# Beschreibung Geräteparameter Proline Promag 200 **HART**

Magnetisch-induktives Durchflussmessgerät

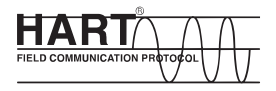

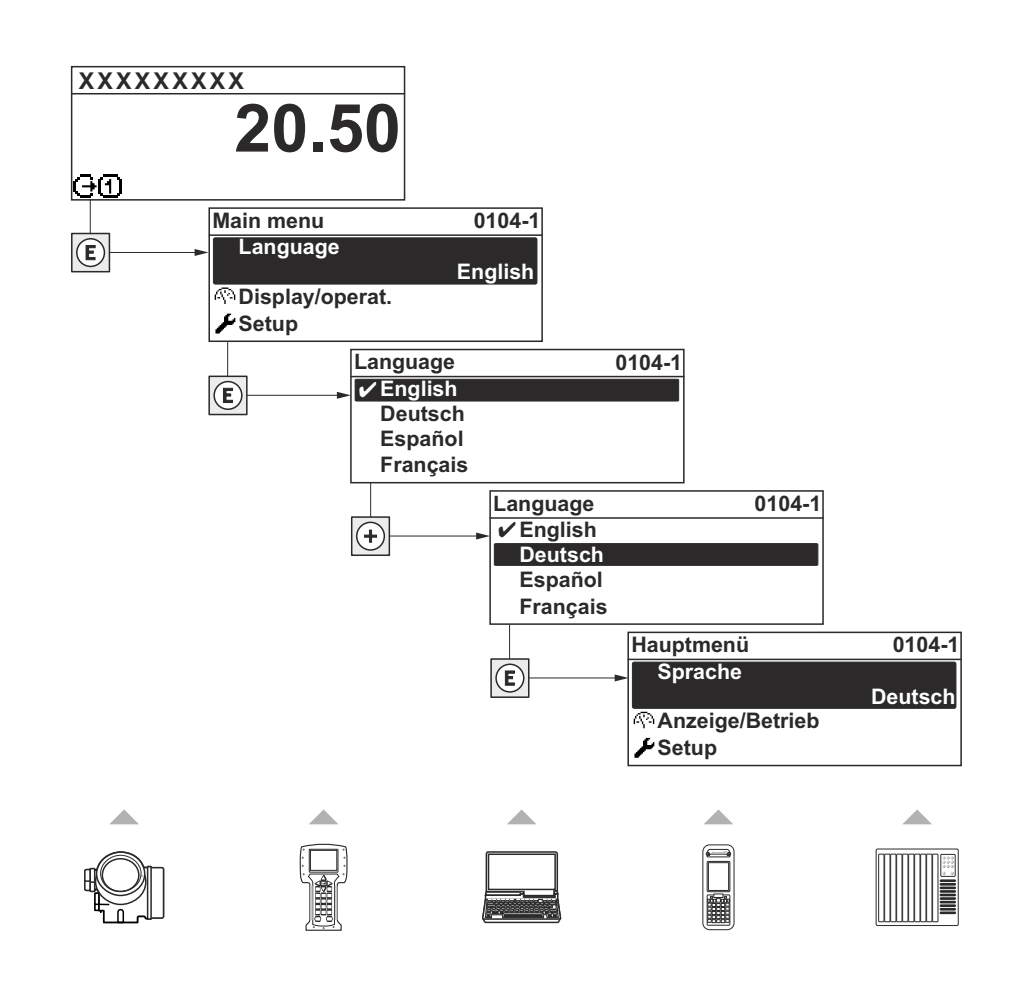

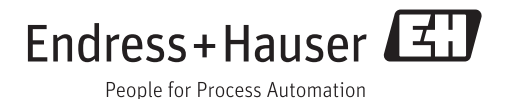

## Inhaltsverzeichnis

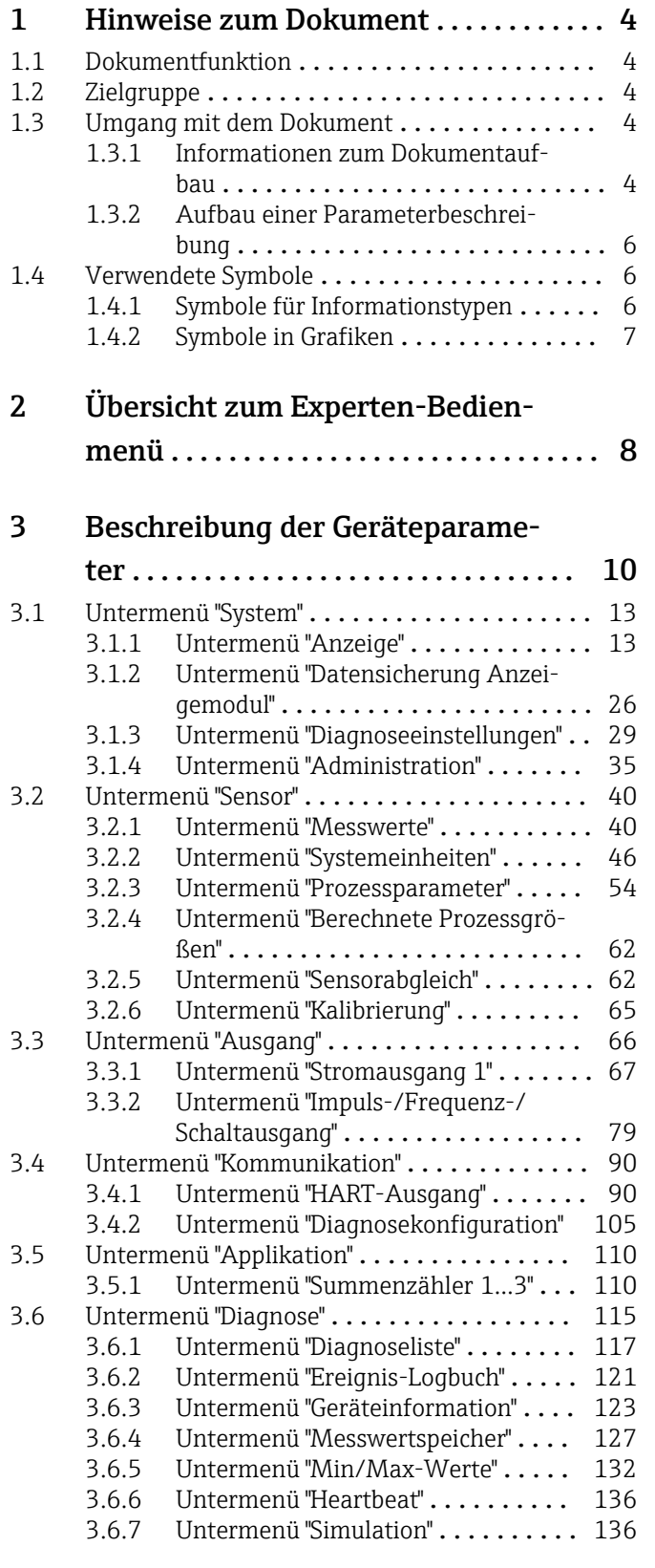

### [4 Länderspezifische Werkseinstellun-](#page-142-0)

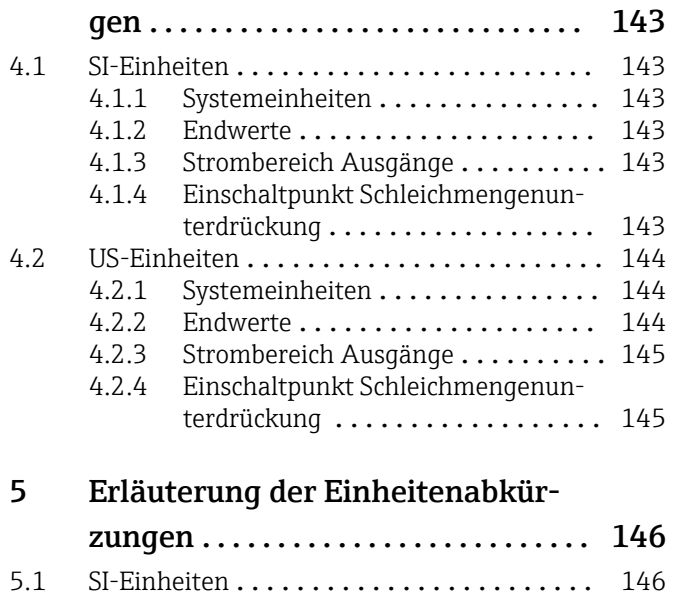

#### [Stichwortverzeichnis](#page-147-0) ..................... 148

5.2 US-Einheiten [........................](#page-145-0) 146 5.3 Imperial-Einheiten [....................](#page-146-0) 147

## <span id="page-3-0"></span>1 Hinweise zum Dokument

## 1.1 Dokumentfunktion

Das Dokument ist Teil der Betriebsanleitung und dient als Nachschlagewerk für Parameter: Es liefert detaillierte Erläuterungen zu jedem einzelnen Parameter des Bedienmenüs.

## 1.2 Zielgruppe

Das Dokument richtet sich an Fachspezialisten, die über den gesamten Lebenszyklus mit dem Gerät arbeiten und dabei spezifische Konfigurationen durchführen.

## 1.3 Umgang mit dem Dokument

#### 1.3.1 Informationen zum Dokumentaufbau

Dieses Dokument listet die Untermenüs und ihre Parameter gemäß der Struktur vom Menü Experte ( $\rightarrow \Box$  8) auf.

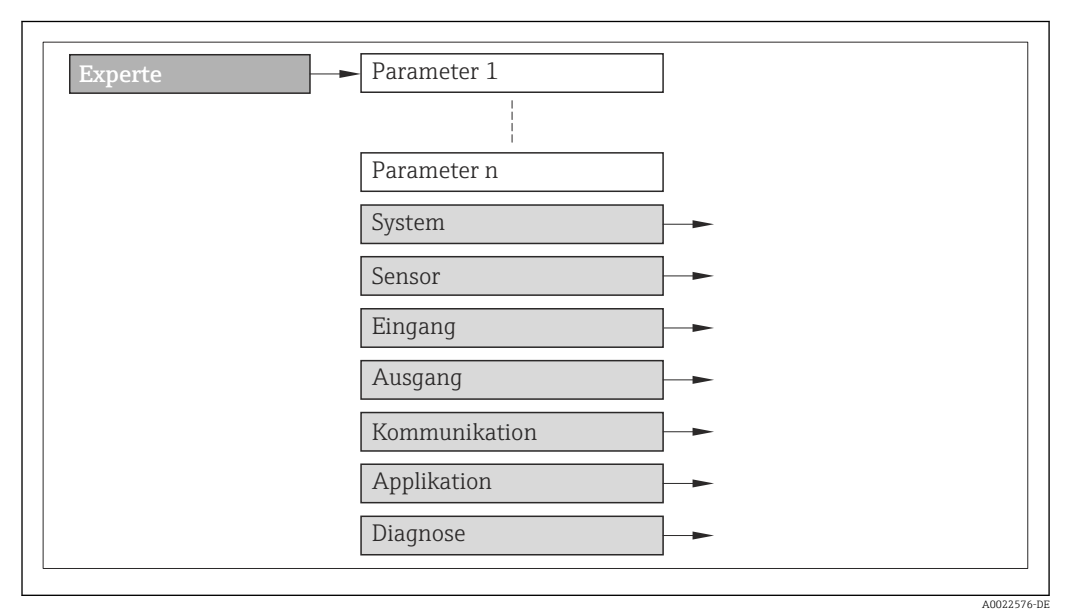

 *1 Beispielgrafik*

Zur Anordnung der Parameter gemäß der Menüstruktur vom Menü Betrieb, Menü Setup, Menü Diagnose (→  $\triangleq$  115) mit Kurzbeschreibungen: Betriebsanleitung zum Gerät

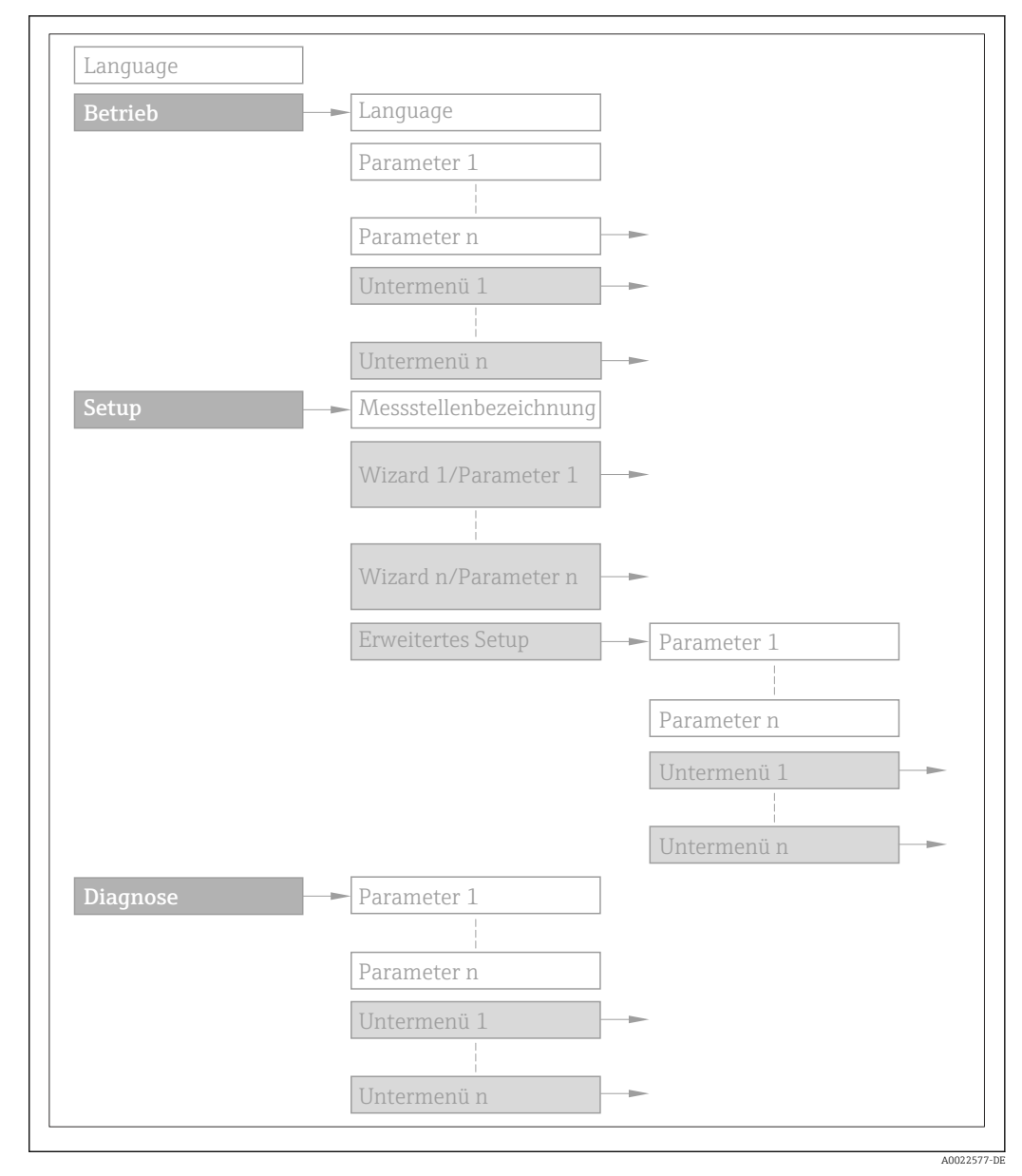

 *2 Beispielgrafik*

Zur Bedienphilosophie: Betriebsanleitung zum Gerät, Kapitel "Bedienphilosophie"n

#### 1.3.2 Aufbau einer Parameterbeschreibung

Im Folgenden werden die einzelnen Bestandteile einer Parameterbeschreibung erläutert:

#### <span id="page-5-0"></span>Vollständiger Name des Parameters and Europe Schreibgeschützter Parameter =  $\circledR$

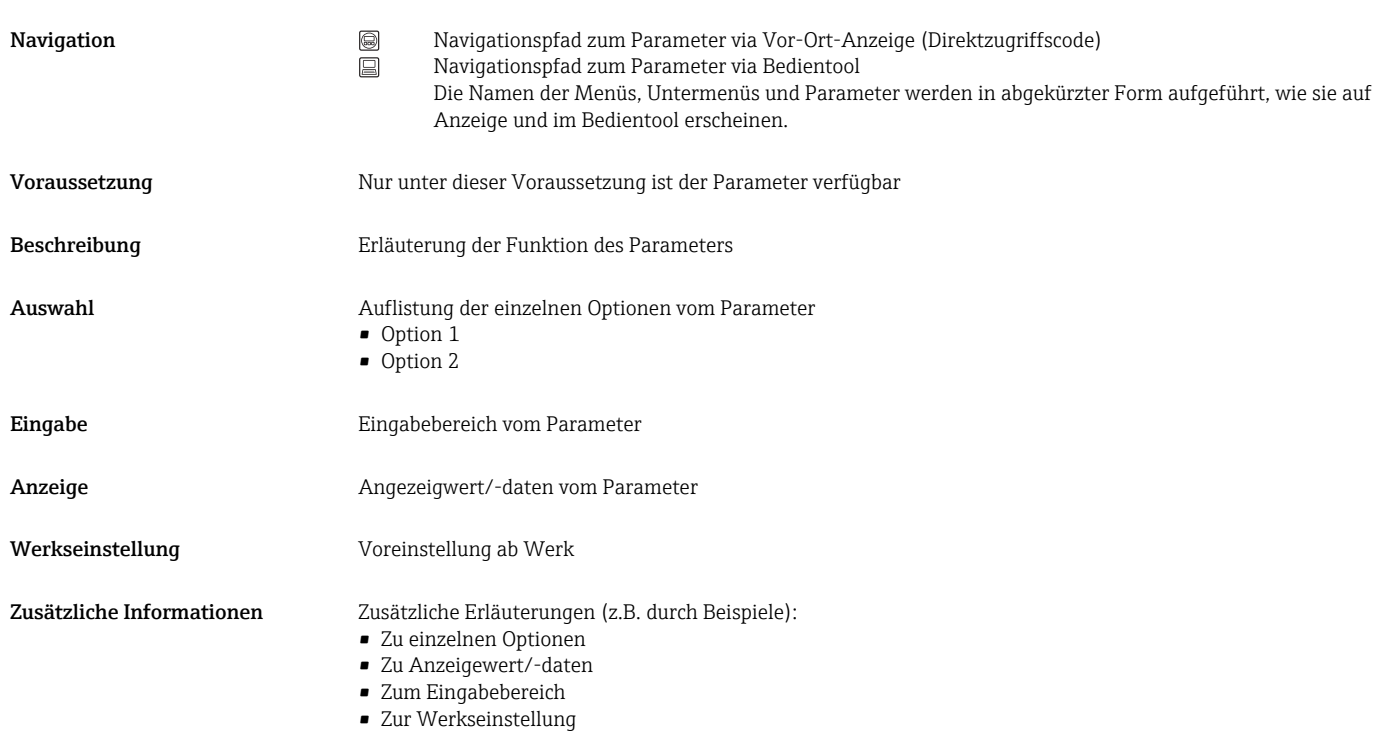

• Zur Funktion des Parameters

## 1.4 Verwendete Symbole

### 1.4.1 Symbole für Informationstypen

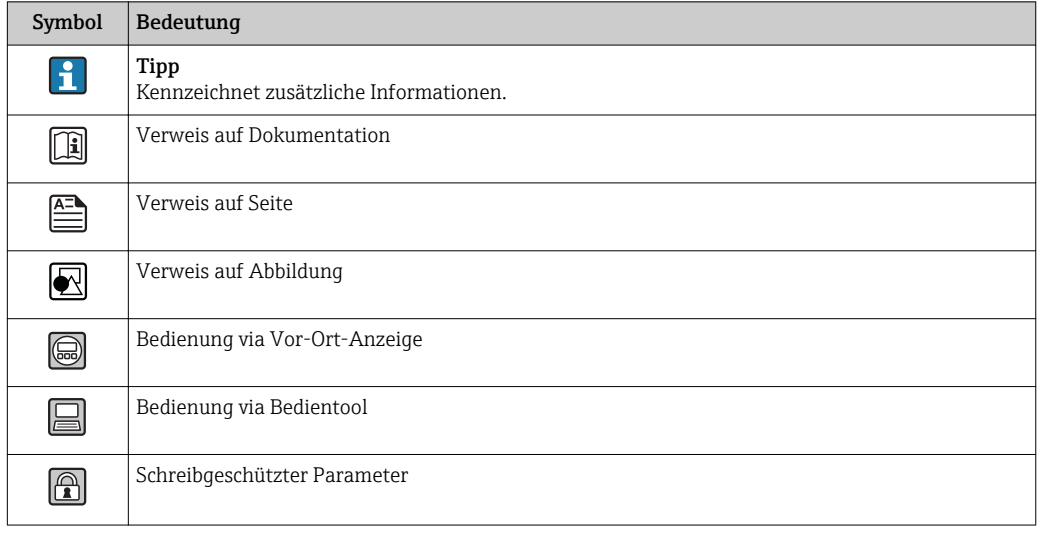

## <span id="page-6-0"></span>1.4.2 Symbole in Grafiken

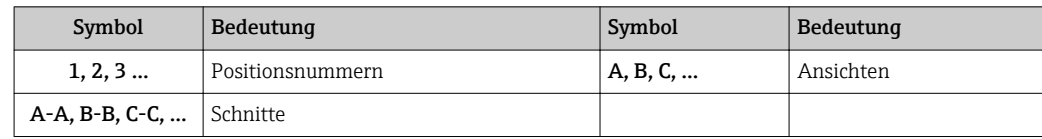

## <span id="page-7-0"></span>2 Übersicht zum Experten-Bedienmenü

Die folgende Tabelle gibt eine Übersicht zur Menüstruktur vom Experten-Bedienmenü mit seinen Parametern. Die Seitenzahlangabe verweist auf die zugehörige Beschreibung des Untermenüs oder Parameters.

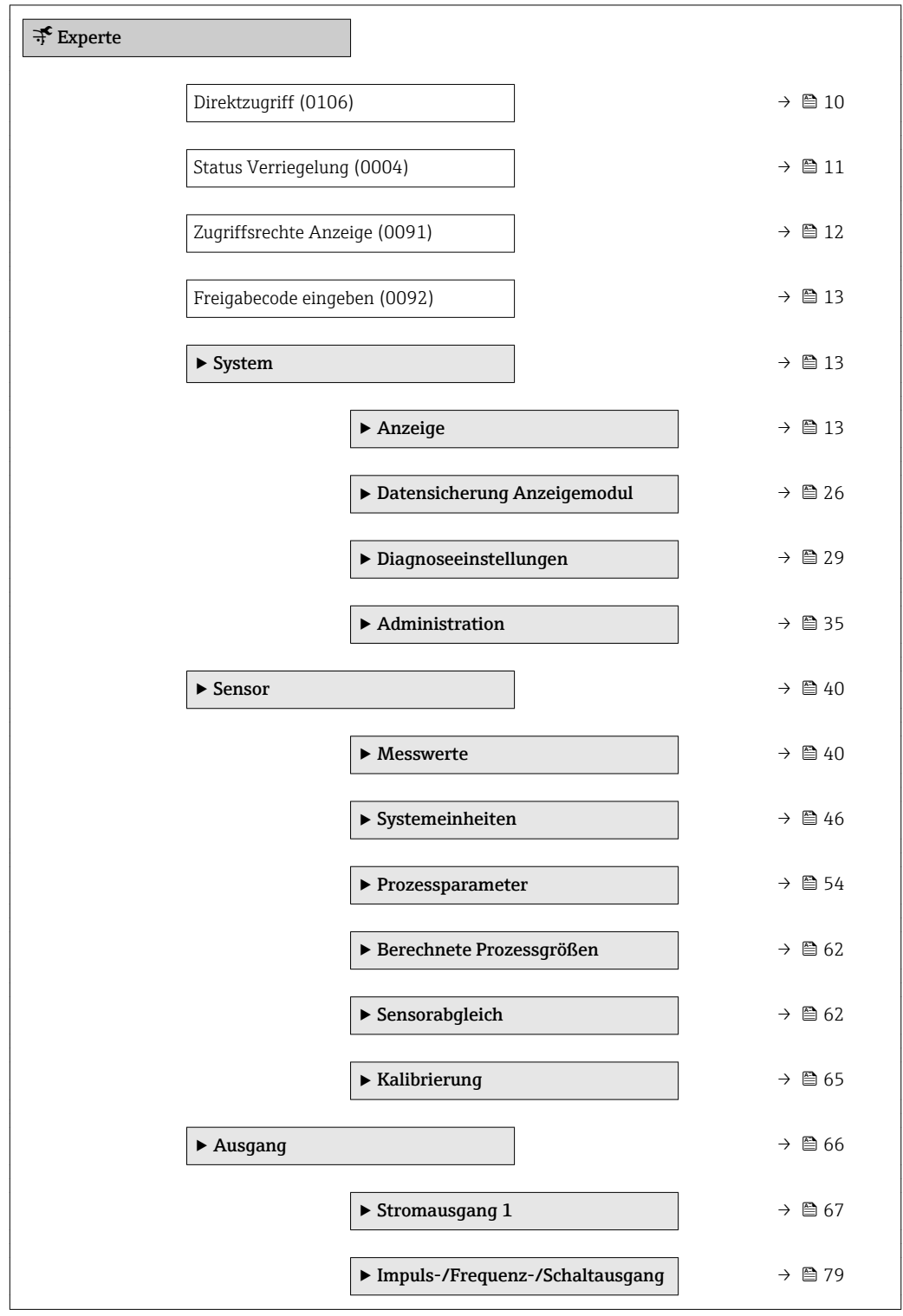

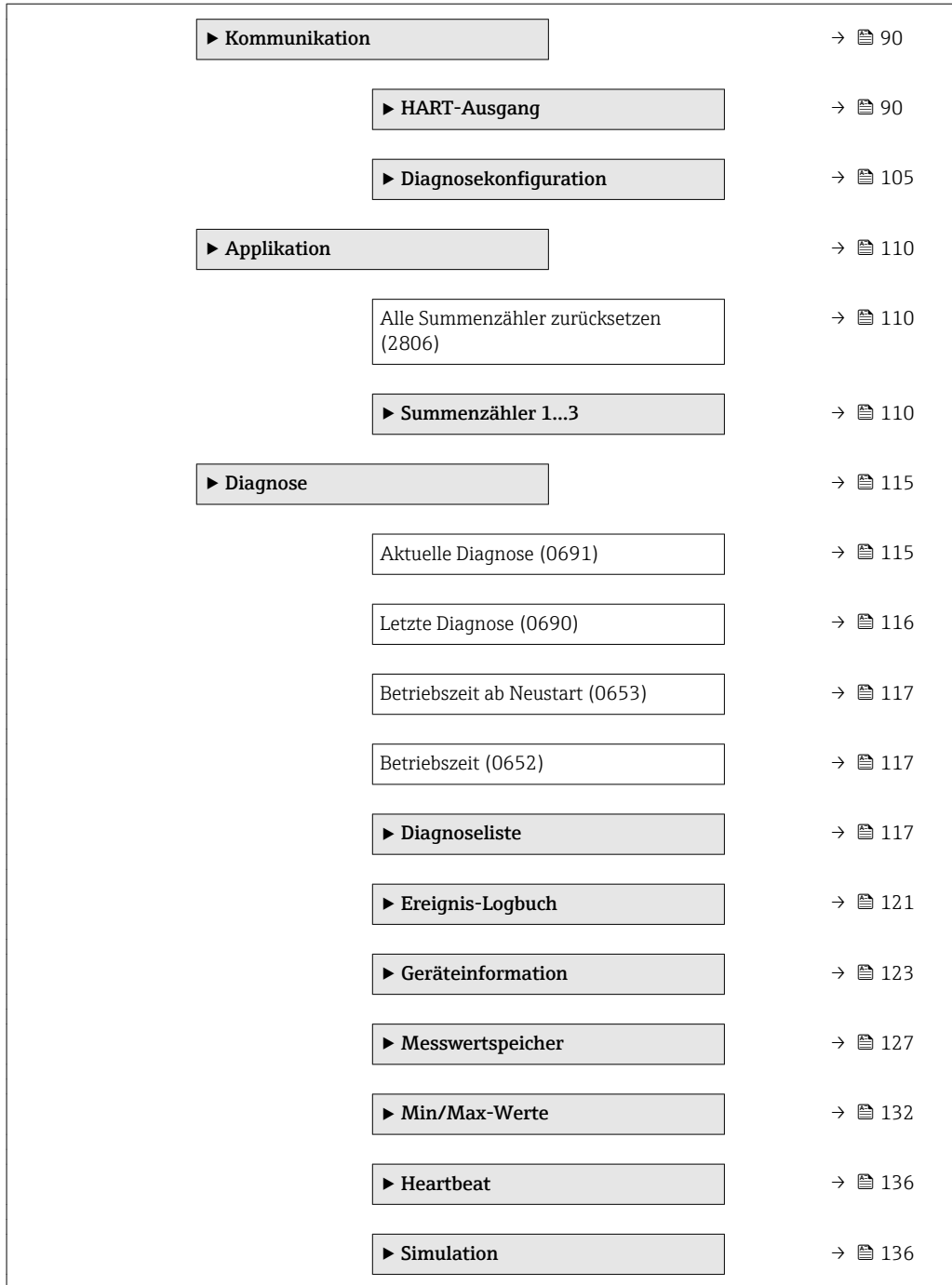

## <span id="page-9-0"></span>3 Beschreibung der Geräteparameter

Die Parameter werden im Folgenden nach der Menüstruktur der Vor-Ort-Anzeige aufgeführt. Spezifische Parameter für die Bedientools sind an den entsprechenden Stellen in der Menüstruktur eingefügt.

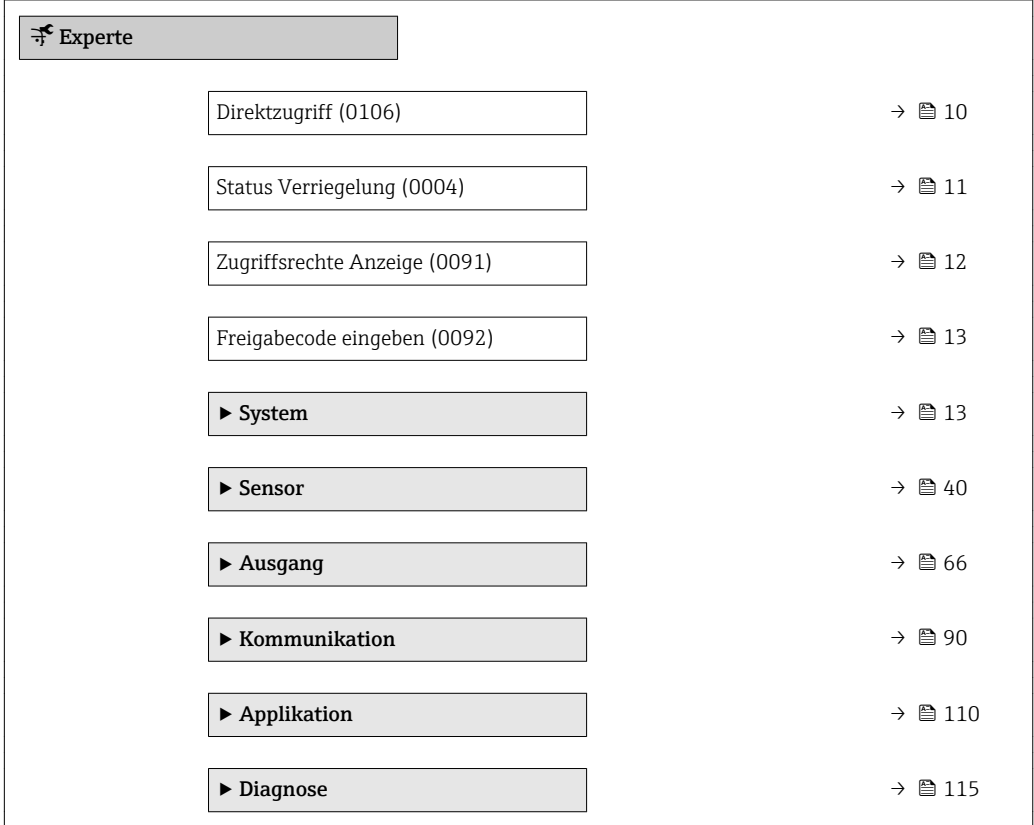

#### Direktzugriff

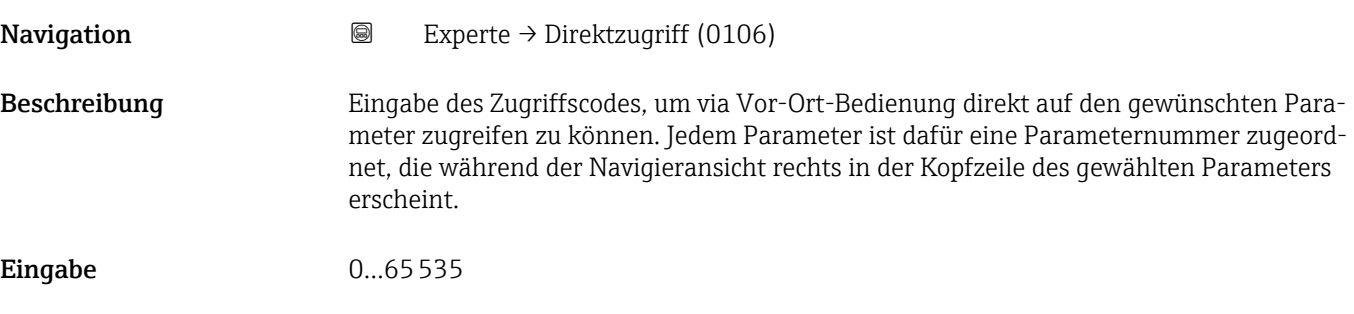

#### <span id="page-10-0"></span>Zusätzliche Information *Eingabe* Der Direktzugriffscode besteht aus einer 4-stelligen Nummer und der Kanalnummer, die den Kanal einer Prozessgröße identifiziert: z.B. 0914-1

- Die führenden Nullen im Direktzugriffscode müssen nicht eingegeben werden.  $\vert \cdot \vert$ Beispiel: Eingabe von 914 statt 0914
	- Wenn keine Kanalnummer eingegeben wird, wird automatisch Kanal 1 angesprungen.
		- Beispiel: Eingabe von 0914  $\rightarrow$  Parameter Zuordnung Prozessgröße
	- Wenn auf einen anderen Kanal gesprungen wird: Direktzugriffscode mit der entsprechenden Kanalnummer eingeben.

Beispiel: Eingabe von 0914-3 → Parameter Zuordnung Prozessgröße

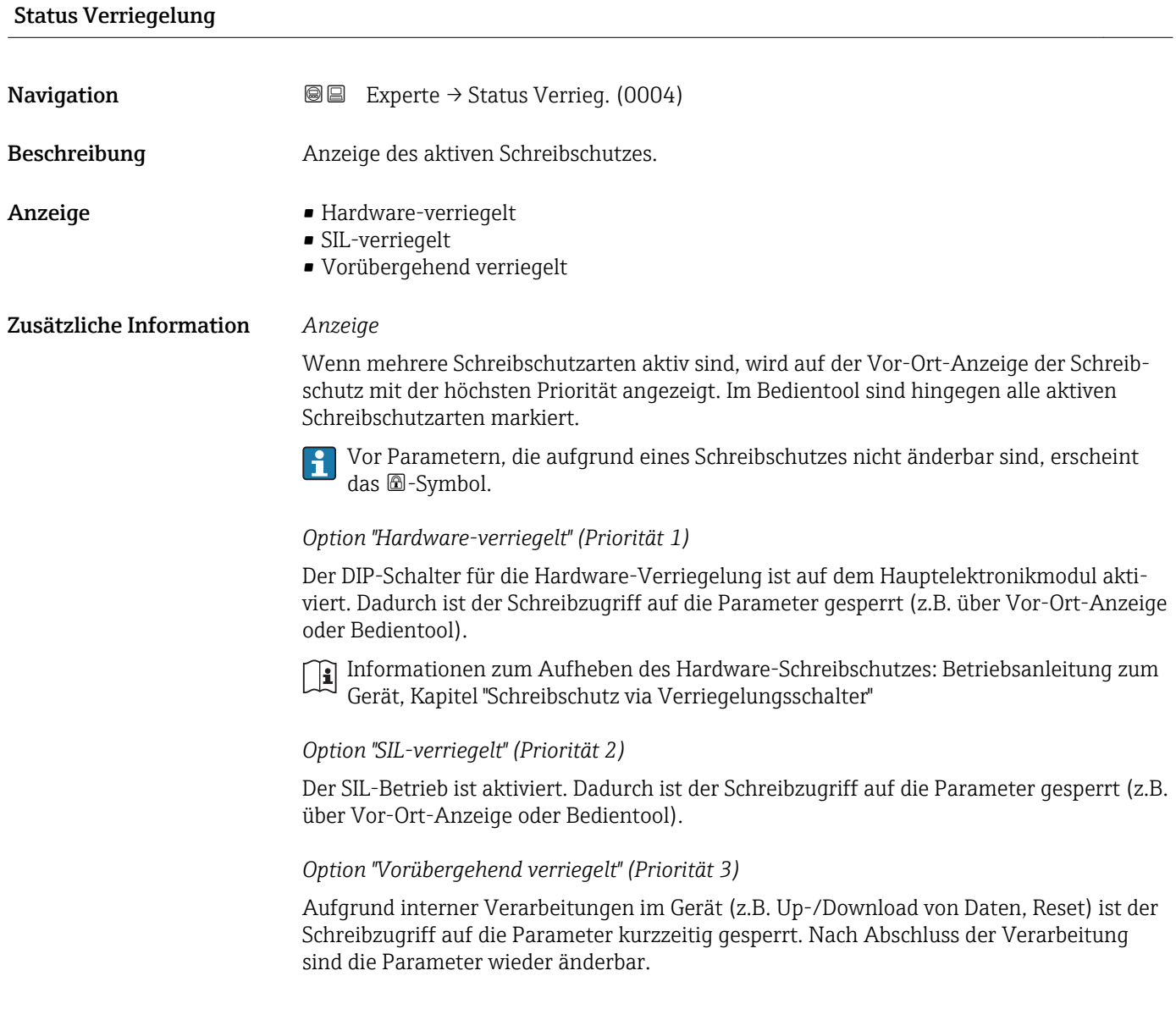

#### <span id="page-11-0"></span>Zugriffsrechte Anzeige

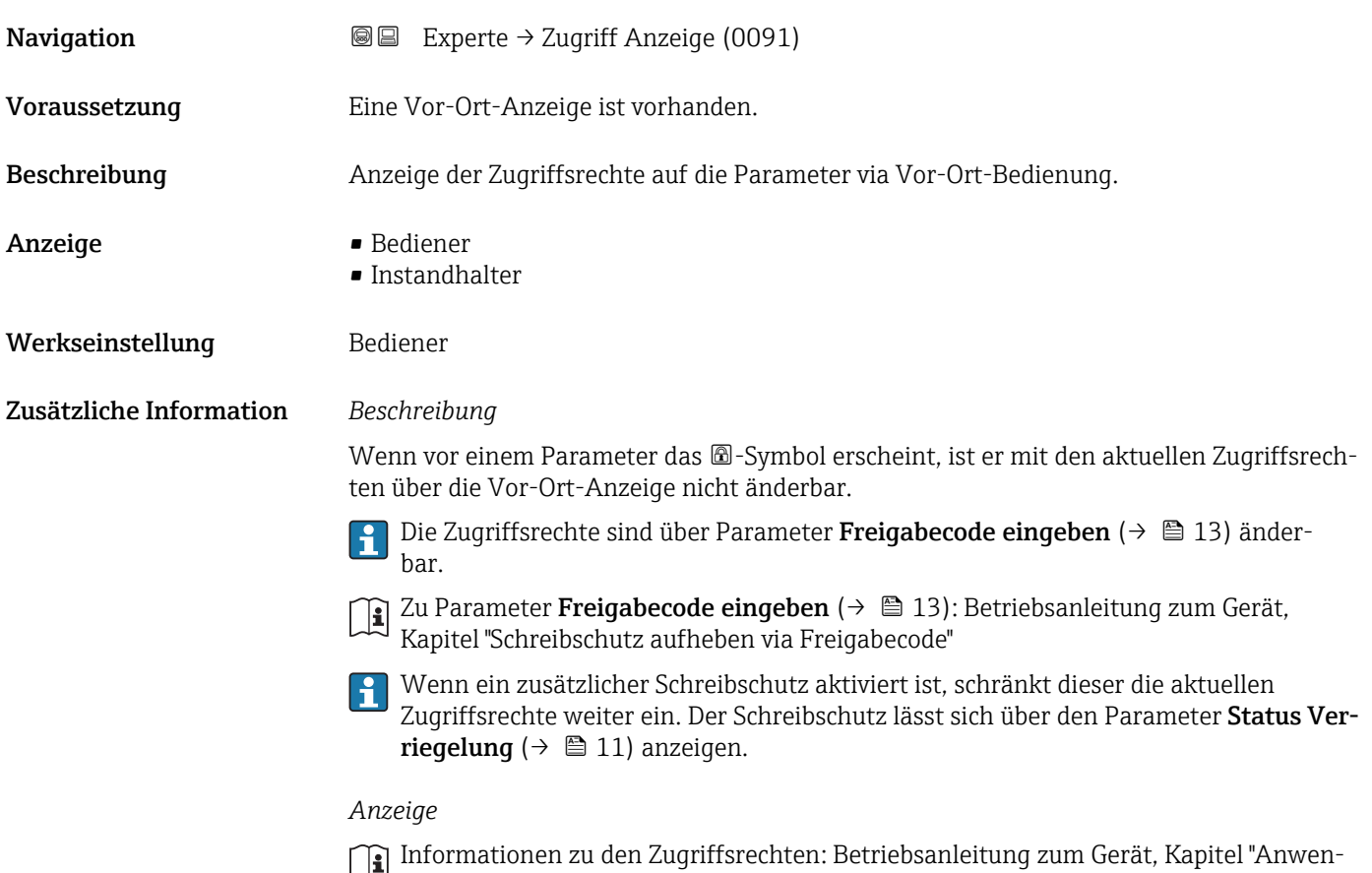

derrollen und ihre Zugriffsrechte" und "Bedienphilosophie"

#### Zugriffsrechte Bediensoftware

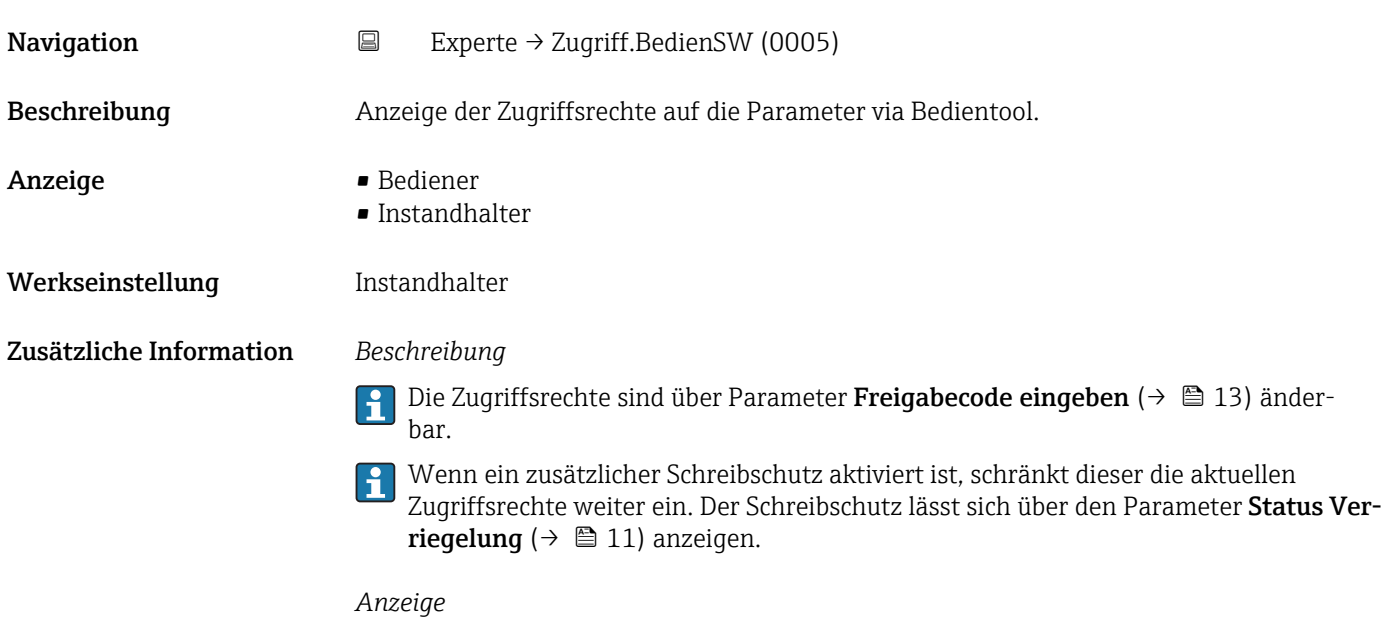

Informationen zu den Zugriffsrechten: Betriebsanleitung zum Gerät, Kapitel "Anwenderrollen und ihre Zugriffsrechte" und "Bedienphilosophie"

<span id="page-12-0"></span>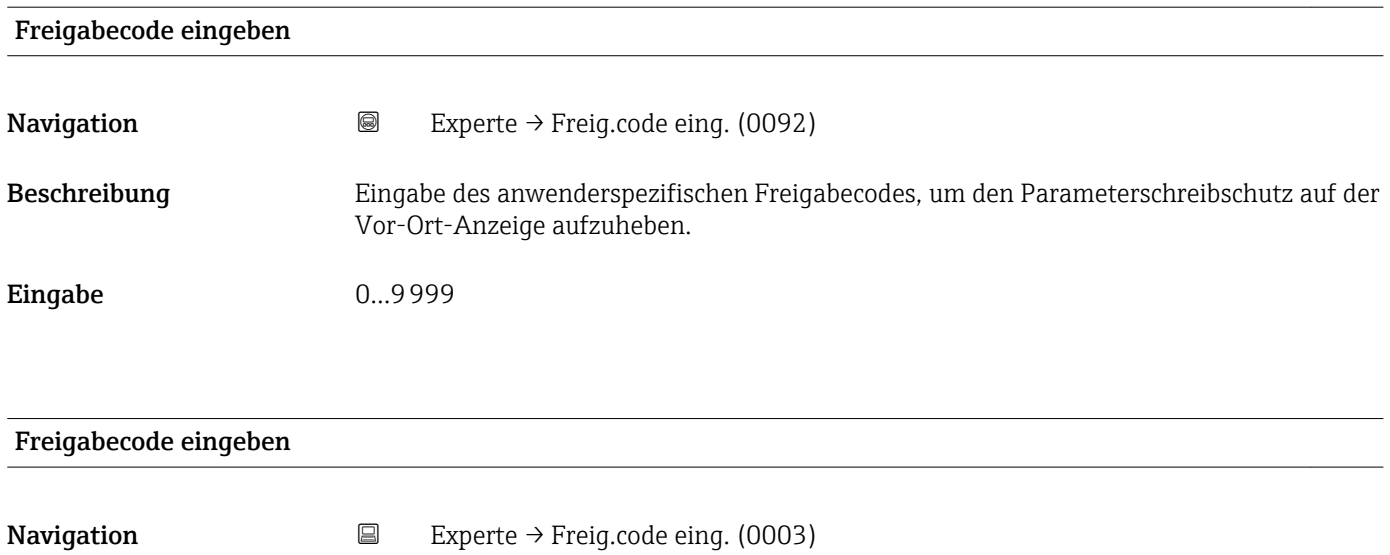

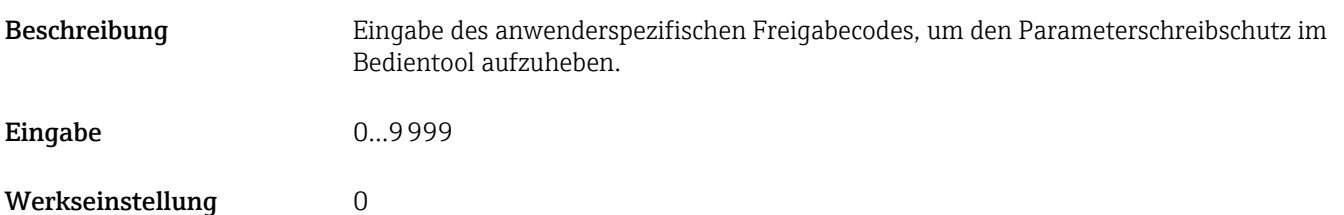

## 3.1 Untermenü "System"

*Navigation* 
■■ Experte → System

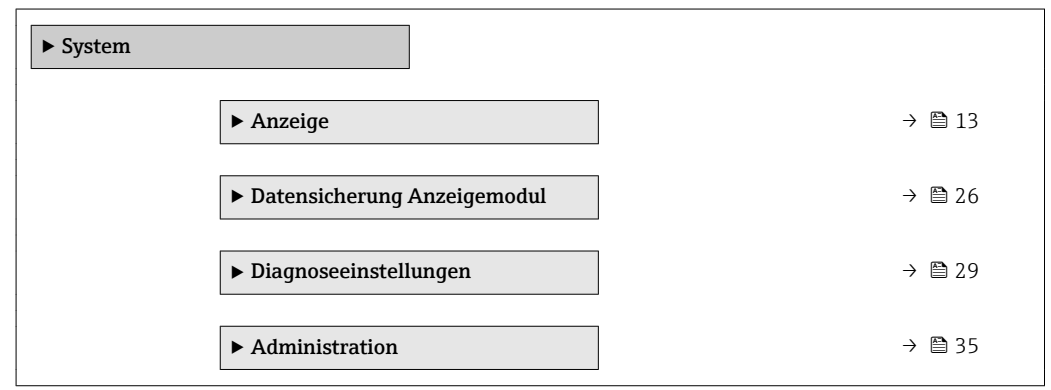

#### 3.1.1 Untermenü "Anzeige"

*Navigation* 
■■ Experte → System → Anzeige

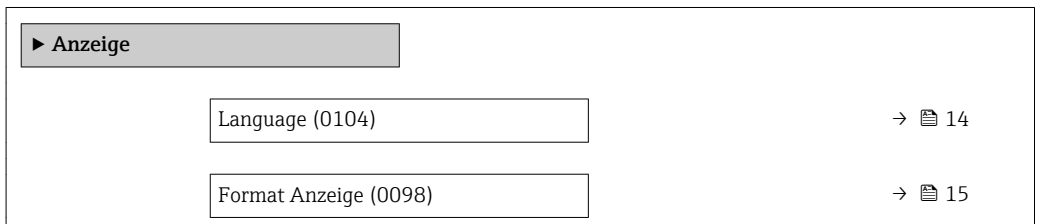

<span id="page-13-0"></span>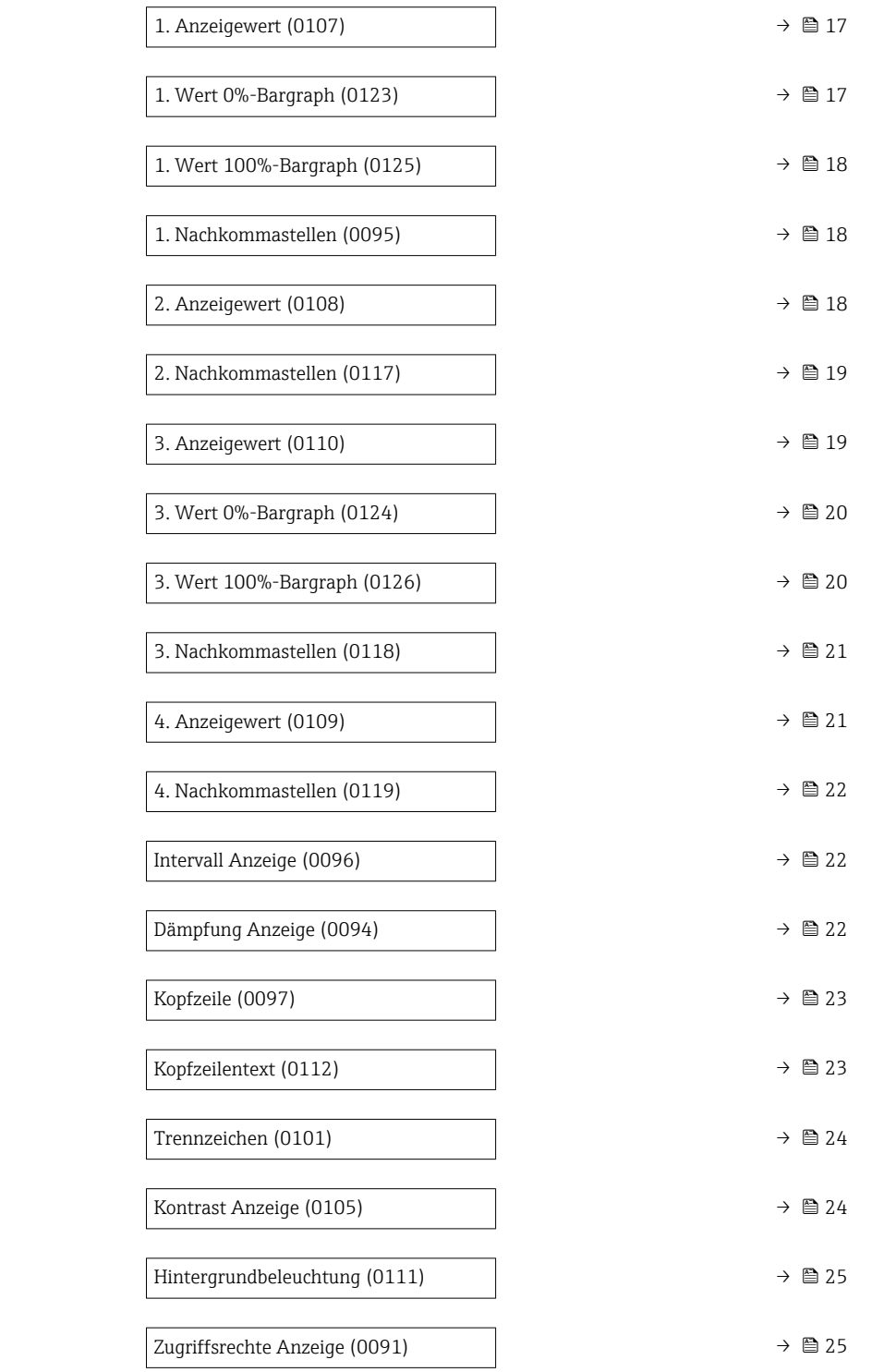

#### Language

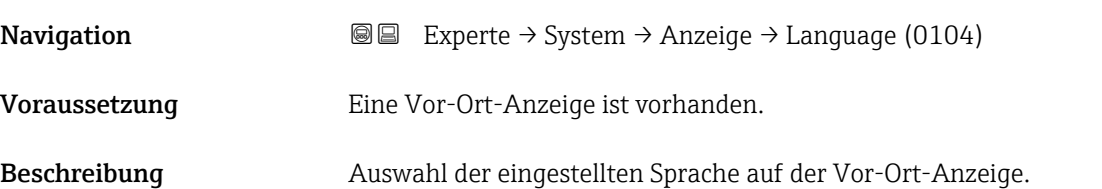

<span id="page-14-0"></span>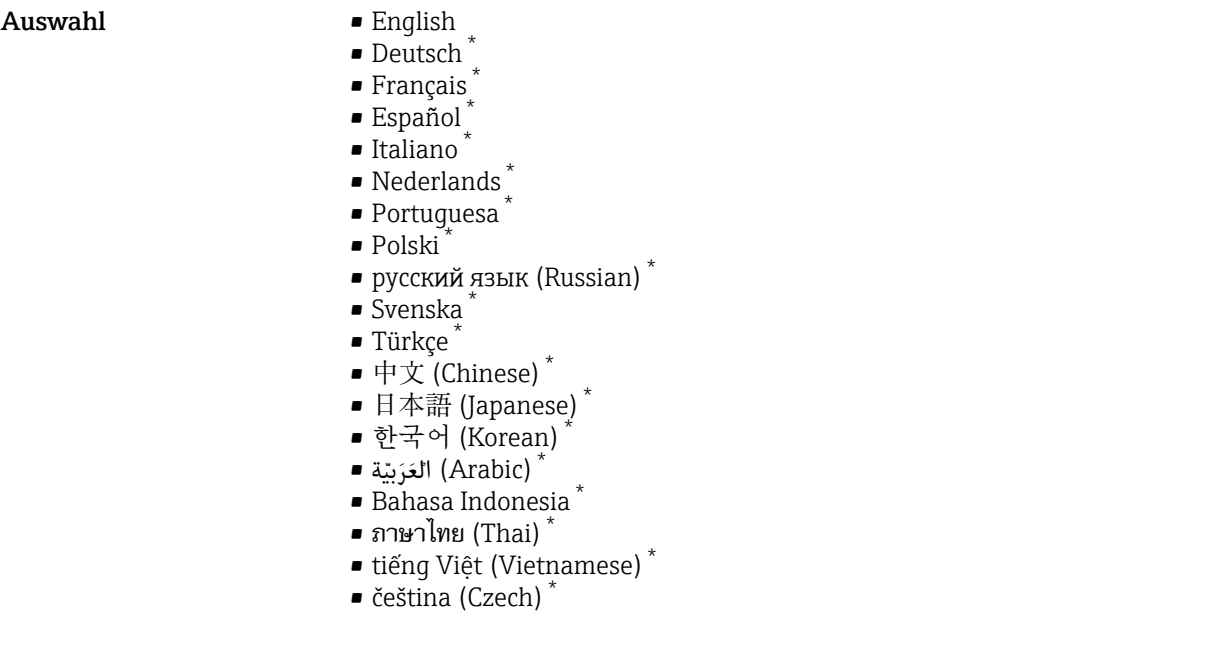

Werkseinstellung Option English (alternativ ist die bestellte Sprache voreingestellt)

Format Anzeige **Navigation EXPERTED EXPERTED → System → Anzeige → Format Anzeige (0098)** Voraussetzung Eine Vor-Ort-Anzeige ist vorhanden. Beschreibung Auswahl der Messwertdarstellung auf der Vor-Ort-Anzeige. Auswahl • 1 Wert groß ■ 1 Bargraph + 1 Wert • 2 Werte ■ 1 Wert groß + 2 Werte • 4 Werte Werkseinstellung 1 Wert groß Zusätzliche Information *Beschreibung* Es lassen sich Darstellungsform (Größe, Bargraph) und Anzahl der gleichzeitig angezeigten Messwerte (1...4) einstellen. Diese Einstellung gilt nur für den normalen Messbetrieb. • Welche Messwerte auf der Vor-Ort-Anzeige angezeigt werden und in welcher Reihenfolge, wird über die Parameter 1. Anzeigewert ( $\rightarrow \blacksquare$  17)...Parameter 4. Anzeigewert ( $\rightarrow \Box$  21) festgelegt. • Wenn insgesamt mehr Messwerte festgelegt werden als die gewählte Darstellung zulässt, zeigt das Gerät die Werte im Wechsel an. Die Anzeigedauer bis zum nächsten Wechsel wird über Parameter Intervall Anzeige ( $\rightarrow \Box$  22) eingestellt.

Mögliche Messwertdarstellungen auf der Vor-Ort-Anzeige:

Sichtbar in Abhängigkeit von Bestelloptionen oder Geräteeinstellungen

A0016530

*Option "1 Wert groß"*

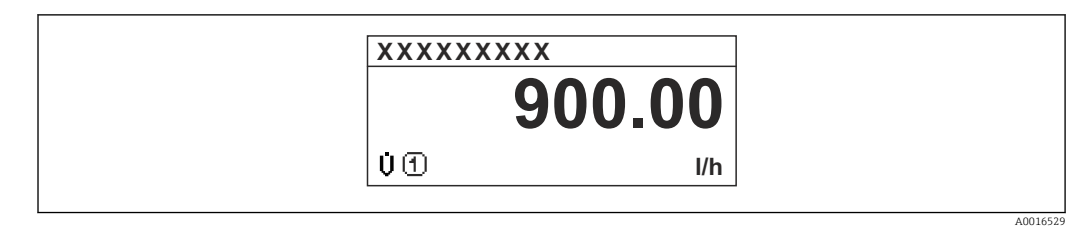

*Option "1 Bargraph + 1 Wert"*

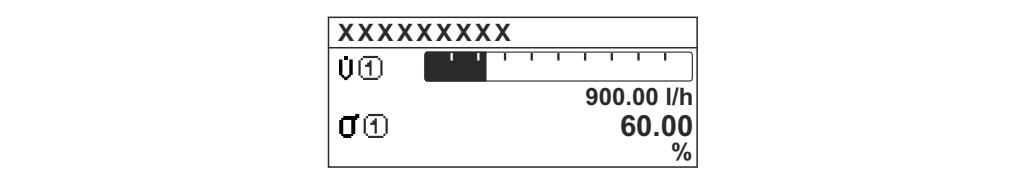

*Option "2 Werte"*

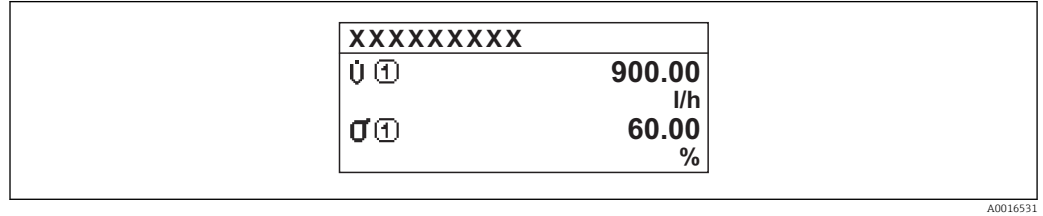

 *3*

*Option "1 Wert groß + 2 Werte"*

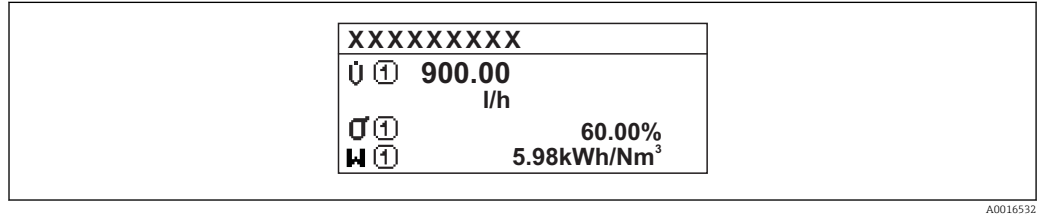

*Option "4 Werte"*

ř.

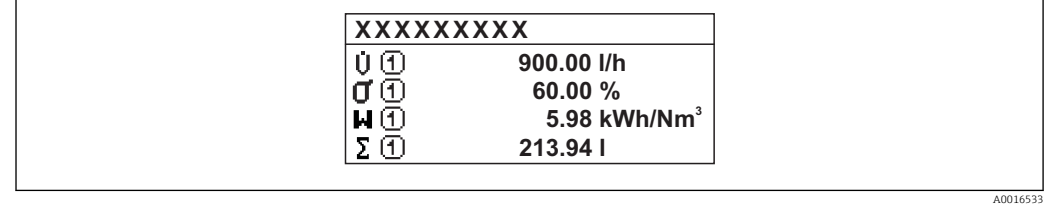

#### <span id="page-16-0"></span>1. Anzeigewert

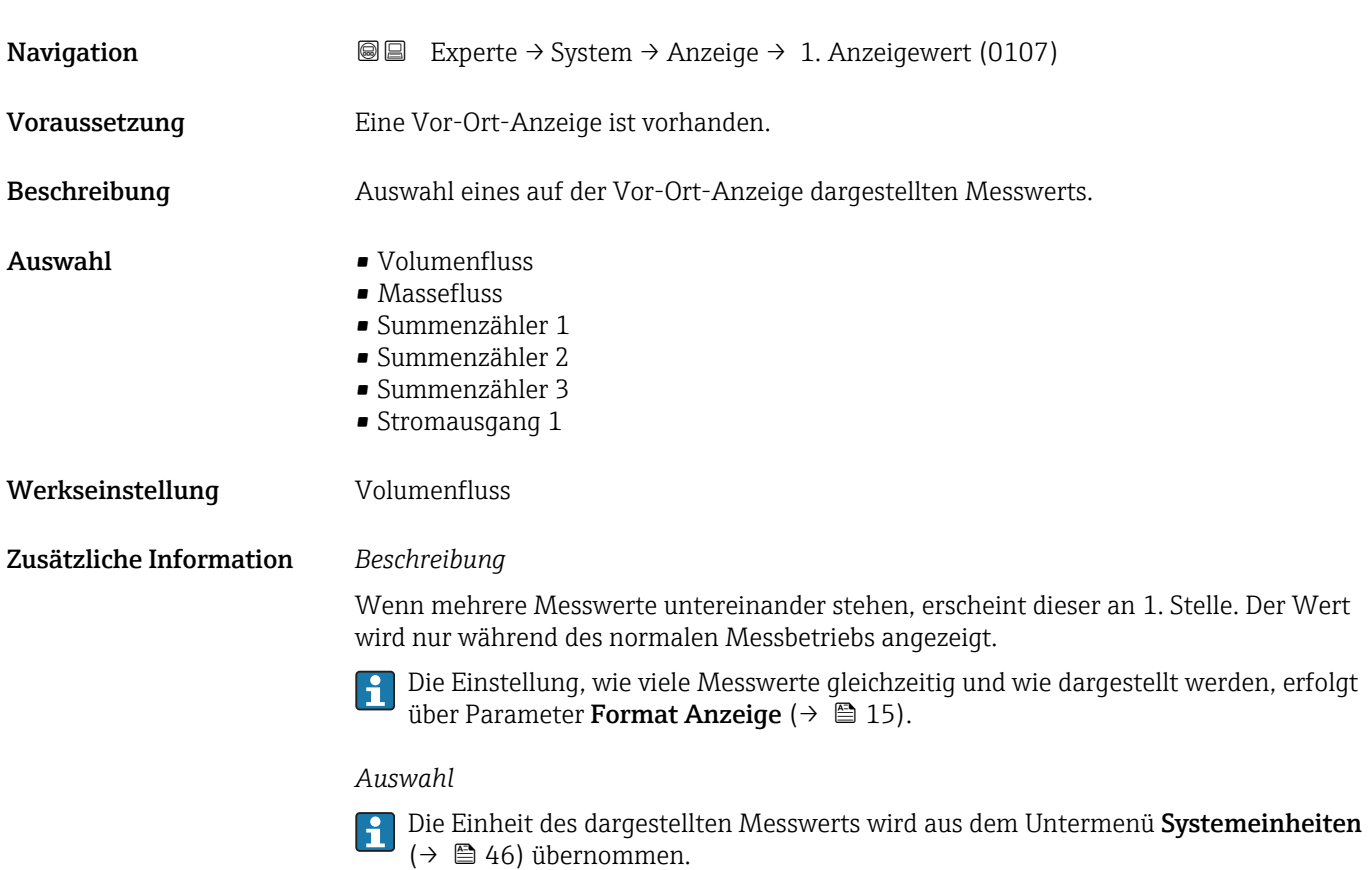

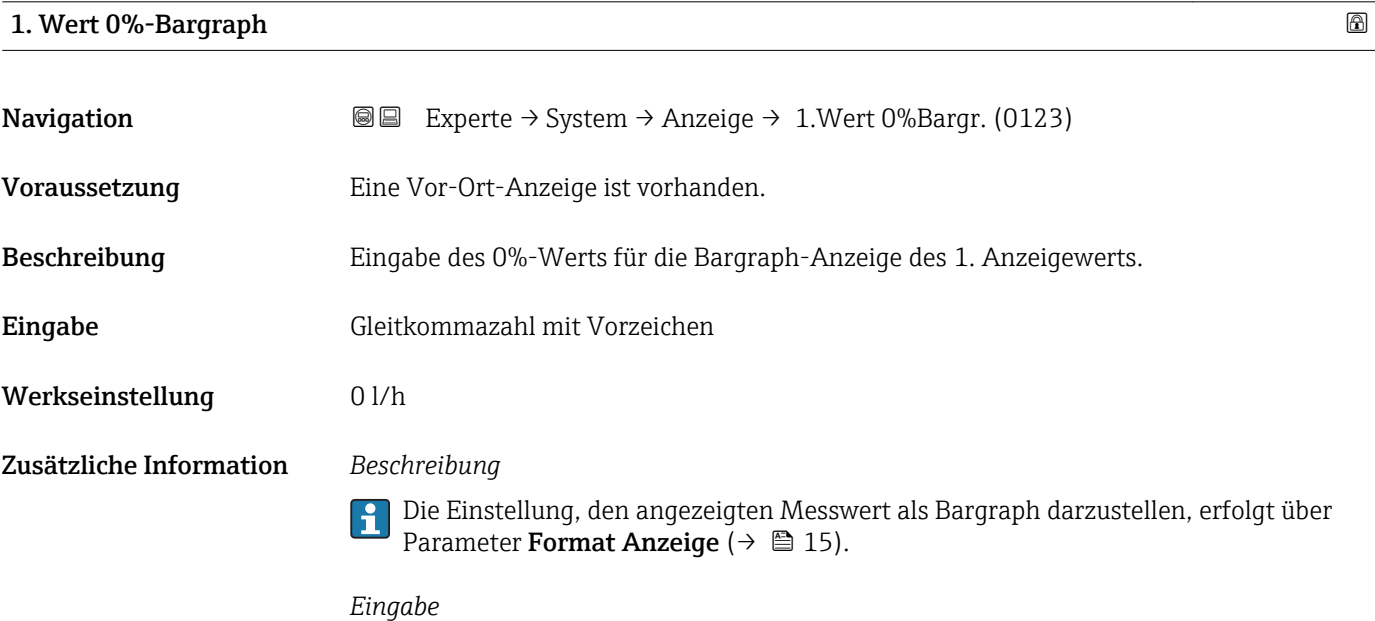

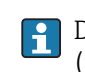

Die Einheit des dargestellten Messwerts wird aus dem Untermenü Systemeinheiten [\(→ 46\)](#page-45-0) übernommen.

#### <span id="page-17-0"></span>1. Wert 100%-Bargraph

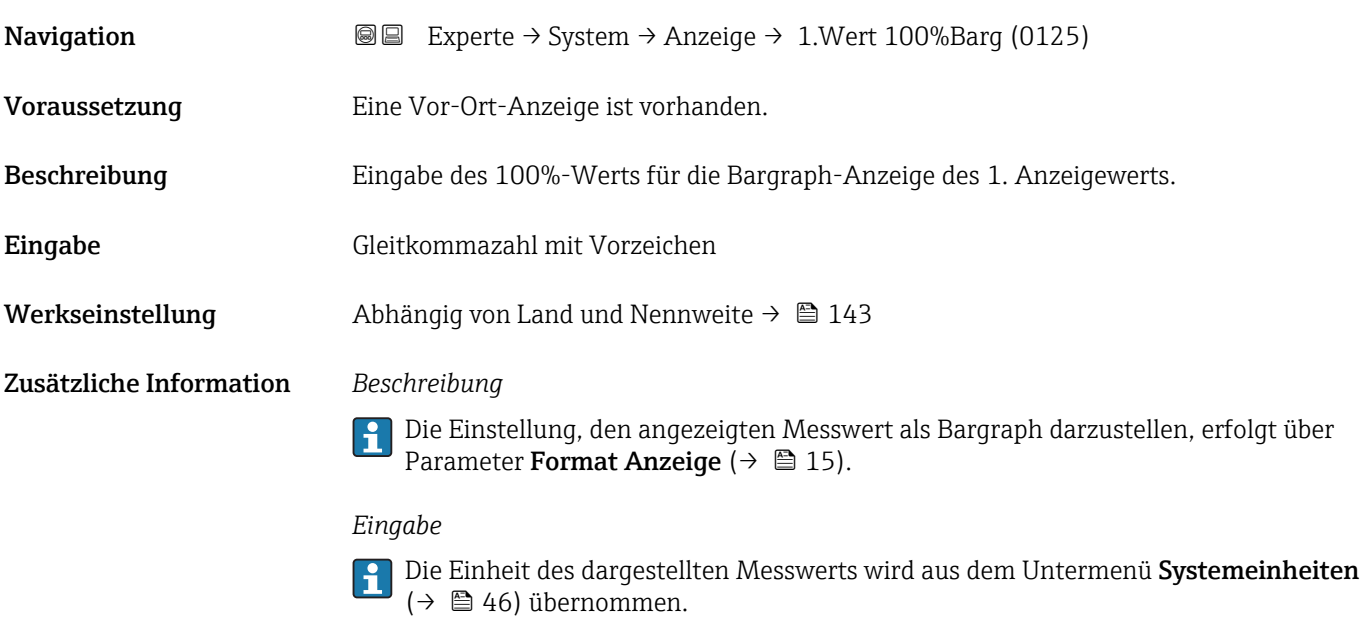

## 1. Nachkommastellen

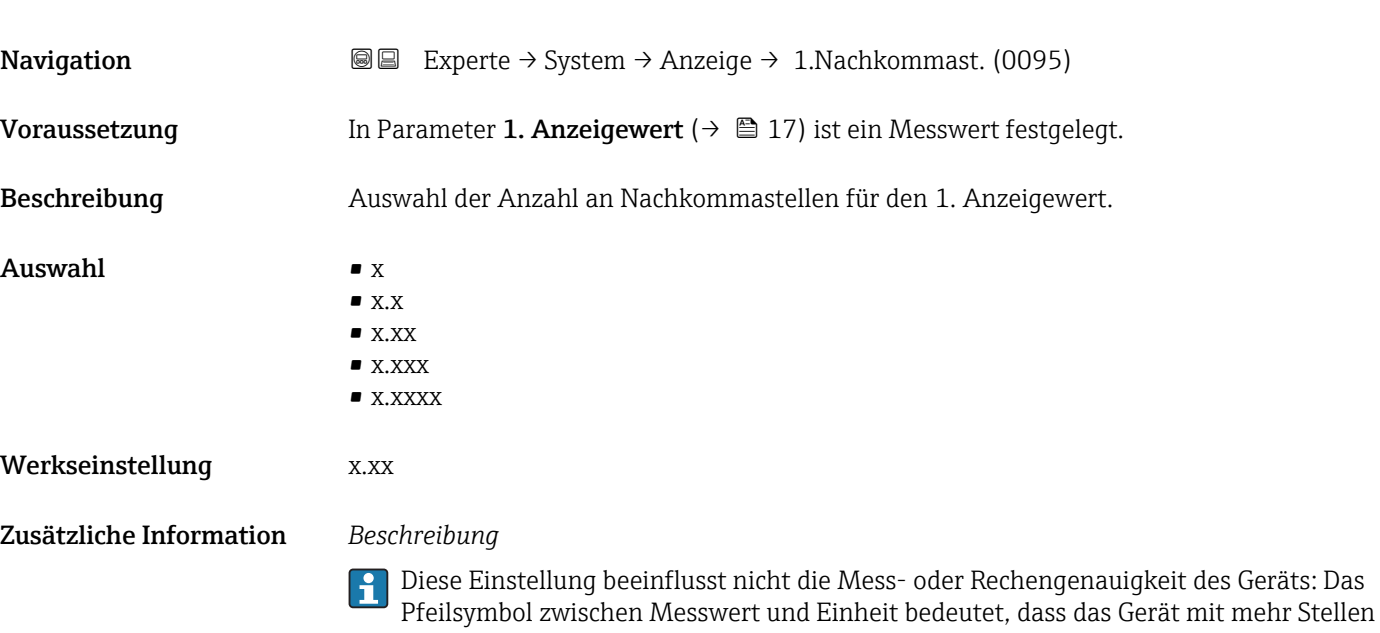

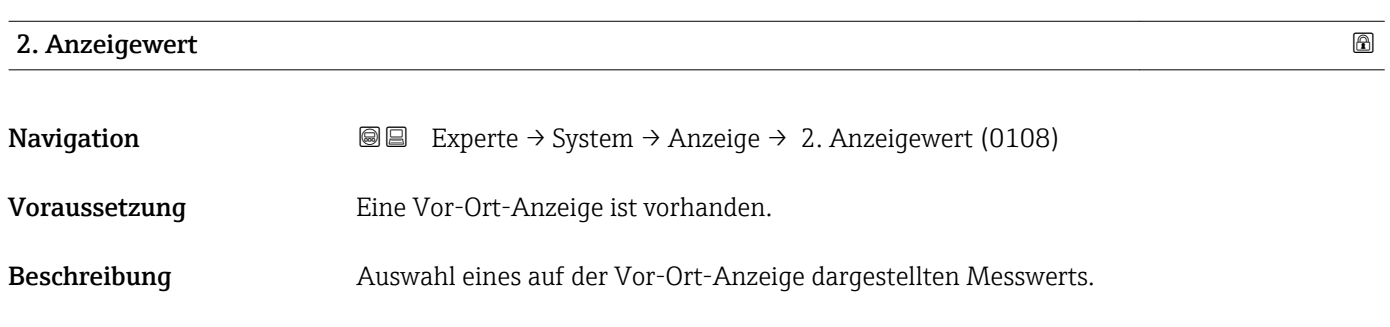

rechnet als auf der Vor-Ort-Anzeige dargestellt werden.

<span id="page-18-0"></span>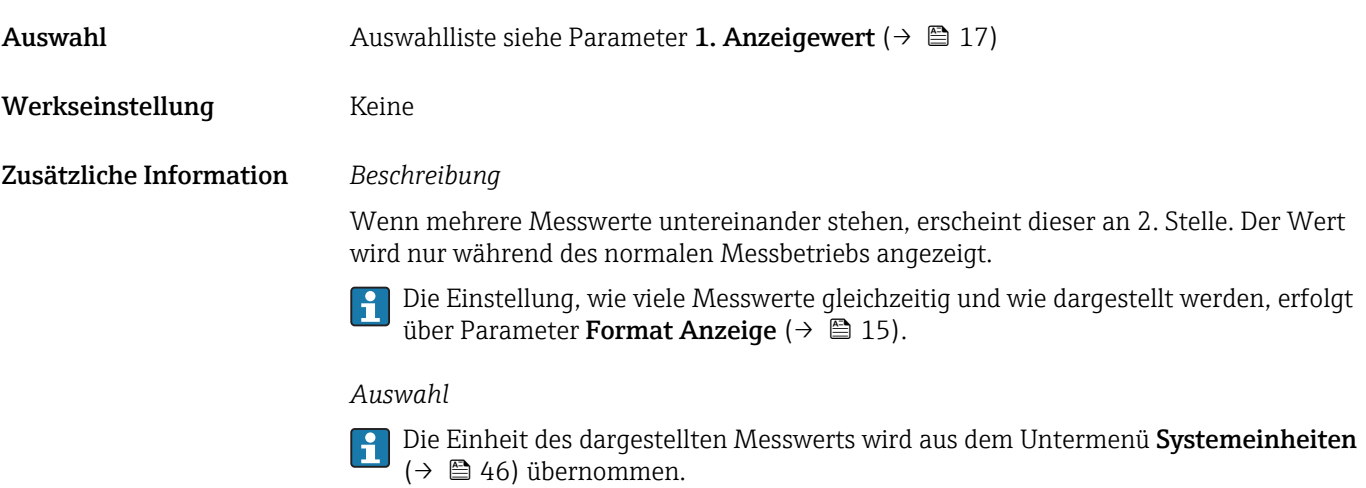

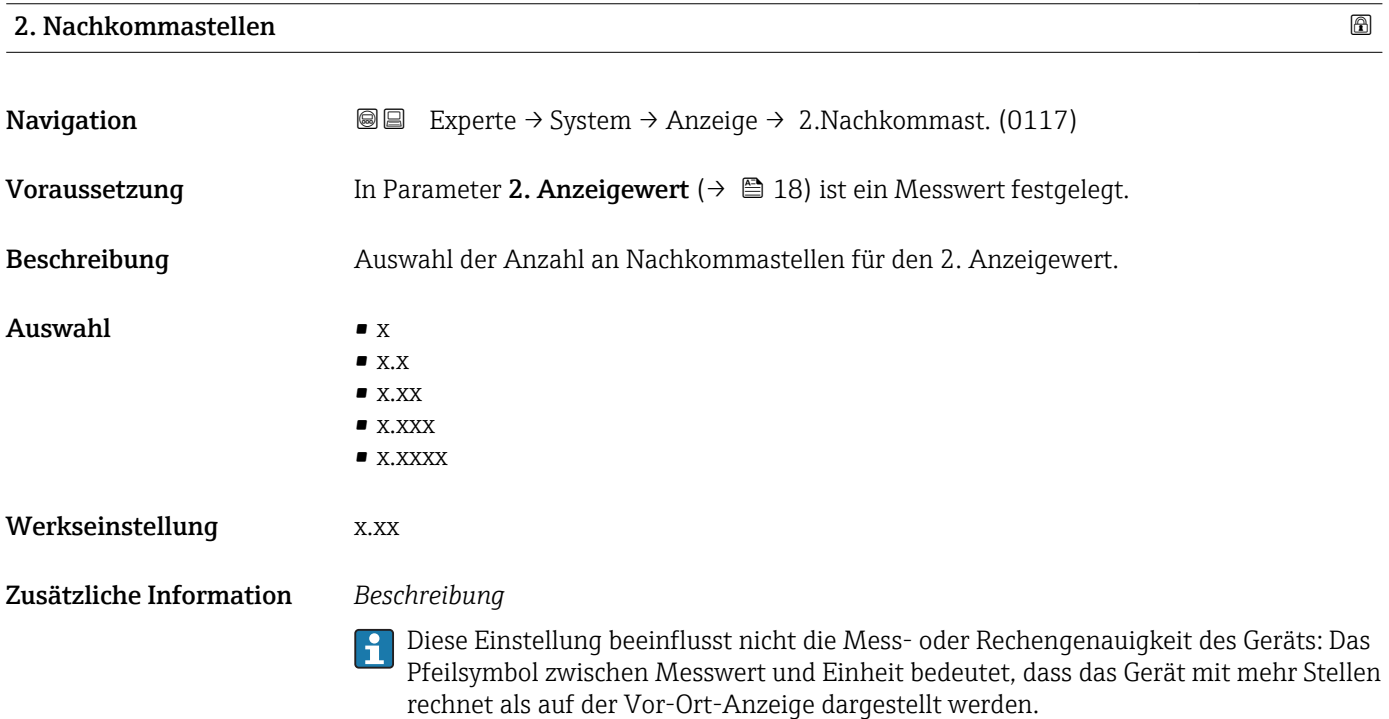

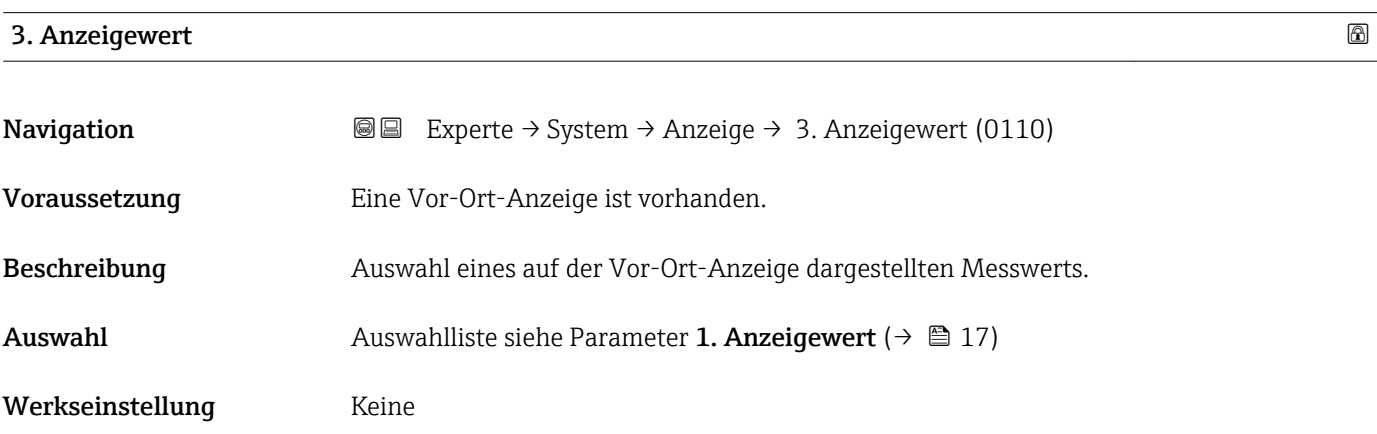

#### <span id="page-19-0"></span>Zusätzliche Information *Beschreibung*

Wenn mehrere Messwerte untereinander stehen, erscheint dieser an 3. Stelle. Der Wert wird nur während des normalen Messbetriebs angezeigt.

Die Einstellung, wie viele Messwerte gleichzeitig und wie dargestellt werden, erfolgt über Parameter **Format Anzeige** (→  $\stackrel{5}{\equiv}$  15).

#### *Auswahl*

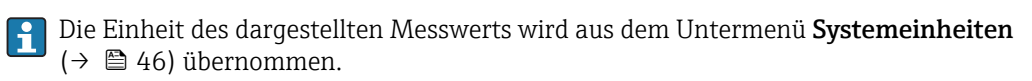

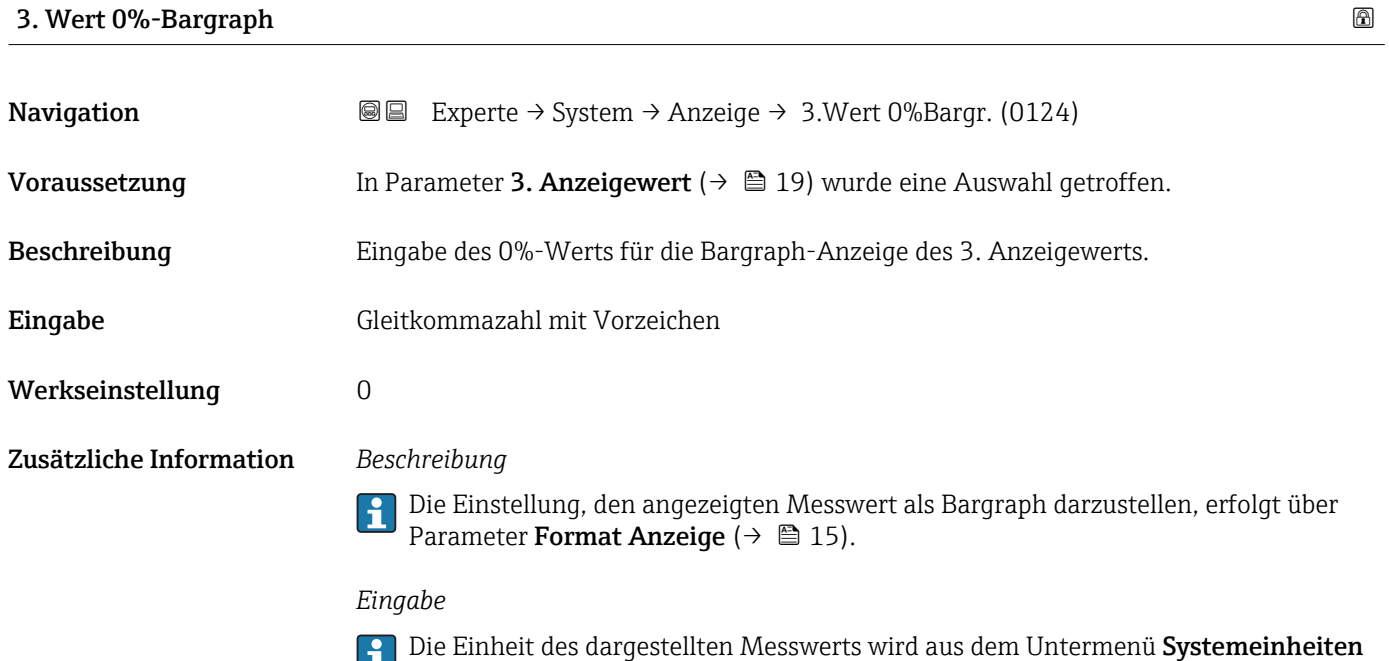

( $\rightarrow$   $\blacksquare$  46) übernommen.

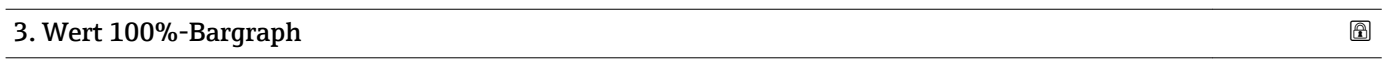

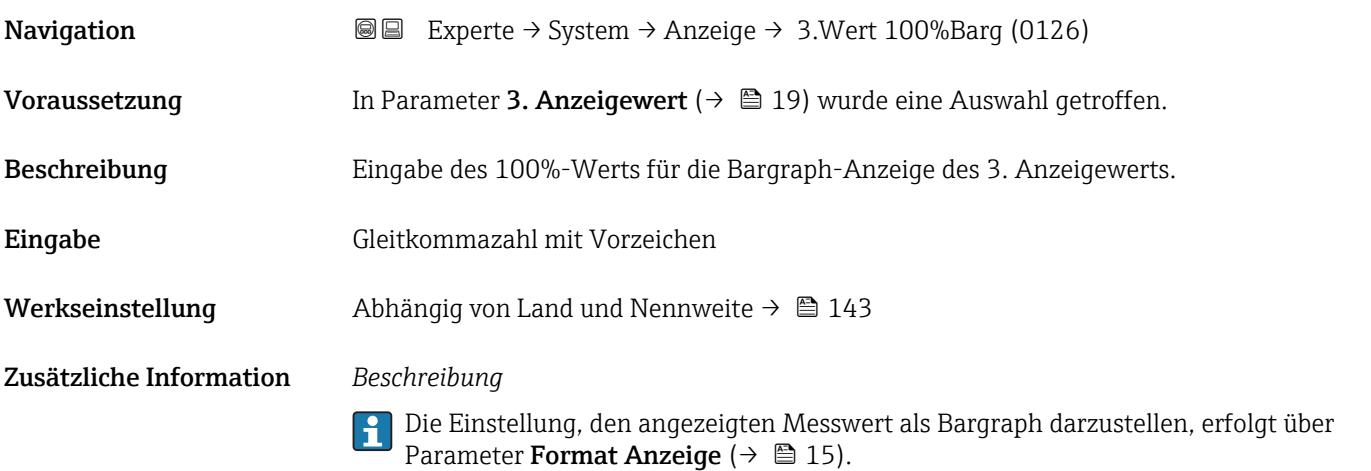

#### *Eingabe*

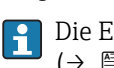

Die Einheit des dargestellten Messwerts wird aus dem Untermenü Systemeinheiten  $(→ ② 46)$  übernommen.

<span id="page-20-0"></span>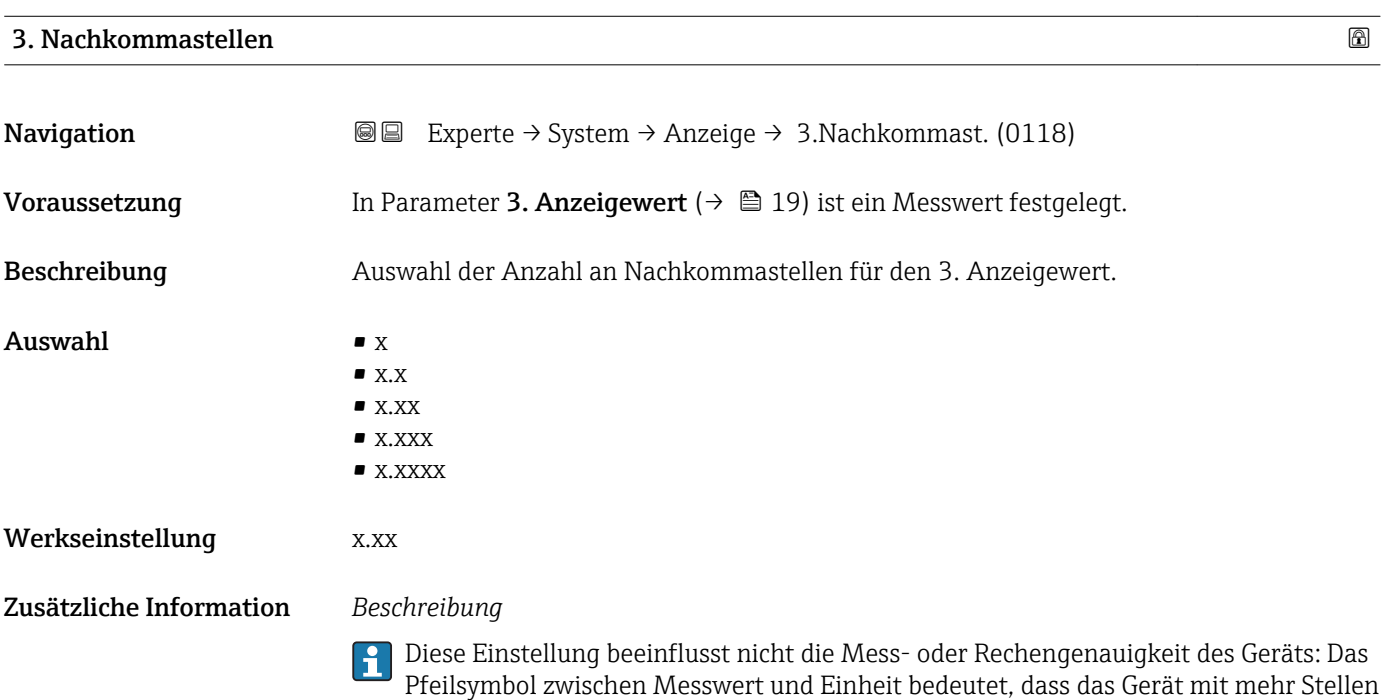

rechnet als auf der Vor-Ort-Anzeige dargestellt werden.

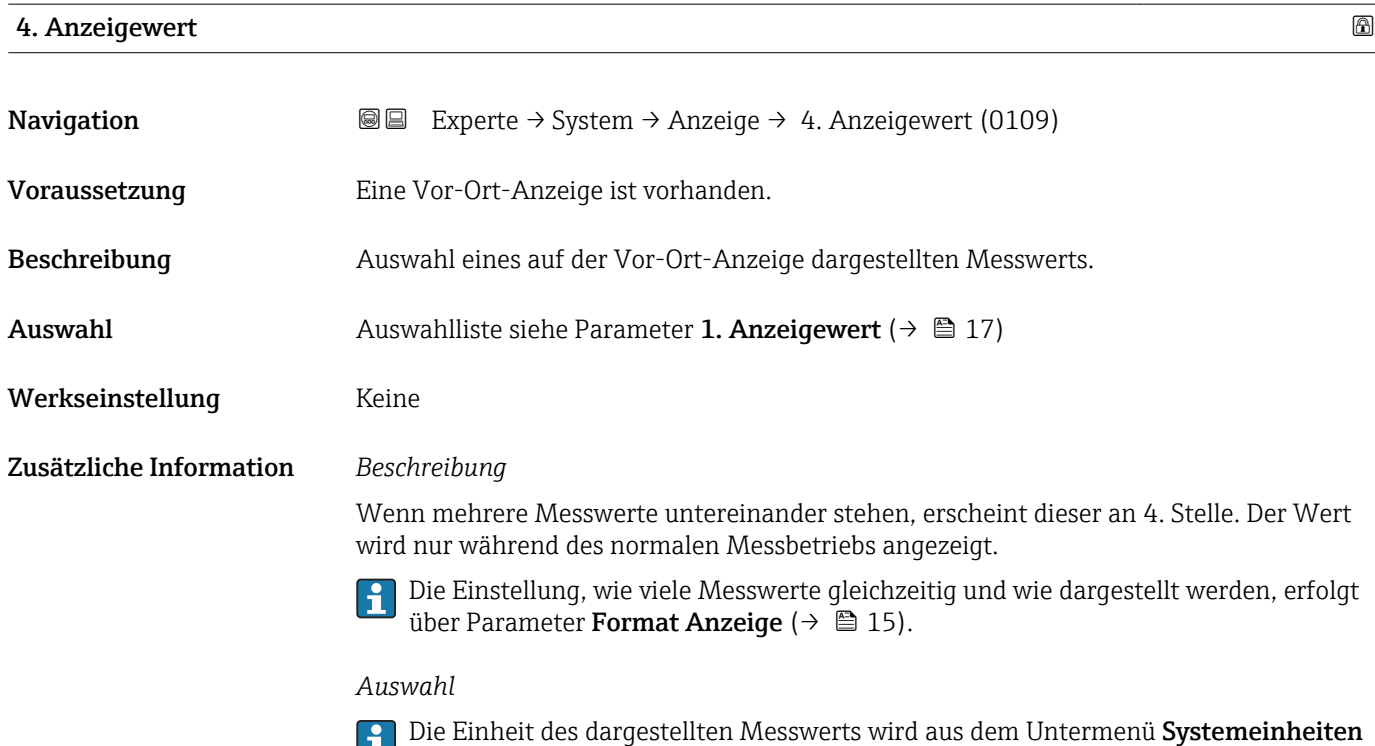

( $\rightarrow$   $\blacksquare$  46) übernommen.

### <span id="page-21-0"></span>4. Nachkommastellen

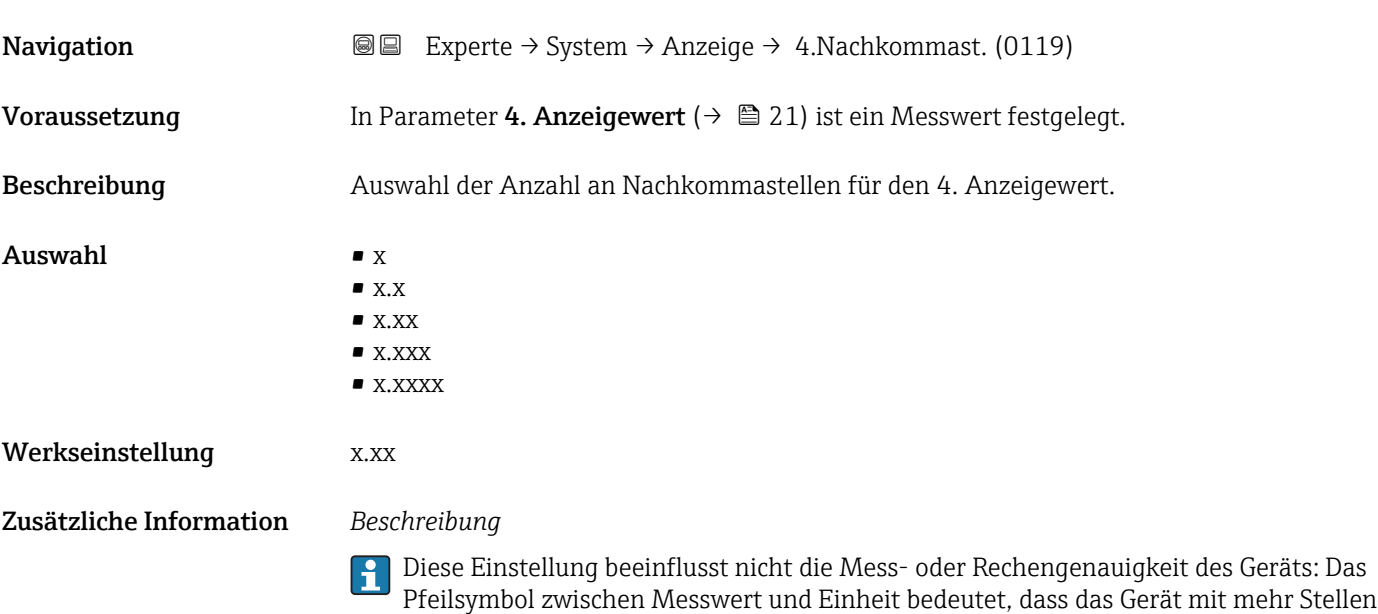

rechnet als auf der Vor-Ort-Anzeige dargestellt werden.

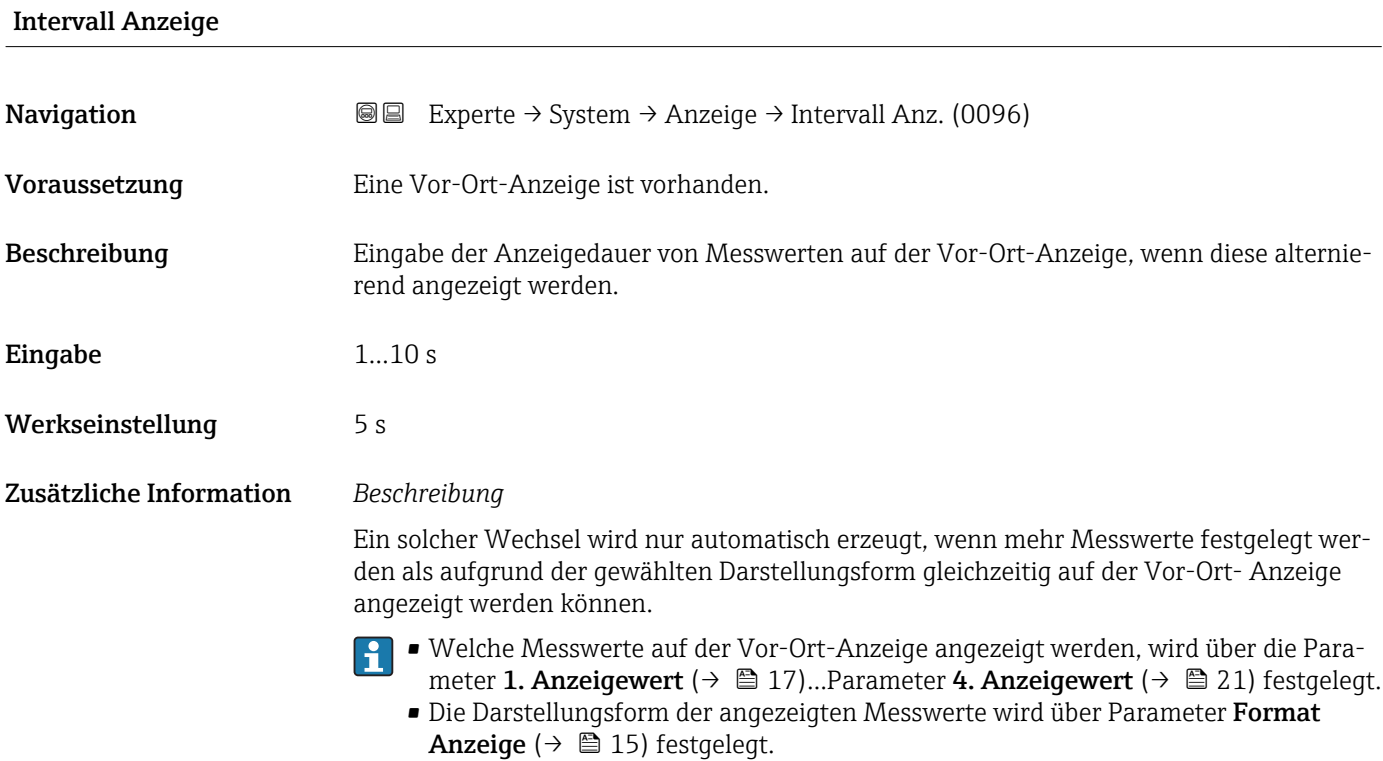

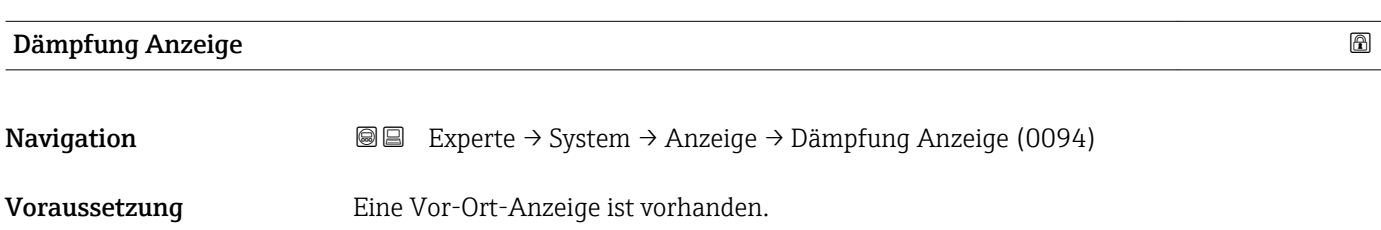

<span id="page-22-0"></span>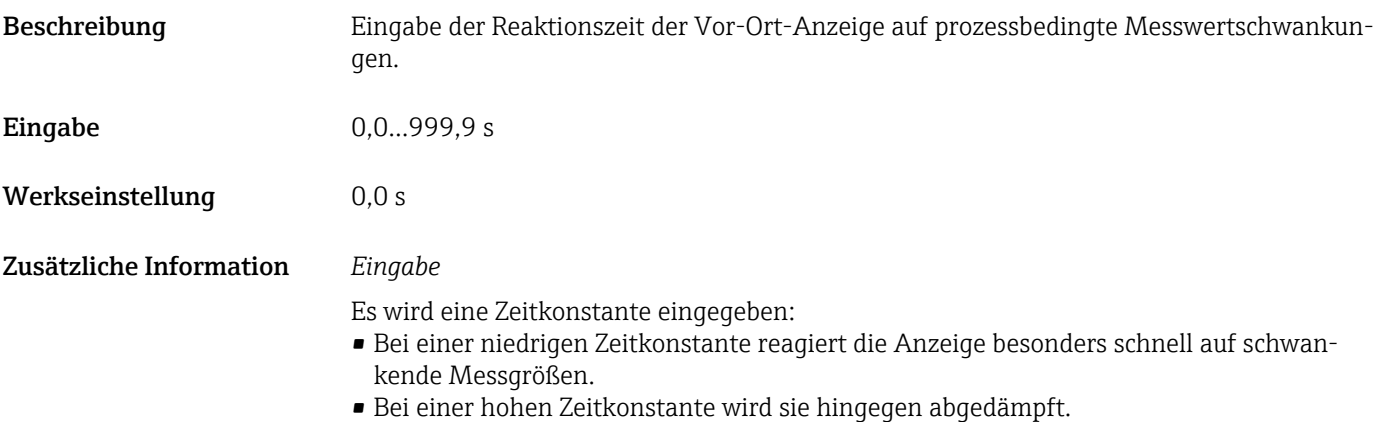

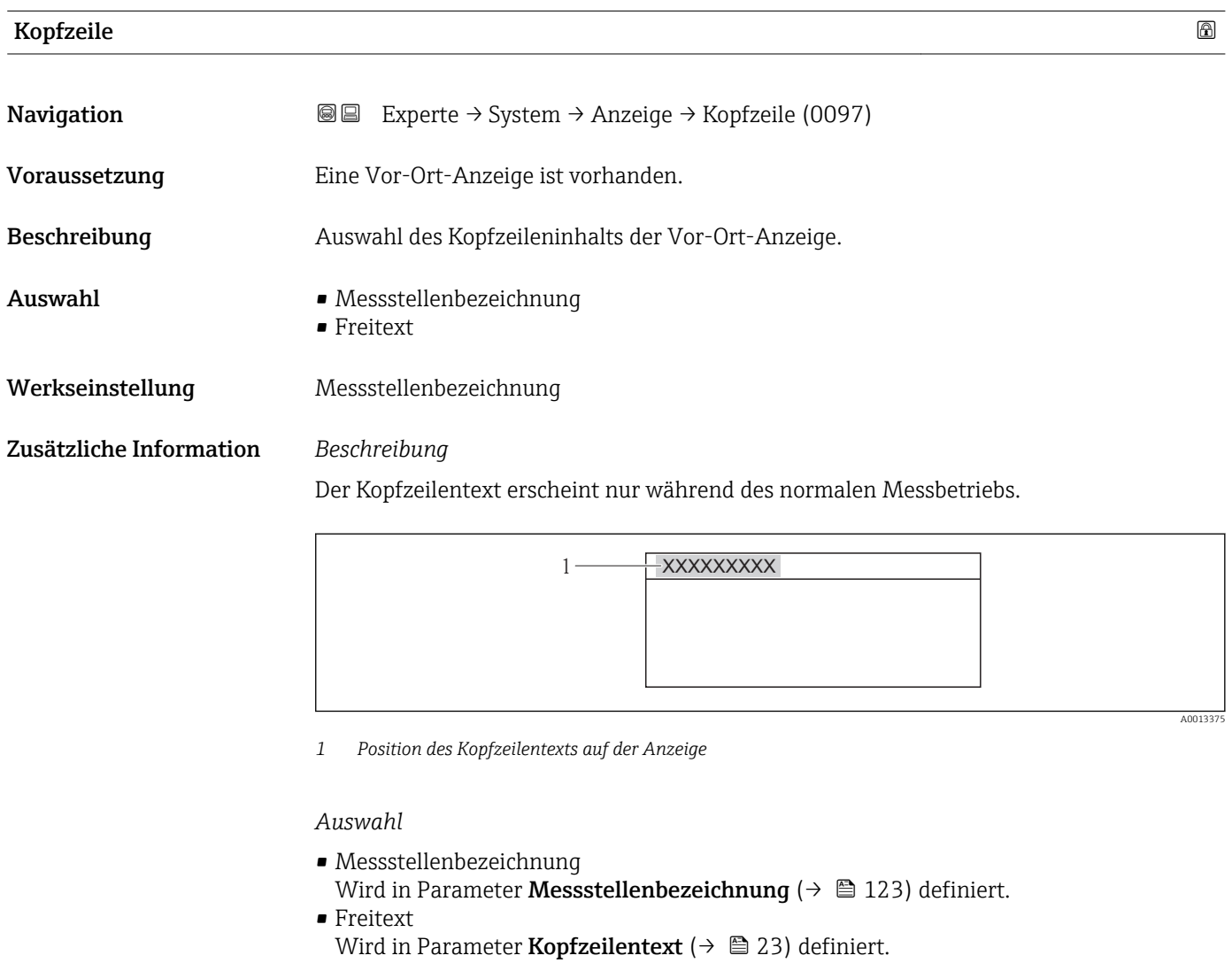

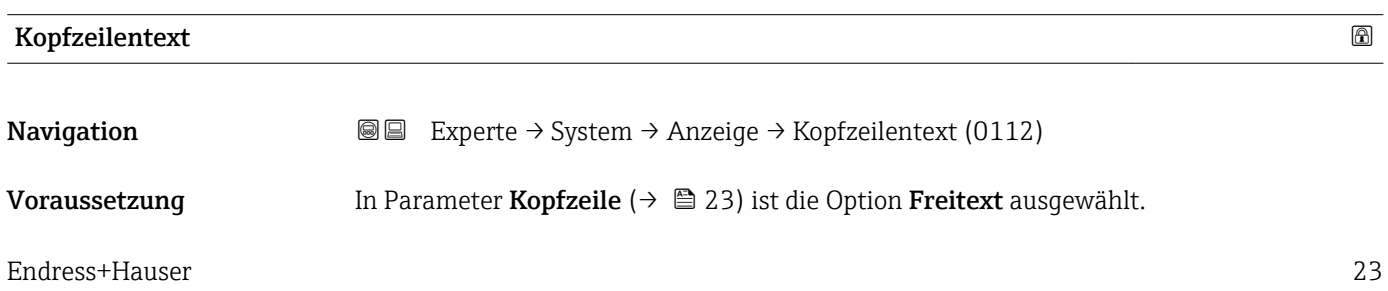

A0013375

<span id="page-23-0"></span>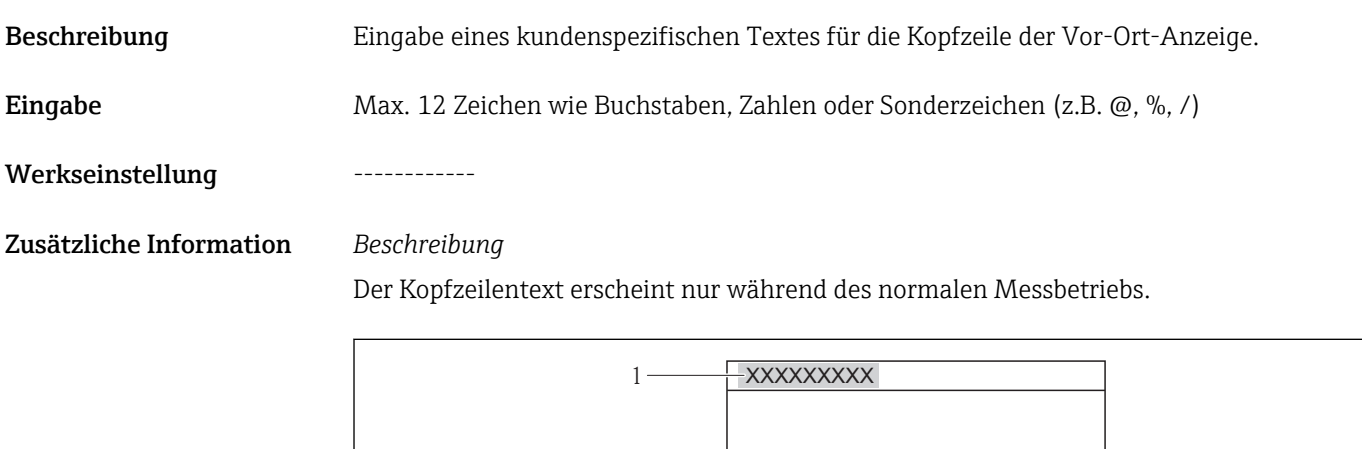

*1 Position des Kopfzeilentexts auf der Anzeige*

#### *Eingabe*

Wie viele Zeichen angezeigt werden, ist abhängig von den verwendeten Zeichen.

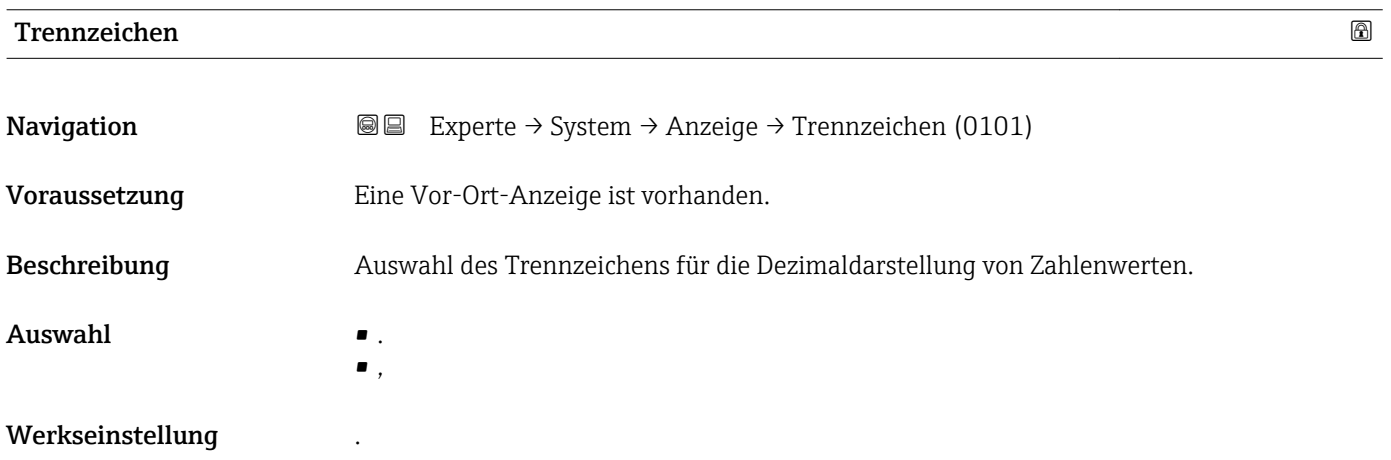

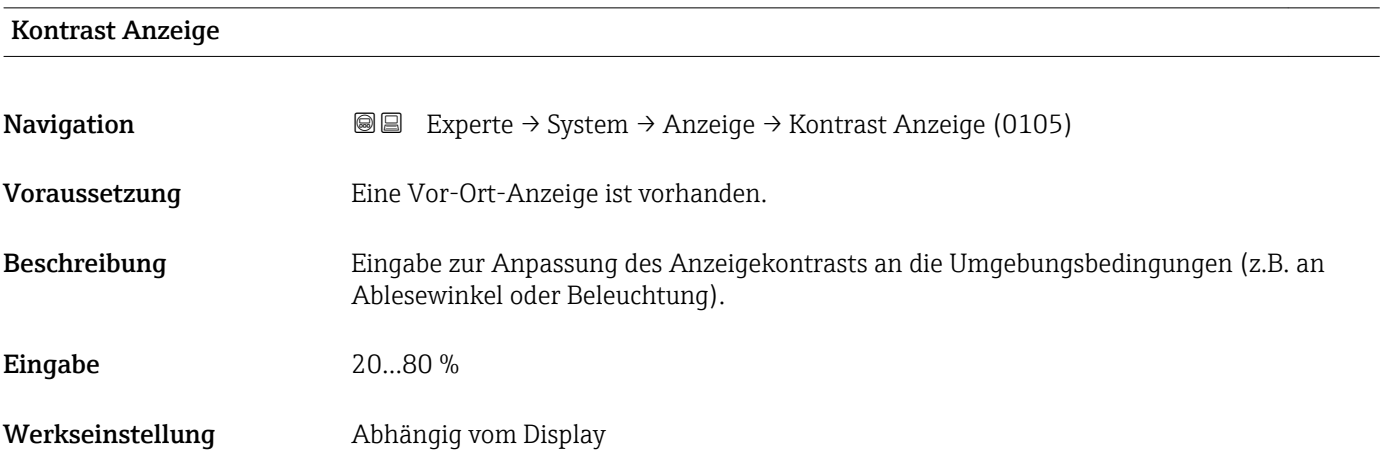

<span id="page-24-0"></span>Zusätzliche Information *Kontrast einstellen via Drucktasten:*

- Schwächer: Tasten  $\Box$   $\Box$  gleichzeitig drücken und gedrückt halten.
- Stärker: Tasten  $\boxplus$   $\textcircled{\texttt{E}}$  gleichzeitig drücken und gedrückt halten.

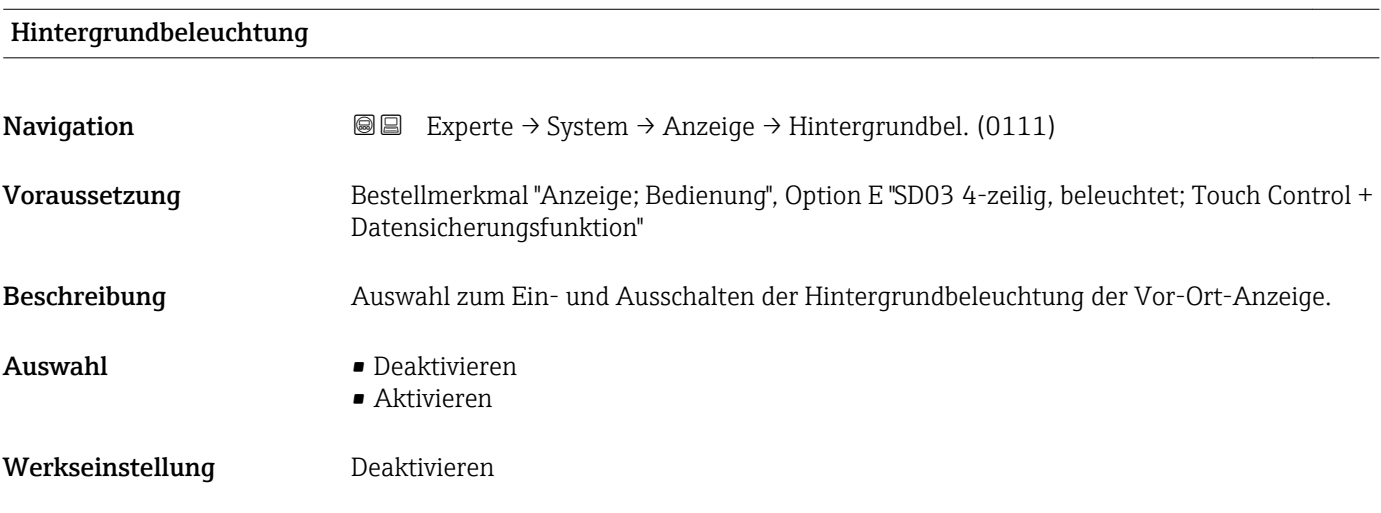

#### Zugriffsrechte Anzeige

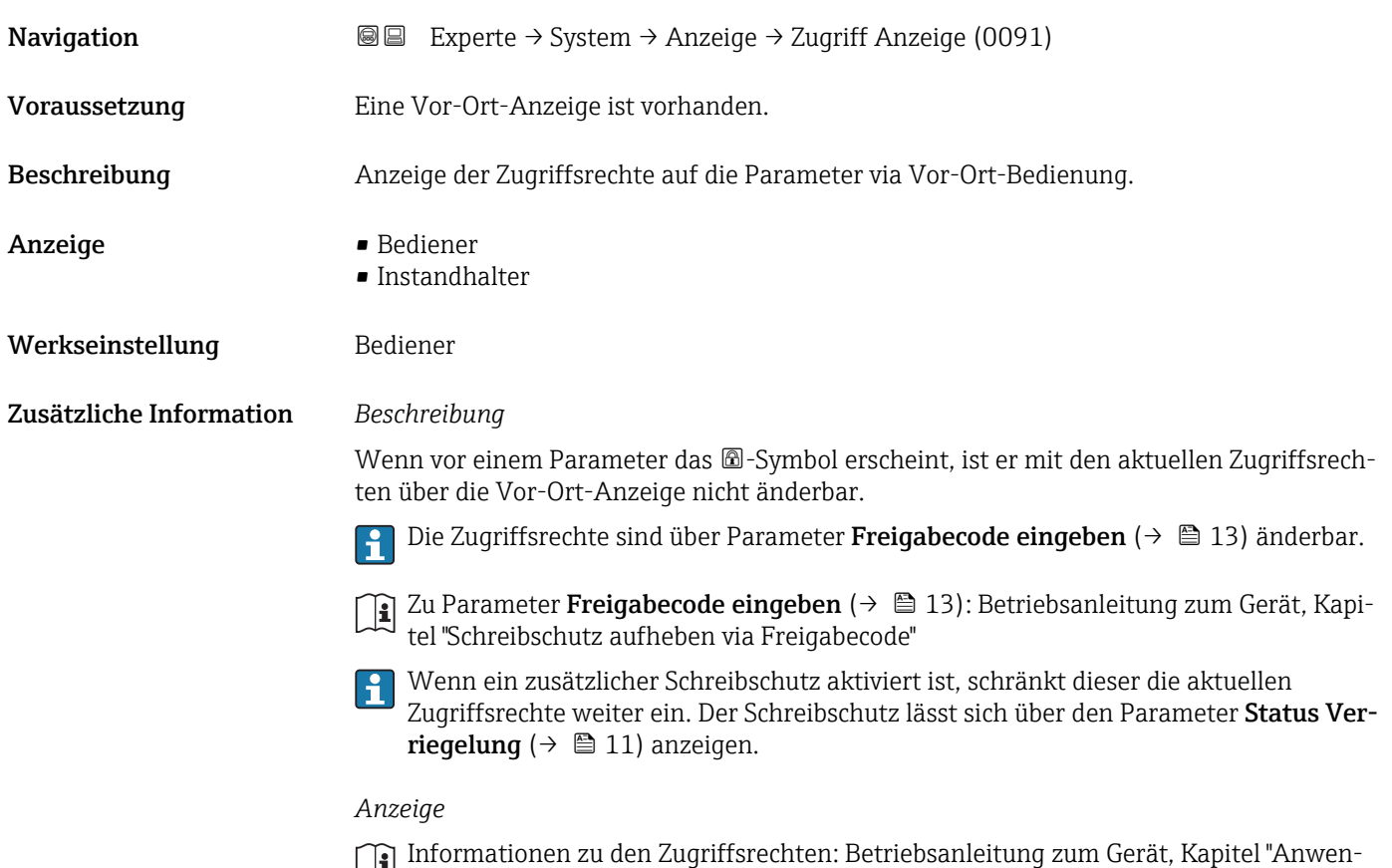

derrollen und ihre Zugriffsrechte" und "Bedienphilosophie"

#### <span id="page-25-0"></span>3.1.2 Untermenü "Datensicherung Anzeigemodul"

*Navigation* **ae** B Experte → System → Datensicher.Anz.

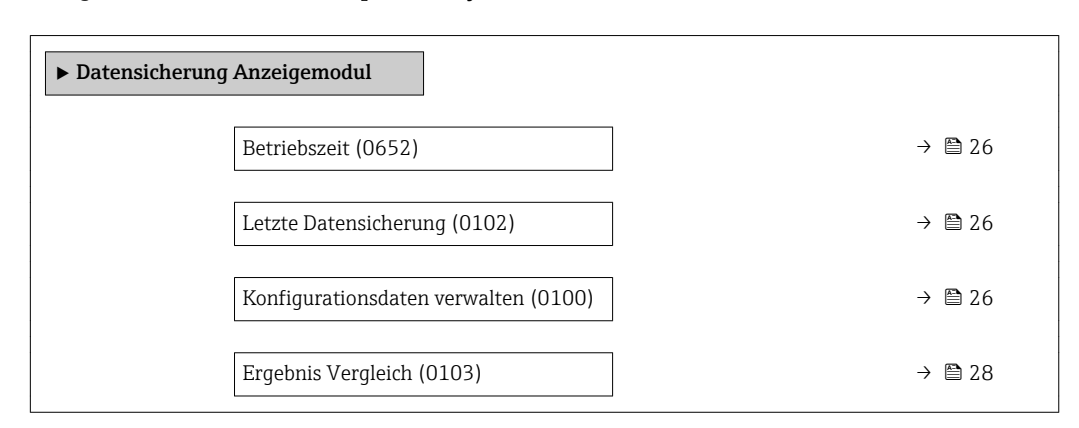

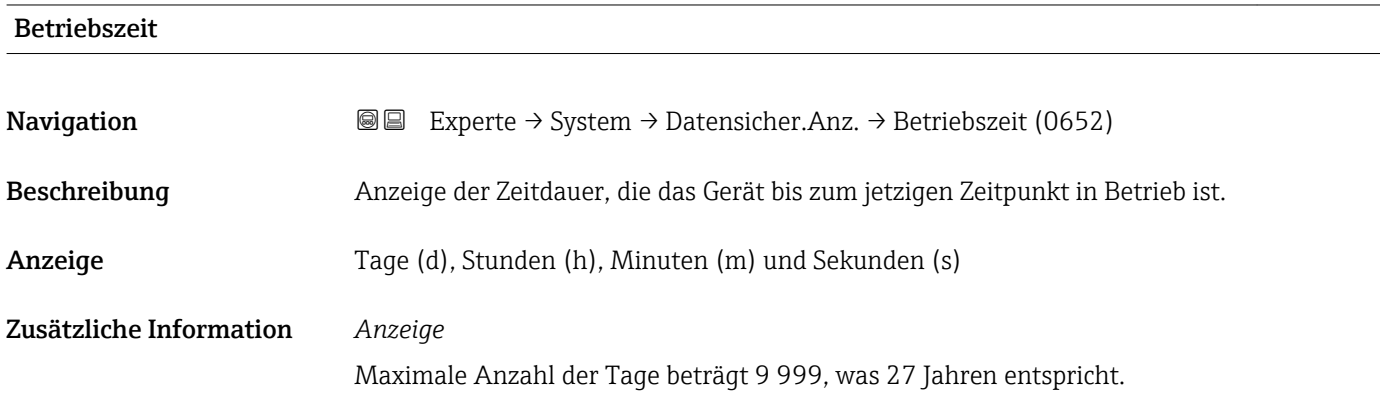

#### Letzte Datensicherung

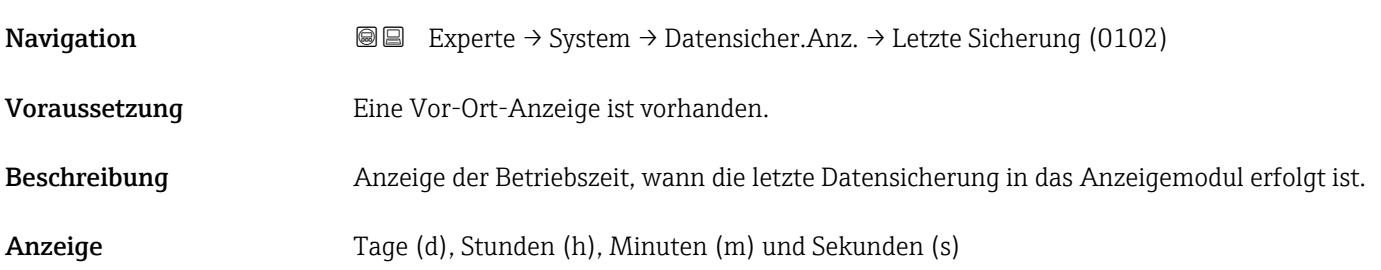

#### Konfigurationsdaten verwalten

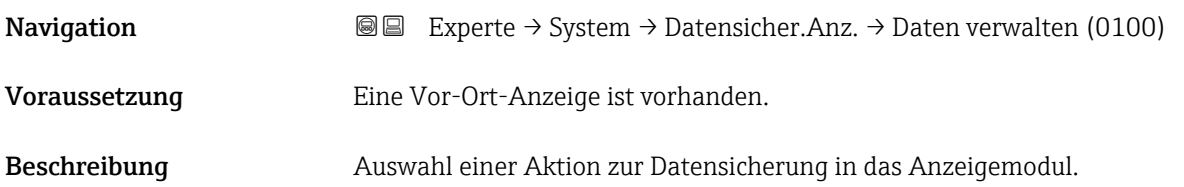

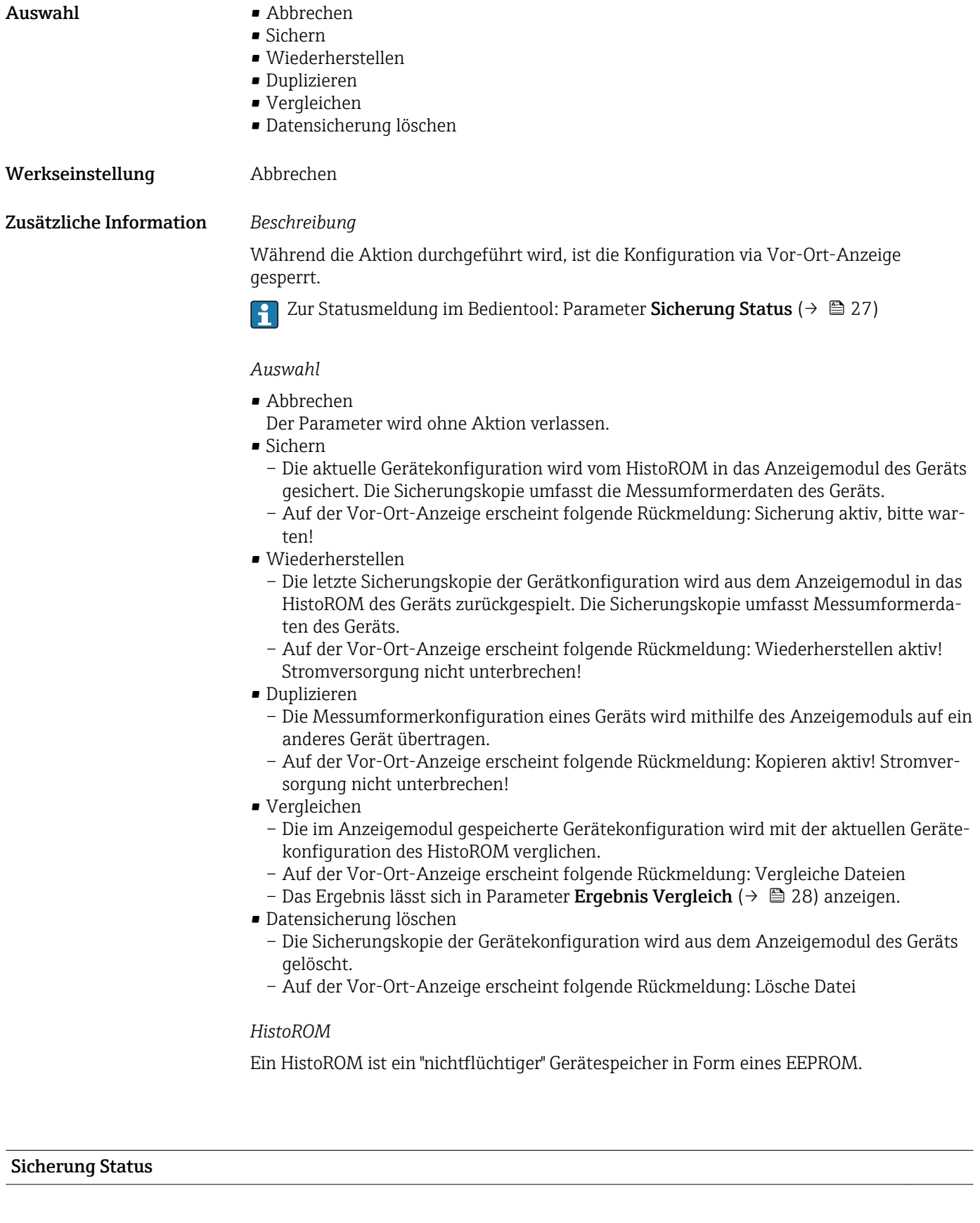

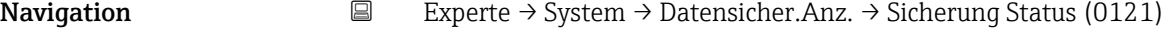

Voraussetzung Eine Vor-Ort-Anzeige ist vorhanden.

<span id="page-27-0"></span>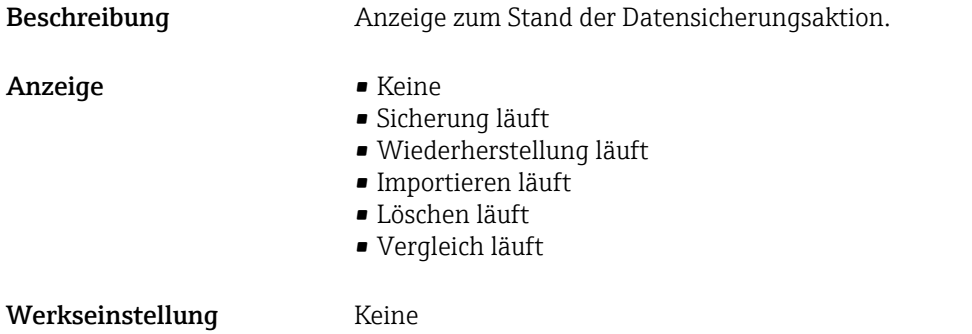

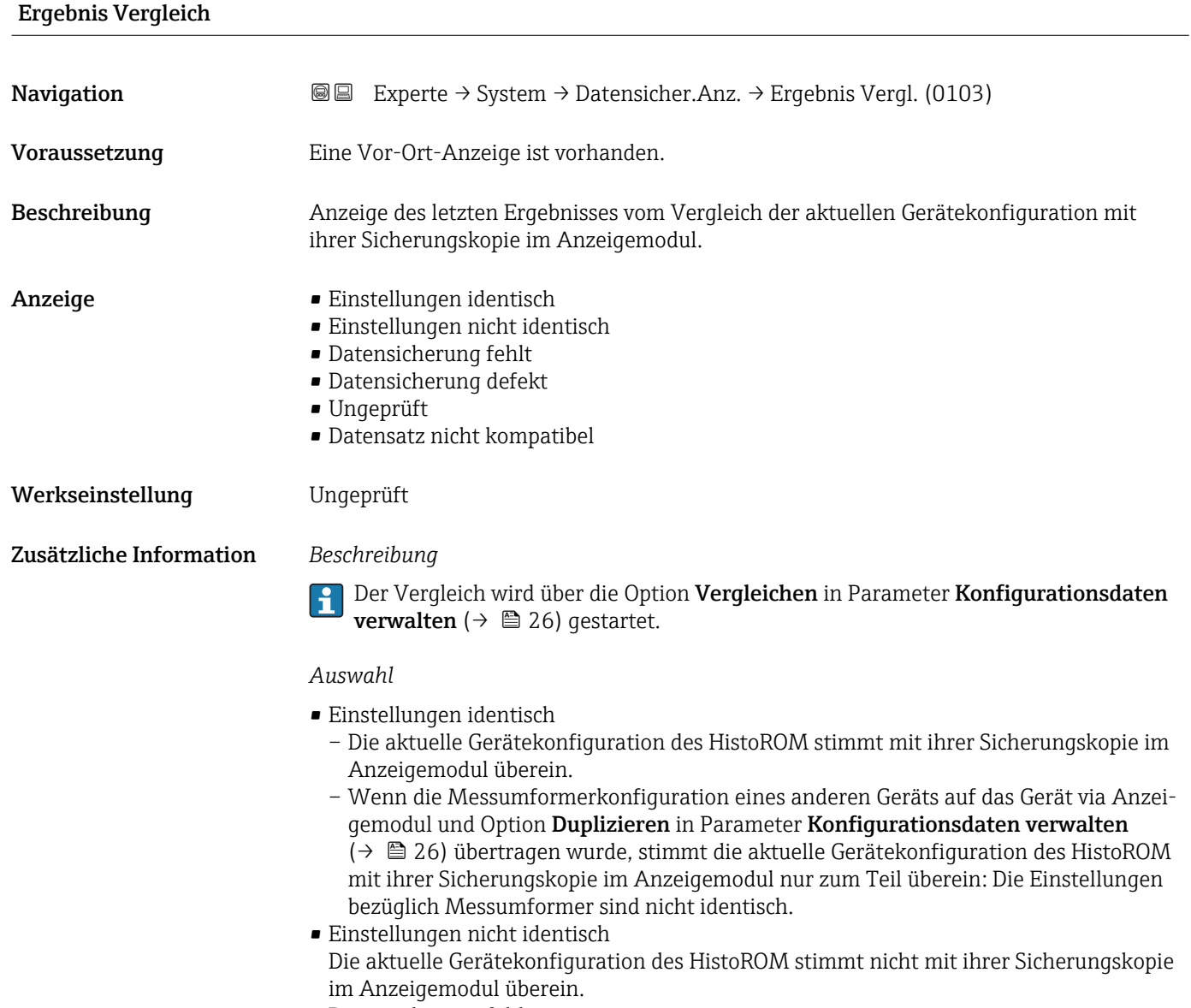

• Datensicherung fehlt Von der Gerätekonfiguration des HistoROM existiert keine Sicherungskopie im Anzeigemodul.

<span id="page-28-0"></span>• Datensicherung defekt

Die aktuelle Gerätekonfiguration des HistoROM ist mit ihrer Sicherungskopie im Anzeigemodul nicht kompatibel oder fehlerhaft.

- Ungeprüft
	- Es wurde noch kein Vergleich zwischen der Gerätekonfiguration des HistoROM und ihrer Sicherungskopie im Anzeigemodul durchgeführt.
- Datensatz nicht kompatibel Die Sicherungskopie im Anzeigemodul ist mit dem Gerät nicht kompatibel.

*HistoROM*

Ein HistoROM ist ein "nichtflüchtiger" Gerätespeicher in Form eines EEPROM.

#### 3.1.3 Untermenü "Diagnoseeinstellungen"

*Navigation* Experte → System → Diag.einstellung

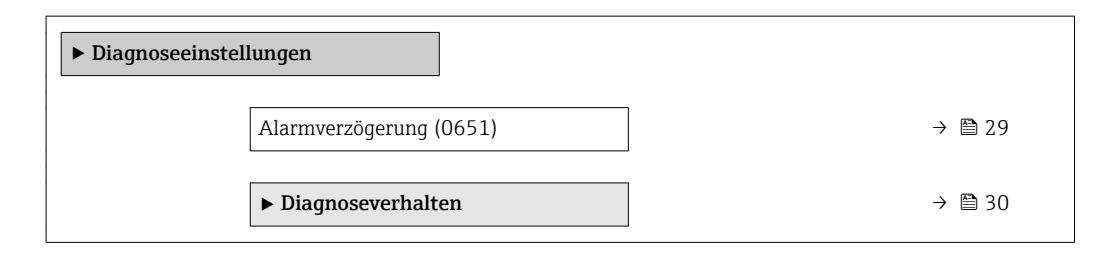

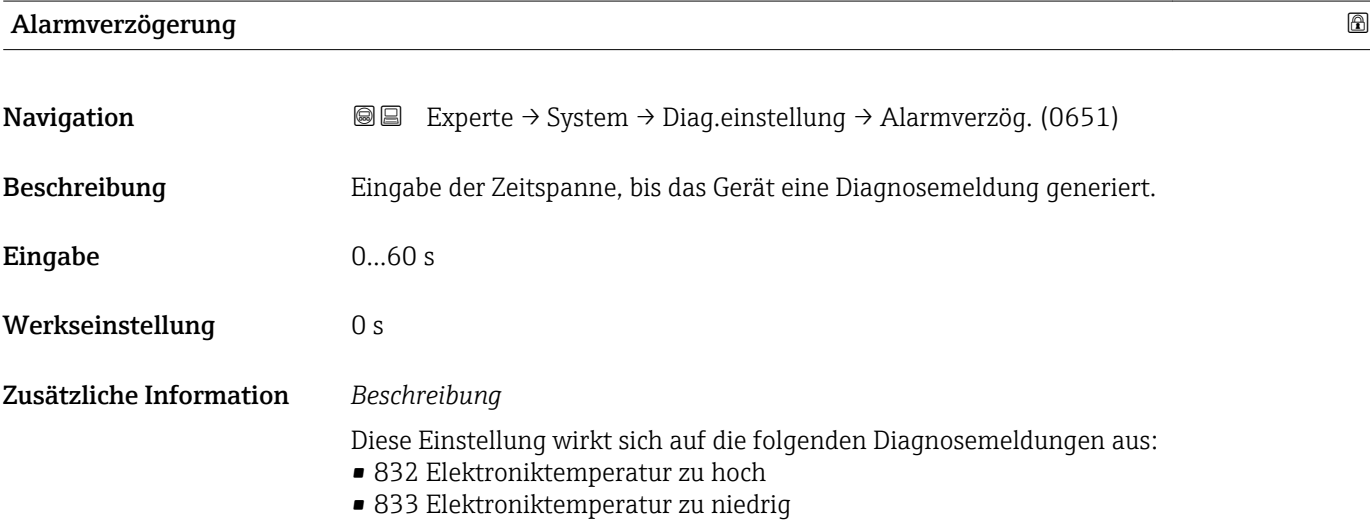

#### <span id="page-29-0"></span>Untermenü "Diagnoseverhalten"

Eine Auflistung aller Diagnoseereignisse: Betriebsanleitung zum Gerät.

Änderung des Diagnoseverhaltens eines Diagnoseereignisses. Jedem Diagnoseereignis ist ab Werk ein bestimmtes Diagnoseverhalten zugeordnet. Diese Zuordnung kann der Anwender bei bestimmten Diagnoseereignissen ändern.

Die folgenden Optionen stehen in den Parametern Zuordnung Verhalten Diagnosenr. xxx zur Verfügung:

• Option Aus

Das Diagnoseereignis wird ignoriert und weder eine Diagnosemeldung generiert noch in das Ereignis-Logbuch eingetragen.

• Option Alarm

Das Gerät misst weiter. Die Signalausgänge nehmen den definierten Alarmzustand an. Es wird eine Diagnosemeldung generiert.

• Option Warnung

Das Gerät misst weiter. Es wird eine Diagnosemeldung generiert.

• Option Nur Logbucheintrag Das Gerät misst weiter. Die Diagnosemeldung wird nur im Untermenü Ereignis-Logbuch (→  $\triangleq$  121) (Untermenü Ereignisliste (→  $\triangleq$  122)) eingetragen und nicht im Wechsel zur Messwertanzeige angezeigt.

*Navigation* 
■■ Experte → System → Diag.einstellung → Diagnoseverhalt.

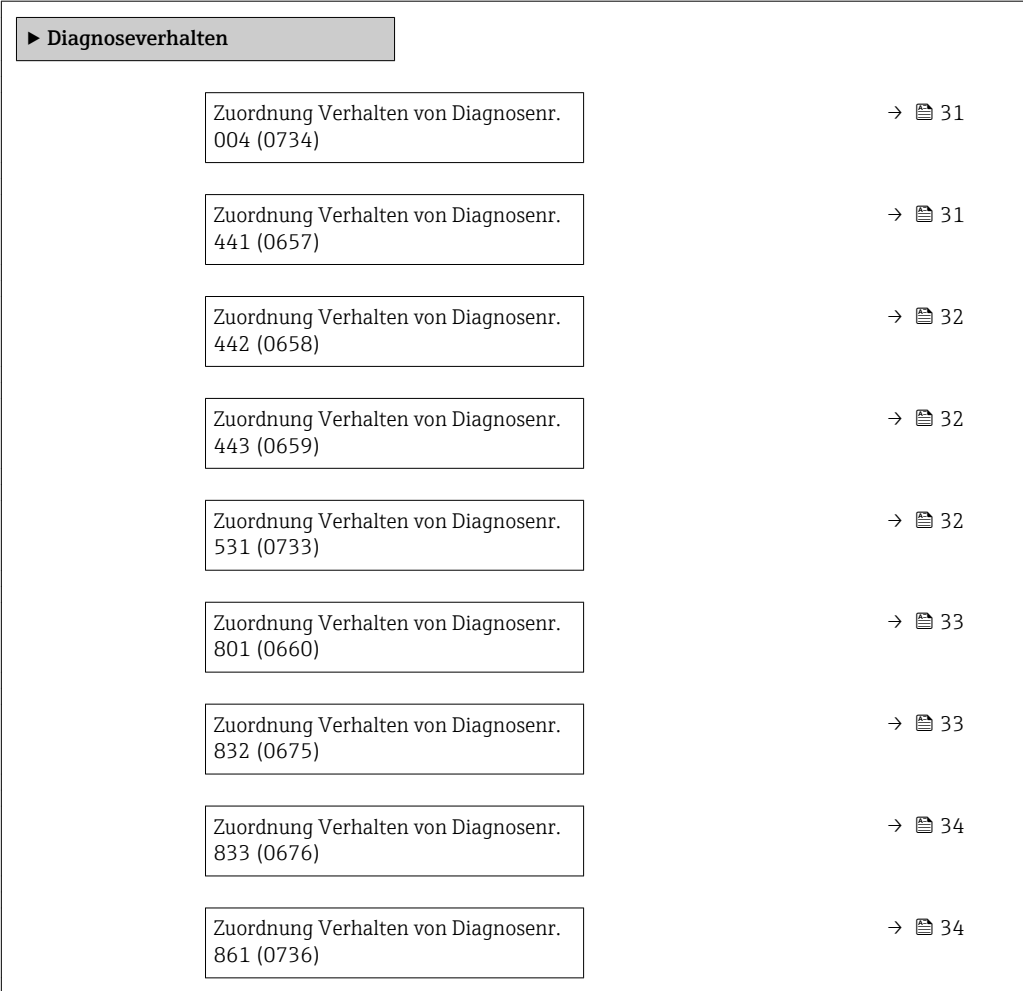

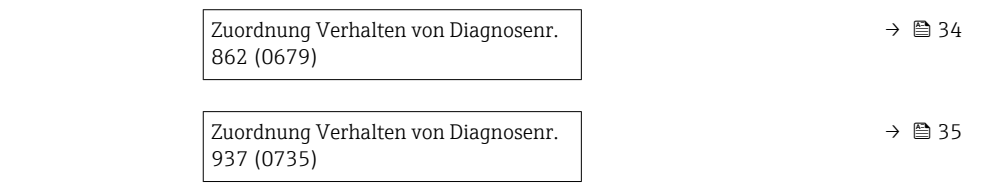

<span id="page-30-0"></span>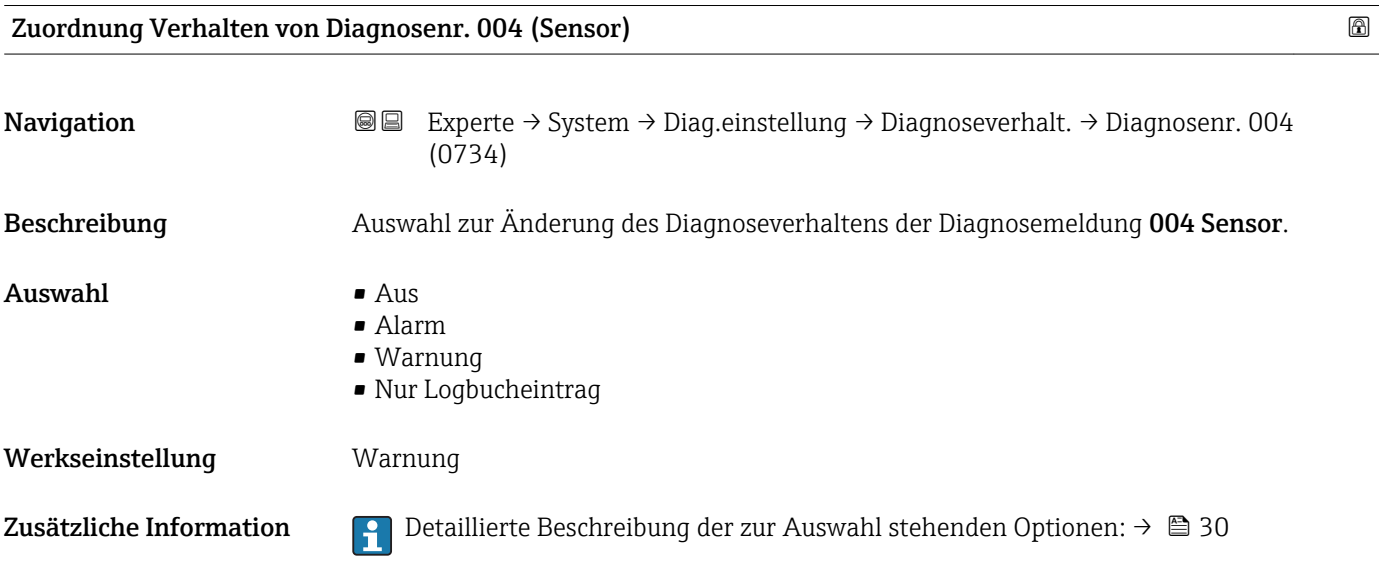

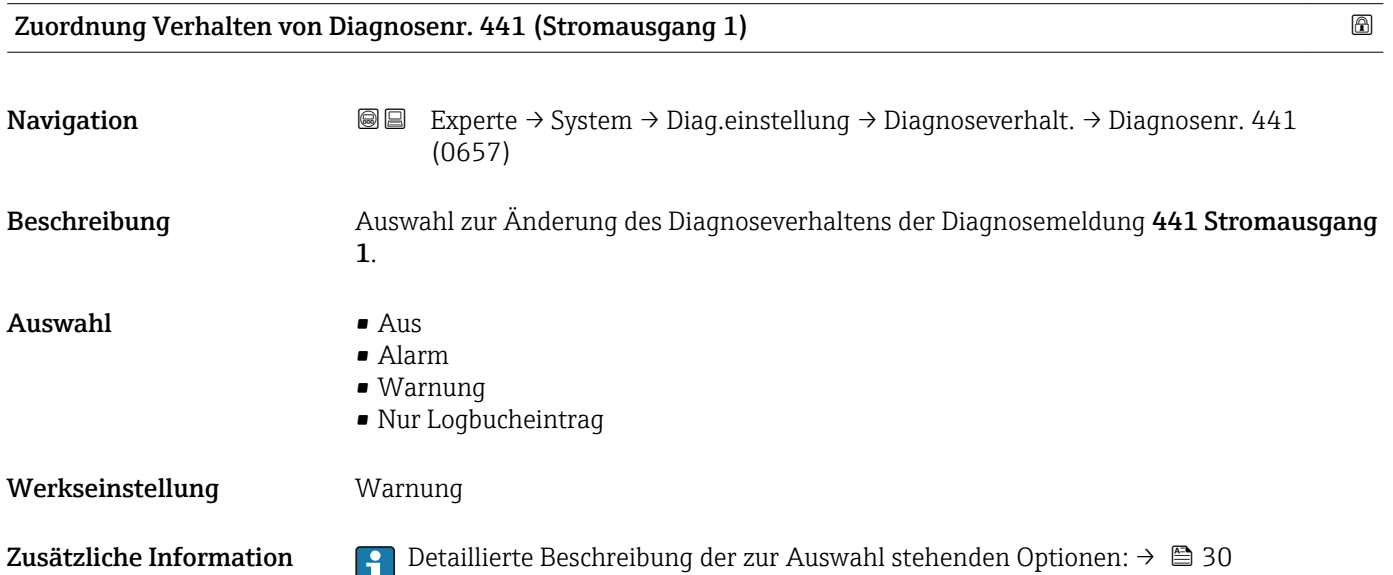

<span id="page-31-0"></span>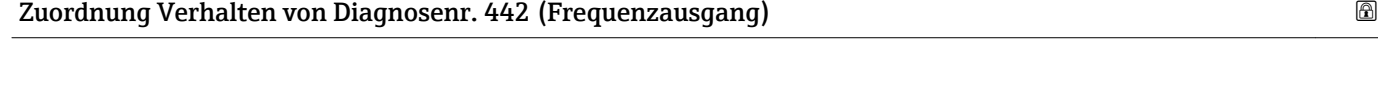

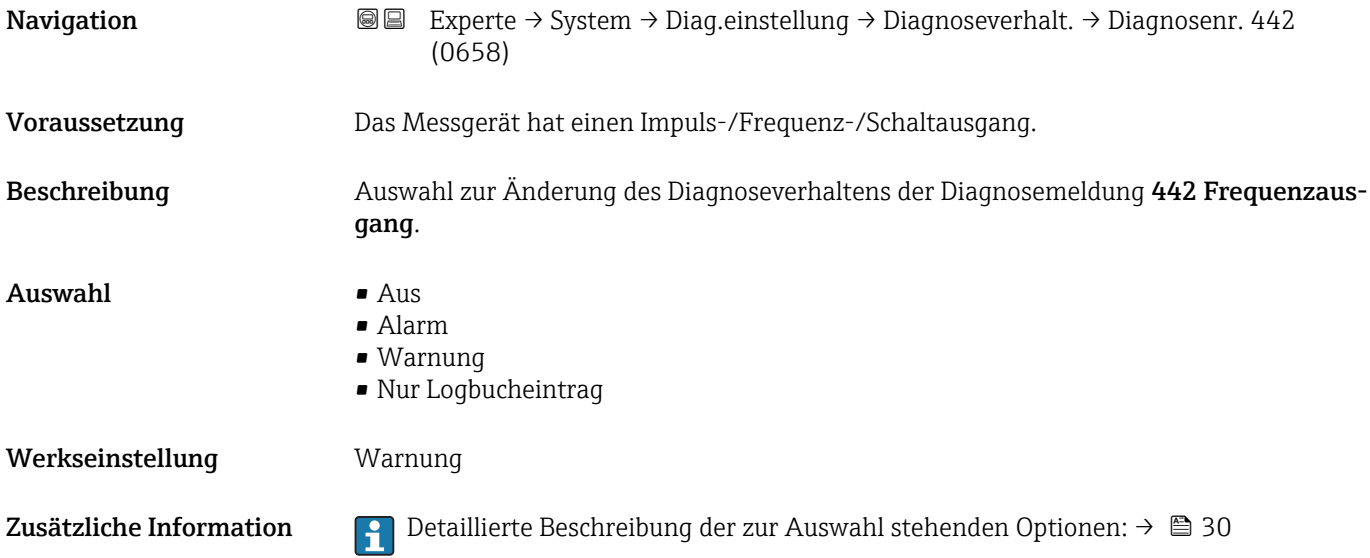

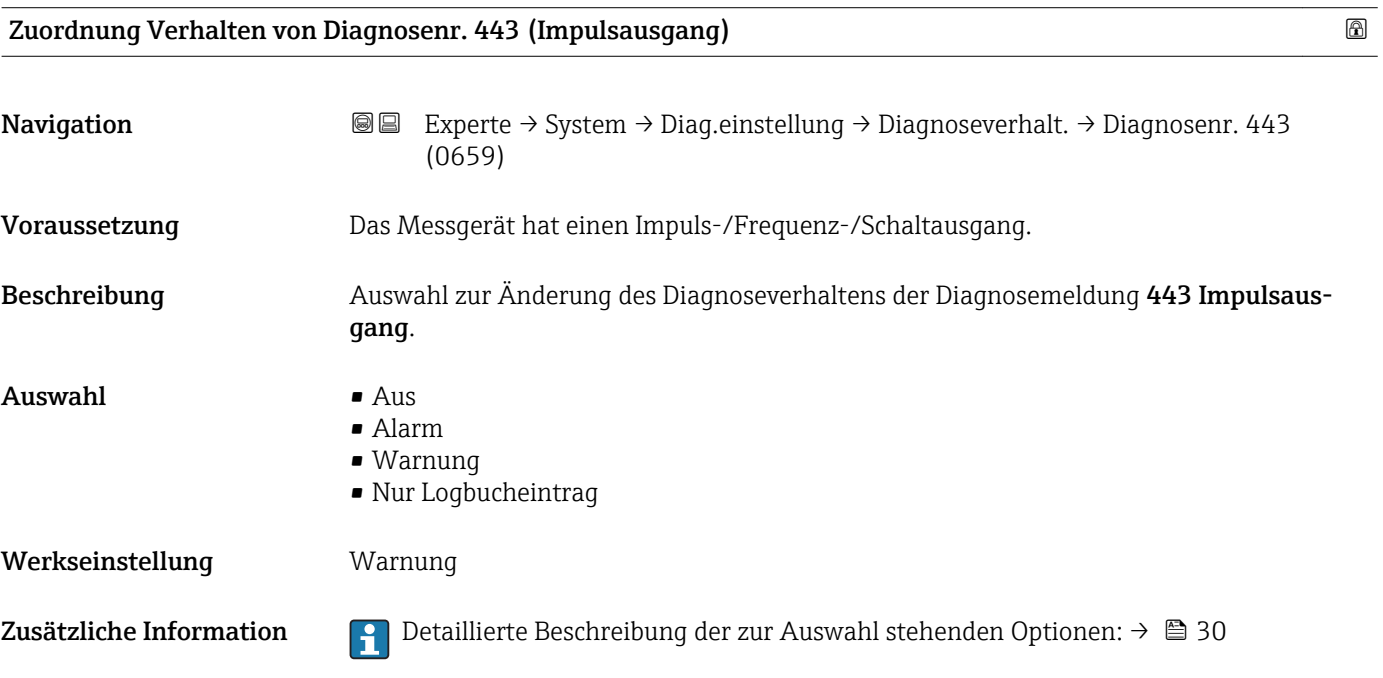

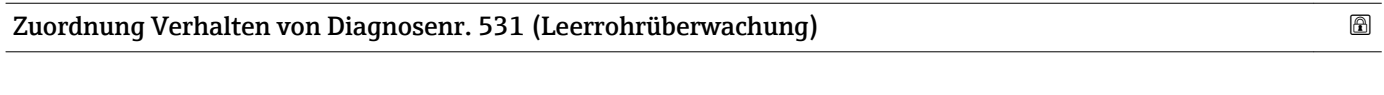

 $(0733)$ Beschreibung Auswahl zur Änderung des Diagnoseverhaltens der Diagnosemeldung 531 Leerrohrüberwachung.

Navigation **Experte → System → Diag.einstellung → Diagnoseverhalt. → Diagnosenr. 531** 

<span id="page-32-0"></span>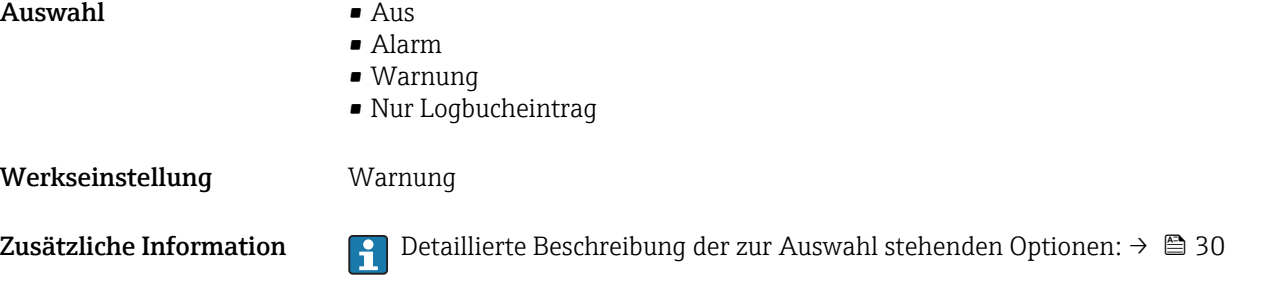

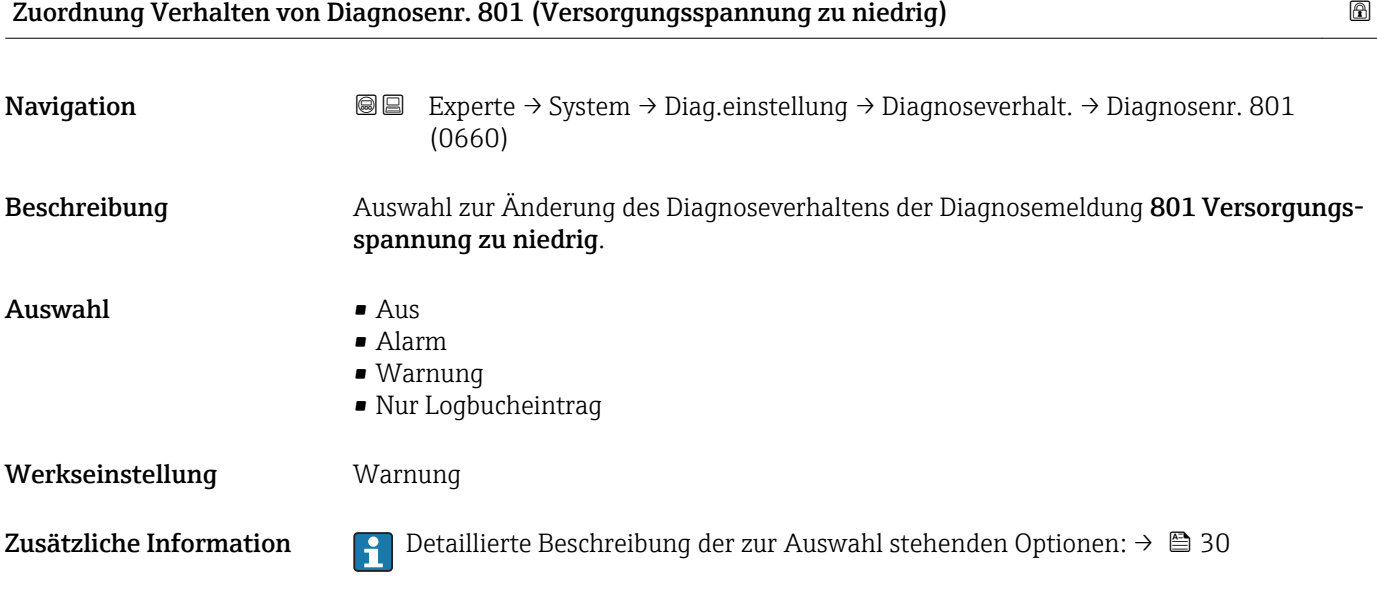

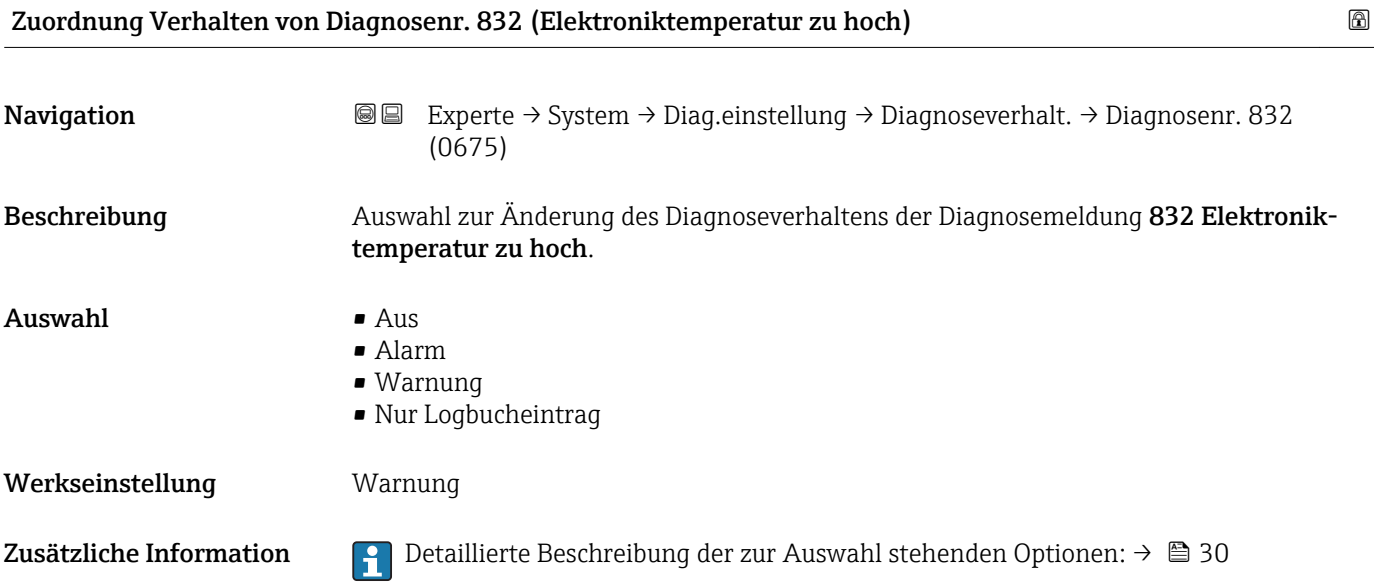

<span id="page-33-0"></span>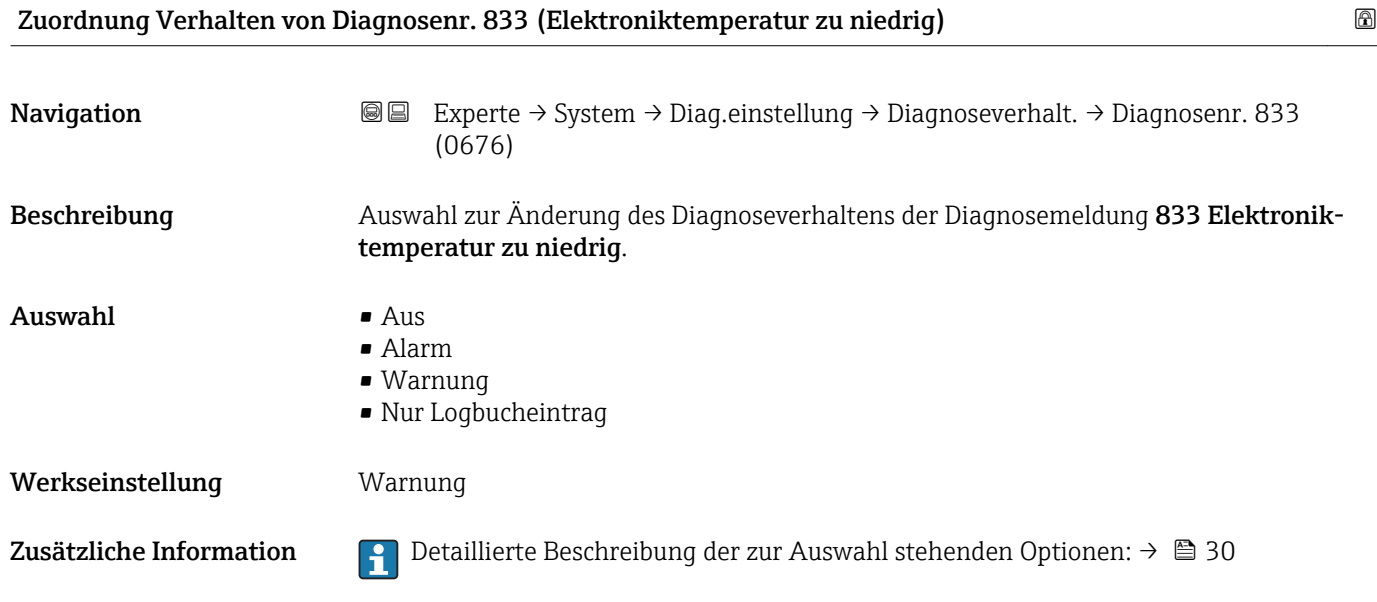

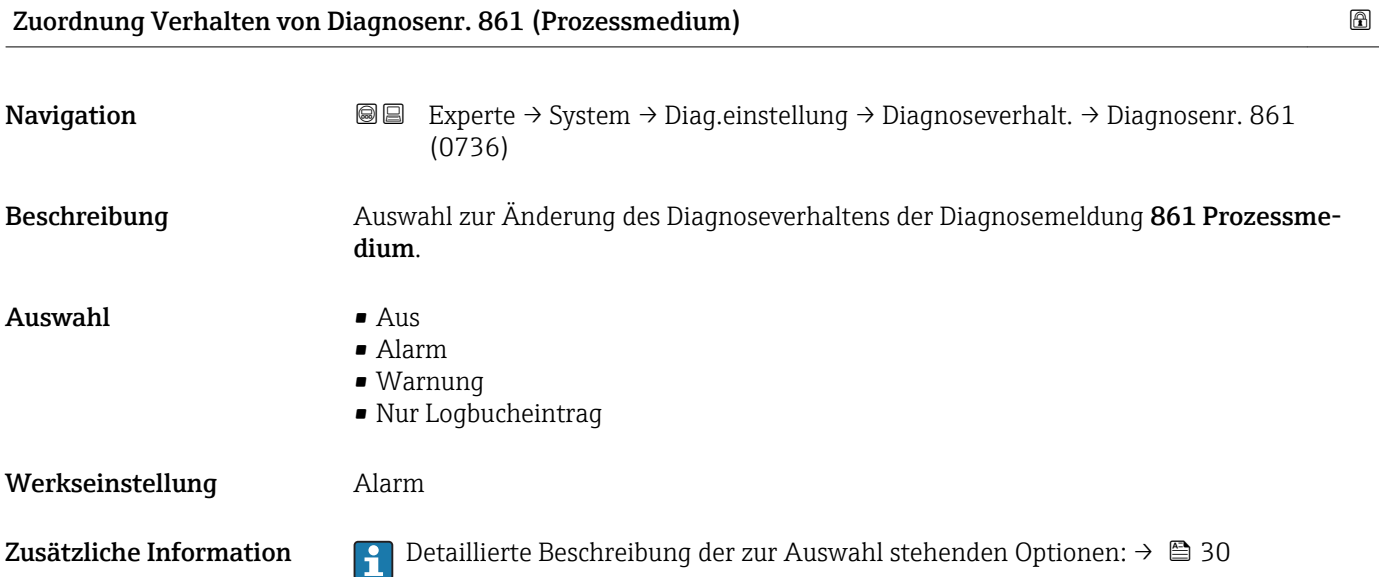

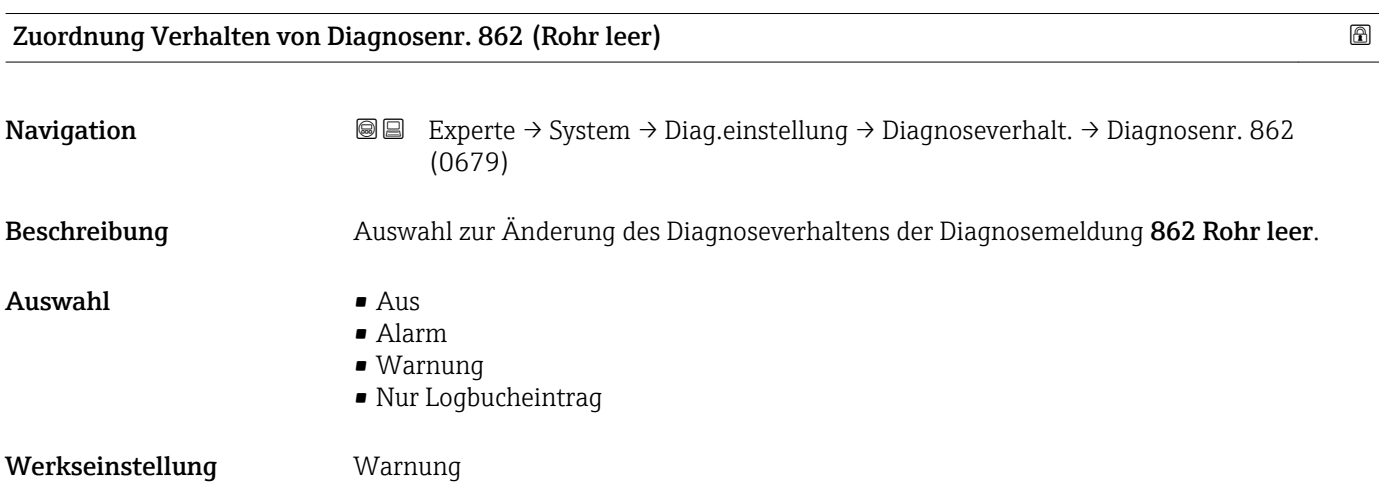

<span id="page-34-0"></span>Zusätzliche Information  $\Box$  Detaillierte Beschreibung der zur Auswahl stehenden Optionen: →  $\Box$  30

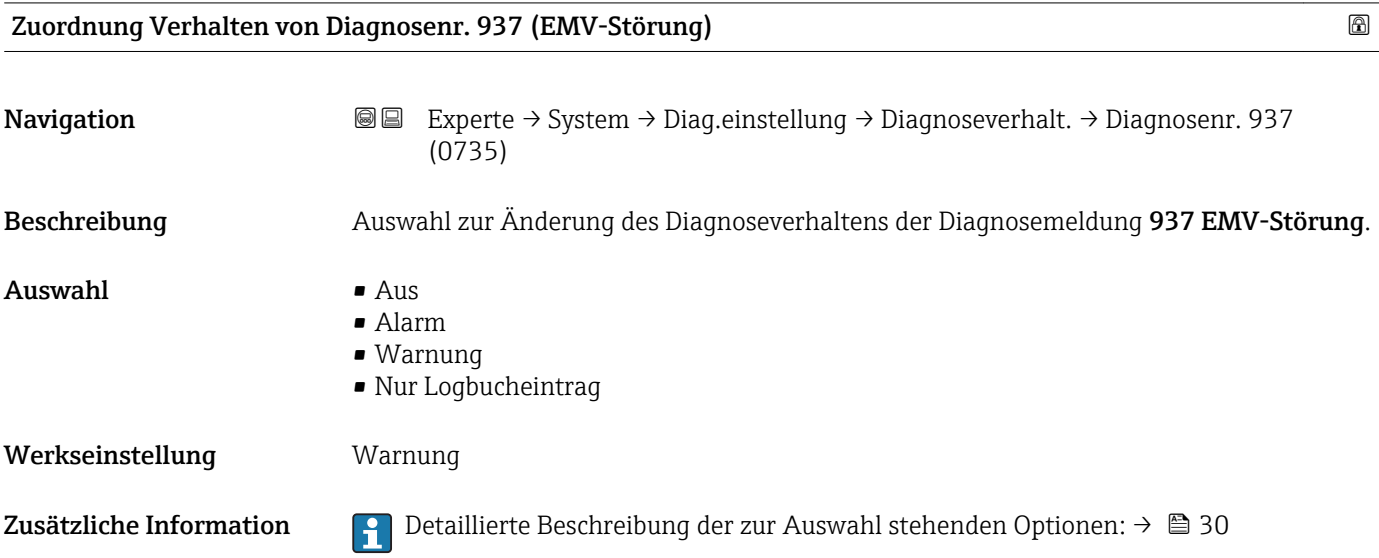

#### 3.1.4 Untermenü "Administration"

*Navigation* Experte → System → Administration

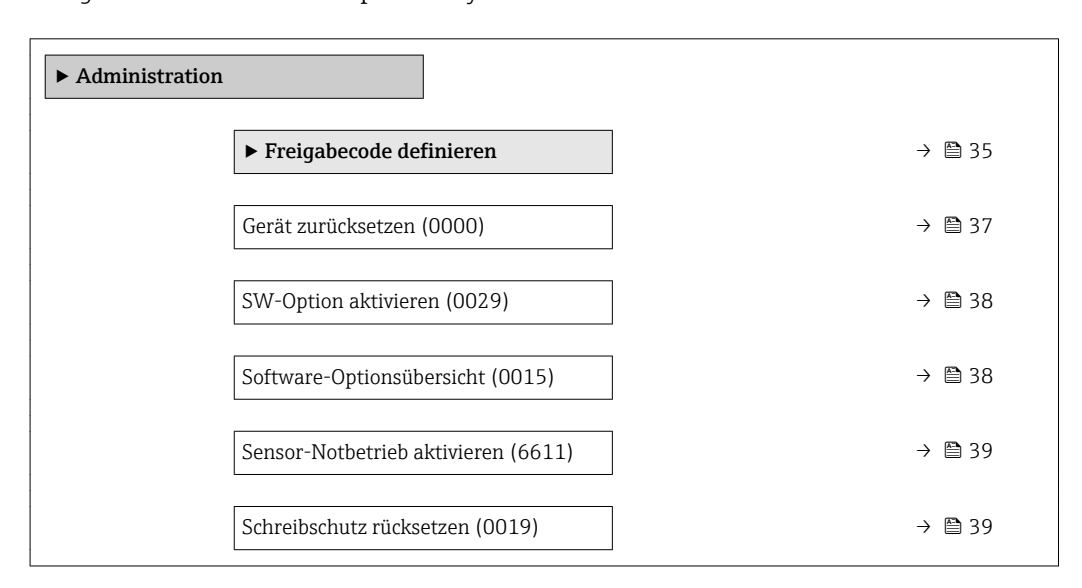

Wizard "Freigabecode definieren"

Der Wizard Freigabecode definieren ist nur bei Bedienung über die Vor-Ort-Anzeige <u>| - 1</u> vorhanden. Bei Bedienung über das Bedientool befindet sich der Parameter Freigabecode definieren ( $\rightarrow \blacksquare$  37) direkt im Untermenü Administration. Den Parameter Freigabecode bestätigen gibt es bei Bedienung über das Bedientool nicht.

*Navigation* Experte → System → Administration → Freig.code def.

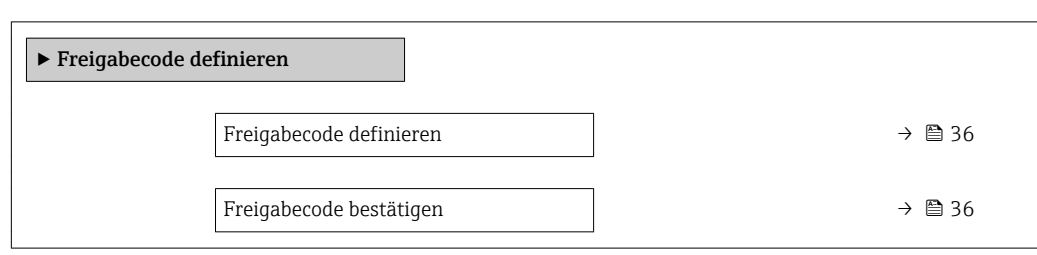

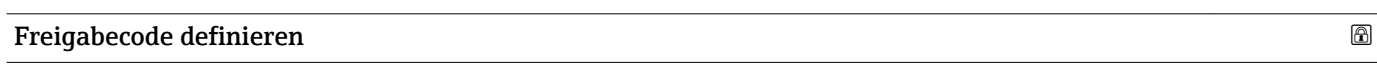

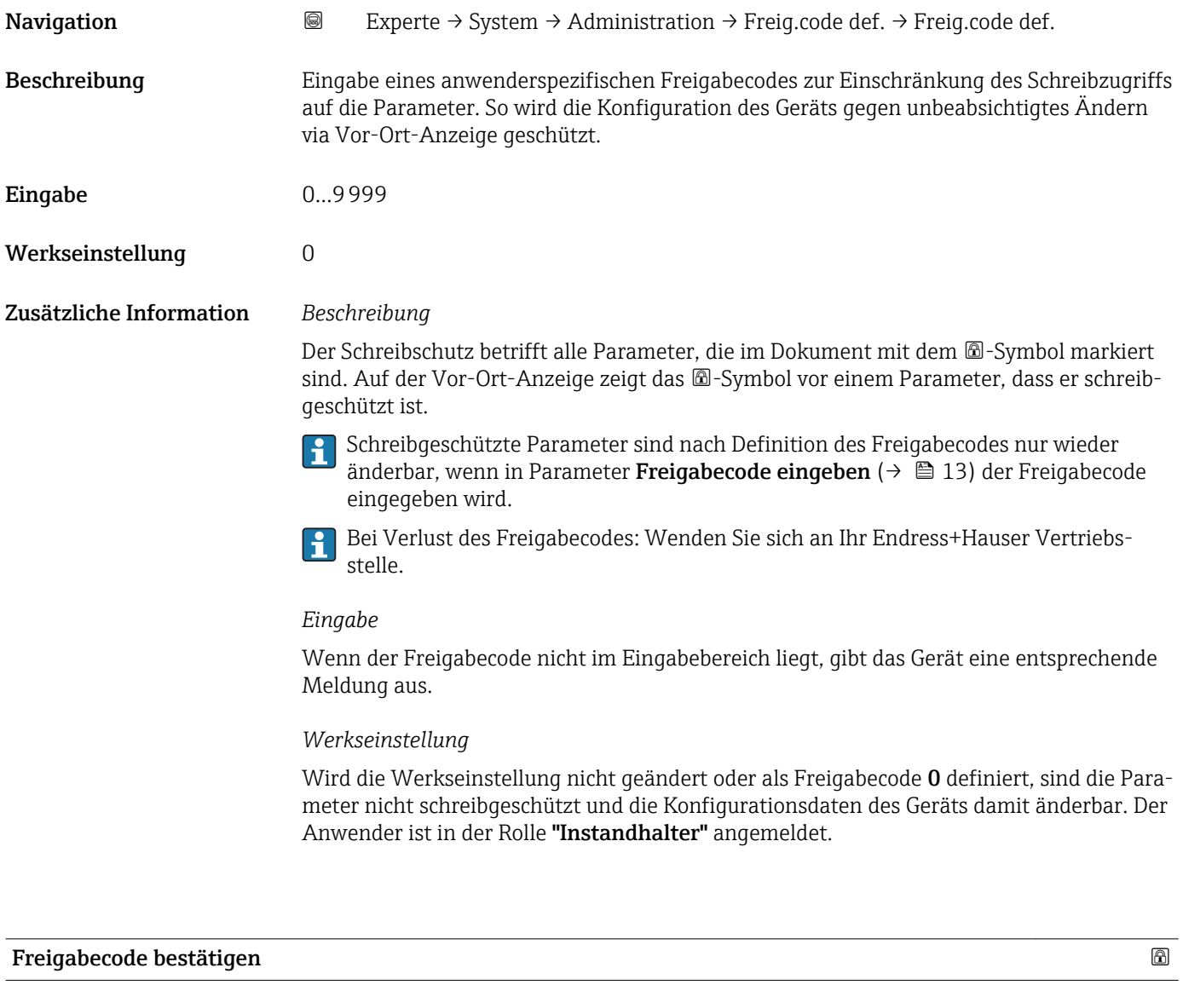

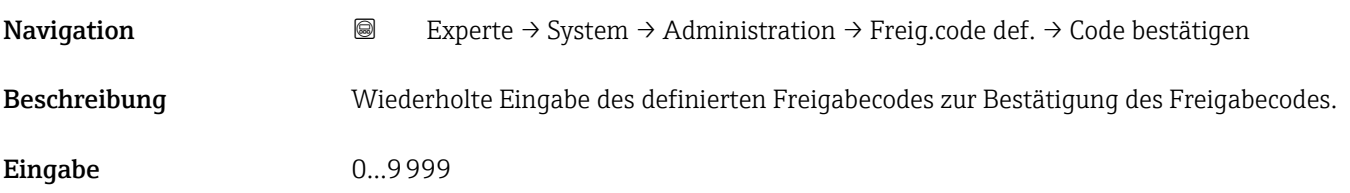
Werkseinstellung 0

Proline Promag 200 HART Beschreibung der Geräteparameter

### Weitere Parameter im Untermenü "Administration"

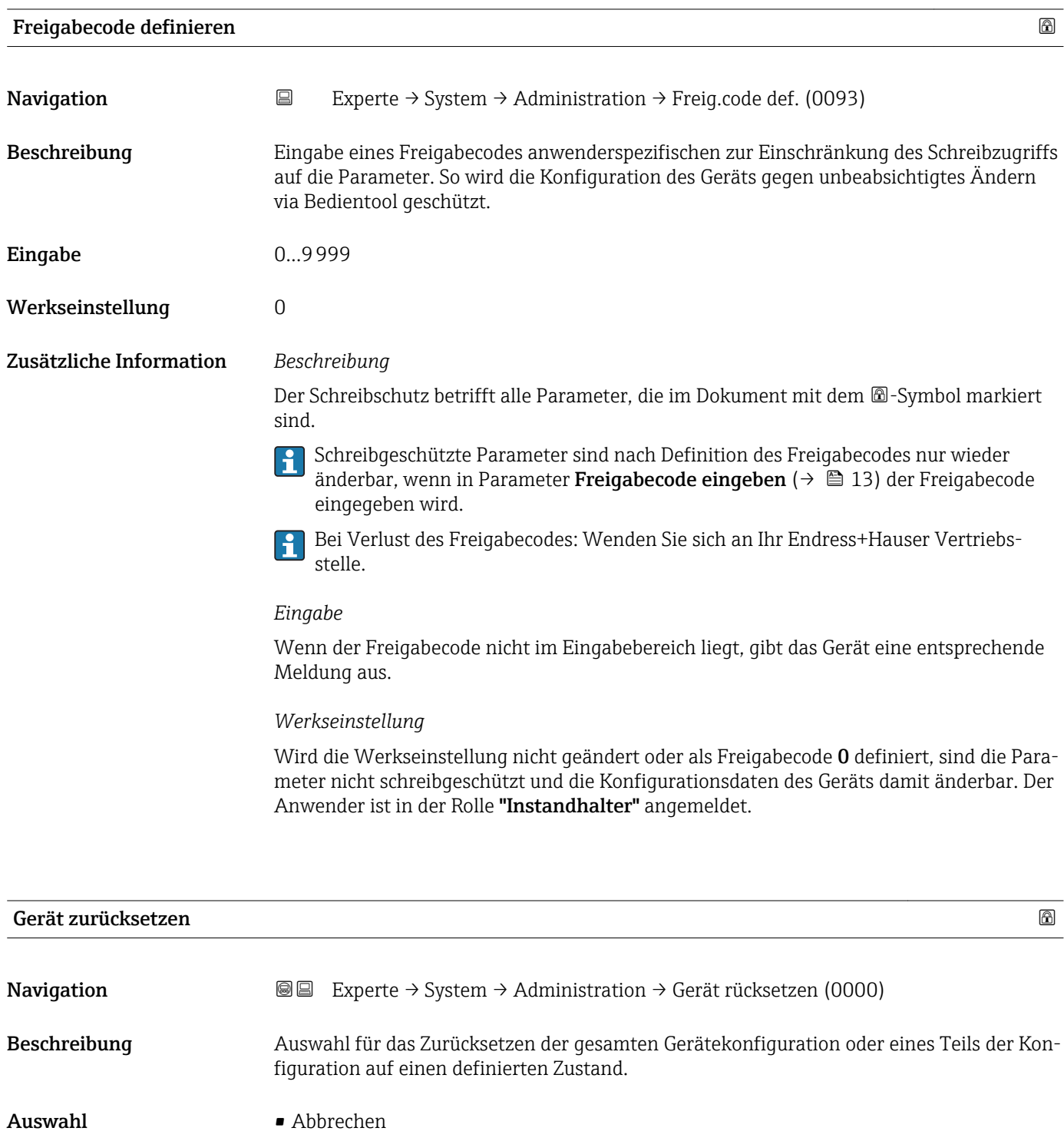

- - Auf Werkseinstellung • Auf Auslieferungszustand
	-
	- Gerät neu starten

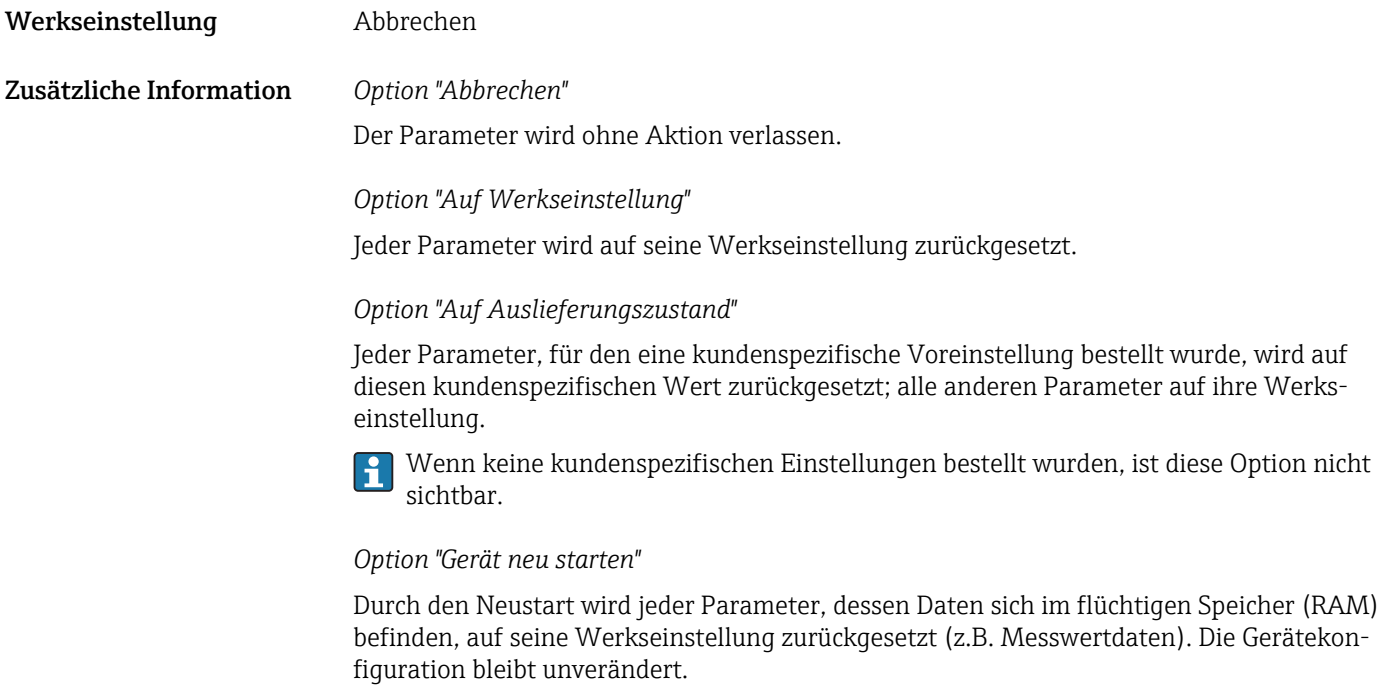

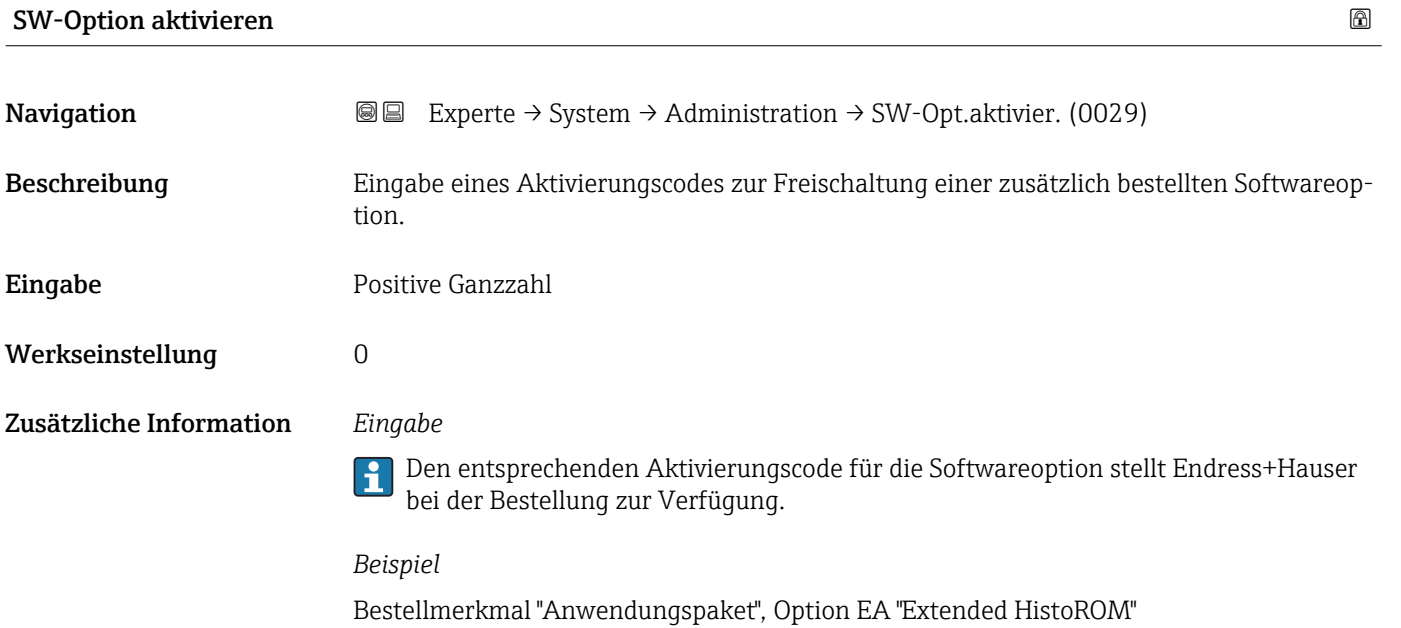

# Software-Optionsübersicht

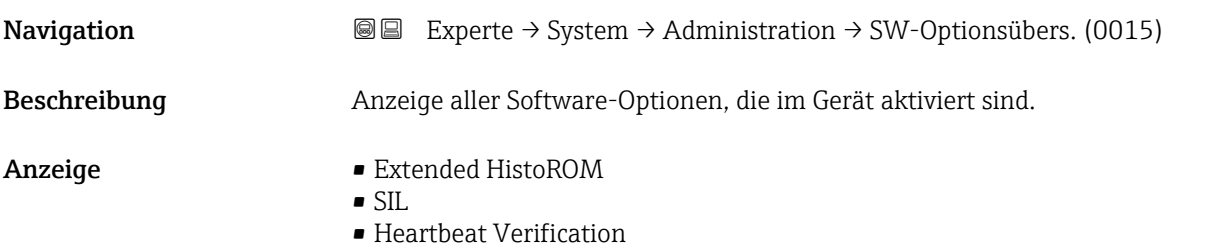

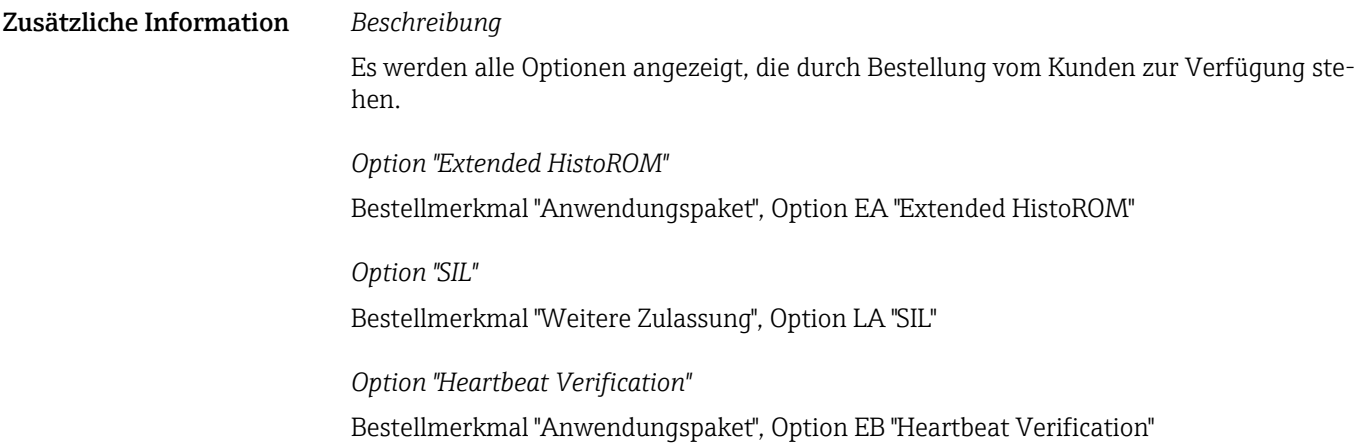

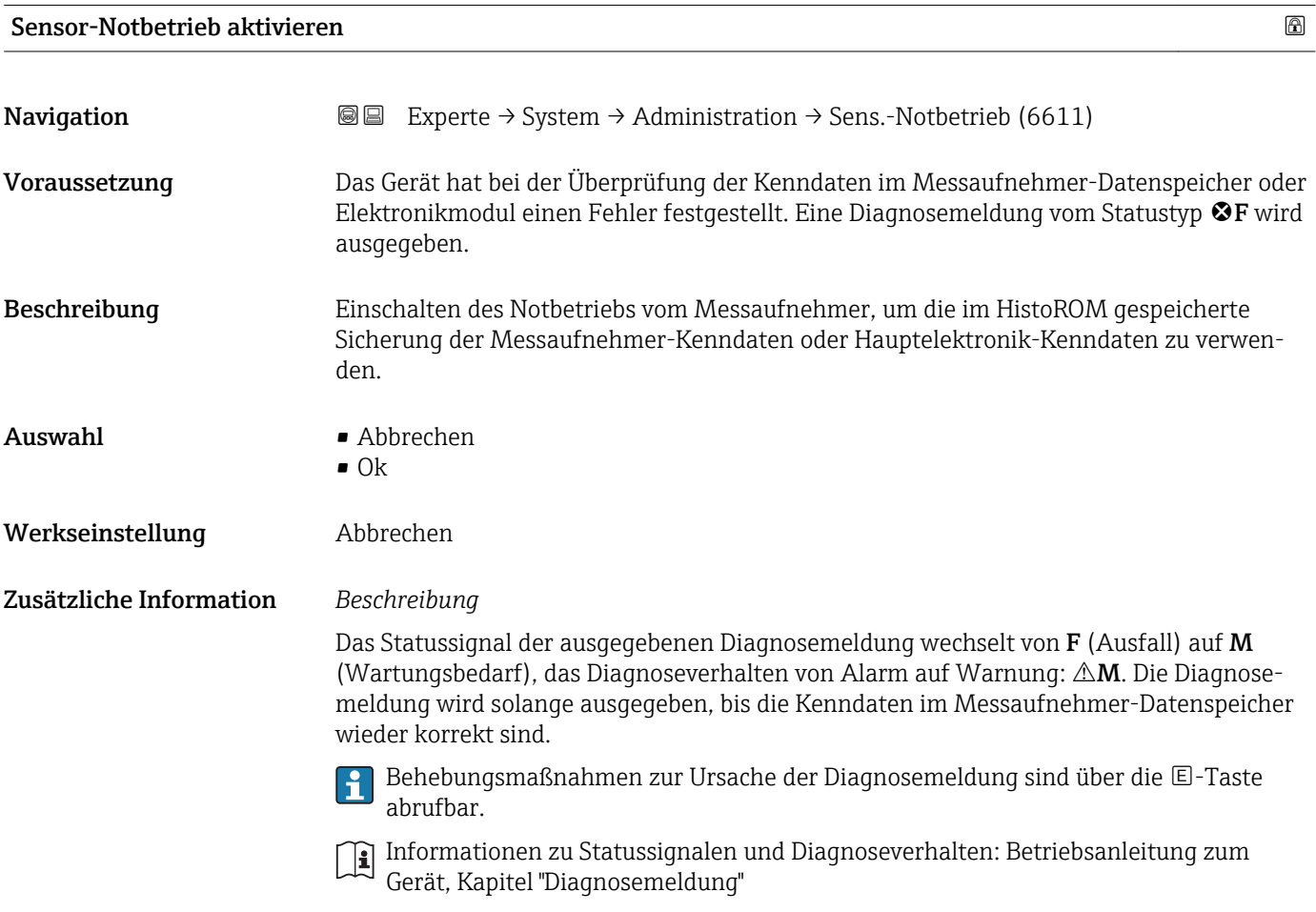

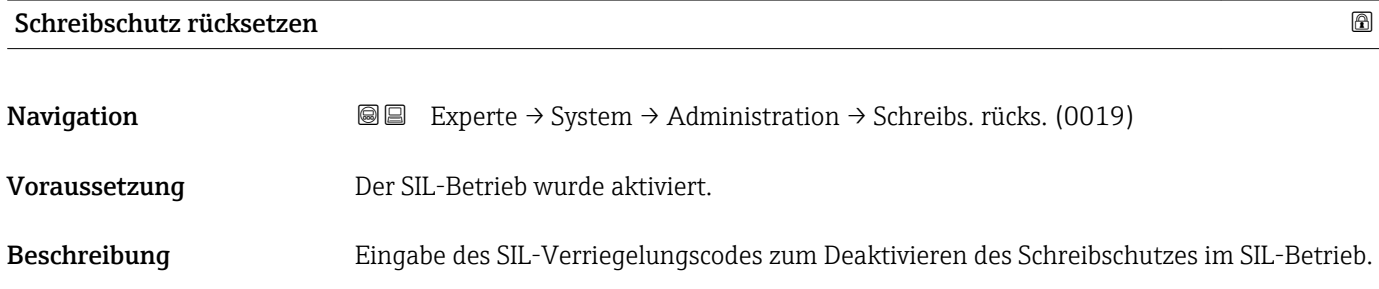

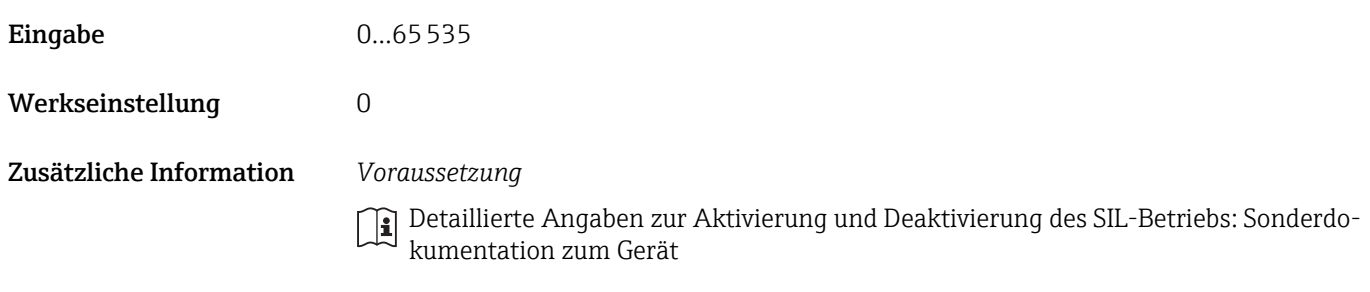

## *Beschreibung*

Nach Aktivierung des SIL-Betriebs sind die prozessrelevanten Parameter aus Sicher- $\vert$   $\vert$   $\vert$ heitsgründen mit einem Schreibschutz verriegelt. Das Lesen der Parameter ist weiterhin möglich. Dadurch werden alle Kommunikationsmöglichkeiten wie Serviceschnittstelle, HART-Protokoll und Vor-Ort-Anzeige eingeschränkt.

# 3.2 Untermenü "Sensor"

*Navigation* **a a** Experte → Sensor ‣ Sensor ▶ Messwerte →  $\rightarrow$  840 ‣ Systemeinheiten [→ 46](#page-45-0) ▶ Prozessparameter  $\rightarrow$  8 54 ‣ Berechnete Prozessgrößen [→ 62](#page-61-0)  $\blacktriangleright$  Sensorabgleich → 62 ▶ Kalibrierung  $\rightarrow$  8 65

### 3.2.1 Untermenü "Messwerte"

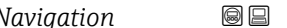

*Navigation* ■■ Experte → Sensor → Messwerte

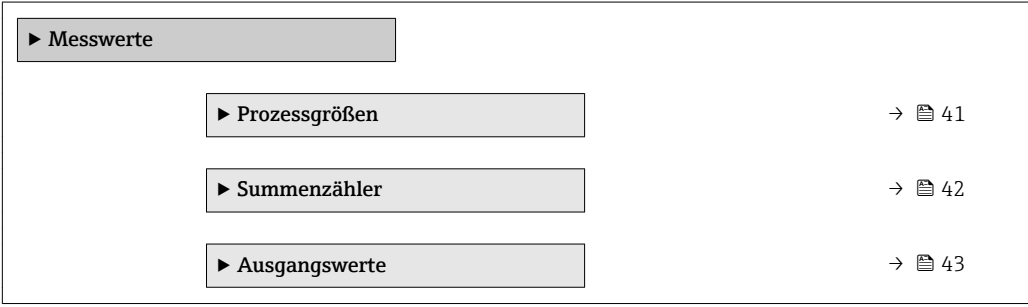

### <span id="page-40-0"></span>Untermenü "Prozessgrößen"

*Navigation* Experte → Sensor → Messwerte → Prozessgrößen

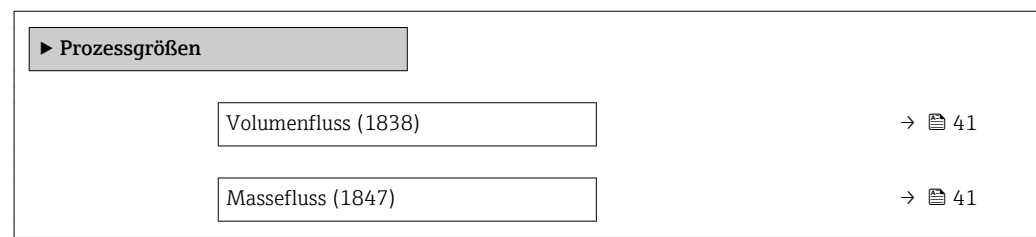

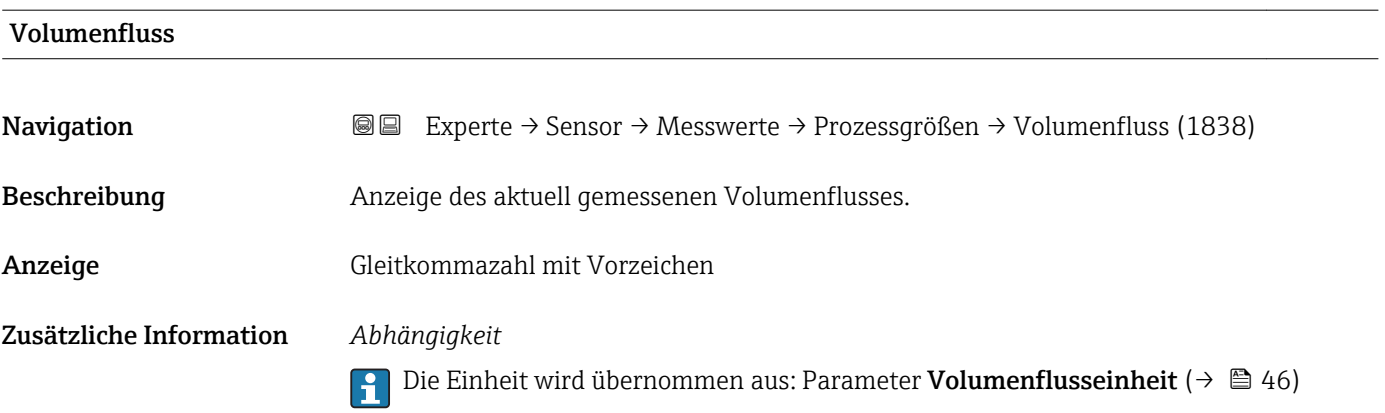

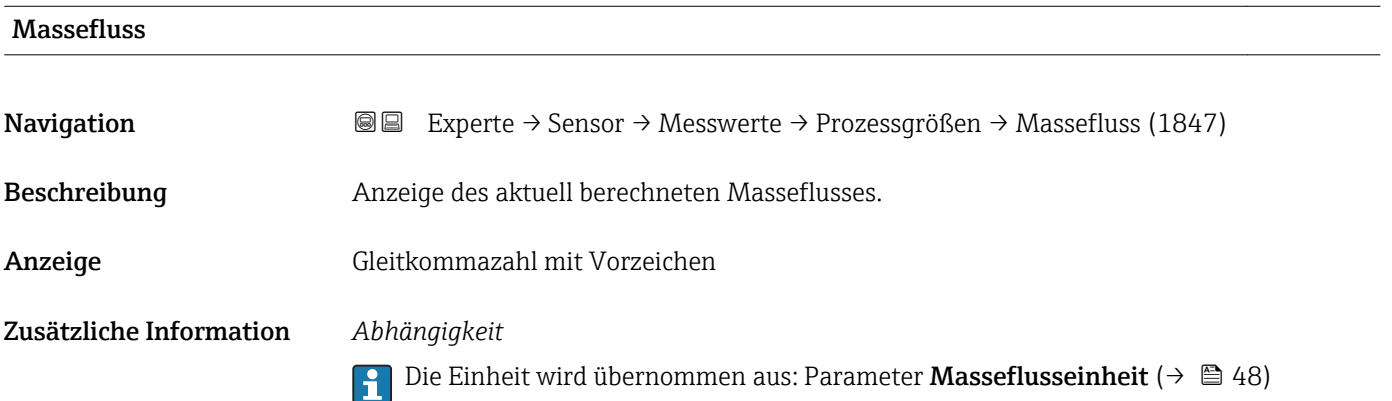

### <span id="page-41-0"></span>Summenzähler

*Navigation* Experte → Sensor → Messwerte → Summenzähler → Summenz.wert 1…3 (0911–1…3)

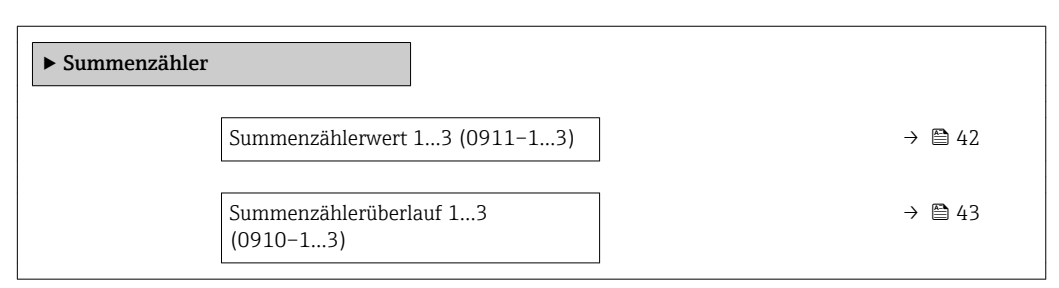

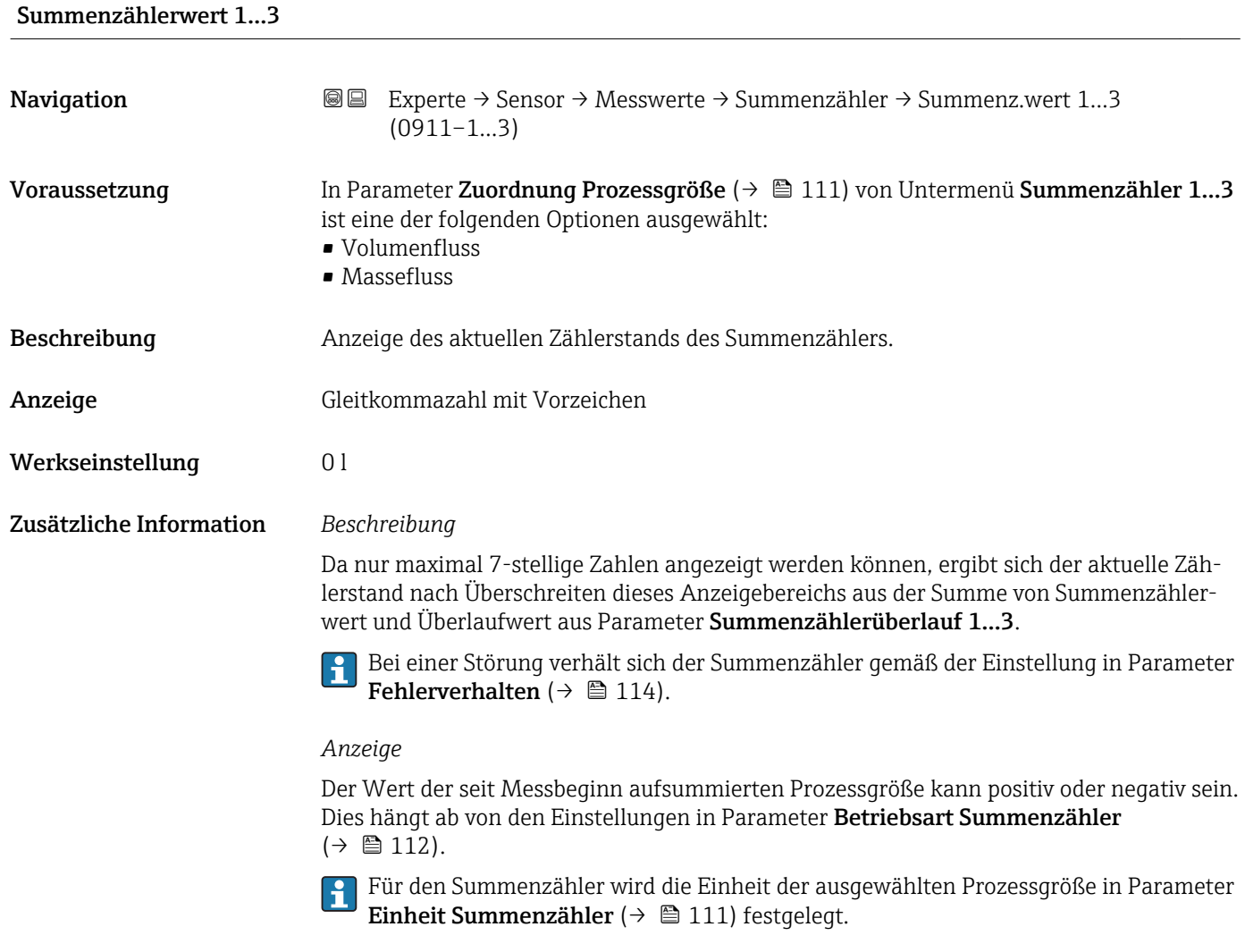

### *Beispiel*

Berechnung des aktuellen Summenzählerstands nach Überschreiten des 7-stelligen Anzeigebereichs:

- Wert in Parameter Summenzählerwert 1: 196845,7 m<sup>3</sup>
- Wert in Parameter Summenzählerüberlauf 1: 1  $10^7$  (1 Überlauf) = 10000000 [m<sup>3</sup>]
- Aktueller Summenzählerstand: 10196845,7 m3

<span id="page-42-0"></span>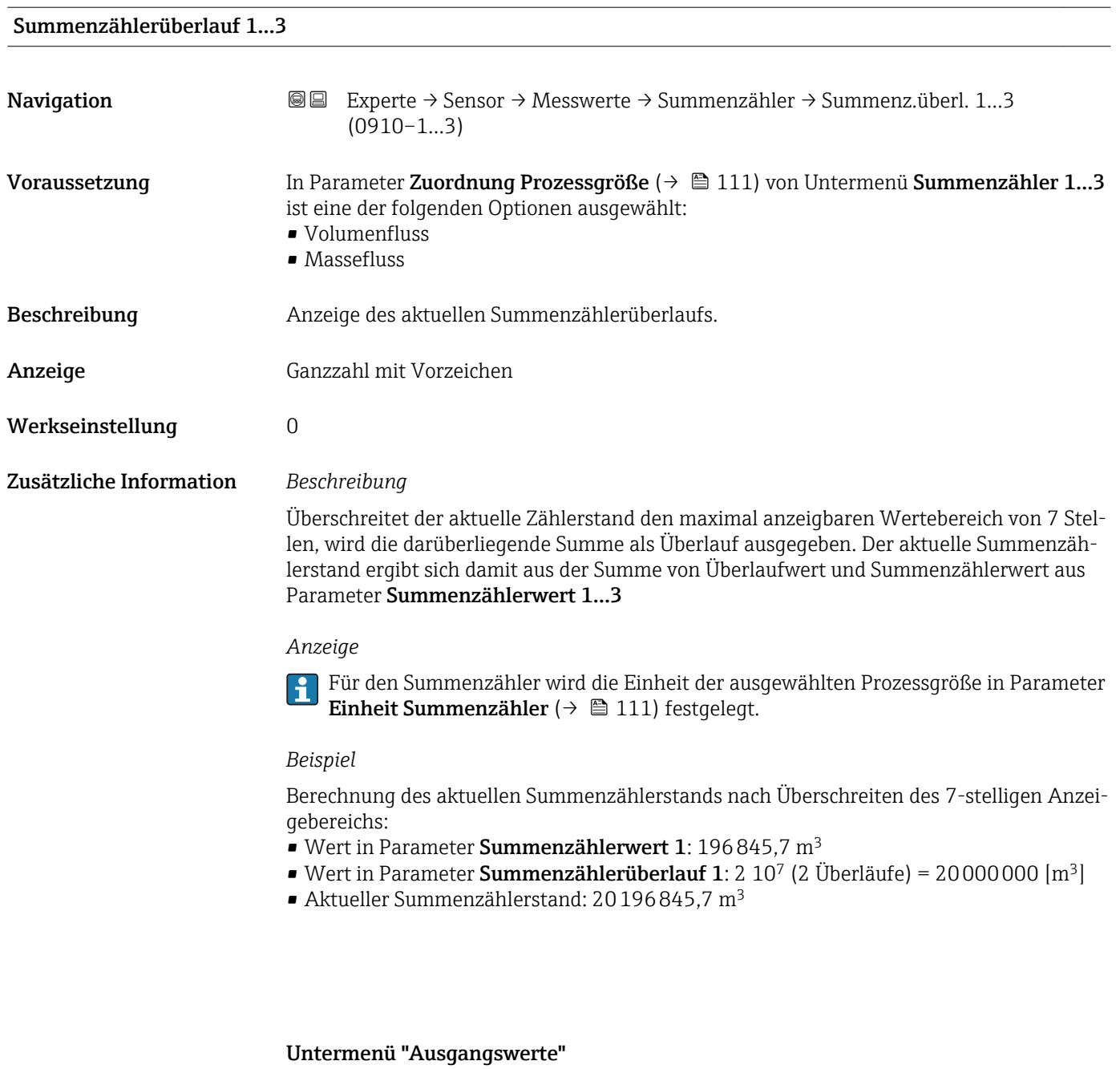

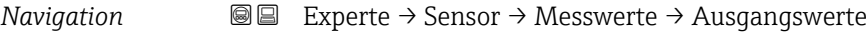

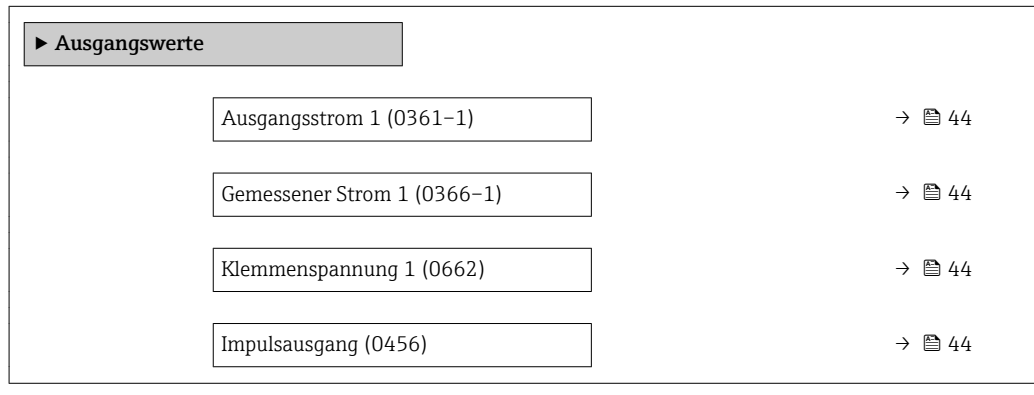

<span id="page-43-0"></span>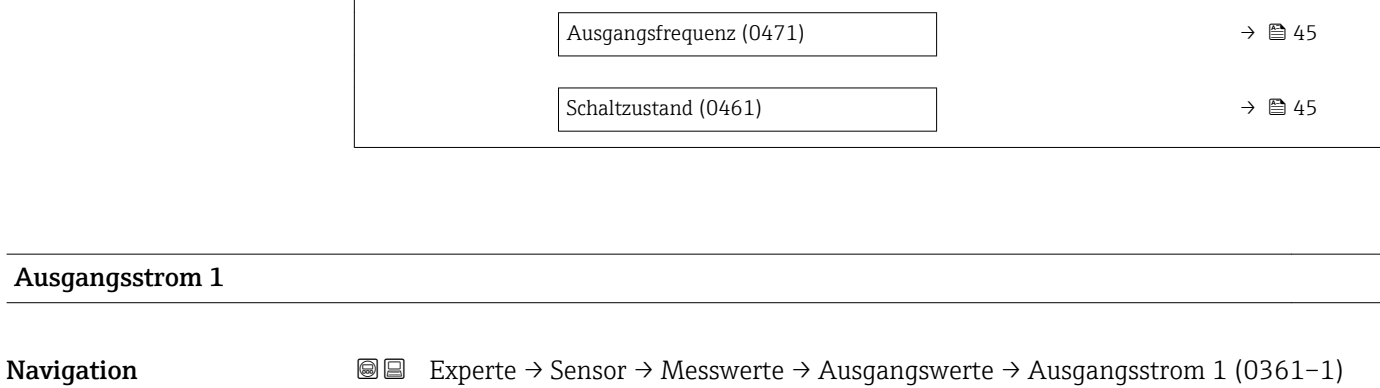

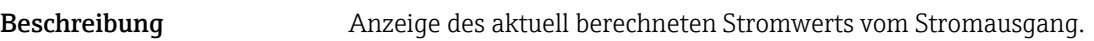

Anzeige 3,59…22,5 mA

## Gemessener Strom 1

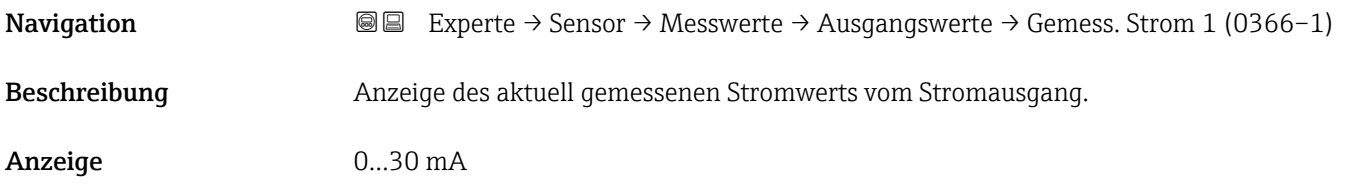

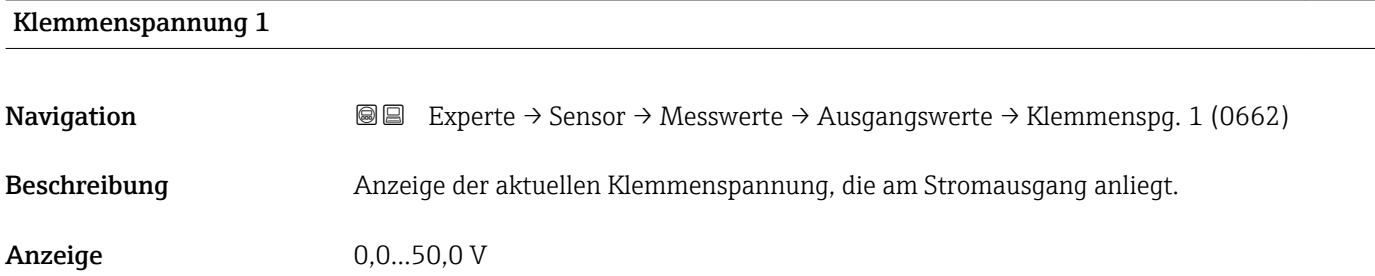

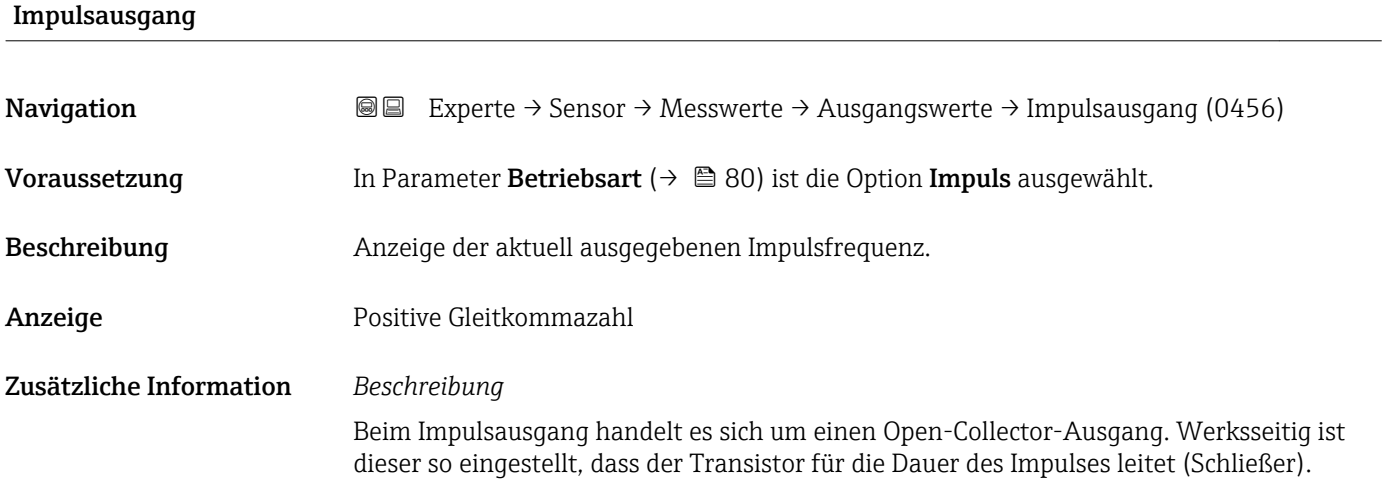

<span id="page-44-0"></span>Mithilfe der Parameter Impulswertigkeit ( $\rightarrow \blacksquare$  81) und Parameter Impulsbreite [\(→ 81\)](#page-80-0) können die Wertigkeit, d.h. der Betrag des Messwerts, dem ein Impuls entspricht, und die Dauer des Impulses definiert werden.

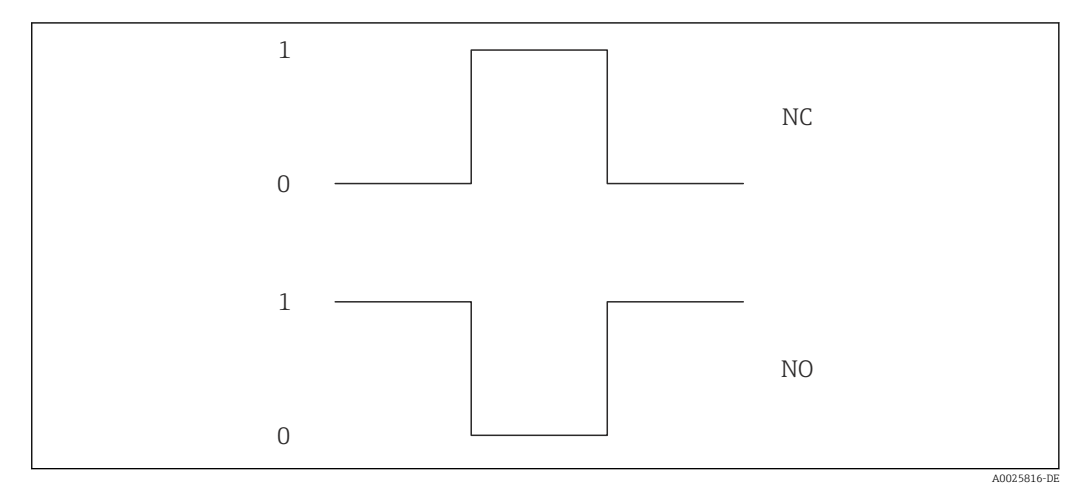

*0 Nicht leitend*

*1 Leitend*

*NC Schließer (Normally Closed)*

*NO Öffner (Normally Opened)*

Das Ausgangsverhalten kann über den Parameter Invertiertes Ausgangssignal [\(→ 90\)](#page-89-0) umgekehrt werden, d.h. der Transistor leitet für die Dauer des Impulses nicht.

Zusätzlich kann das Verhalten des Ausgangs im Fehlerfall (Parameter Fehlerverhalten  $(\rightarrow \triangleq 82)$ ) konfiguriert werden.

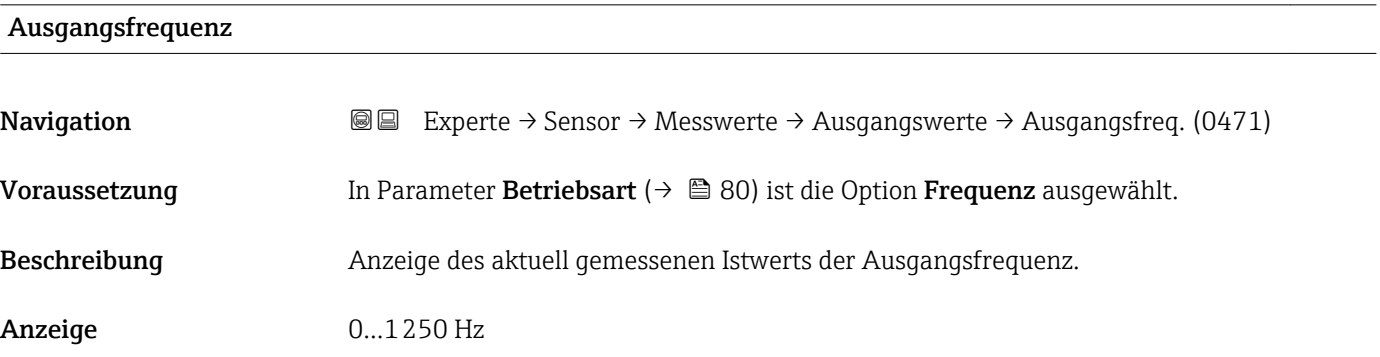

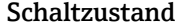

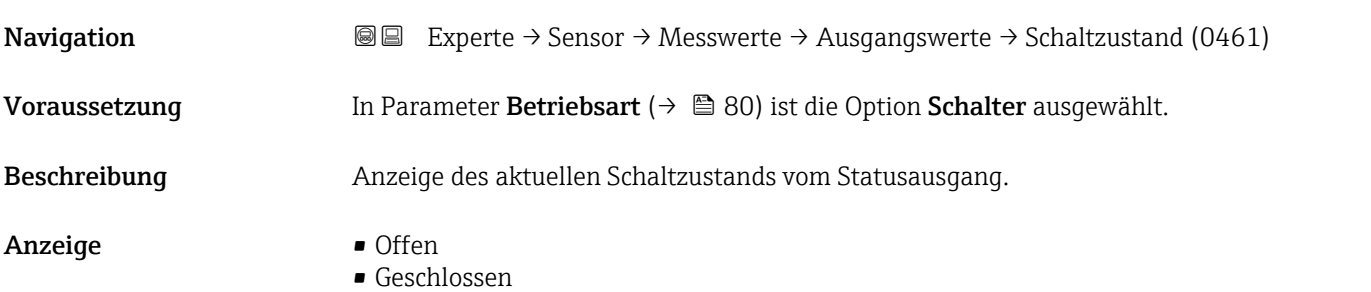

## <span id="page-45-0"></span>3.2.2 Untermenü "Systemeinheiten"

*Navigation* Experte → Sensor → Systemeinheiten

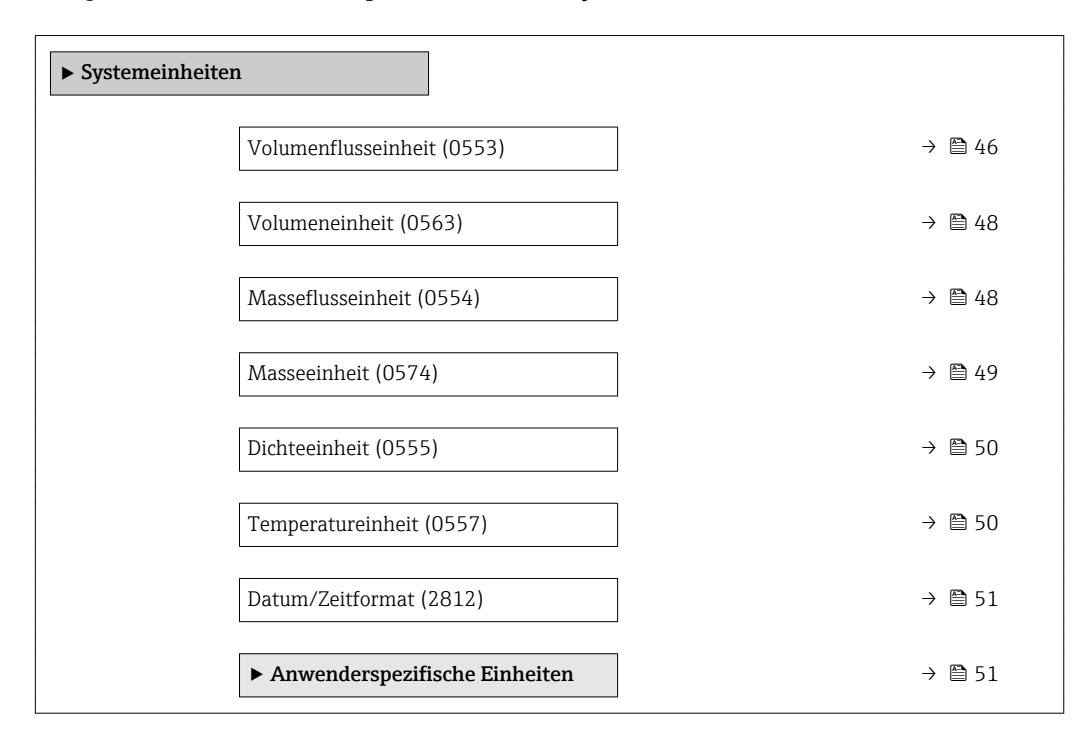

# Volumenflusseinheit **Navigation EXPERE** Experte  $\rightarrow$  Sensor  $\rightarrow$  Systemeinheiten  $\rightarrow$  Volumenfl.einh. (0553)

Beschreibung Auswahl der Einheit für den Volumenfluss.

- Auswahl *SI-Einheiten*  $\mathbb{R} \text{ cm}^3/\text{s}$ 
	- $\bullet$  cm<sup>3</sup>/min
	- $\mathbf{r}$  cm<sup>3</sup>/h
	- $\mathbf{r}$  cm<sup>3</sup>/d
	- $dm^3/s$
	- $dm^3/min$
	- $dm^3/h$
	- $dm^3/d$
	- $m^3/s$
	- $\bullet$  m<sup>3</sup>/min
	- $\bullet$  m<sup>3</sup>/h
	- $m^3/d$
	- $m!/s$
	- ml/min
	- $m!/h$
	- ml/d
	- $\blacksquare$  l/s
	- $\blacksquare$  1/min
	- $-1/h$
	- l/d
	- $\blacksquare$  hl/s
	- hl/min
	- $\blacksquare$  hl/h
	- hl/d
	- $-Ml/s$
	- Ml/min
	- Ml/h
	- Ml/d
- *US-Einheiten*
- $\blacksquare$  af/s
- $\blacksquare$  af/min
- af/h
- af/d
- $ft^3/s$
- $\blacksquare$  ft<sup>3</sup>/min
- $ft^3/h$
- $\mathbf{f}$  ft<sup>3</sup>/d
- $\blacksquare$  fl oz/s (us)
- fl oz/min (us)
- fl oz/h (us)
- fl oz/d (us)
- $\bullet$  gal/s (us)
- gal/min (us)
- gal/h (us)
- $\bullet$  qal/d (us)
- kgal/s (us)
- kgal/min (us)
- 
- kgal/h (us)
- kgal/d (us)
- Mgal/s (us)
- Mgal/min (us)
- Mgal/h (us)
- Mgal/d (us)
- bbl/s (us;liq.)
- bbl/min (us;liq.)
- bbl/h (us;liq.)
- bbl/d (us;liq.)
- bbl/s (us;beer)
- bbl/min (us;beer)
- bbl/h (us;beer)
- bbl/d (us;beer)
- bbl/s (us;oil)
- bbl/min (us;oil)
- bbl/h (us;oil)
- bbl/d (us:oil)
- bbl/s (us;tank)
- bbl/min (us;tank)
- bbl/h (us;tank)
- bbl/d (us;tank)

*Kundenspezifische Einheiten*

- User vol./s
- User vol./min
- User vol./h
- User vol./d

- Werkseinstellung Abhängig vom Land:
	- $-1/h$
	- gal/min (us)

Zusätzliche Information *Auswirkung*

Die gewählte Einheit gilt für: Volumenfluss ( $\rightarrow \text{ } \oplus \text{ } 41$ )

*Auswahl*

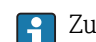

Zur Erläuterung der abgekürzten Einheiten: [→ 146](#page-145-0)

*Imperial Einheiten*  $\bullet$  gal/s (imp) • gal/min (imp) • gal/h (imp)  $\bullet$  qal/d (imp) • Mgal/s (imp) • Mgal/min (imp) • Mgal/h (imp) • Mgal/d (imp) • bbl/s (imp;beer) • bbl/min (imp;beer) • bbl/h (imp;beer) · bbl/d (imp;beer) • bbl/s (imp;oil) • bbl/min (imp;oil) • bbl/h (imp;oil) • bbl/d (imp;oil)

- 
- 
- 
- -
	-

### *Kundenspezifische Einheiten*

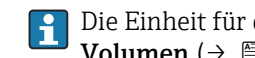

Die Einheit für das kundenspezifische Volumen wird in Parameter Anwendertext Volumen ( $→$   $\bigoplus$  52) festgelegt.

<span id="page-47-0"></span>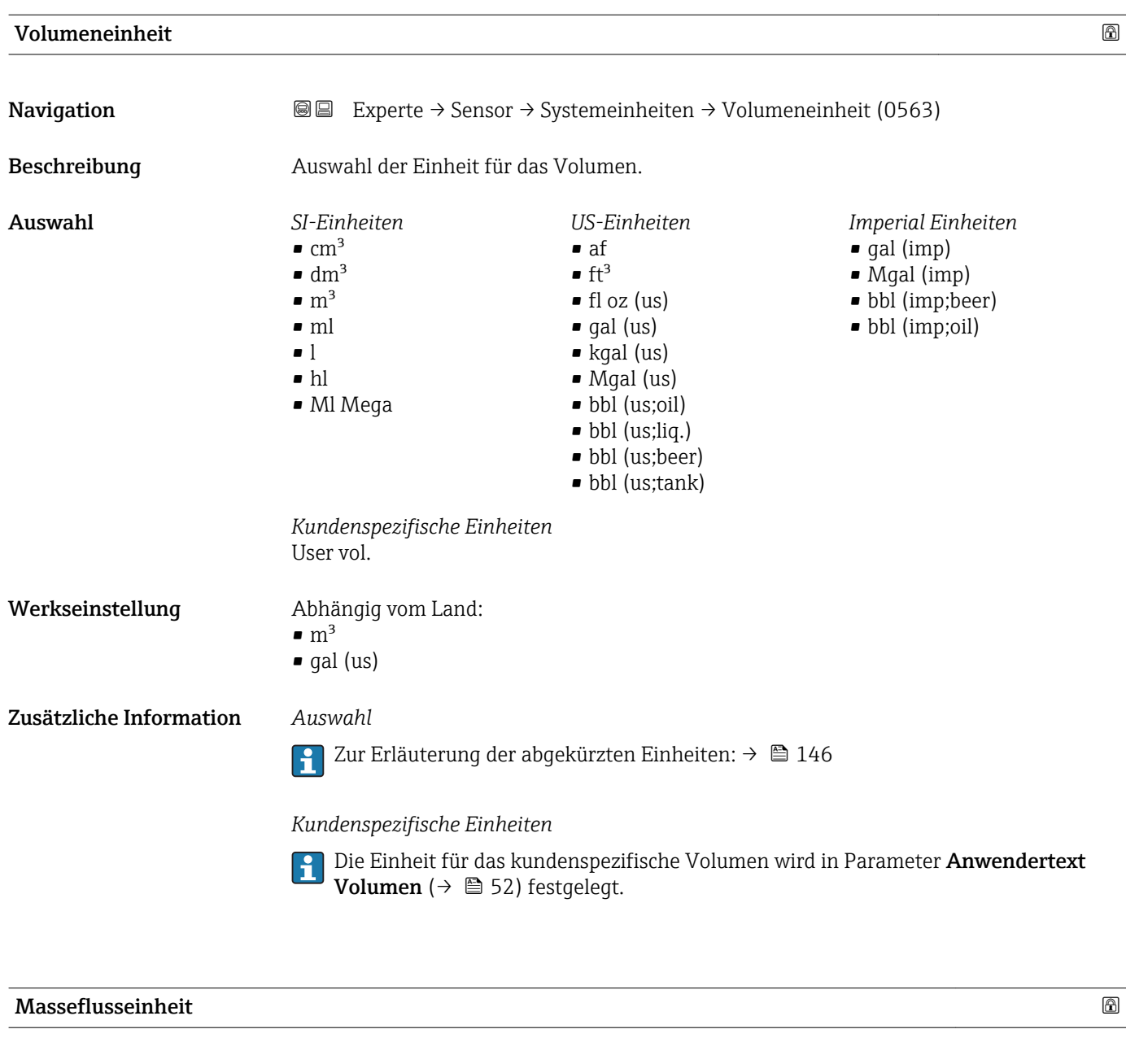

**Navigation EXPERE** Experte → Sensor → Systemeinheiten → Masseflusseinh. (0554)

Beschreibung Auswahl der Einheit für den Massefluss.

<span id="page-48-0"></span>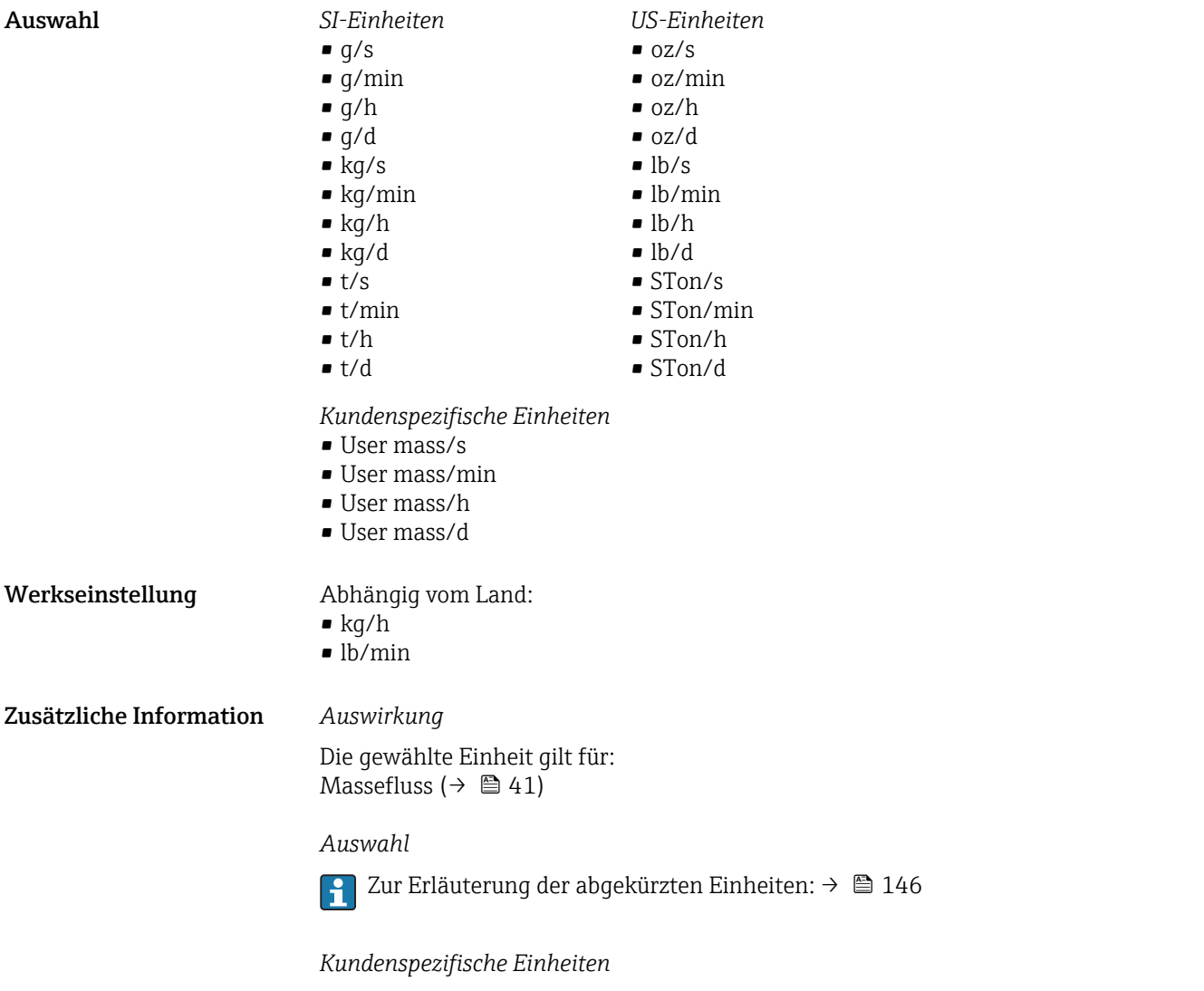

Die Einheit für die kundenspezifische Masse wird in Parameter **Anwendertext Masse** (→  $\triangleq$  53) festgelegt.

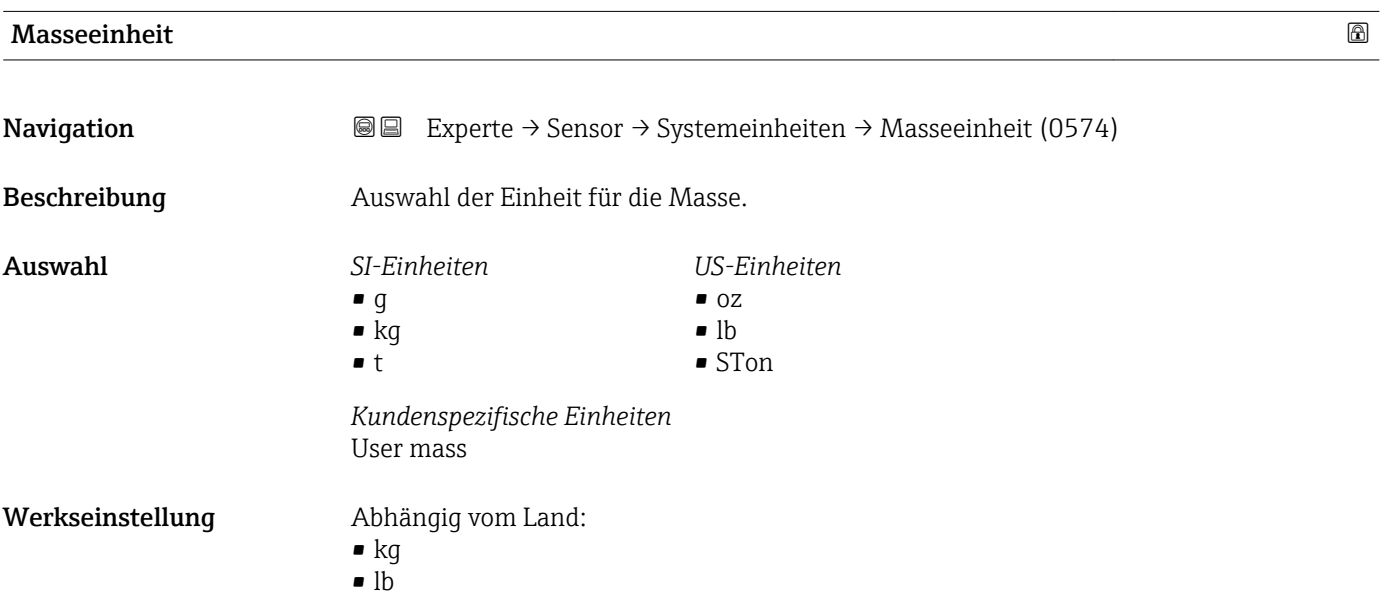

### <span id="page-49-0"></span>Zusätzliche Information *Auswahl*

Zur Erläuterung der abgekürzten Einheiten:  $\rightarrow \blacksquare 146$  $\vert \mathbf{f} \vert$ 

## *Kundenspezifische Einheiten*

Die Einheit für die kundenspezifische Masse wird in Parameter **Anwendertext Masse** (→  $\triangleq$  53) festgelegt.

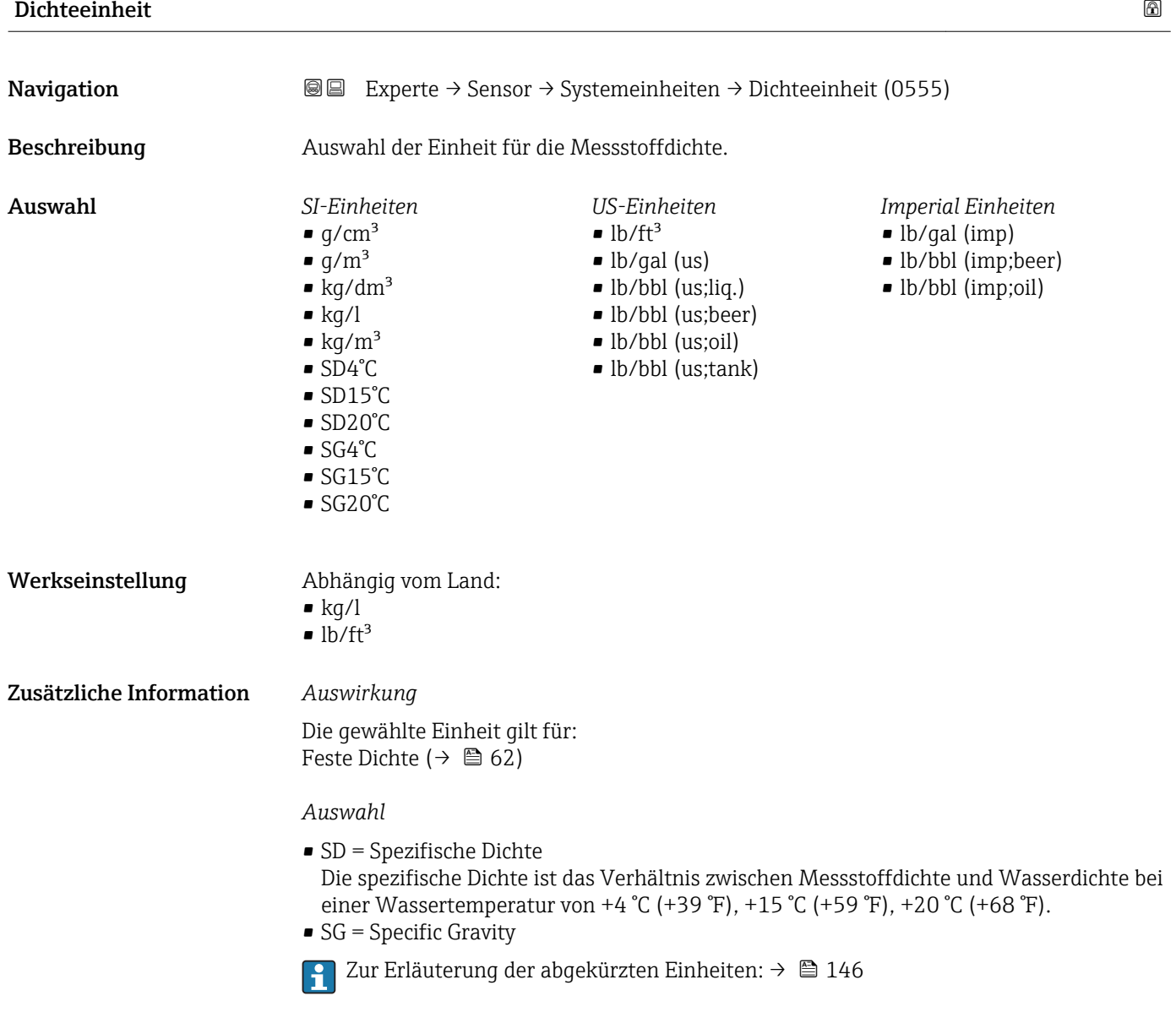

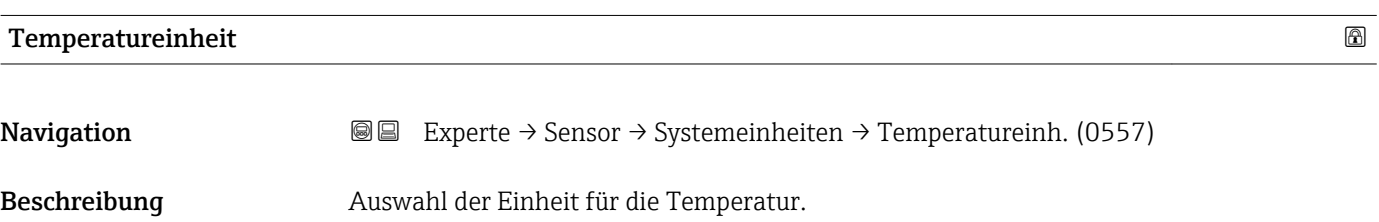

<span id="page-50-0"></span>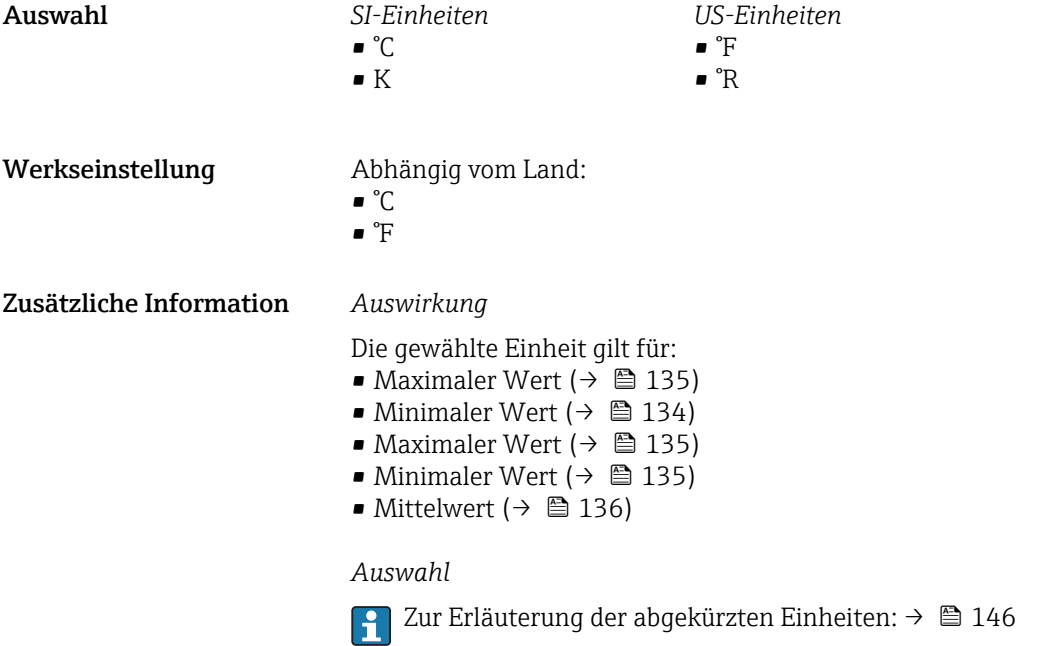

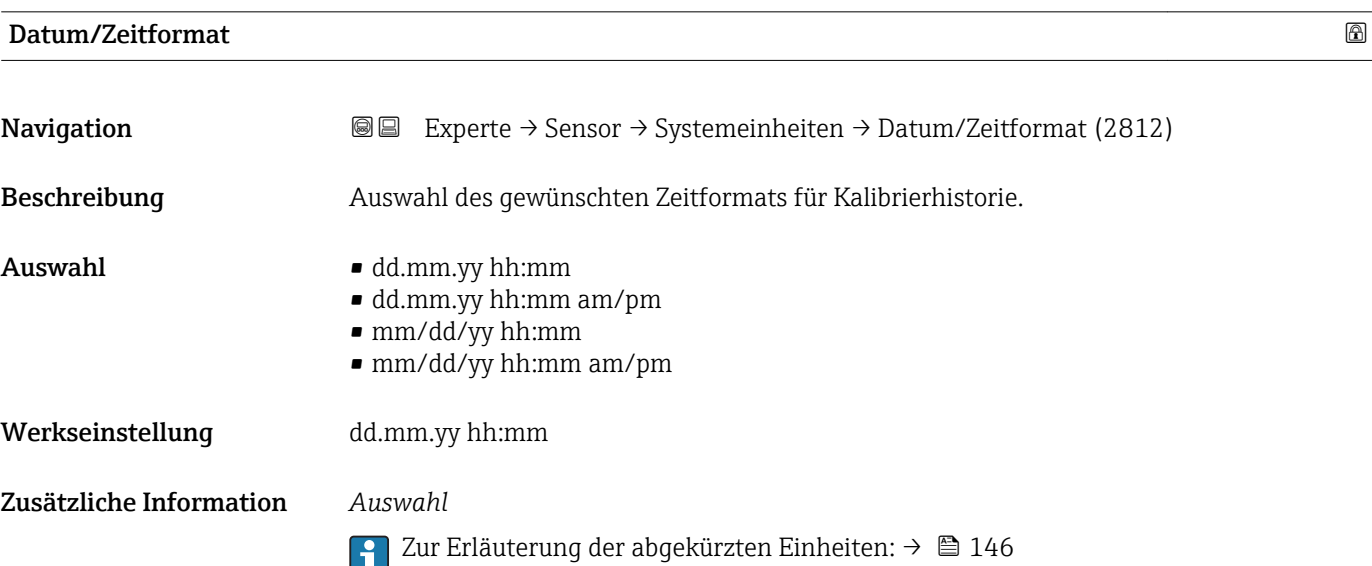

### Untermenü "Anwenderspezifische Einheiten"

*Navigation* 
■■ Experte → Sensor → Systemeinheiten → Anwender Einh.

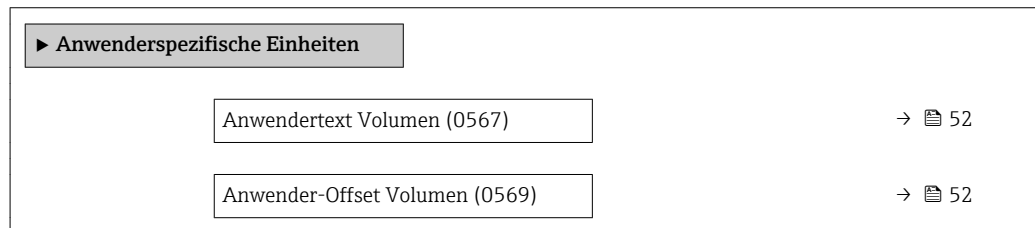

<span id="page-51-0"></span>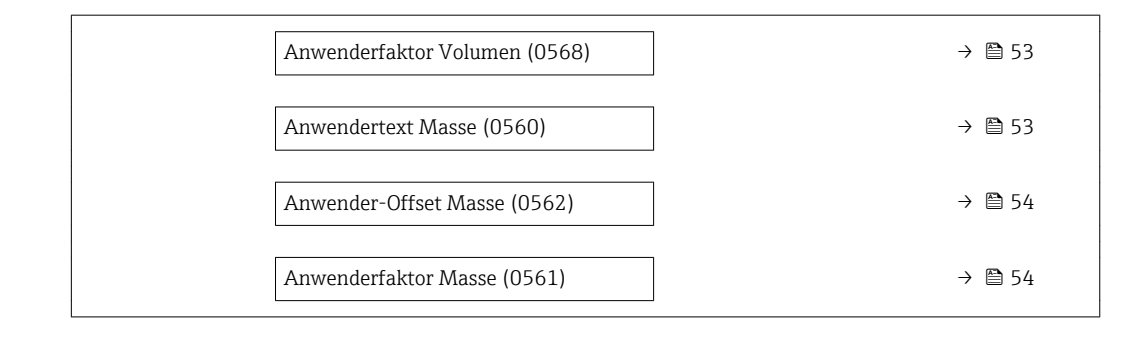

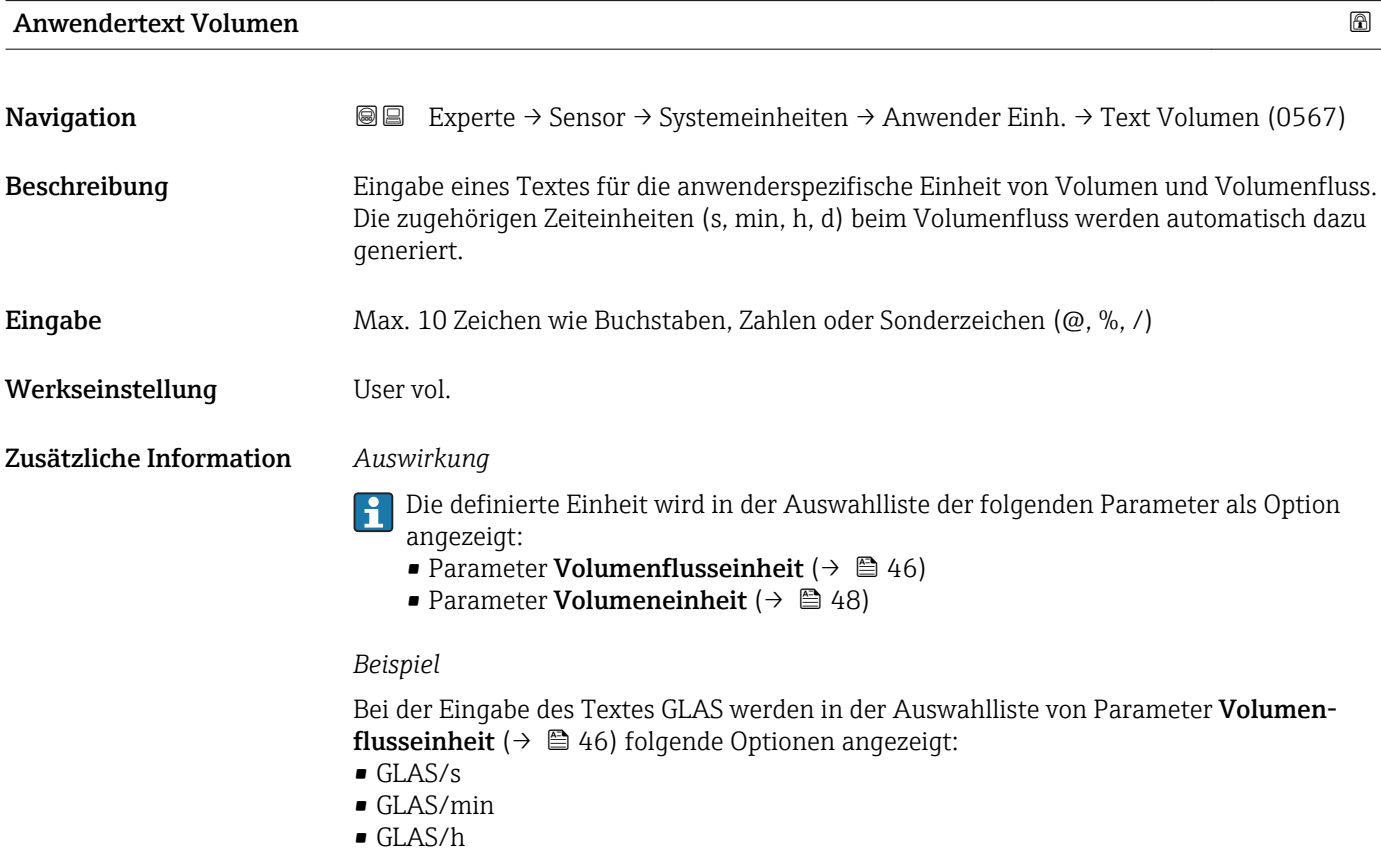

• GLAS/d

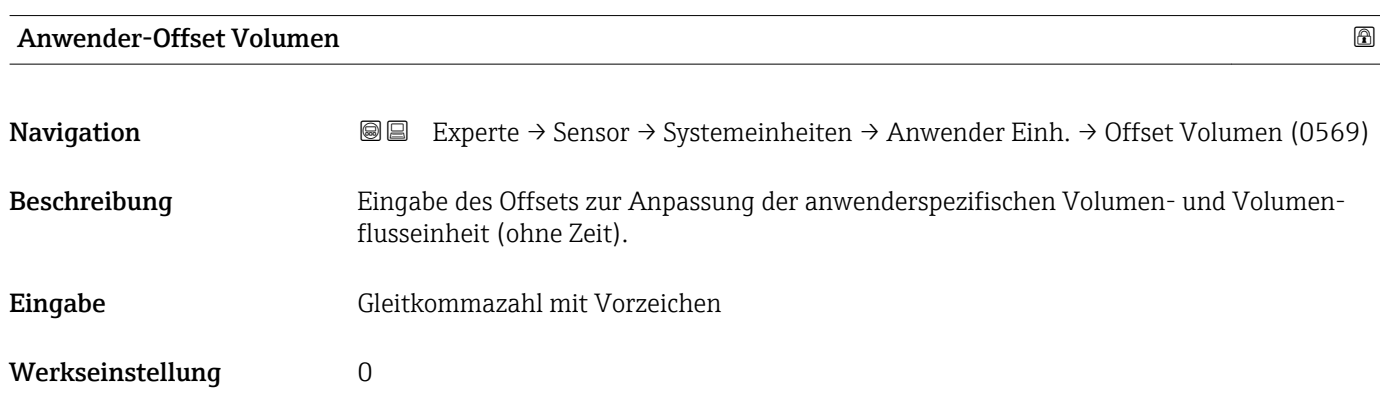

### <span id="page-52-0"></span>Zusätzliche Information *Beschreibung*

Wert in anwenderspezifischer Einheit = (Faktor  $\times$  Wert in Basiseinheit) + Offset

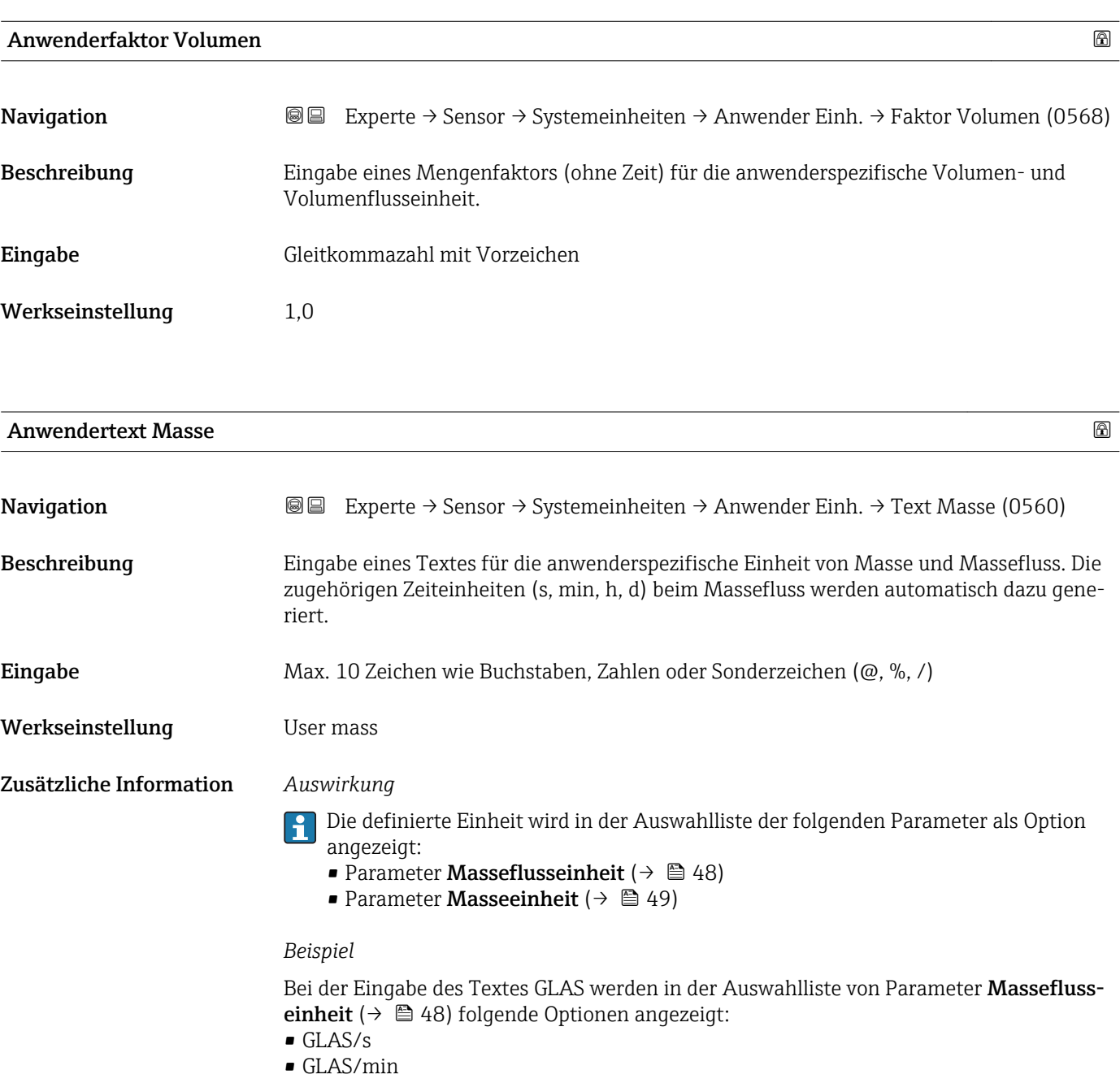

- GLAS/h
- GLAS/d

<span id="page-53-0"></span>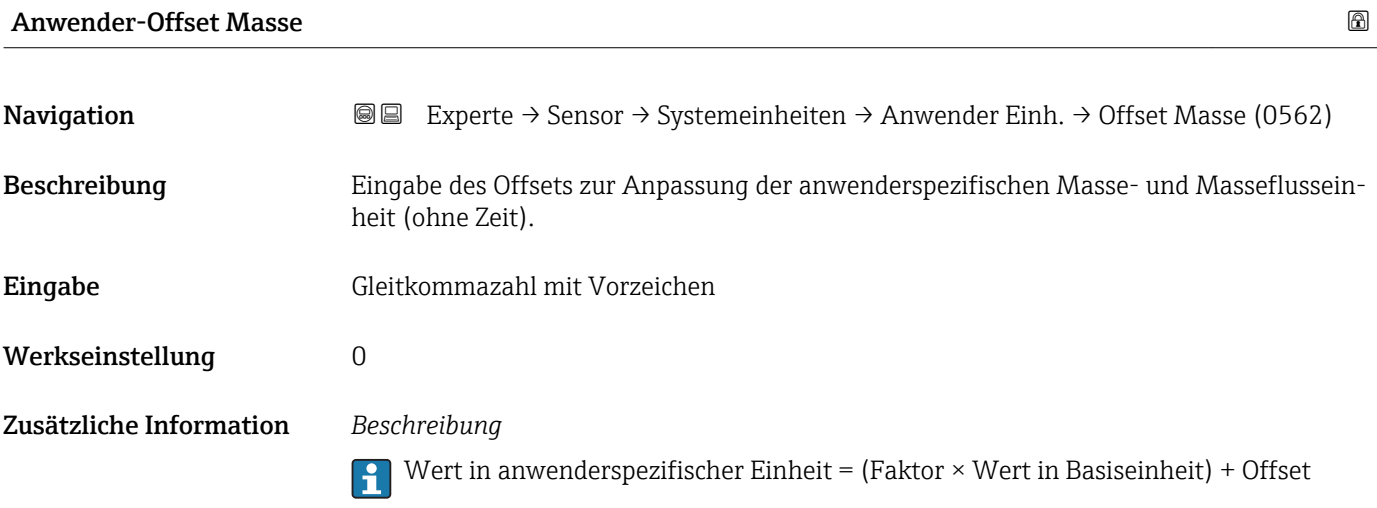

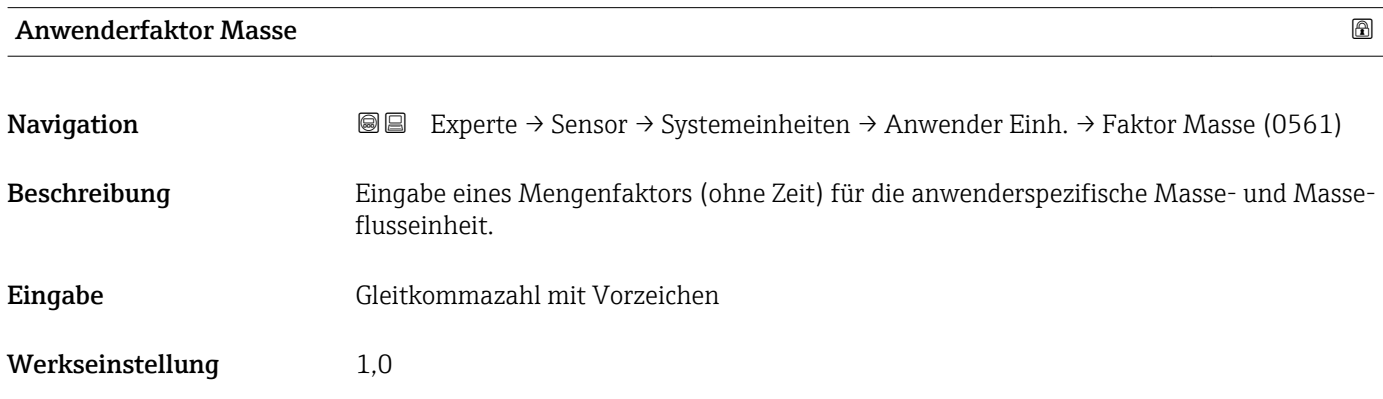

# 3.2.3 Untermenü "Prozessparameter"

*Navigation* 
■■ Experte → Sensor → Prozessparameter

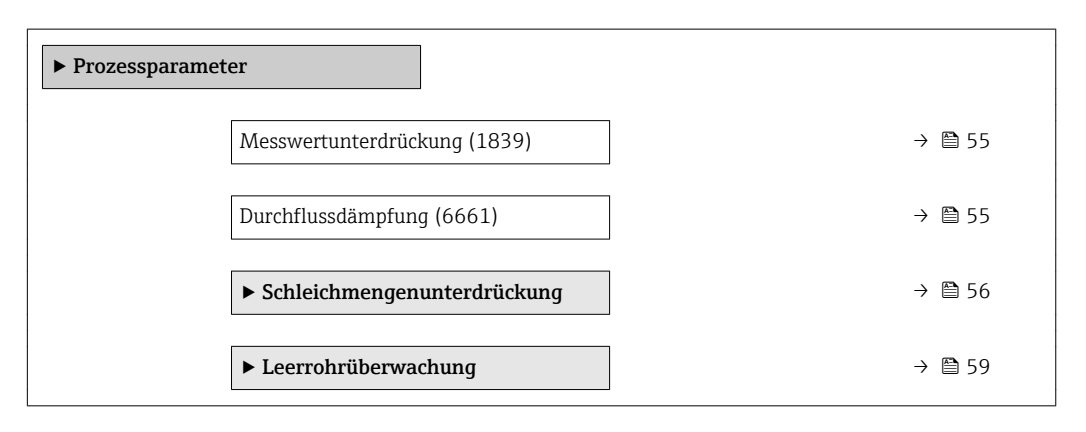

<span id="page-54-0"></span>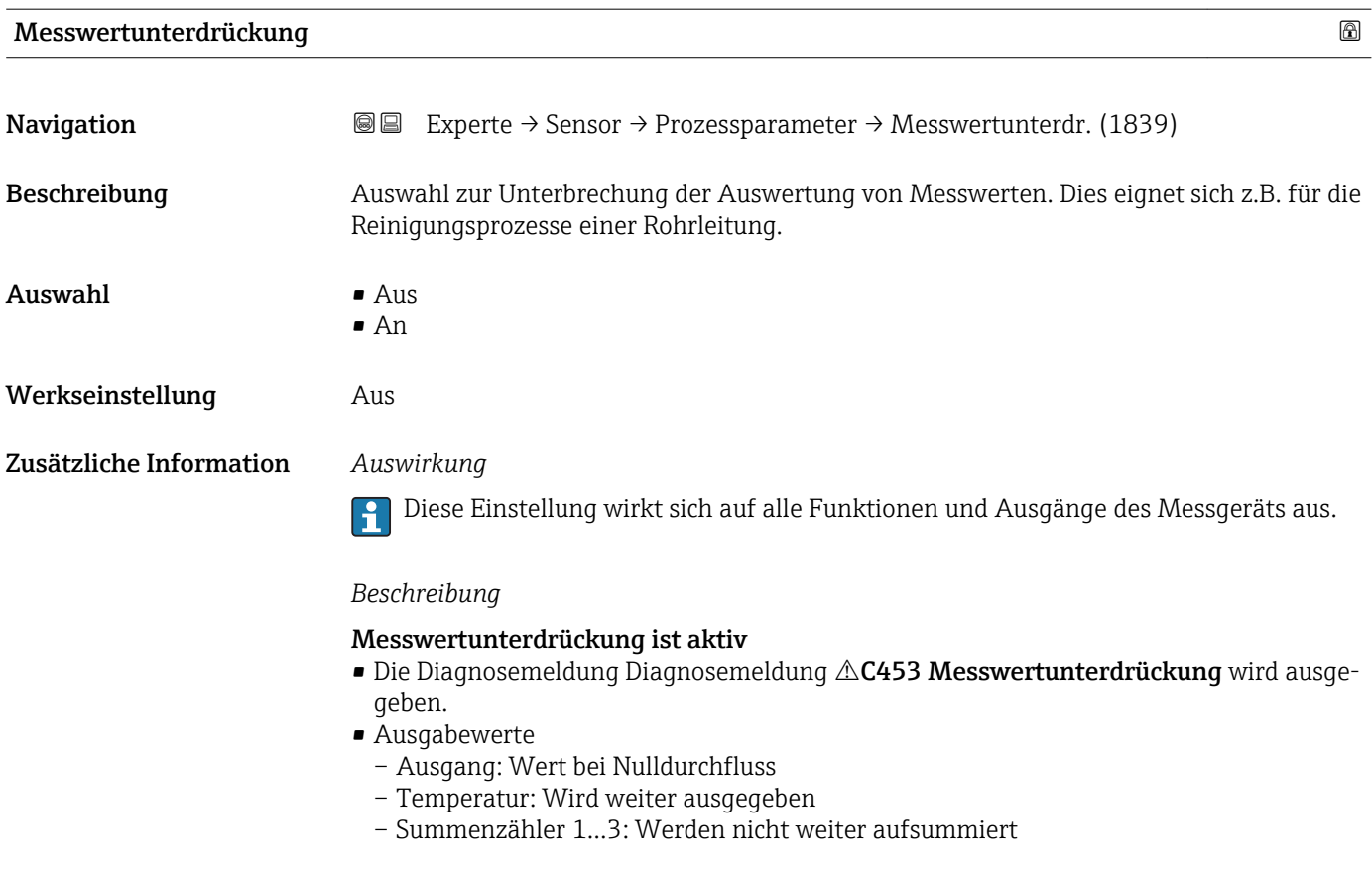

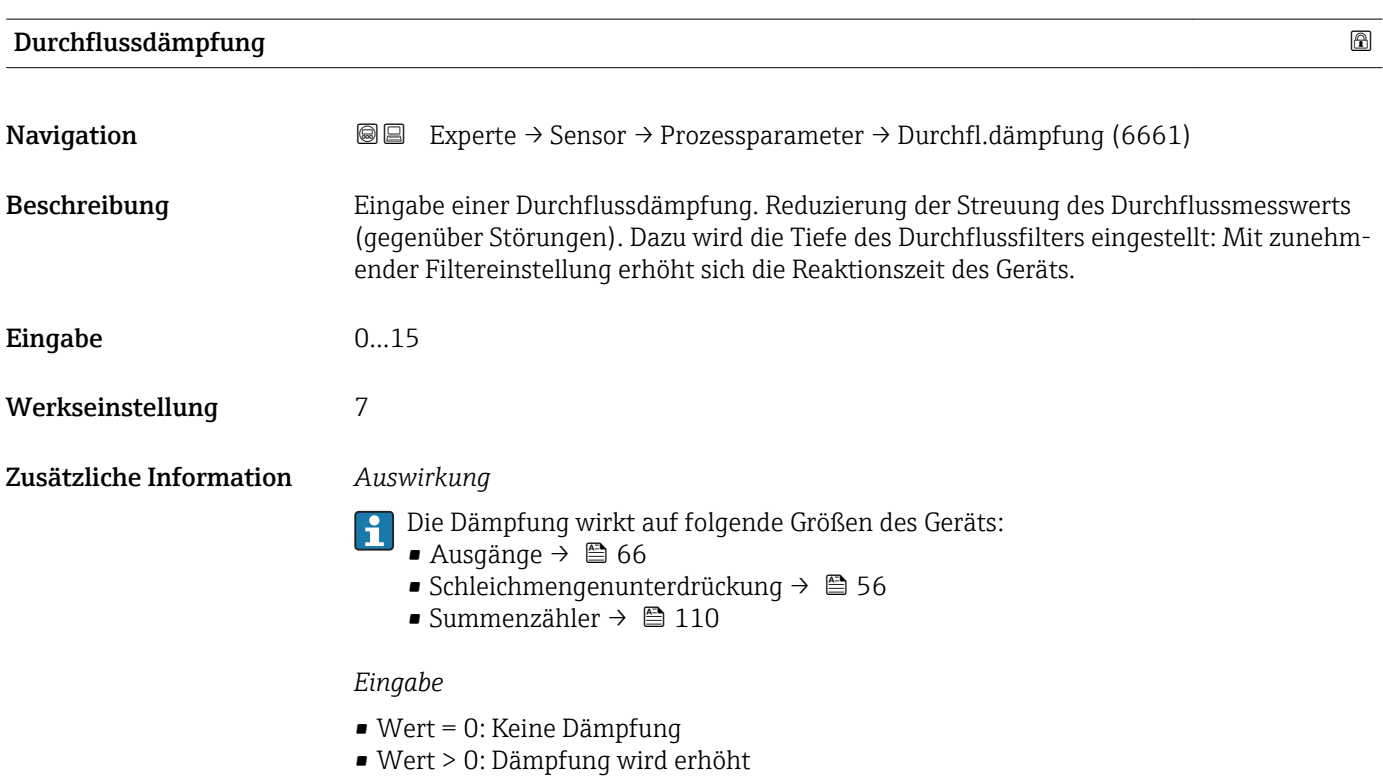

## <span id="page-55-0"></span>Untermenü "Schleichmengenunterdrückung"

*Navigation* 
■■ Experte → Sensor → Prozessparameter → Schleichmenge

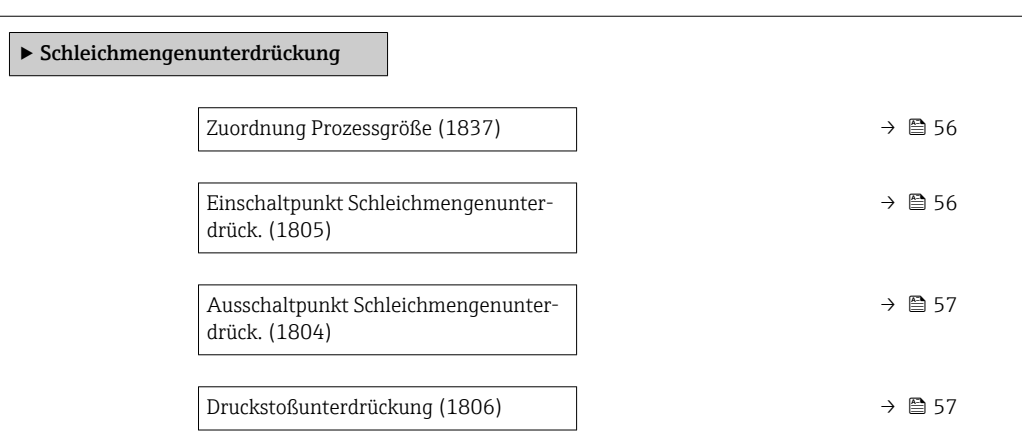

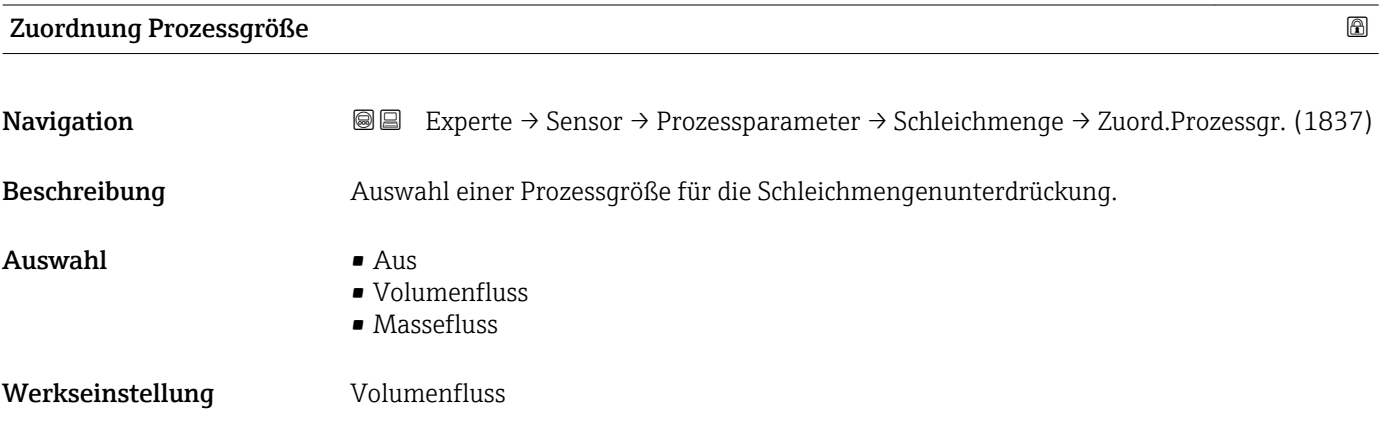

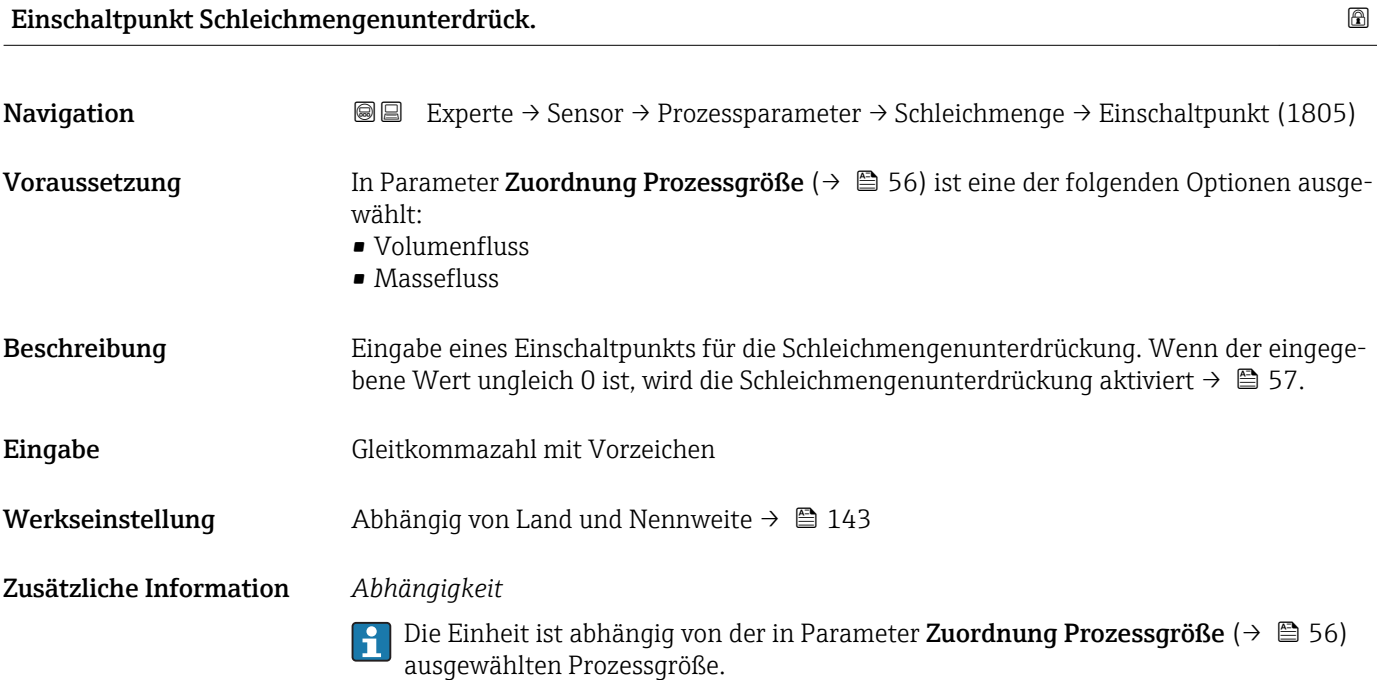

<span id="page-56-0"></span>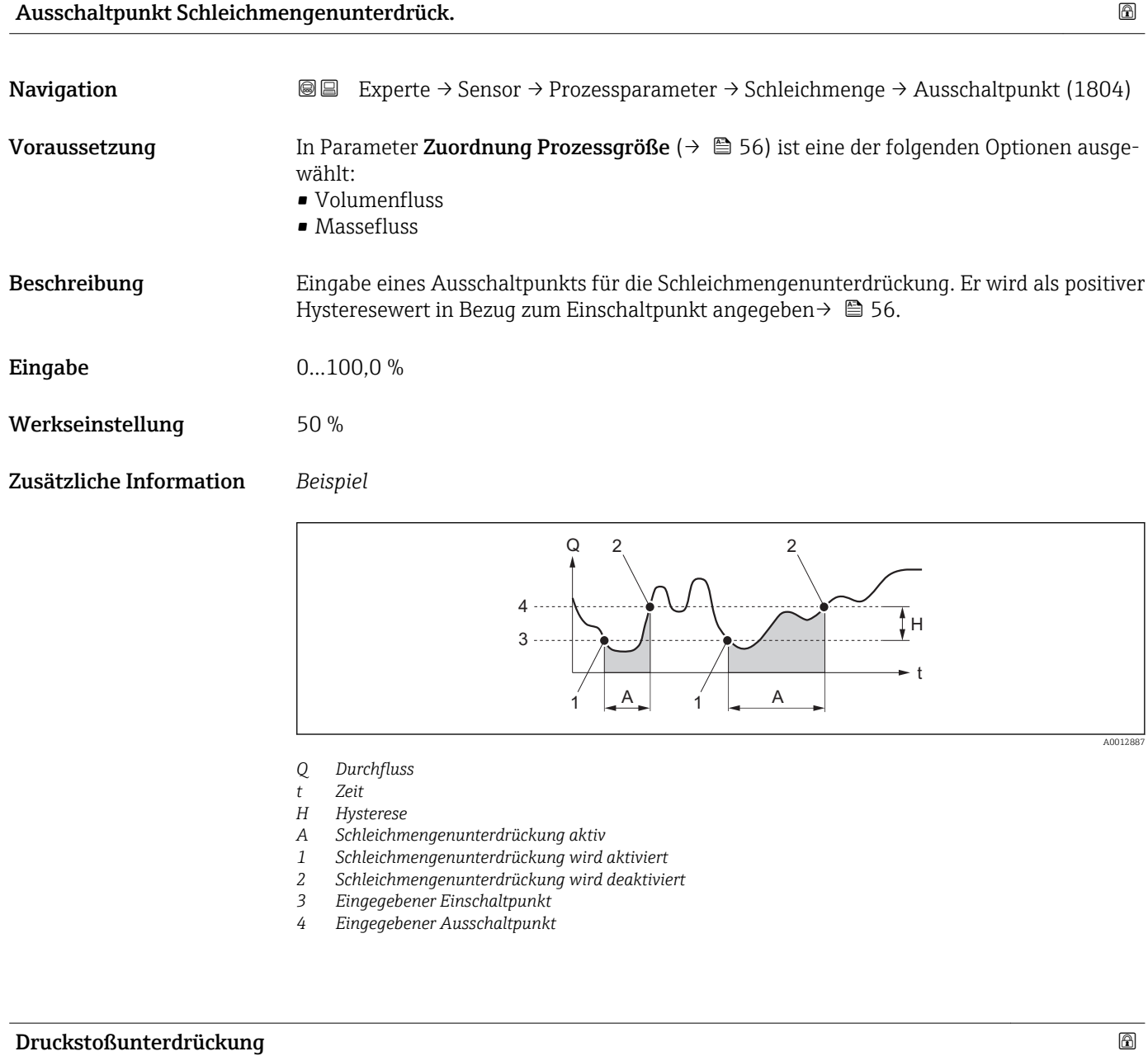

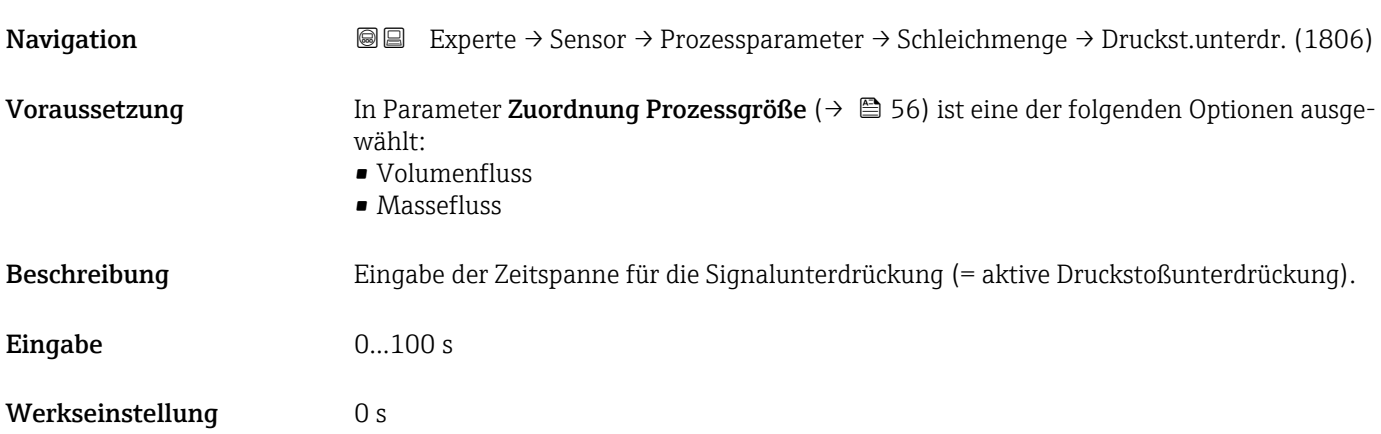

### Zusätzliche Information *Beispiel*

Beim Schließen eines Ventils können kurzzeitig starke Flüssigkeitsbewegungen in der Rohrleitung auftreten, die das Messgerät registriert. Die dabei aufsummierten Impulse führen zu einem falschen Summenzählerstand, besonders bei Abfüllvorgängen.

### *Beschreibung*

### Druckstoßunterdrückung ist aktiv

- Voraussetzung: Durchfluss < Einschaltpunkt der Schleichmenge
- Ausgabewerte
	- Stromausgang: Stromwert bei Nulldurchfluss
	- Angezeigter Durchfluss: 0
	- Angezeigter Summenzählewert: Letzter gültiger Wert

### Druckstoßunterdrückung ist inaktiv

- Voraussetzung: Die eingegebene Zeitspanne ist abgelaufen.
- Wenn zusätzlich Durchfluss > Ausschaltpunkt der Schleichmenge: Das Gerät beginnt den aktuellen Durchflusswert wieder zu verarbeiten und anzuzeigen.

### *Beispiel*

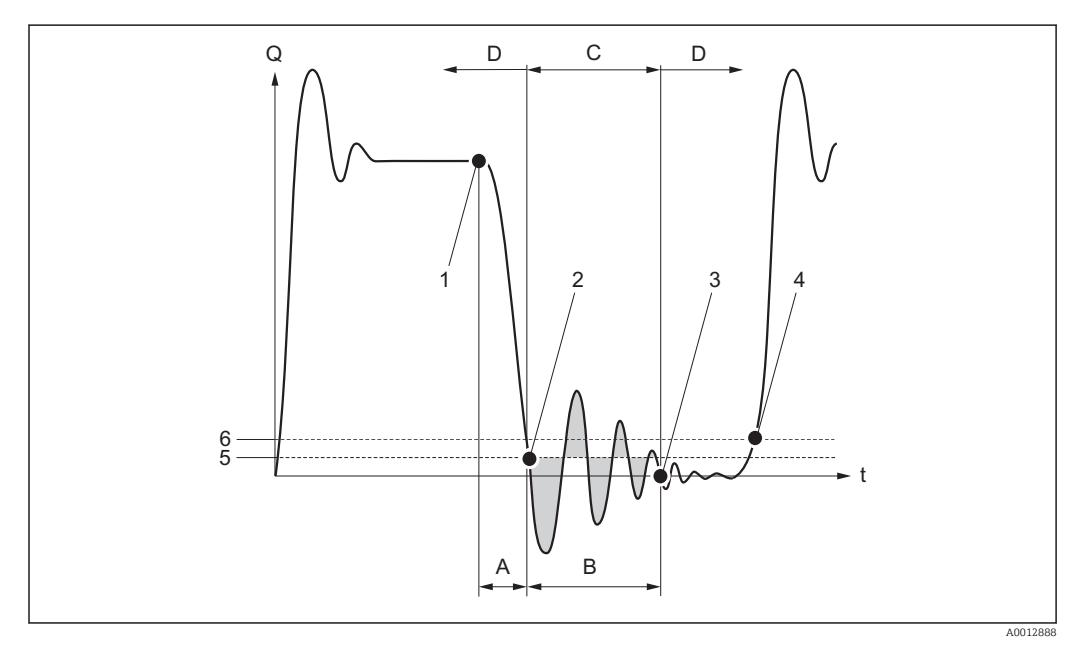

- *Q Durchfluss*
- *t Zeit*
- *A Nachlauf*
- *B Druckstoß*
- *C Druckstoßunterdrückung aktiv gemäß eingegebener Zeitspanne*
- *D Druckstoßunterdrückung inaktiv*
- *1 Ventil schließt*
- *2 Schleichmengen-Einschaltpunkt unterschritten: Druckstoßunterdrückung wird aktiviert*
- *3 Eingegebene Zeitspanne abgelaufen: Druckstoßunterdrückung wird deaktiviert*
- *4 Aktueller Durchflusswert wird wieder verarbeitet und angezeigt*
- *5 Einschaltpunkt für Schleichmengenunterdrückung*
- *6 Ausschaltpunkt für Schleichmengenunterdrückung*

### <span id="page-58-0"></span>Untermenü "Leerrohrüberwachung"

*Navigation* Experte → Sensor → Prozessparameter → Leerrohrüberw.

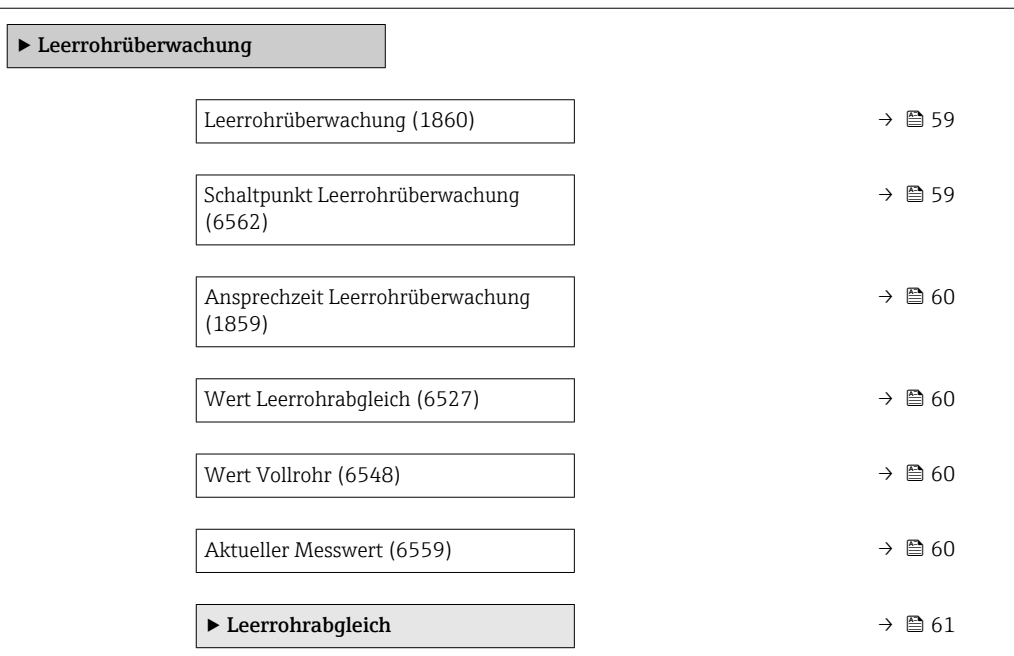

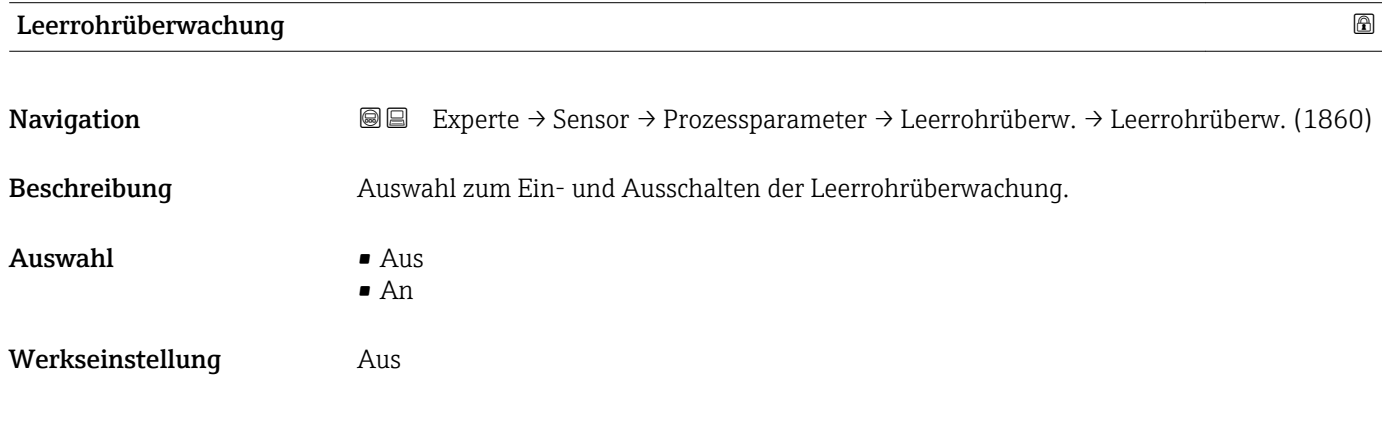

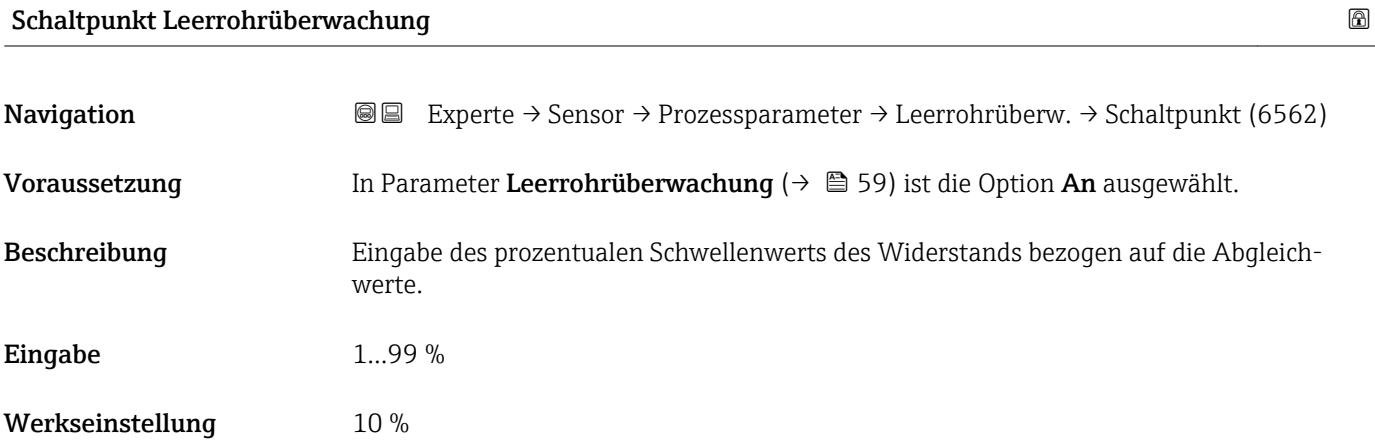

<span id="page-59-0"></span>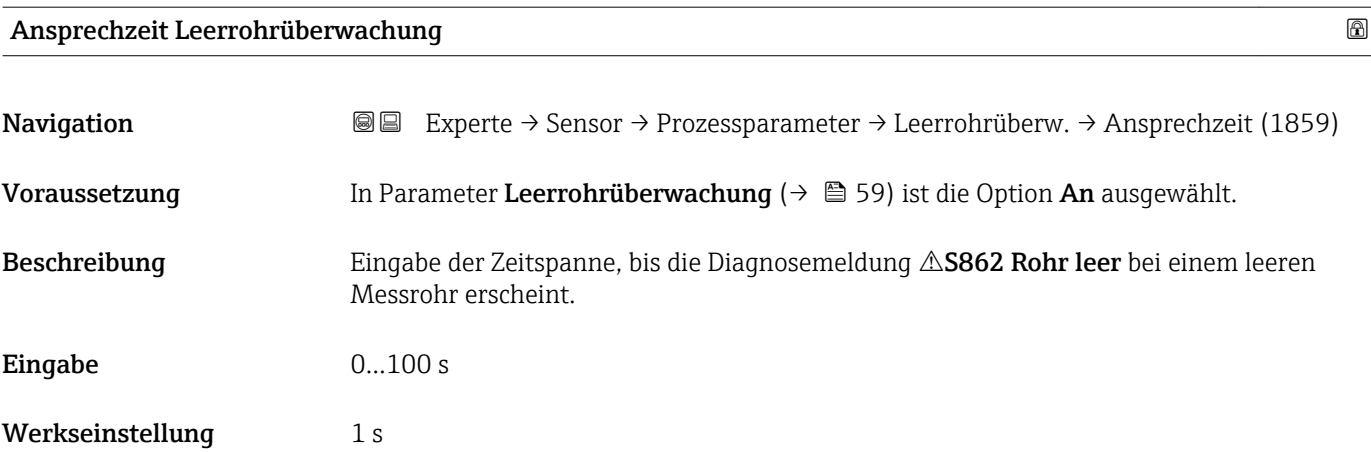

# Wert Leerrohrabgleich Navigation **EXPERTED EXPERTED → Sensor → Prozessparameter → Leerrohrüberw. → Wert Leerrohr (6527)** Voraussetzung • In Parameter Leerrohrüberwachung ( $\rightarrow \Box$  59) ist die Option An ausgewählt. • Abgleichwert > Vollrohrwert. Beschreibung Anzeige des Abgleichwerts bei leerem Messrohr. Anzeige Positive Gleitkommazahl Werkseinstellung 00hm

### Wert Vollrohr

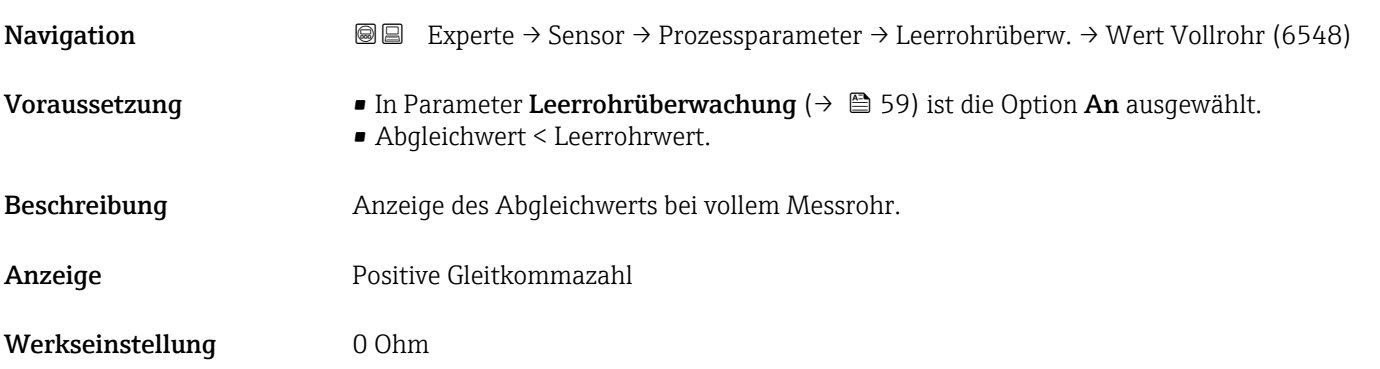

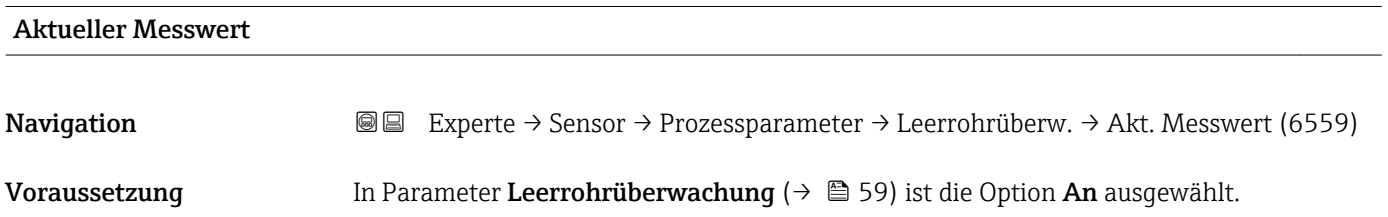

<span id="page-60-0"></span>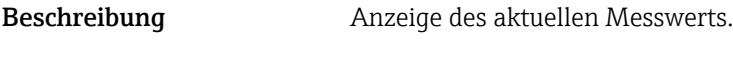

Anzeige Positive Gleitkommazahl

Werkseinstellung 00hm

*Wizard "Leerrohrabgleich"*

*Navigation* Experte → Sensor → Prozessparameter → Leerrohrüberw. → Leerrohrabgleich

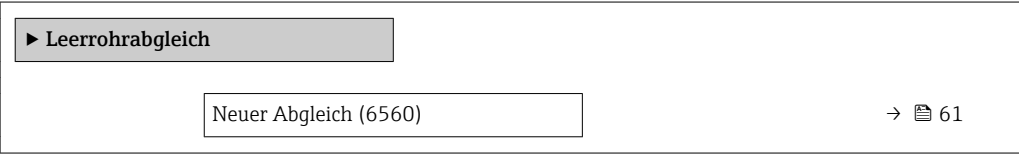

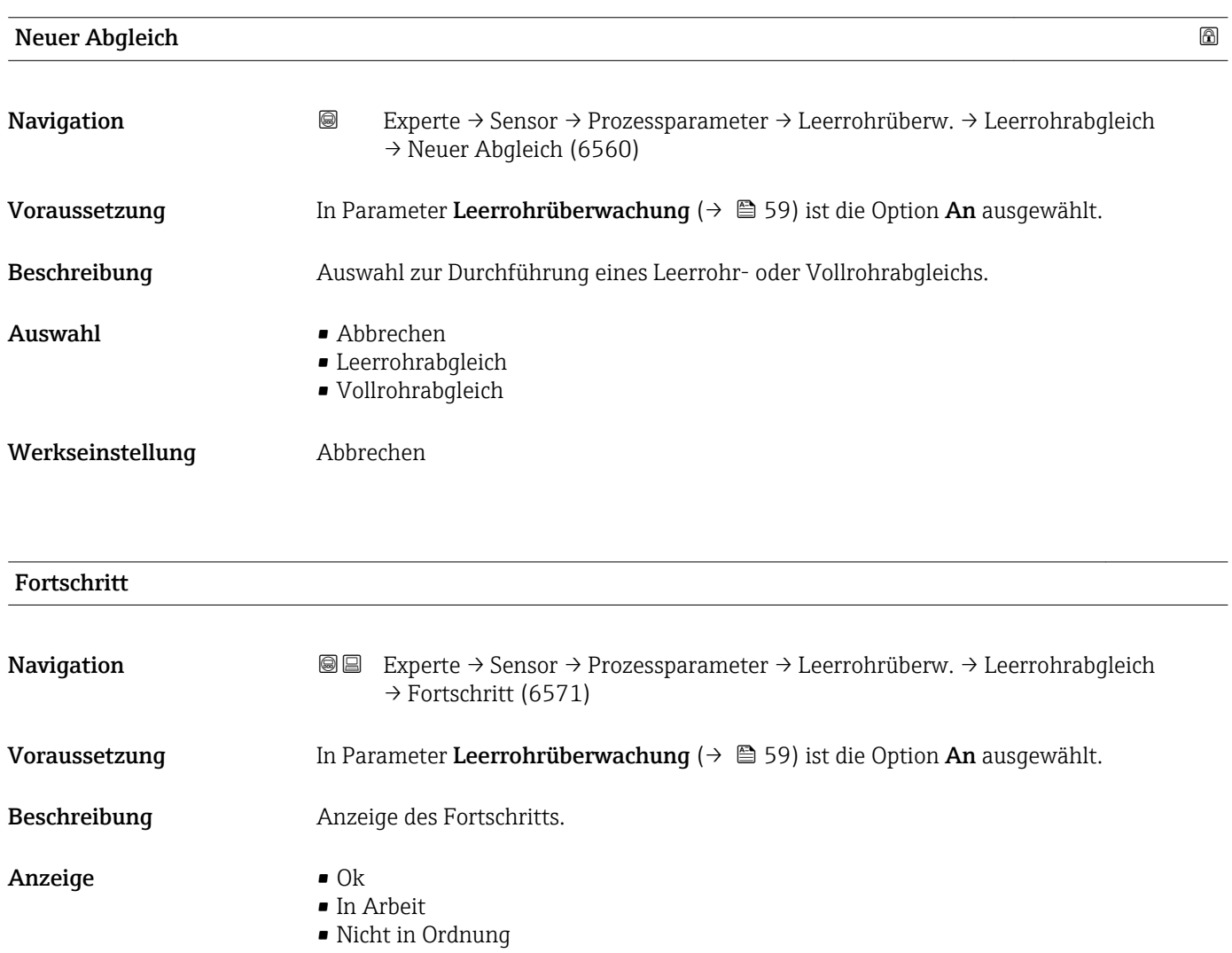

## <span id="page-61-0"></span>3.2.4 Untermenü "Berechnete Prozessgrößen"

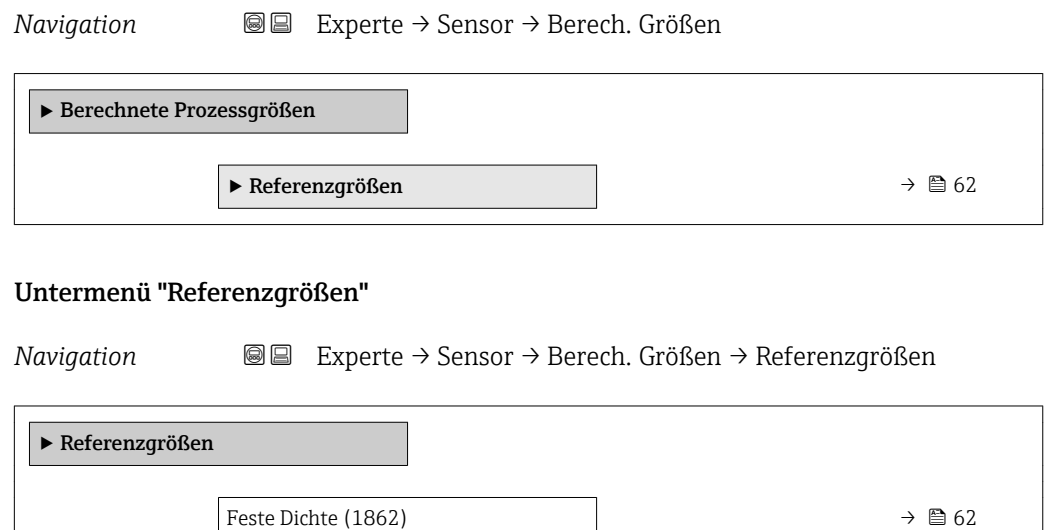

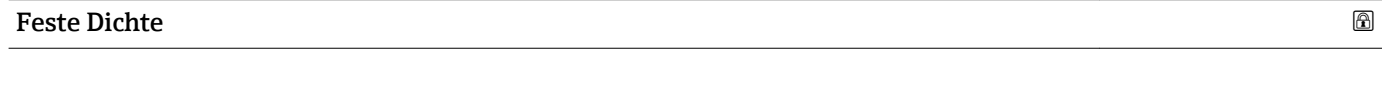

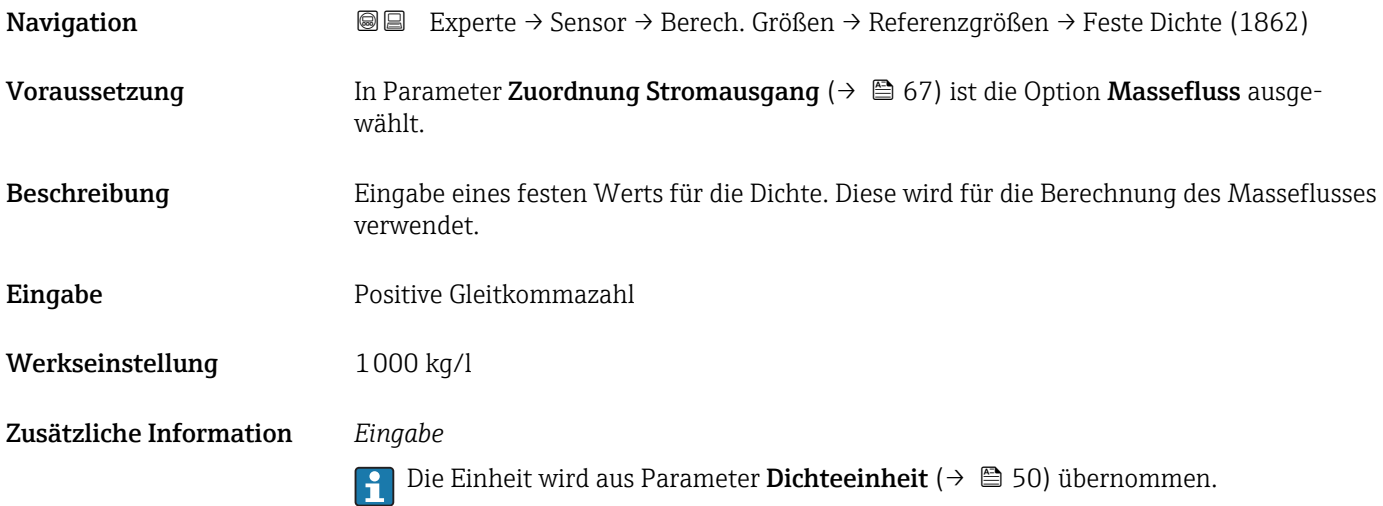

# 3.2.5 Untermenü "Sensorabgleich"

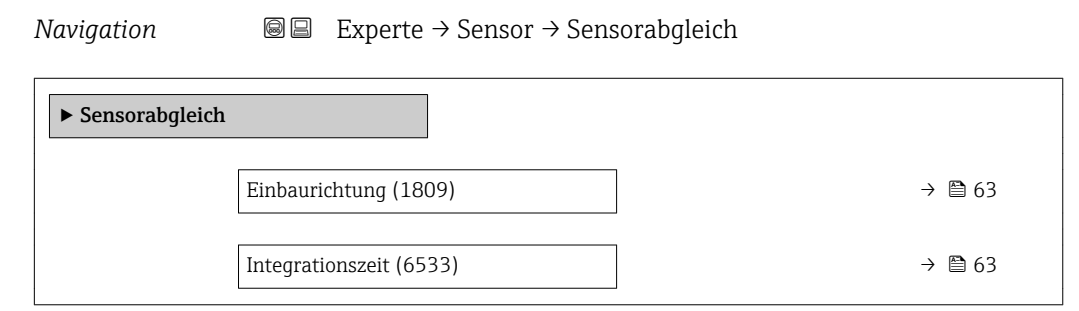

<span id="page-62-0"></span>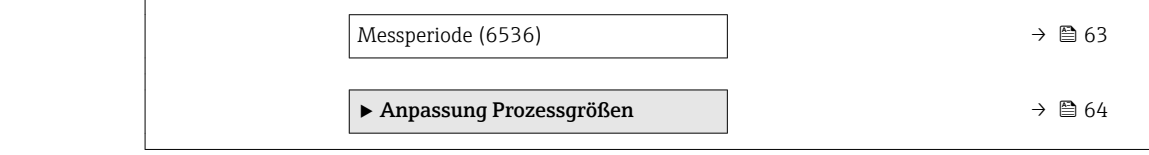

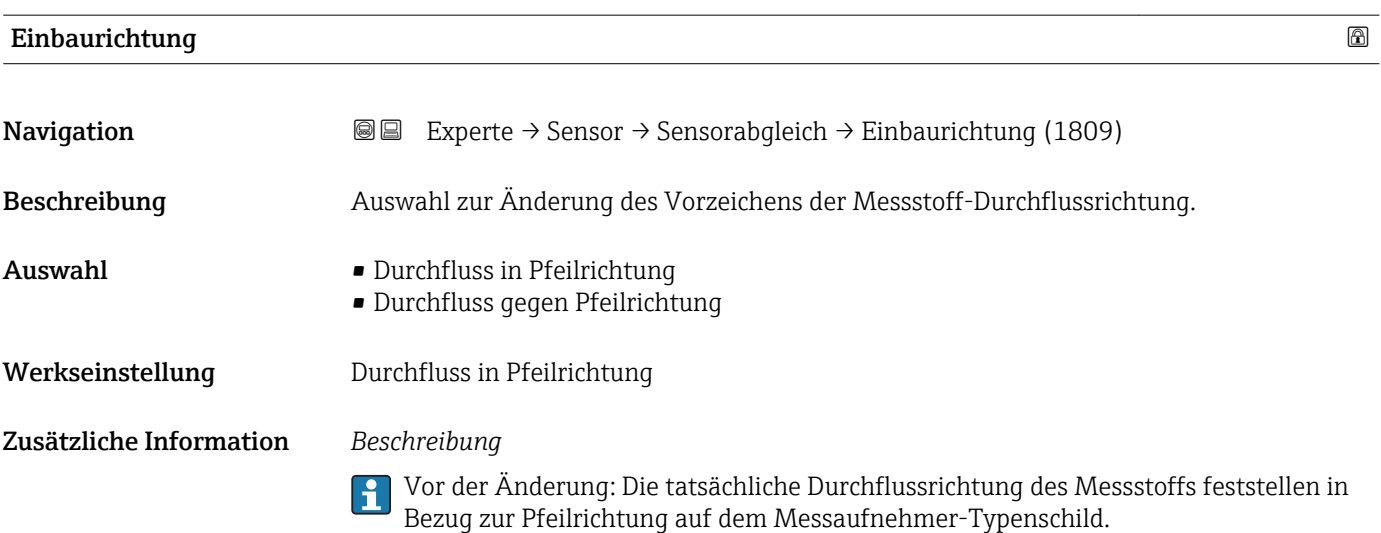

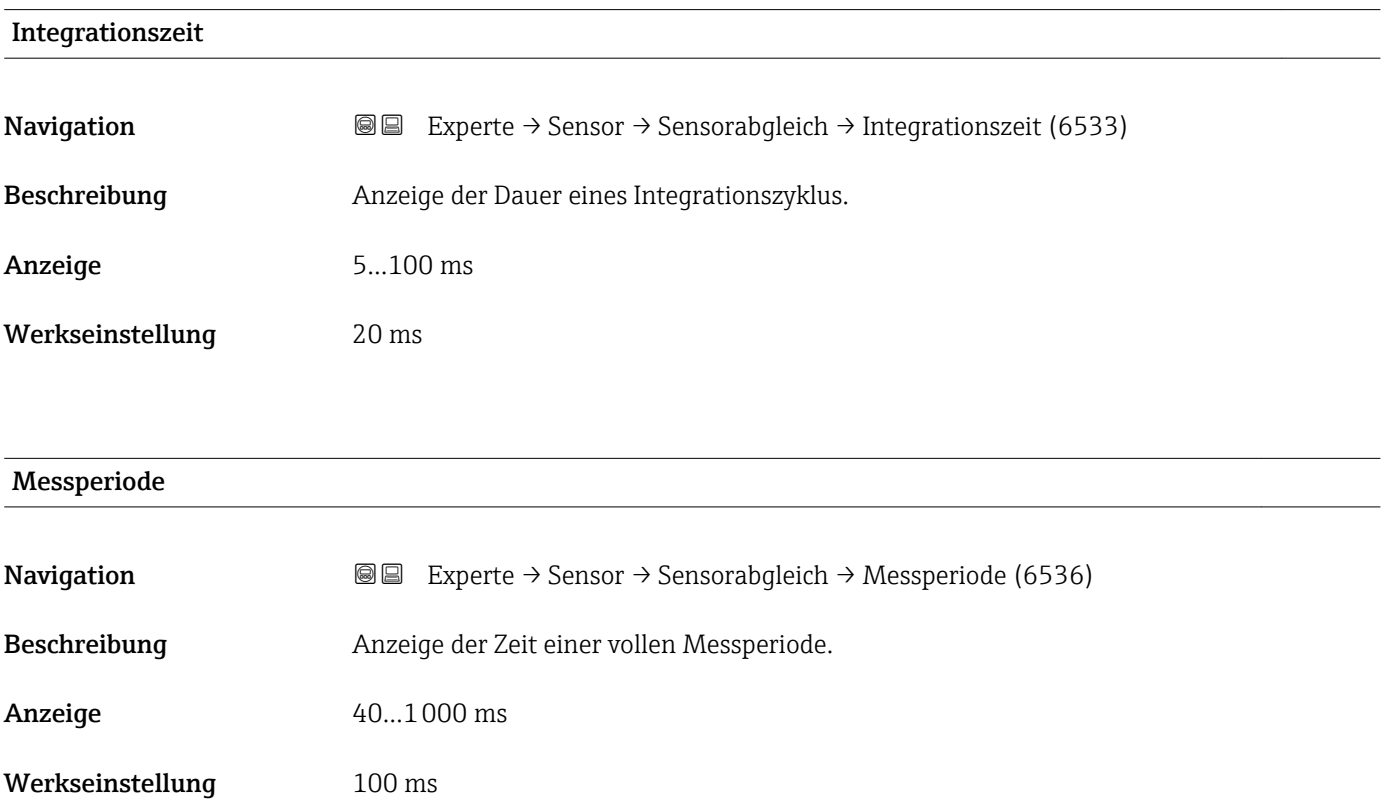

### <span id="page-63-0"></span>Untermenü "Anpassung Prozessgrößen"

*Navigation* Experte → Sensor → Sensorabgleich → Anpass.Prozessgr

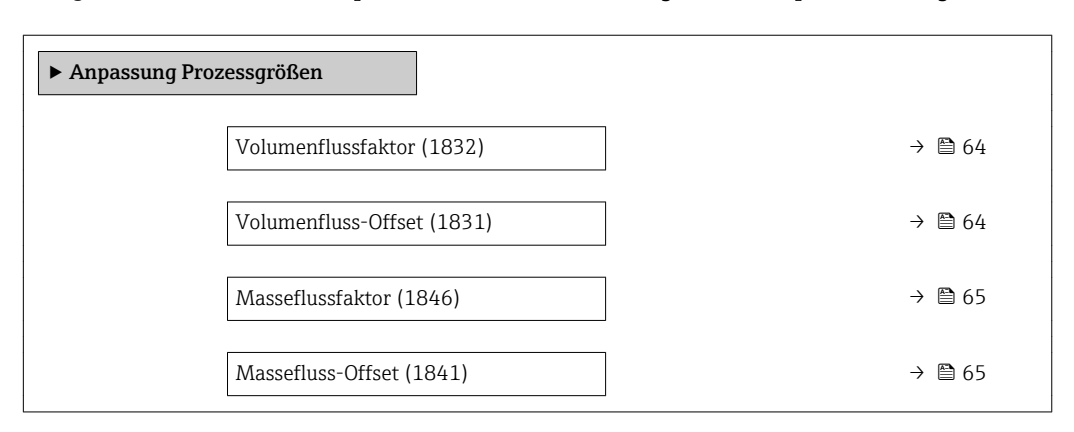

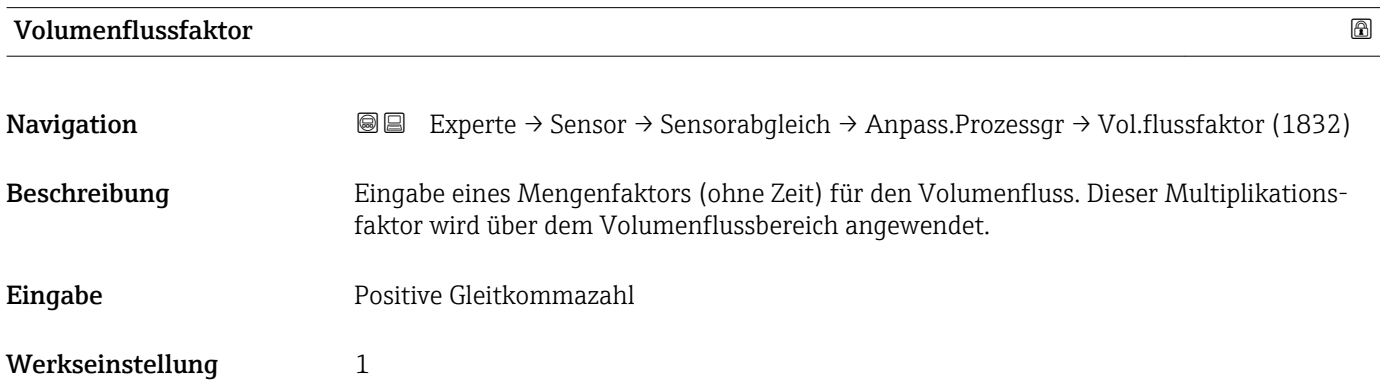

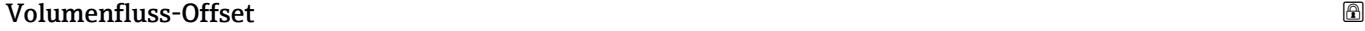

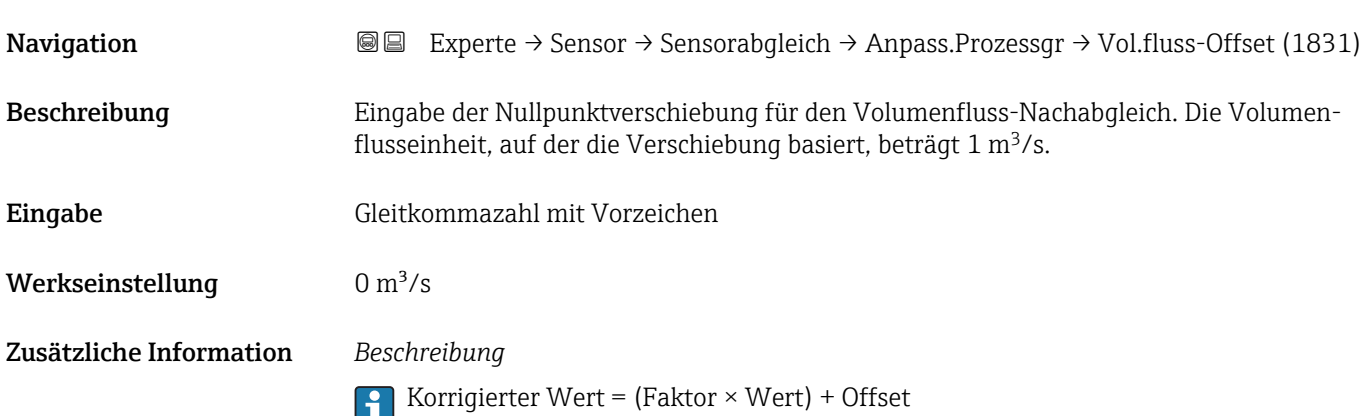

<span id="page-64-0"></span>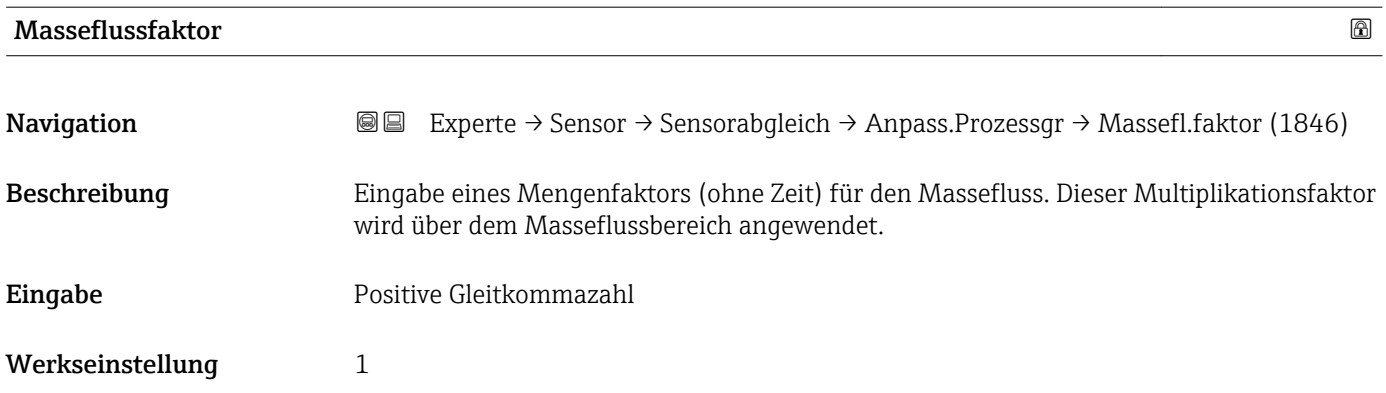

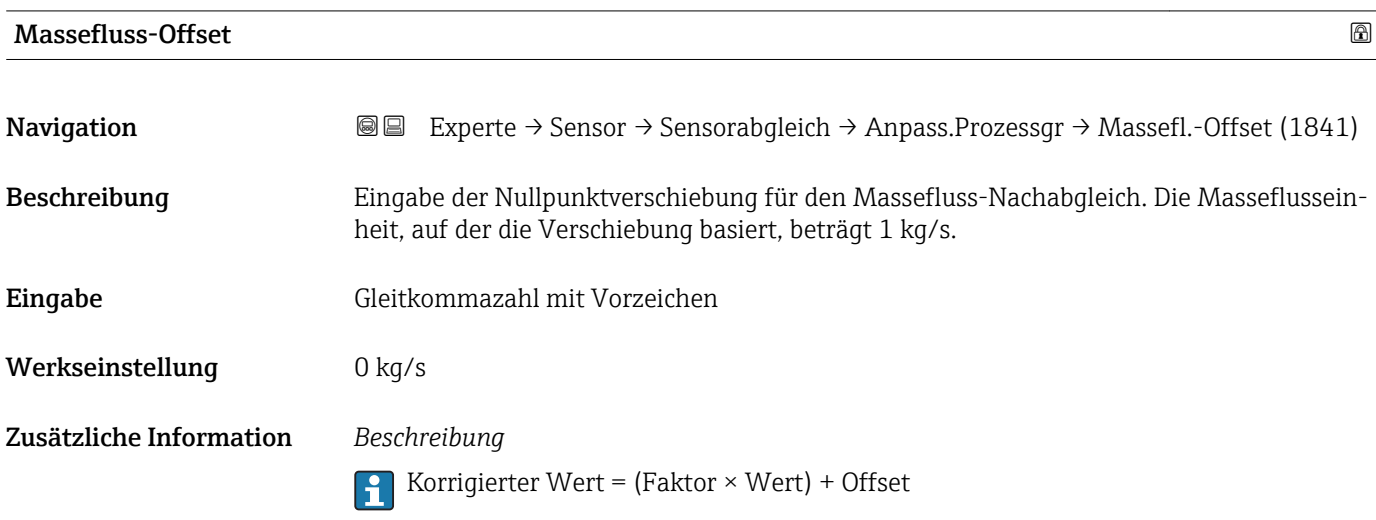

## 3.2.6 Untermenü "Kalibrierung"

*Navigation* Experte → Sensor → Kalibrierung

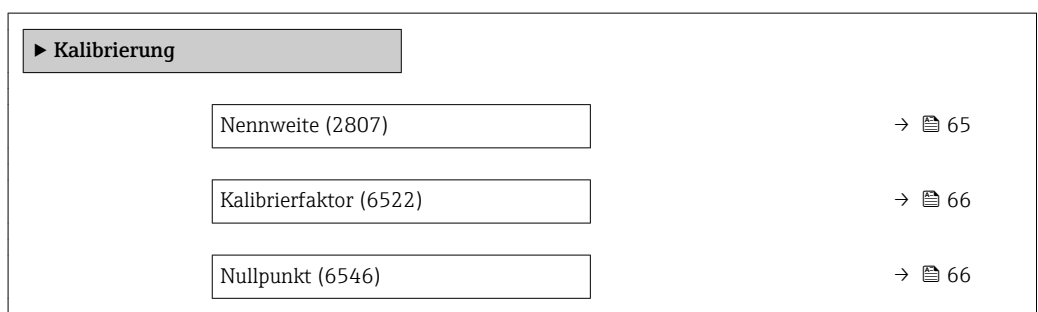

### Nennweite

**Navigation EXperte** → Sensor → Kalibrierung → Nennweite (2807)

Beschreibung Anzeige der Nennweite vom Messaufnehmer.

<span id="page-65-0"></span>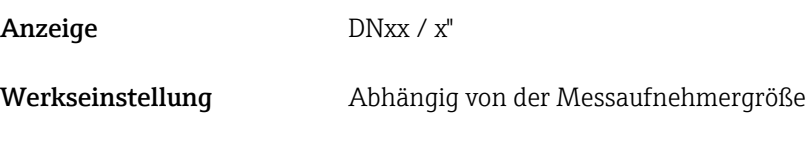

Zusätzliche Information *Beschreibung*

Der Wert ist auch auf dem Messaufnehmer-Typenschild angegeben.

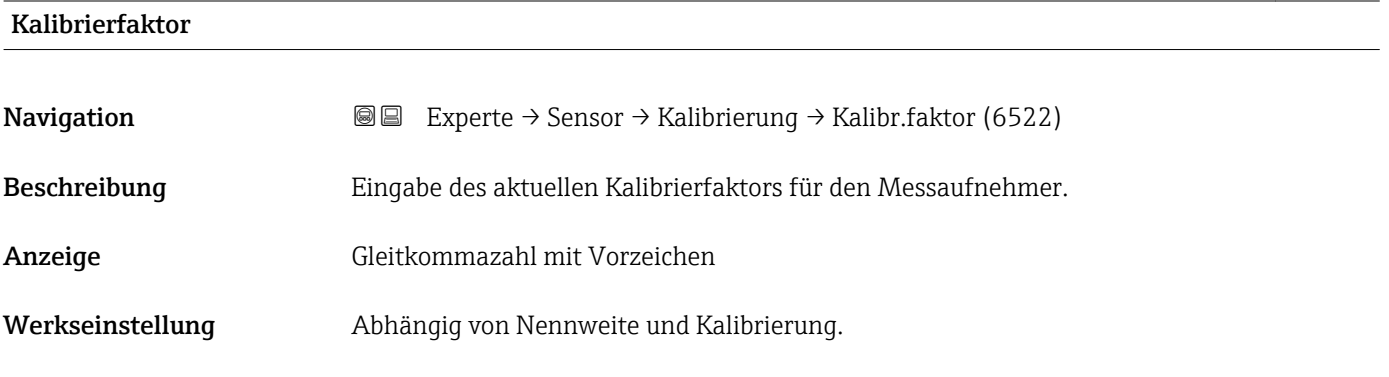

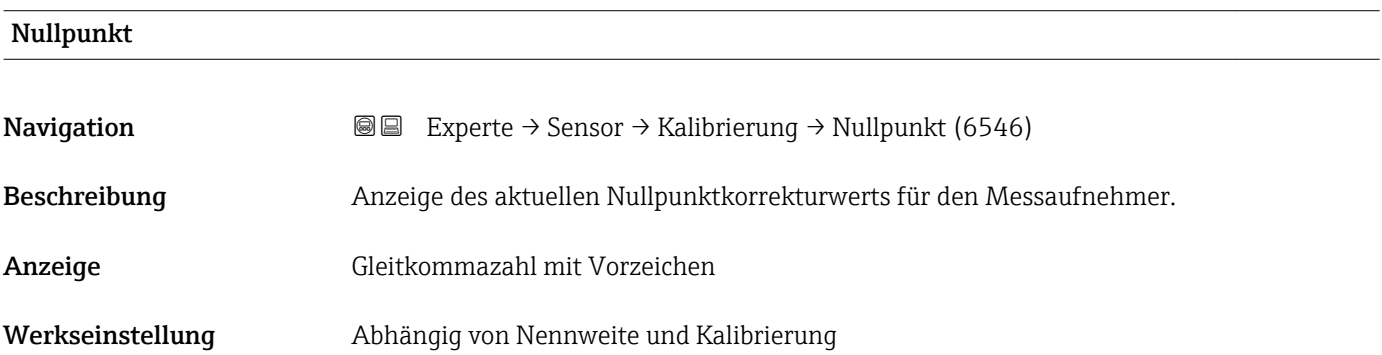

# 3.3 Untermenü "Ausgang"

*Navigation* 
■■ Experte → Ausgang

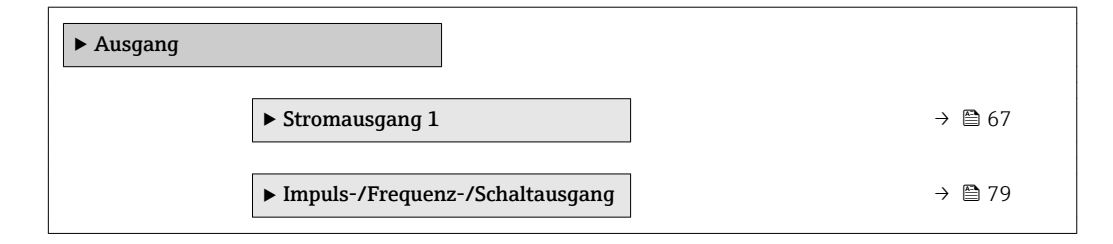

# <span id="page-66-0"></span>3.3.1 Untermenü "Stromausgang 1"

*Navigation* Experte → Ausgang → Stromausg. 1

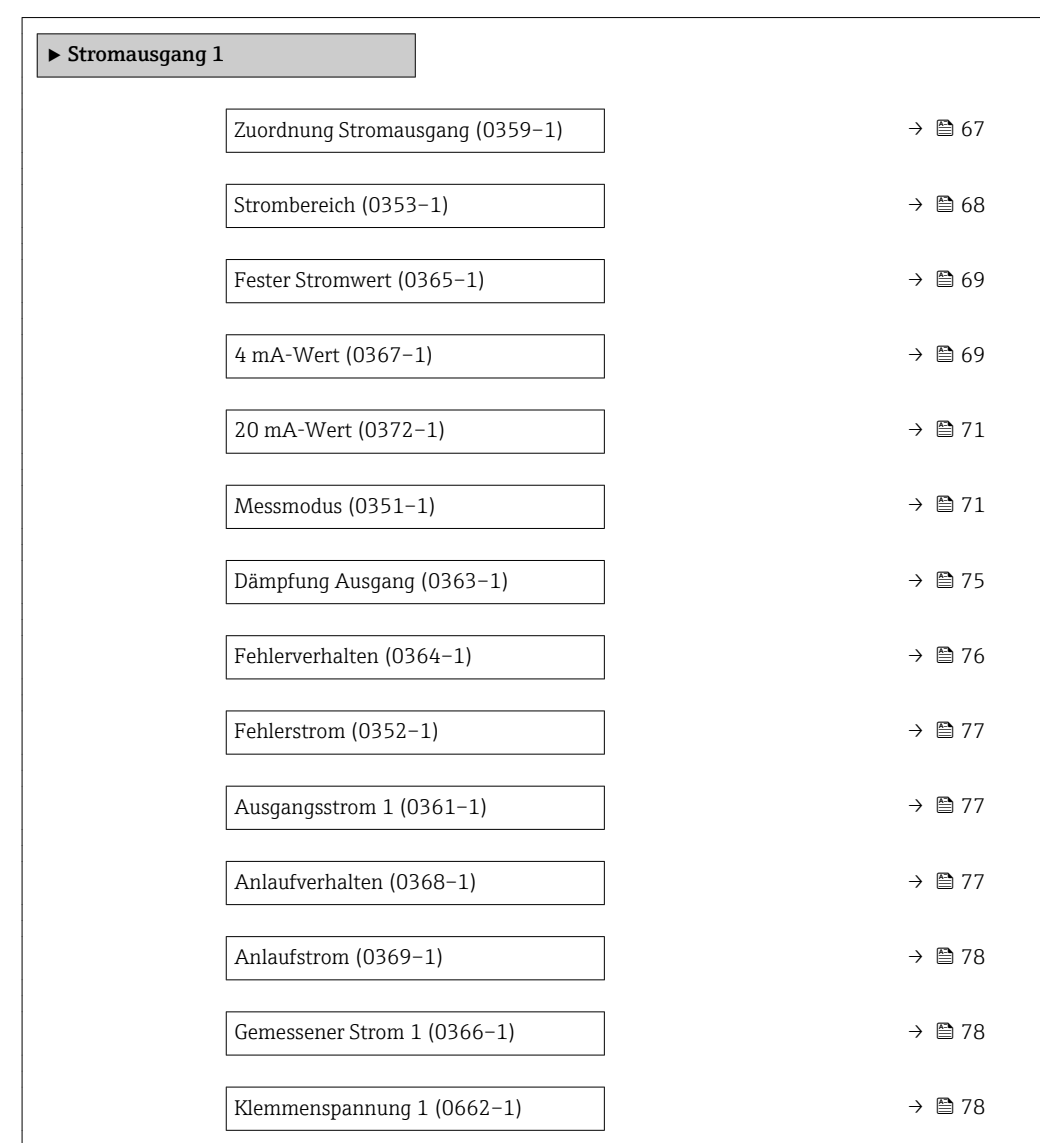

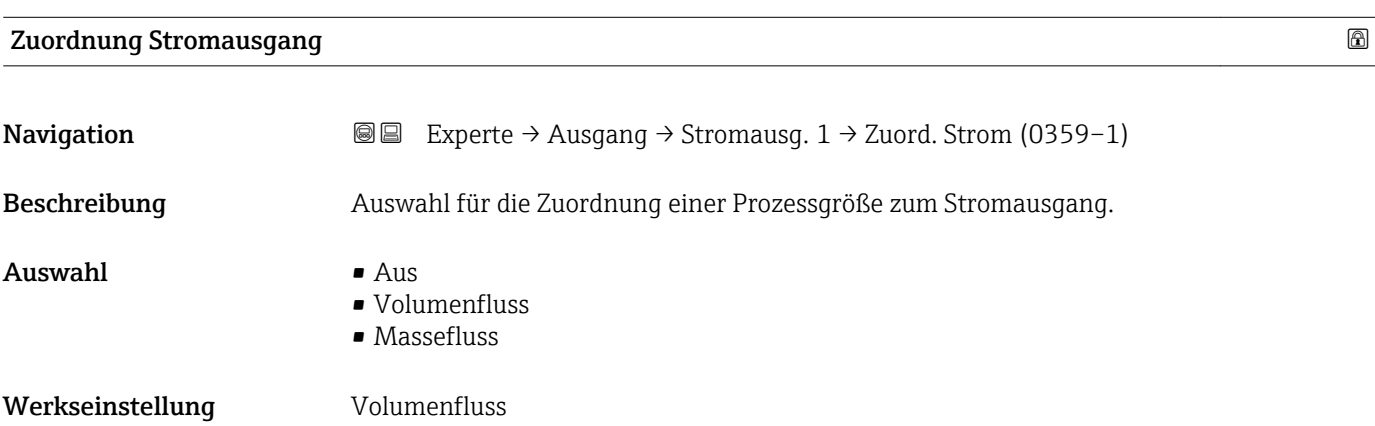

<span id="page-67-0"></span>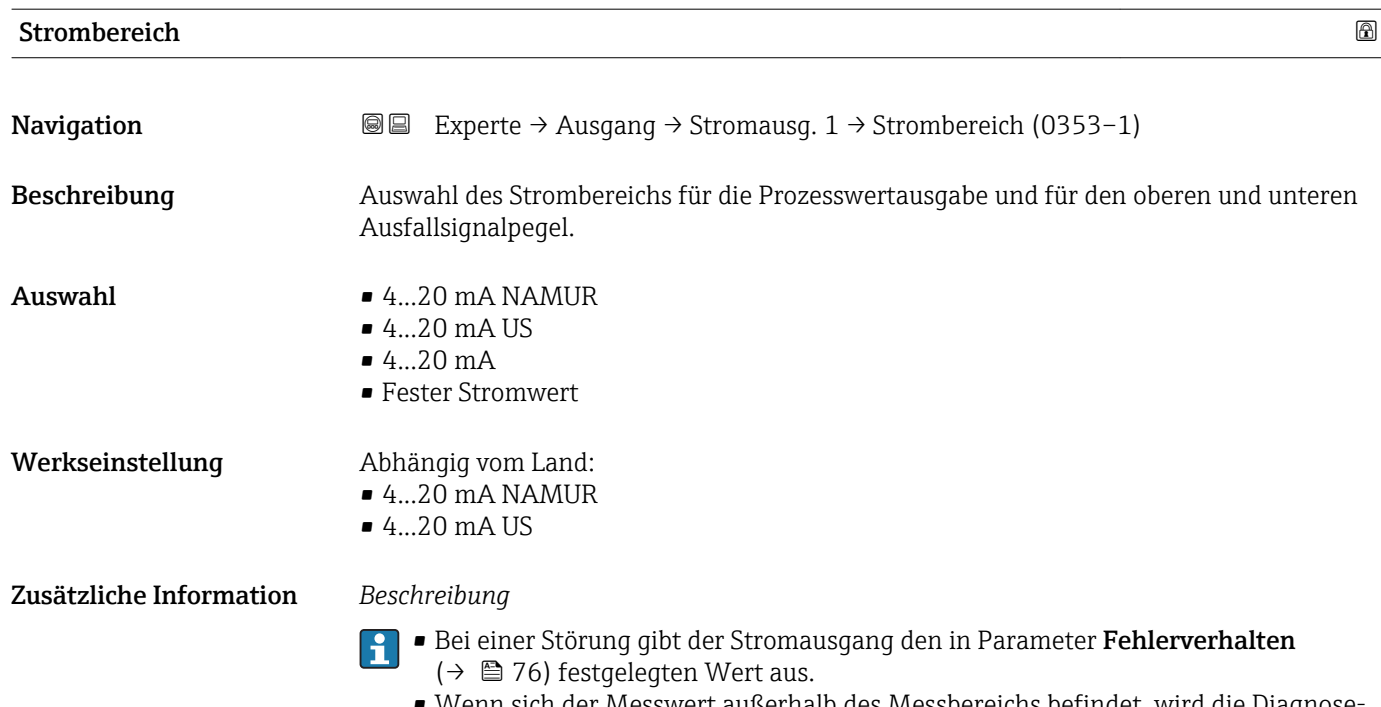

- Wenn sich der Messwert außerhalb des Messbereichs befindet, wird die Diagnosemeldung  $\triangle$ S441 Stromausgang 1 ausgegeben.
- Der Messbereich wird über die Parameter 4 mA-Wert ( $\rightarrow \Box$  69) und Parameter 20 mA-Wert ( $\rightarrow$   $\blacksquare$  71) festgelegt.

### *Option "Fester Stromwert"*

Der Stromwert ist fest eingestellt über Parameter Fester Stromwert (→  $\triangleq$  69).

### *Beispiel*

Zeigt den Zusammenhang vom Strombereich für die Prozesswertausgabe und den beiden Ausfallsignalpegeln:

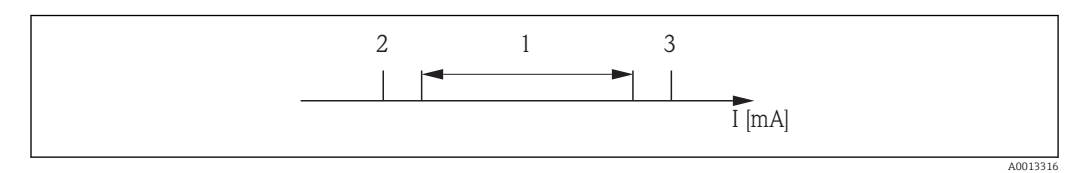

*I Stromstärke*

*1 Strombereich für Prozesswert*

*2 Unterer Ausfallsignalpegel*

*3 Oberer Ausfallsignalpegel*

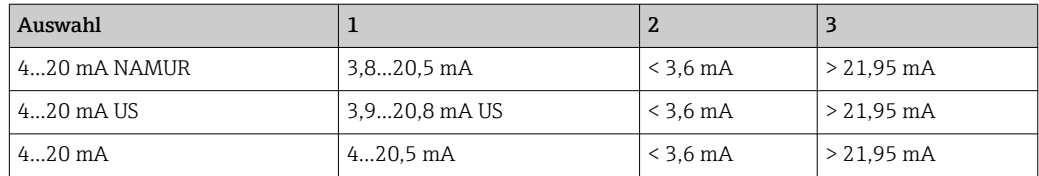

<span id="page-68-0"></span>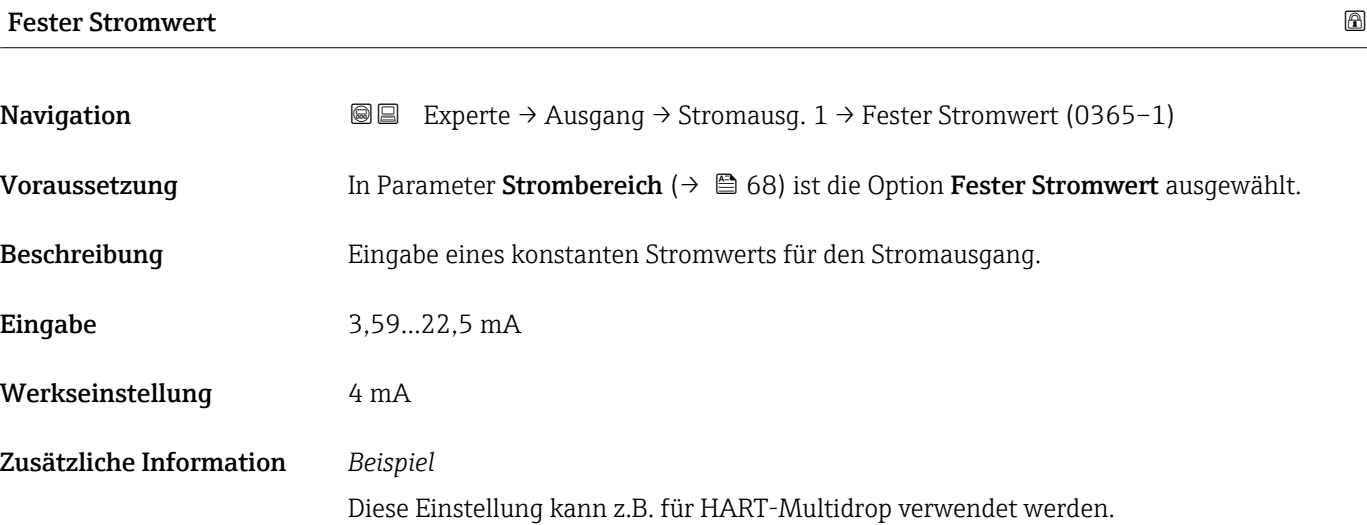

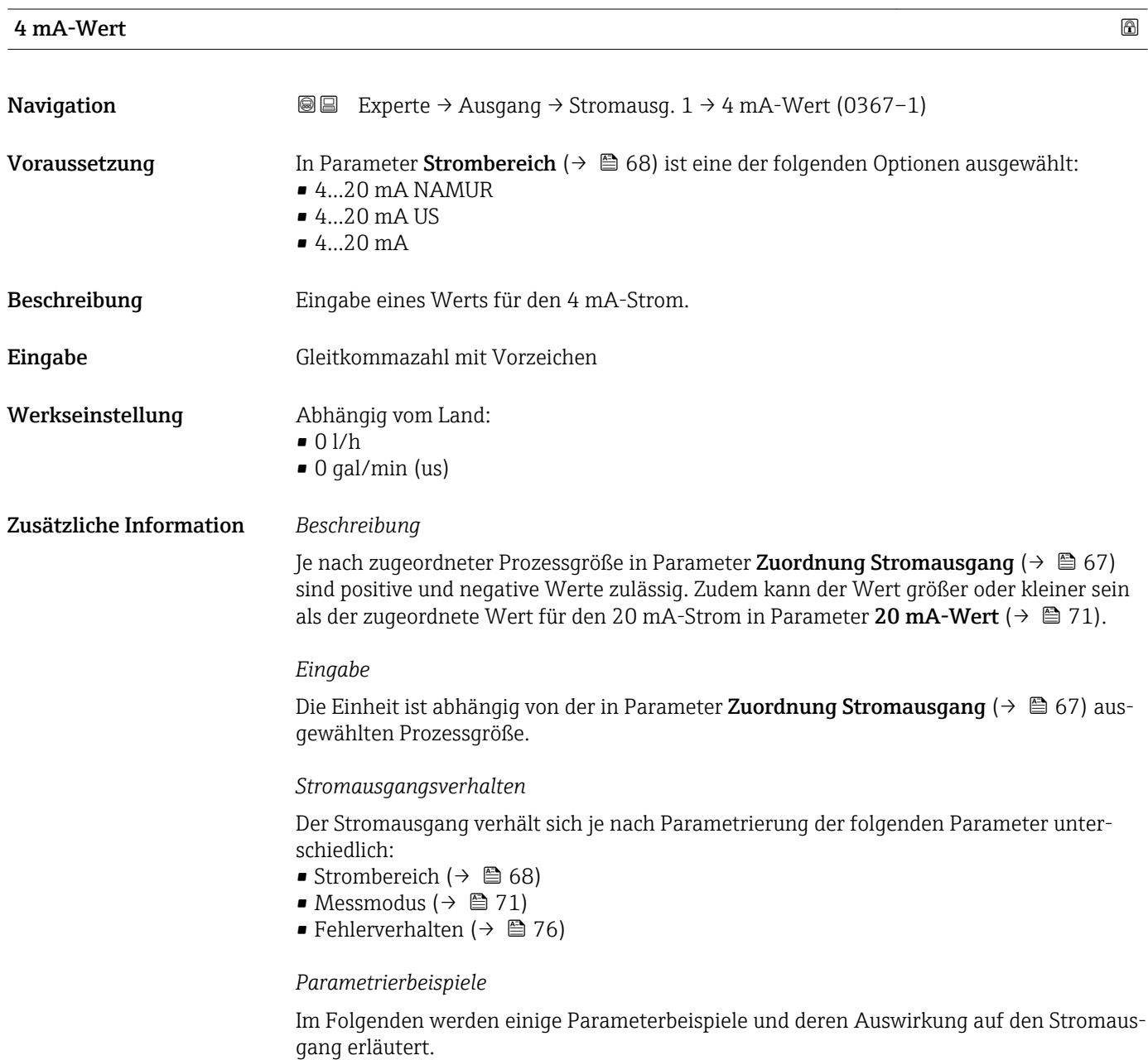

### Parametrierbeispiel A

Messmodus mit Option Förderrichtung

- Parameter 4 mA-Wert  $(\rightarrow \triangleq 69)$  = ungleich Nulldurchfluss (z.B. -250 m<sup>3</sup>/h)
- Parameter 20 mA-Wert ( $\rightarrow \Box$  71) = ungleich Nulldurchfluss (z.B. +750 m<sup>3</sup>/h)
- $\bullet$  Berechneter Stromwert = 8 mA bei Nulldurchfluss

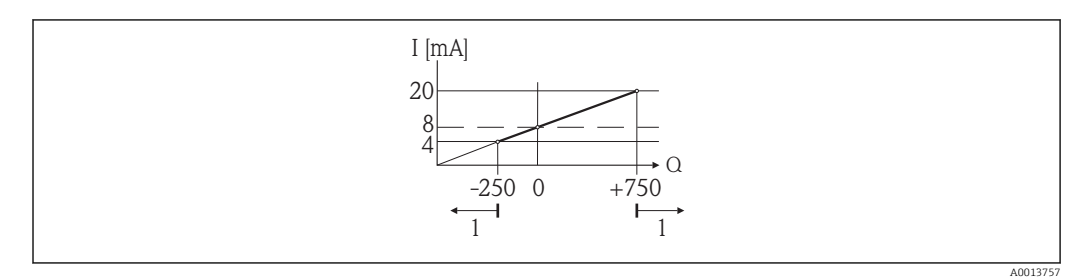

- *Q Durchfluss*
- *I Stromstärke*
- *1 Messbereich wird unter- oder überschritten*

Mit der Eingabe der Werte für die beiden Parameter 4 mA-Wert ( $\rightarrow \Box$  69) und Parameter 20 mA-Wert ( $\rightarrow \Box$  71) wird der Arbeitsbereich des Messgeräts definiert. Über- oder unterschreitet der effektive Durchfluss diesen Arbeitsbereich, wird die Diagnosemeldung S441 Stromausgang 1 ausgegeben.

### Parametrierbeispiel B

Messmodus mit Option Förder-/Rückflussrichtung

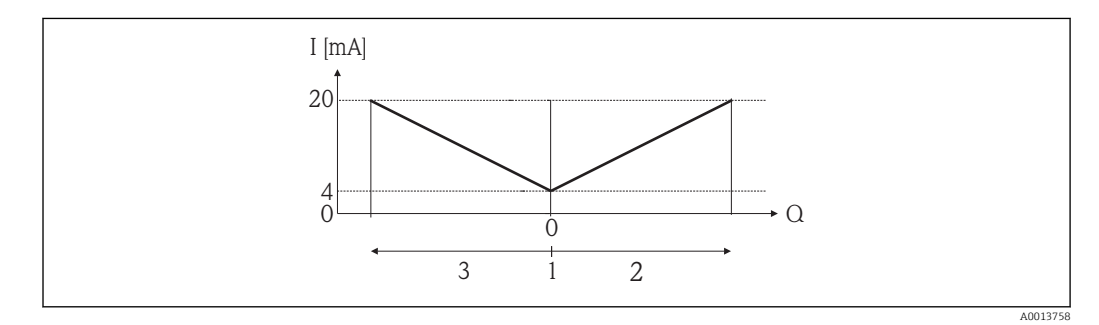

- *I Stromstärke*
- *Q Durchfluss*
- *1 4 mA-Strom zugeordneter Wert*
- *2 Förderfluss*
- *3 Rückfluss*

Das Stromausgangssignal ist unabhängig von der Förderrichtung (Absolutbetrag der Messgröße). Die Werte für die Parameter 4 mA-Wert ( $\rightarrow \Box$  69) und Parameter 20 mA-Wert  $(\rightarrow \Box$  71) müssen das gleiche Vorzeichen besitzen. Der Wert für Parameter 20 **mA-Wert** ( $\rightarrow$   $\blacksquare$  71) (z.B. Rückfluss) entspricht dem gespiegelten Wert für Parameter 20 mA-Wert (→  $\bigoplus$  71) (z.B. Förderfluss).

### Parametrierbeispiel C

### Messmodus mit Option Kompensation Rückfluss

Bei einem stark schwankenden Durchfluss (z.B. bei Kolbenpumpenanwendungen) werden Durchflussanteile außerhalb der Messspanne zwischengespeichert, verrechnet und max. 60 s zeitversetzt ausgegeben  $\rightarrow$   $\blacksquare$  71.

### <span id="page-70-0"></span> $20 \text{ mA-Wert}$  . The set of the set of the set of the set of the set of the set of the set of the set of the set of the set of the set of the set of the set of the set of the set of the set of the set of the set of the set o

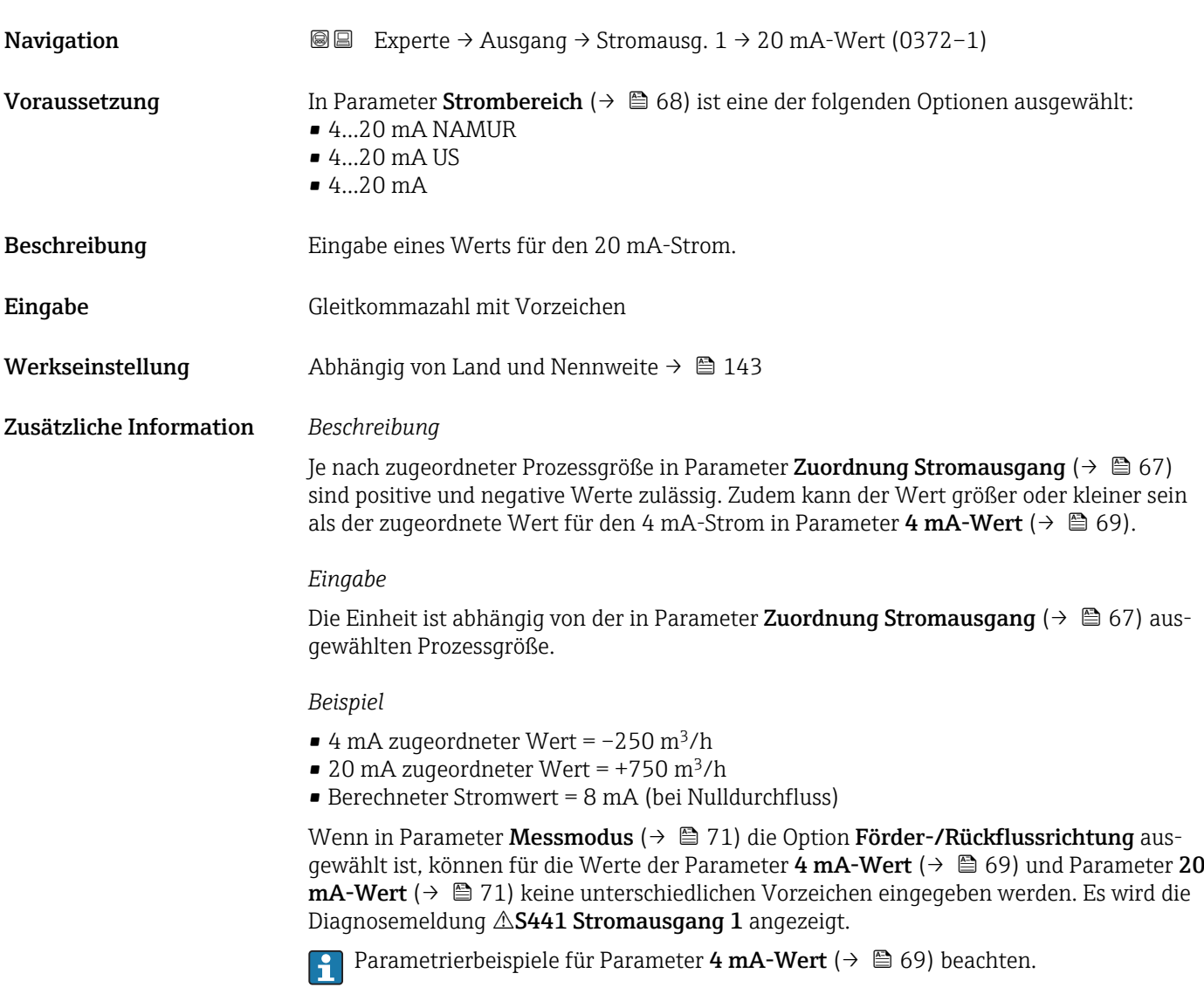

# $\blacksquare$ Messmodus  $\blacksquare$ **Navigation EXperte** → Ausgang → Stromausg.  $1 \rightarrow$  Messmodus (0351-1) Voraussetzung In Parameter Zuordnung Stromausgang ( $\rightarrow \Box$  67) ist eine der folgenden Optionen ausgewählt: • Volumenfluss

• Massefluss

In Parameter Strombereich ( $\rightarrow \Box$  68) ist eine der folgenden Optionen ausgewählt:

- $4...20$  mA NAMUR
- $-4$ ...20 mA US
- $-4...20$  mA

Beschreibung Auswahl des Messmodus für den Stromausgang.

- Auswahl Förderrichtung
	- Förder-/Rückflussrichtung
	- Kompensation Rückfluss

Werkseinstellung Förderrichtung

Zusätzliche Information *Beschreibung*

Unterhalb des Parameters wird die Prozessgröße angezeigt, die dem Stromausgang  $\mathbf{a}$ über Parameter Zuordnung Stromausgang ( $\rightarrow$   $\bullet$  67) zugeordnet ist.

### *Option "Förderrichtung"*

Das Stromausgangssignal folgt proportional der zugeordneten Prozessgröße. Der Messbereich wird durch die Werte festgelegt, die dem 4 mA- und 20 mA-Stromwert zugeordnet sind. Die Durchflussanteile außerhalb des skalierten Messbereichs werden bei der Signalausgabe wie folgt berücksichtigt:

Beide Werte werden ungleich dem Nulldurchfluss festgelegt (z.B. 4 mA-Stromwert =  $-5$  m<sup>3</sup>/h, 20 mA-Stromwert = 10 m<sup>3</sup>/h): Über- oder unterschreitet der effektive Durchfluss diesen Messbereich, wird die Diagnosemeldung  $\triangle$ S441 Stromausgang 1 ausgegeben.

*Option "Förder-/Rückflussrichtung"*

![](_page_71_Figure_14.jpeg)

- *I Stromstärke*
- *Q Durchfluss*
- *1 4 mA-Strom zugeordneter Wert*
- *2 Förderfluss*
- *3 Rückfluss*

Das Stromausgangssignal ist unabhängig von der Förderrichtung (Absolutbetrag der Messgröße). Die Werte für die Parameter 4 mA-Wert ( $\rightarrow \cong 69$ ) und Parameter 20 mA-Wert ( $\rightarrow \Box$  71) müssen das gleiche Vorzeichen besitzen. Der Wert für Parameter 20 mA-Wert ( $\rightarrow \Box$ ) (z.B. Rückfluss) entspricht dem gespiegelten Wert für Parameter 20 mA-Wert  $(\rightarrow \triangleq 71)$  (z.B. Förderfluss).

### *Option "Kompensation Rückfluss"*

Bei einem stark schwankenden Durchfluss (z.B. bei Kolbenpumpenanwendungen) werden Durchflussanteile außerhalb der Messspanne zwischengespeichert, verrechnet und max. 60 s zeitversetzt ausgegeben.

Wenn die Zwischenspeicherung nicht innerhalb von ca. 60 s abgearbeitet werden kann, wird die Diagnosemeldung AS441 Stromausgang 1 angezeigt.

Unter gewissen Anlagebedingungen können sich Durchflusswerte im Zwischenspeicher aufsummieren, z.B. bei längerem und unerwünschten Rückfluss des Messstoffs. Dieser Zwischenspeicher wird allerdings bei allen relevanten Programmiereingriffen zurückgesetzt, die den Stromausgang betreffen.
#### *Beispiele für das Verhalten des Stromausgangs*

#### Beispiel 1

Definierter Messbereich: Anfangswert und Endwert mit gleichen Vorzeichen

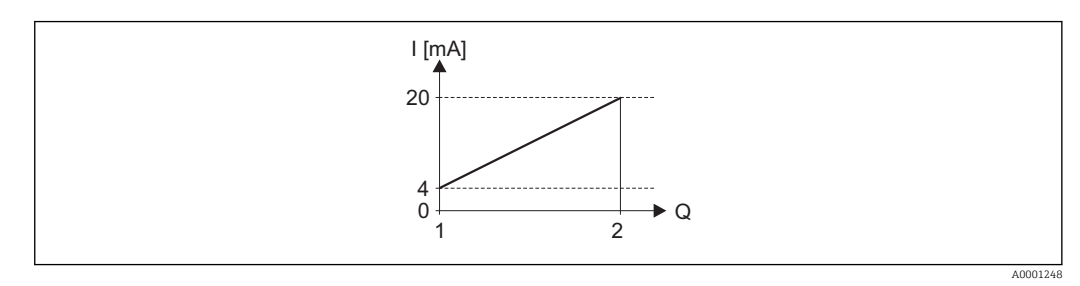

#### *4 Messbereich*

- *I Stromstärke*
- *Q Durchfluss*
- *1 Anfangswert (4 mA-Strom zugeordneter Wert)*
- *2 Endwert (20 mA-Strom zugeordneter Wert)*

#### Mit folgendem Durchflussverhalten:

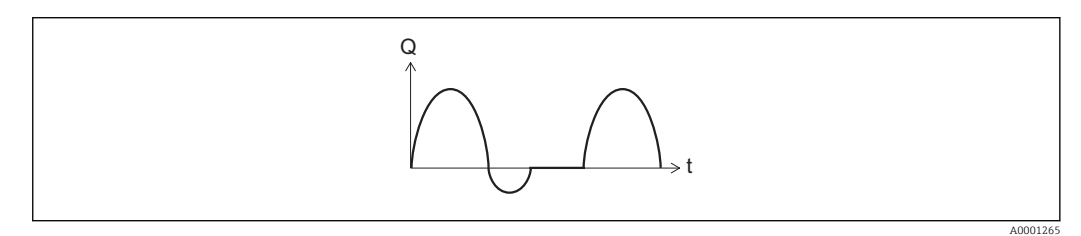

- *5 Durchflussverhalten*
- *Q Durchfluss*
- *t Zeit*

#### Mit Option Förderrichtung

Das Stromausgangssignal folgt proportional der zugeordneten Prozessgröße. Die Durchflussanteile außerhalb des skalierten Messbereichs, werden bei der Signalausgabe nicht berücksichtigt.

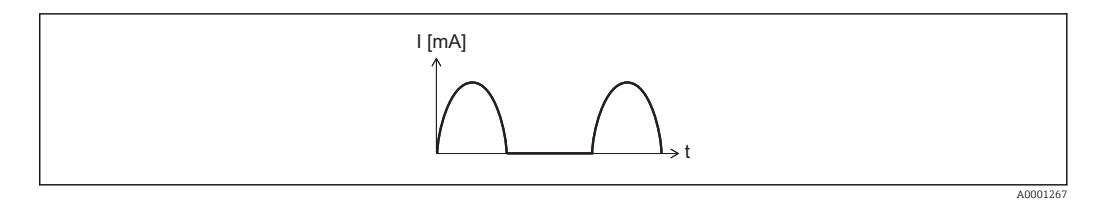

- *I Stromstärke*
- *t Zeit*

#### Mit Option Förder-/Rückflussrichtung

Das Stromausgangssignal ist unabhängig von der Förderrichtung.

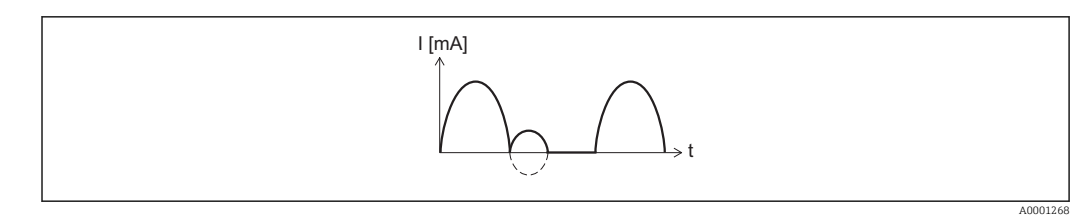

*I Stromstärke t Zeit*

#### Mit Option Kompensation Rückfluss

Durchflussanteile außerhalb der Messspanne werden zwischengespeichert, verrechnet und max. 60 s zeitversetzt ausgegeben.

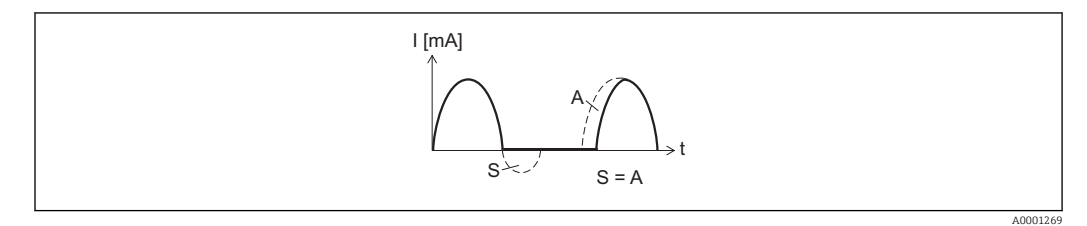

- *I Stromstärke*
- *t Zeit*
- *S Gespeicherte Durchflussanteile*
- *A Verrechnung gespeicherter Durchflussanteile*

#### Beispiel 2

Definierter Messbereich: Anfangswert und Endwert mit ungleichen Vorzeichen

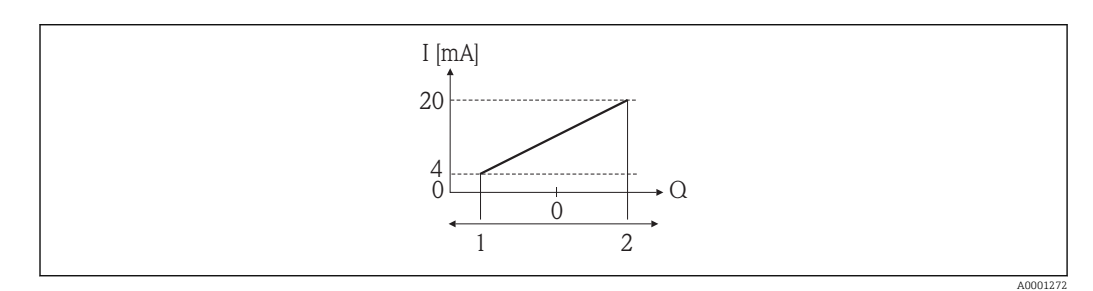

#### *6 Messbereich*

- *I Stromstärke*
- *Q Durchfluss*
- *1 Anfangswert (4 mA-Strom zugeordneter Wert)*
- *2 Endwert (20 mA-Strom zugeordneter Wert)*

Mit Durchfluss a (—) außerhalb, b (- -) innerhalb des Messbereichs

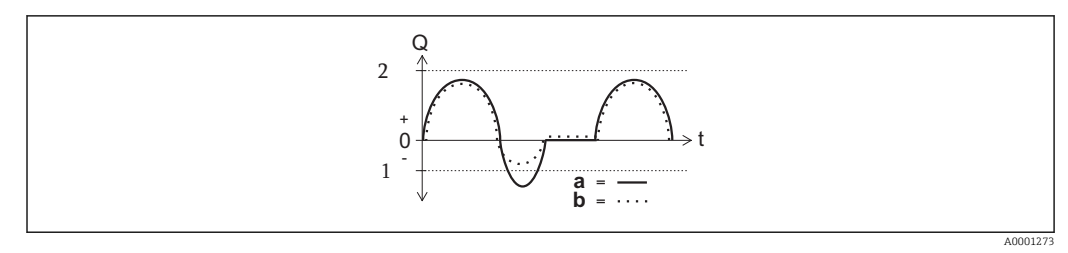

- *Q Durchfluss*
- *t Zeit*
- *1 Anfangswert (4 mA-Strom zugeordneter Wert)*
- *2 Endwert (20 mA-Strom zugeordneter Wert)*

#### Mit Option Förderrichtung

- a (—): Die Durchflussanteile außerhalb des skalierten Messbereichs können bei der Signalausgabe nicht berücksichtigt werden.
	- Es wird die Diagnosemeldung  $\triangle$ S441 Stromausgang 1 ausgegeben.
- b (····): Das Stromausgangssignal folgt proportional der zugeordneten Prozessgröße.

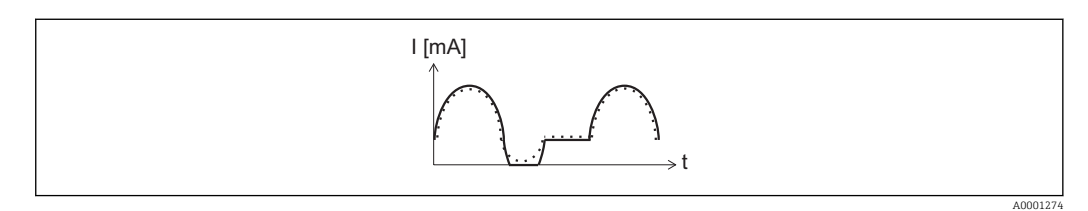

*I Stromstärke*

*t Zeit*

#### Mit Option Förder-/Rückflussrichtung

Diese Auswahl ist in dem Fall nicht möglich, da die Werte für die Parameter 4 mA-Wert (→  $\implies$  69) und Parameter 20 mA-Wert (→  $\implies$  71) unterschiedliche Vorzeichen besitzen.

#### Mit Option Kompensation Rückfluss

Durchflussanteile außerhalb der Messspanne werden zwischengespeichert, verrechnet und max. 60 s zeitversetzt ausgegeben.

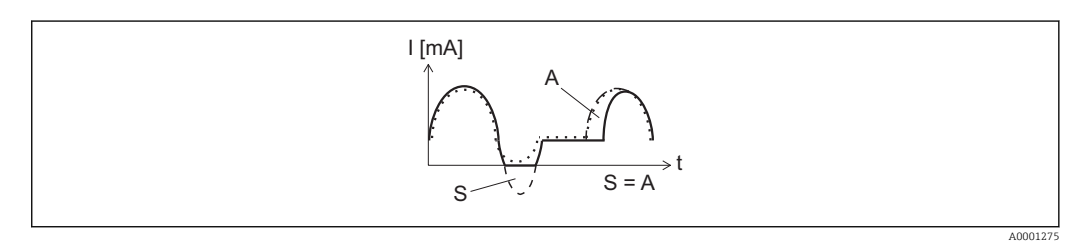

- *I Stromstärke*
- *t Zeit*
- *S Gespeicherte Durchflussanteile*
- *A Verrechnung gespeicherter Durchflussanteile*

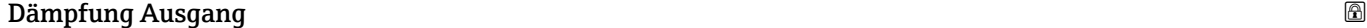

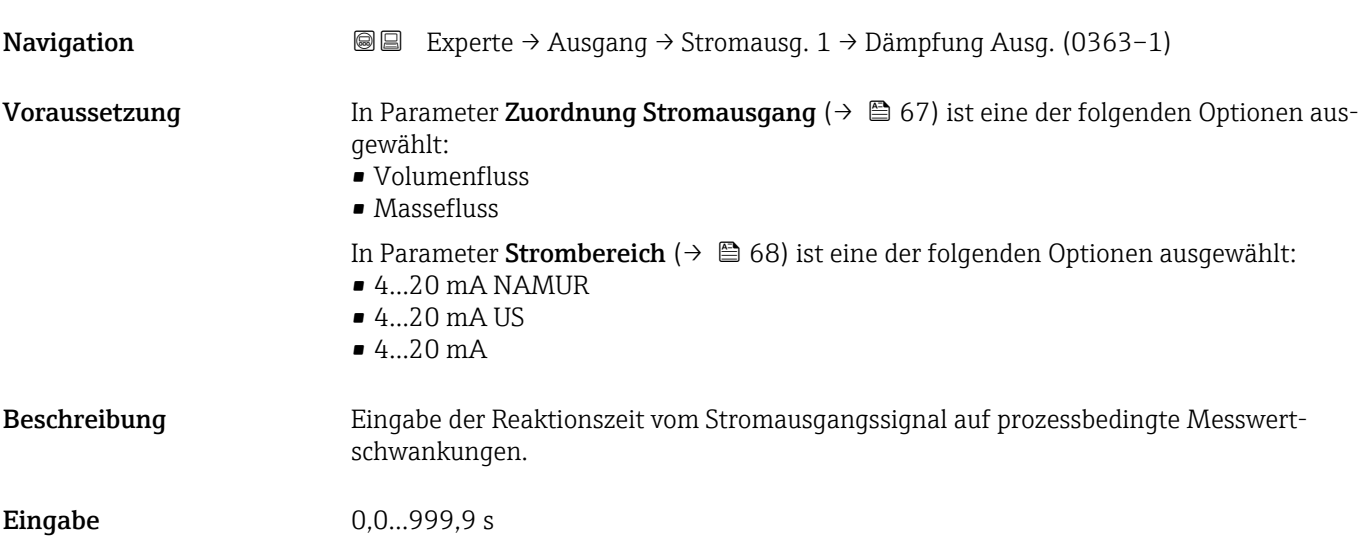

<span id="page-75-0"></span>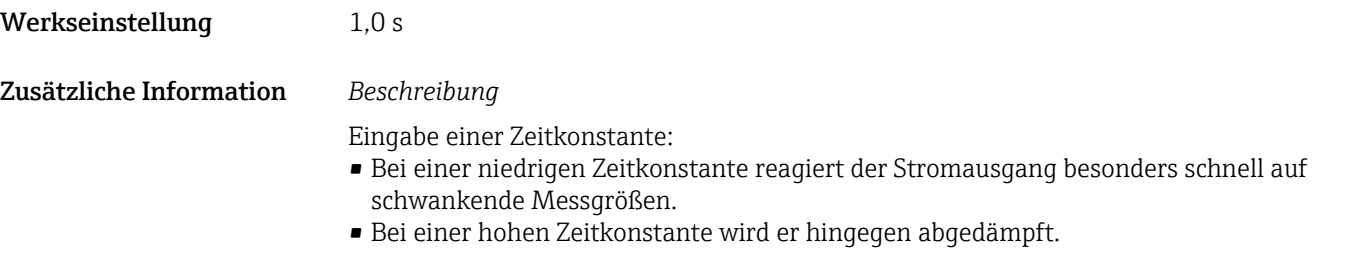

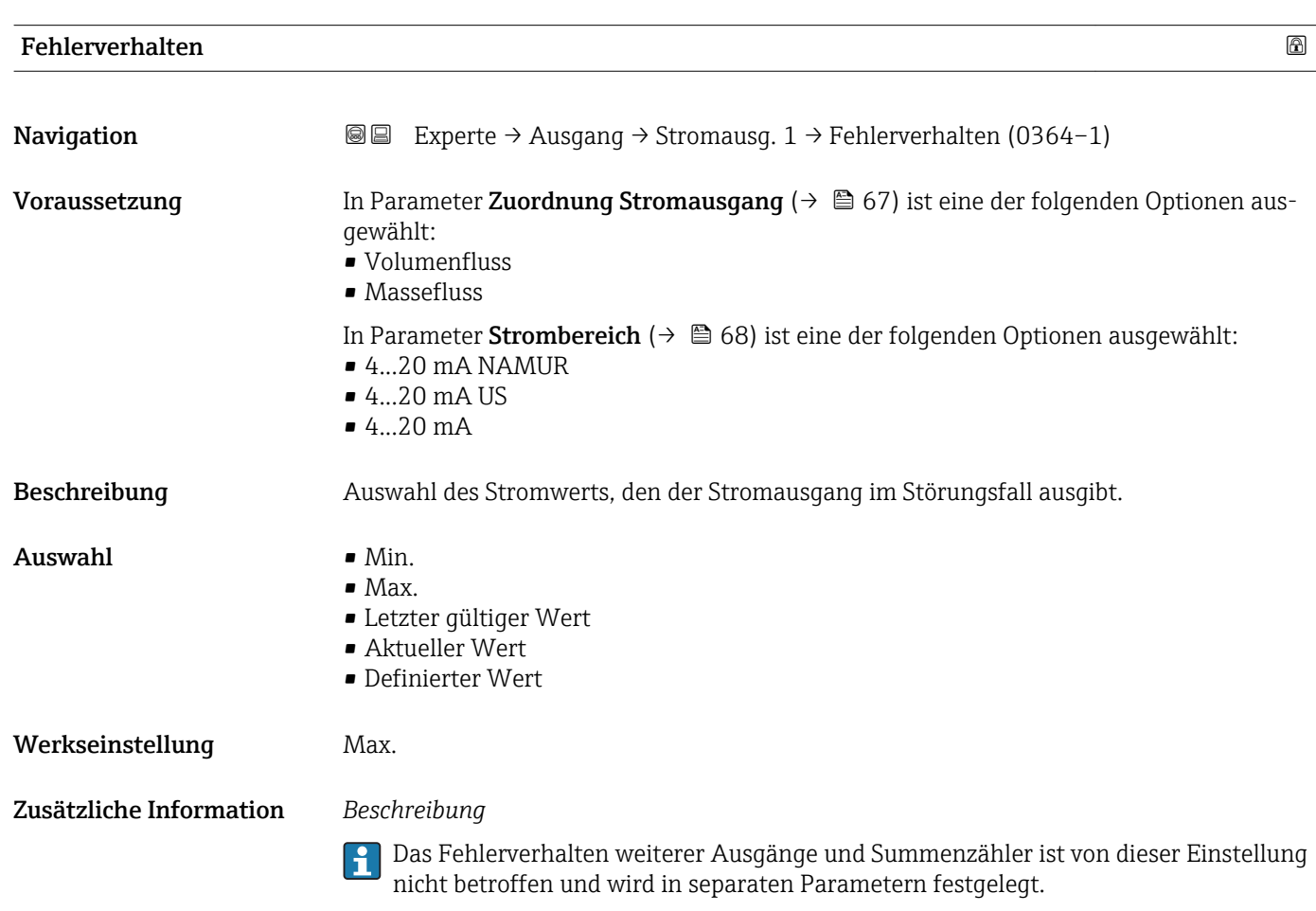

*Option "Min."*

Der Stromausgang gibt den Wert des unteren Ausfallsignalpegels aus.

Der Ausfallsignalpegel wird über Parameter Strombereich (→ ■ 68) festgelegt.  $\vert \cdot \vert$ 

#### *Option "Max."*

Der Stromausgang gibt den Wert des oberen Ausfallsignalpegels aus.

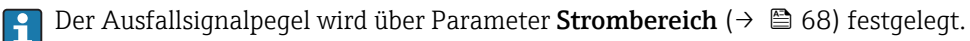

#### *Option "Letzter gültiger Wert"*

Der Stromausgang gibt den letzten gültigen Messwert vor Auftreten der Störung aus.

#### *Option "Aktueller Wert"*

Der Stromausgang gibt den Messwert auf Basis der aktuellen Durchflussmessung aus; die Störung wird ignoriert.

*Option "Definierter Wert"*

Der Stromausgang gibt einen definierten Messwert aus.

 $\Box$  Der Messwert wird über Parameter Fehlerstrom (→  $\triangleq$  77) festgelegt.

<span id="page-76-0"></span>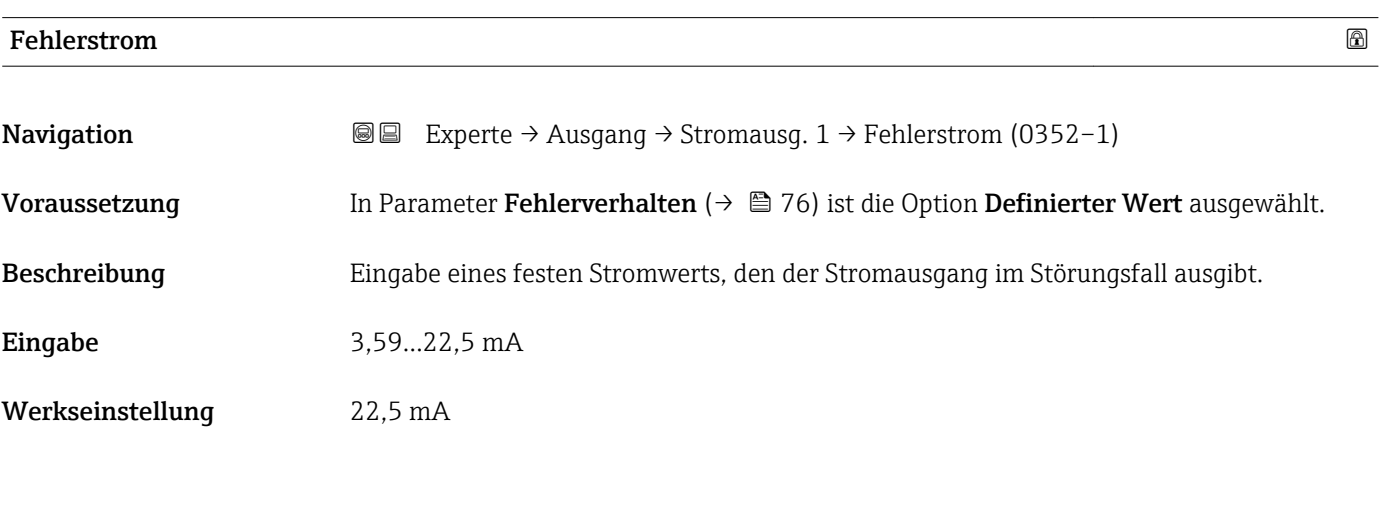

Ausgangsstrom 1

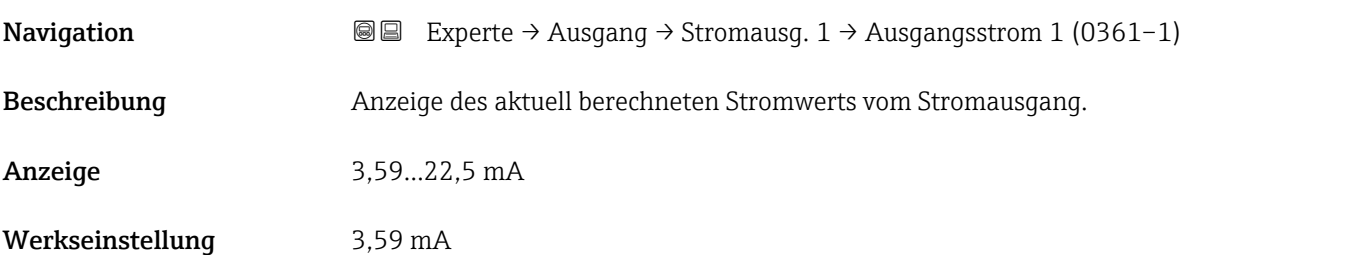

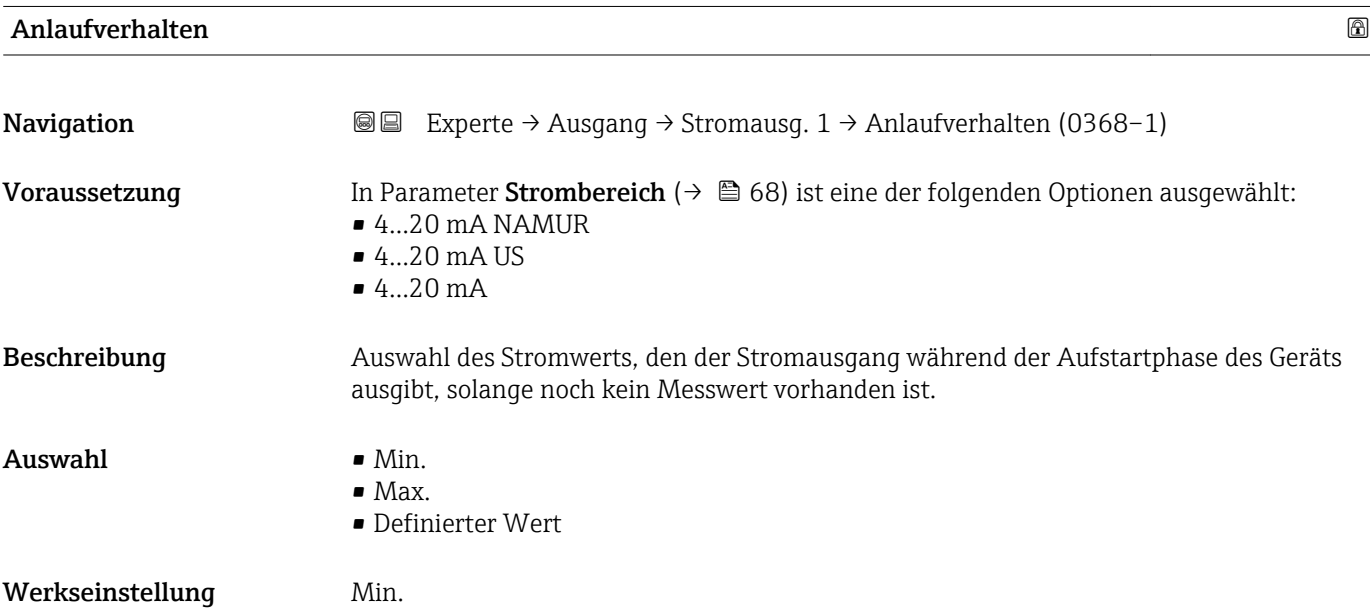

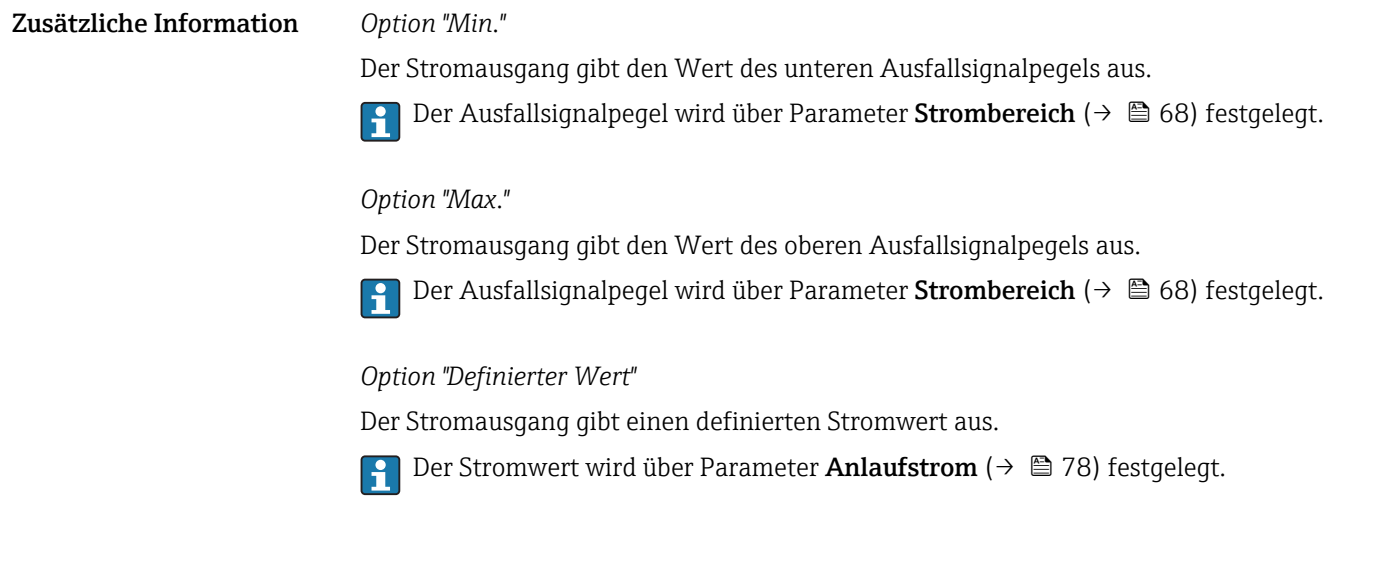

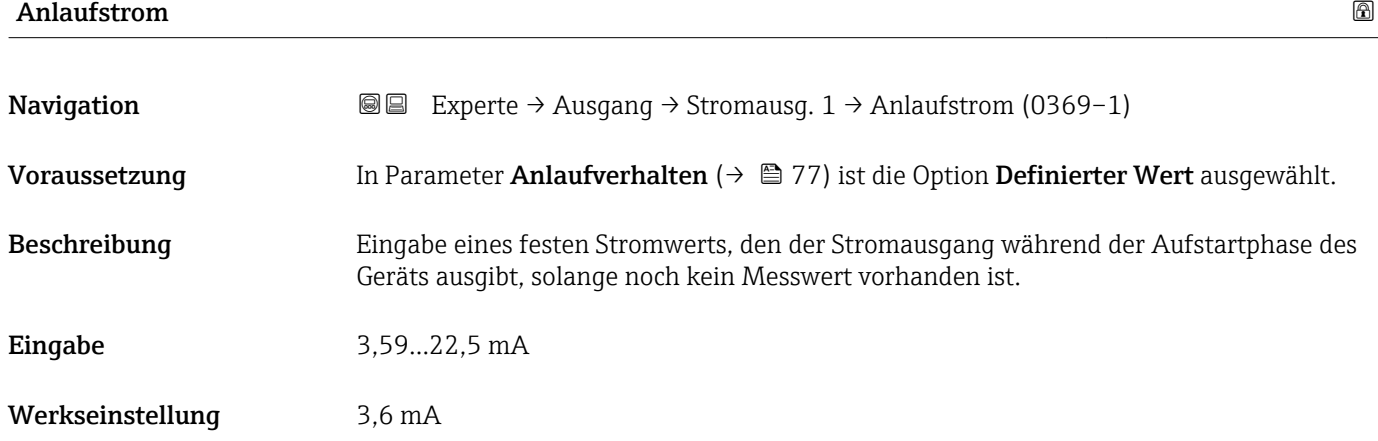

#### Gemessener Strom 1

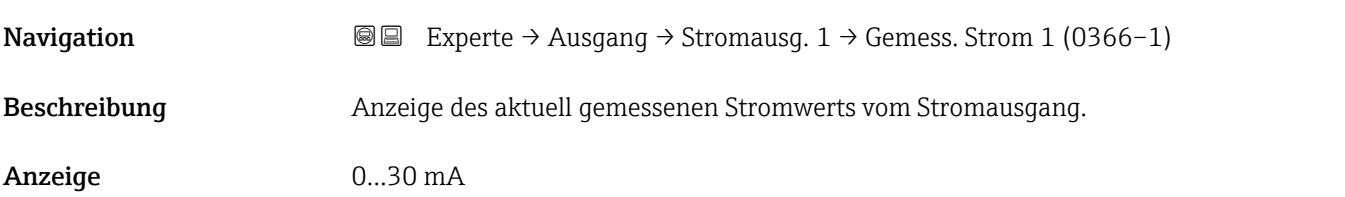

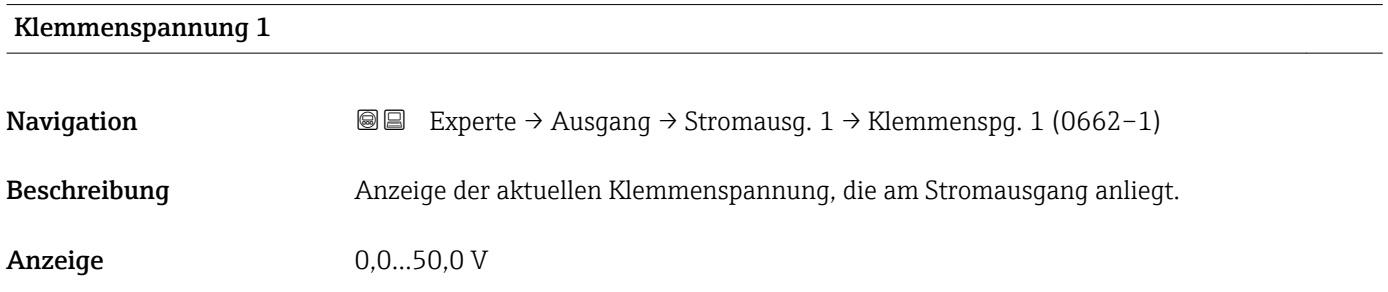

# 3.3.2 Untermenü "Impuls-/Frequenz-/Schaltausgang"

*Navigation* Experte → Ausgang → PFS-Ausgang

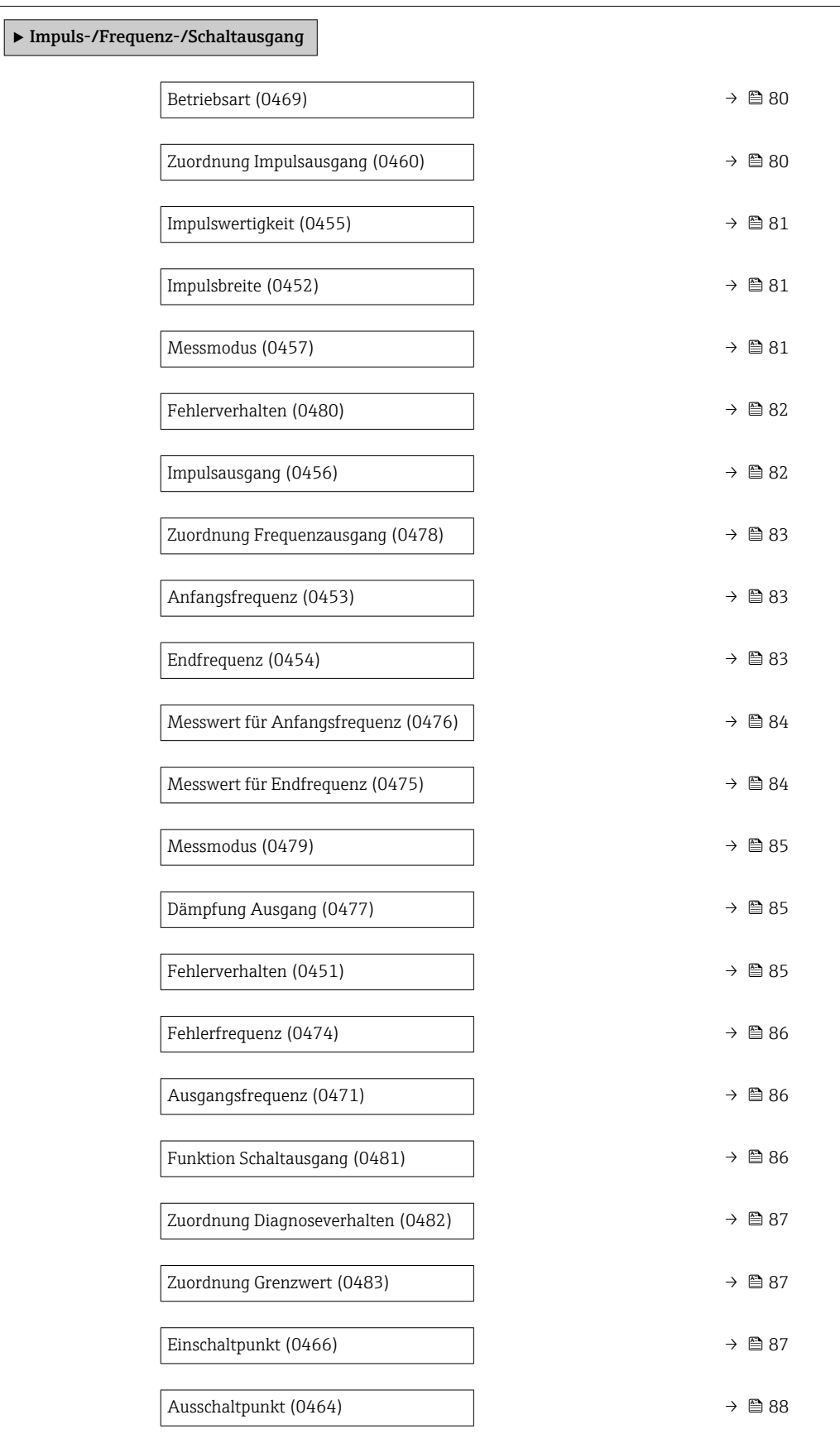

<span id="page-79-0"></span>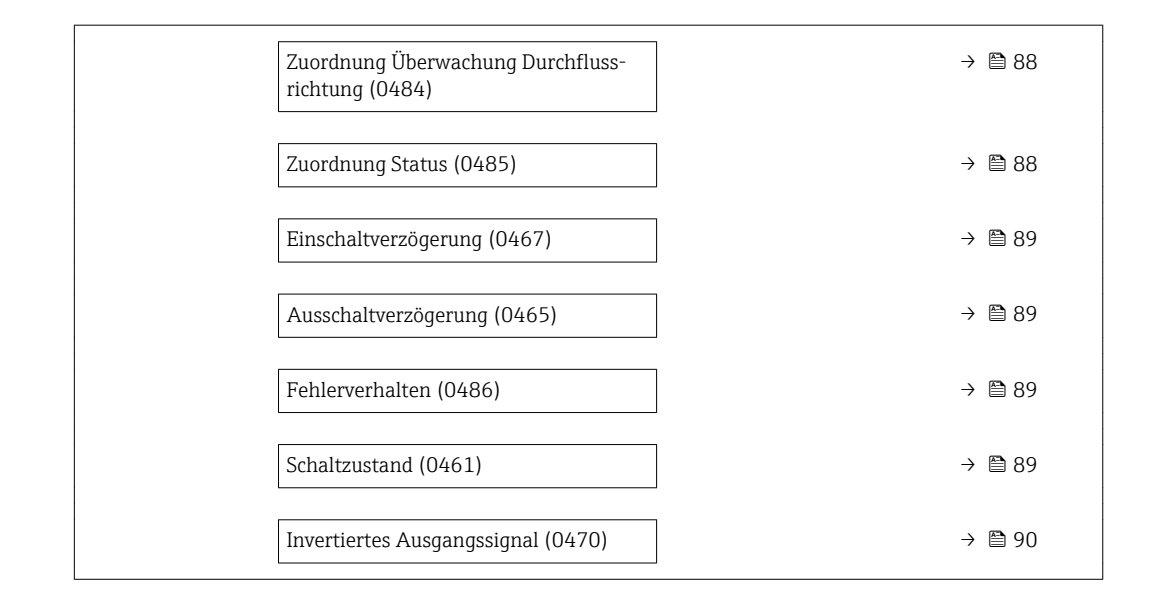

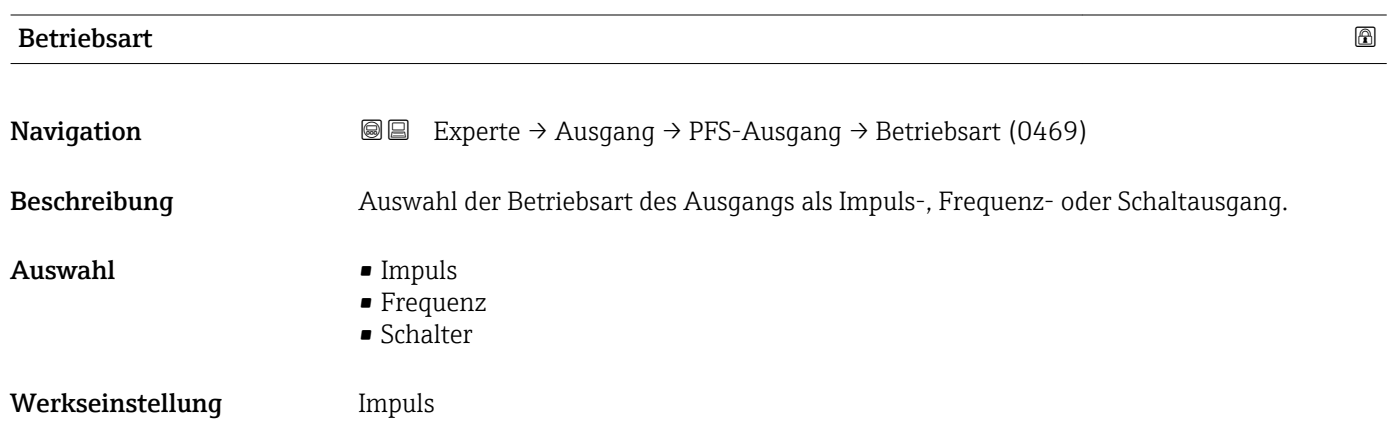

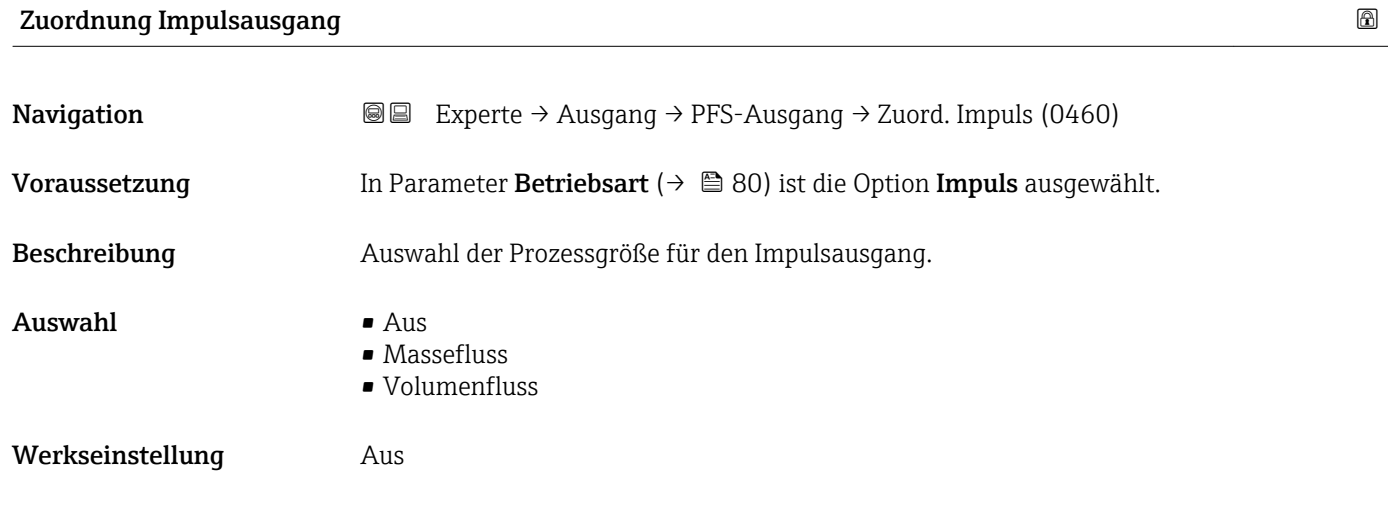

<span id="page-80-0"></span>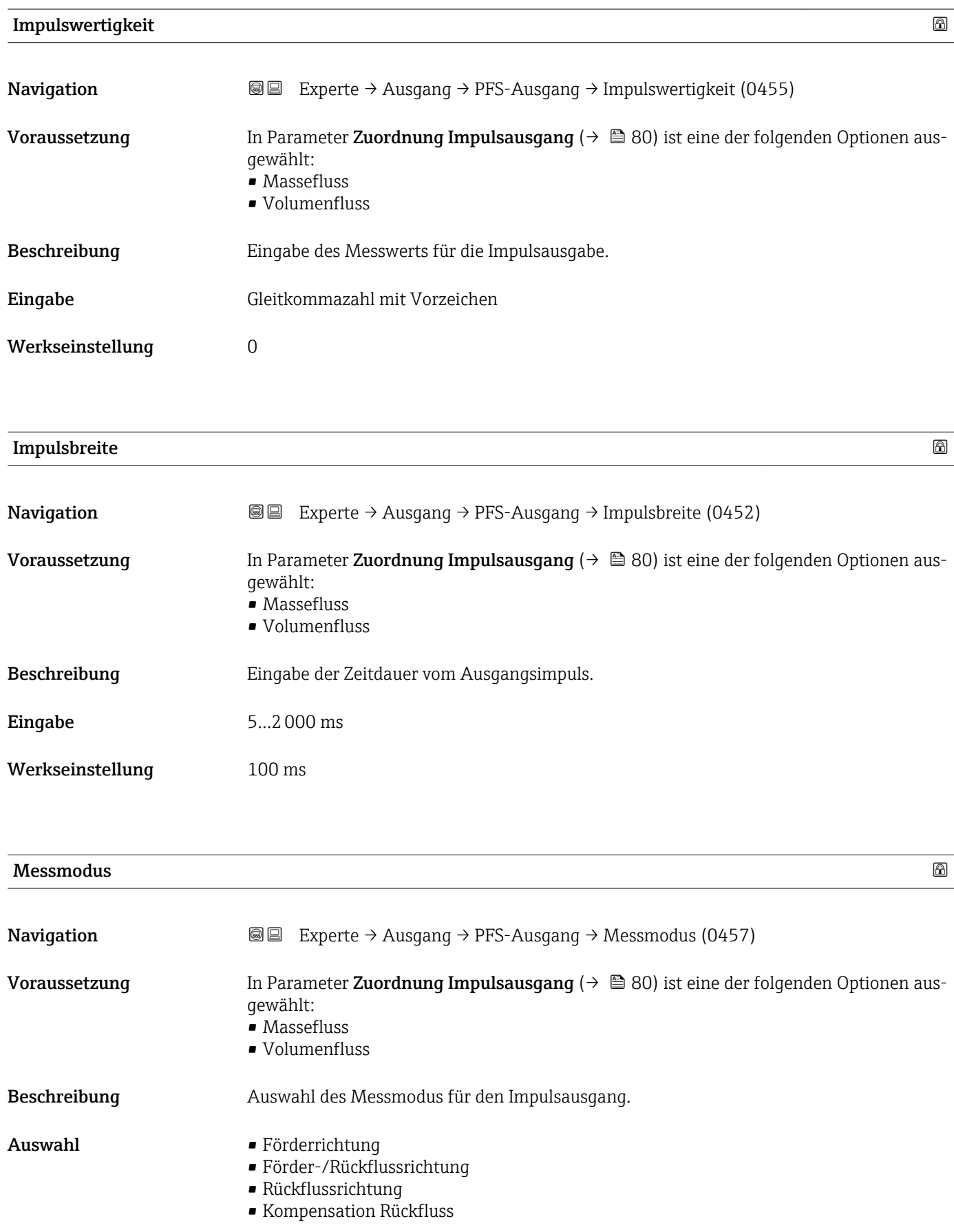

Werkseinstellung Förderrichtung

<span id="page-81-0"></span>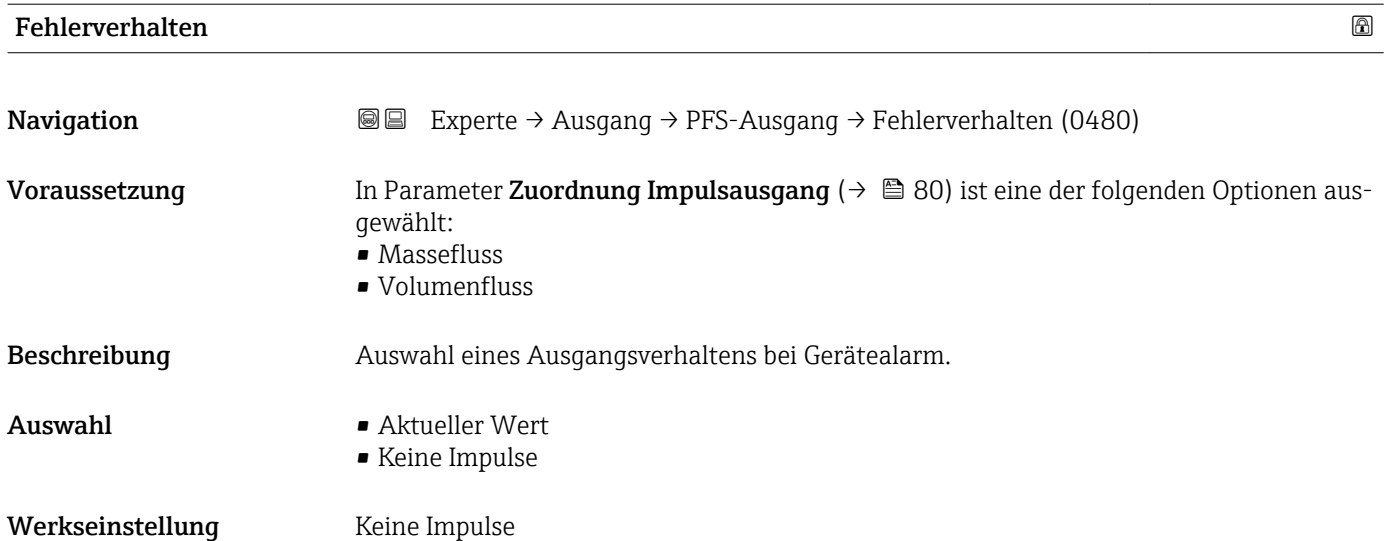

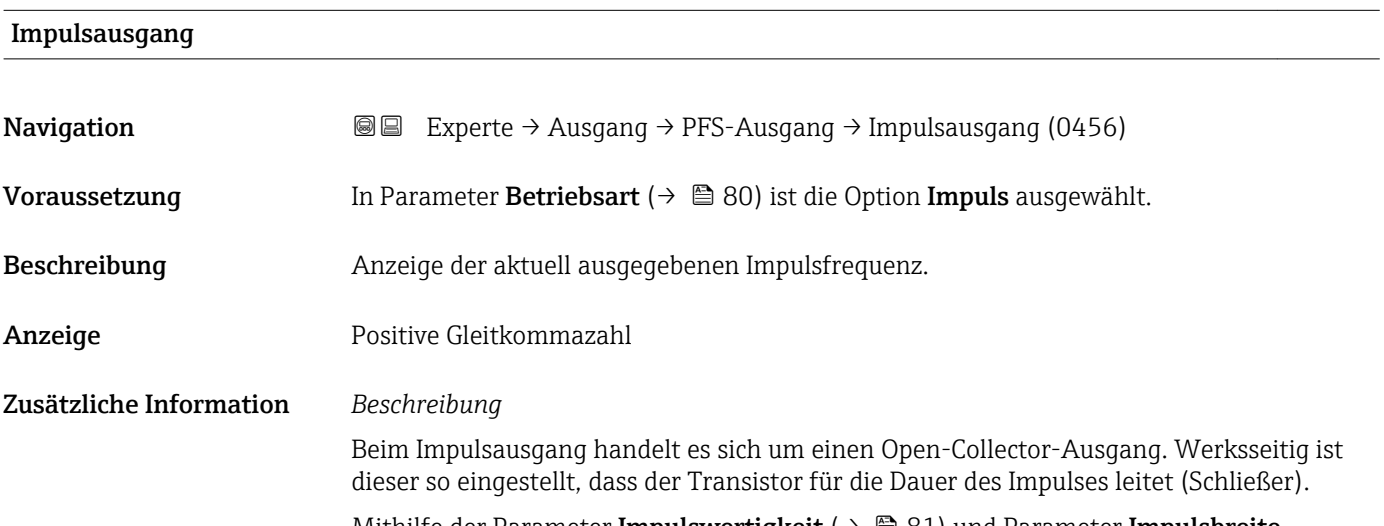

Mithilfe der Parameter Impulswertigkeit ( $\rightarrow \Box$  81) und Parameter Impulsbreite [\(→ 81\)](#page-80-0) können die Wertigkeit, d.h. der Betrag des Messwerts, dem ein Impuls entspricht, und die Dauer des Impulses definiert werden.

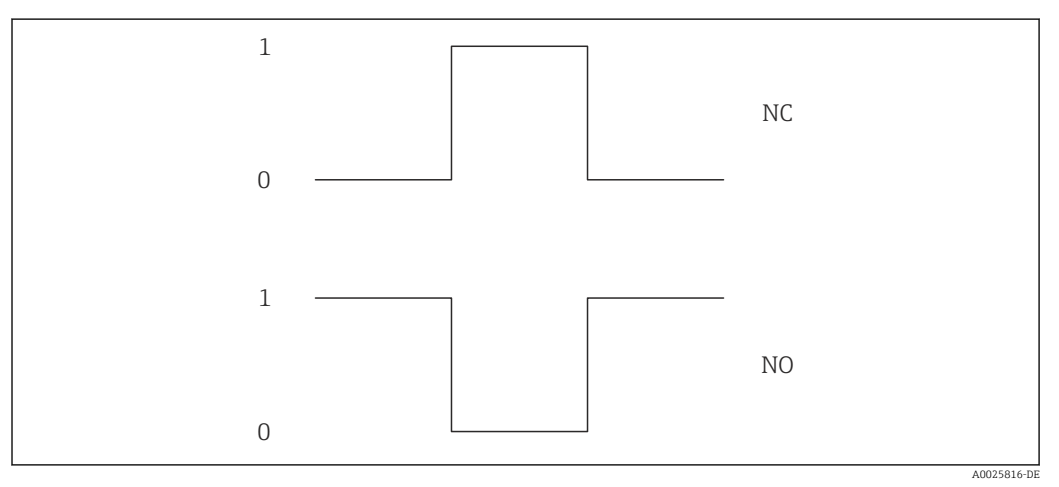

- *0 Nicht leitend*
- *1 Leitend*
- *NC Schließer (Normally Closed)*
- *NO Öffner (Normally Opened)*

Das Ausgangsverhalten kann über den Parameter Invertiertes Ausgangssignal

[\(→ 90\)](#page-89-0) umgekehrt werden, d.h. der Transistor leitet für die Dauer des Impulses nicht.

Zusätzlich kann das Verhalten des Ausgangs im Fehlerfall (Parameter Fehlerverhalten  $(\rightarrow \triangleq 82)$ ) konfiguriert werden.

<span id="page-82-0"></span>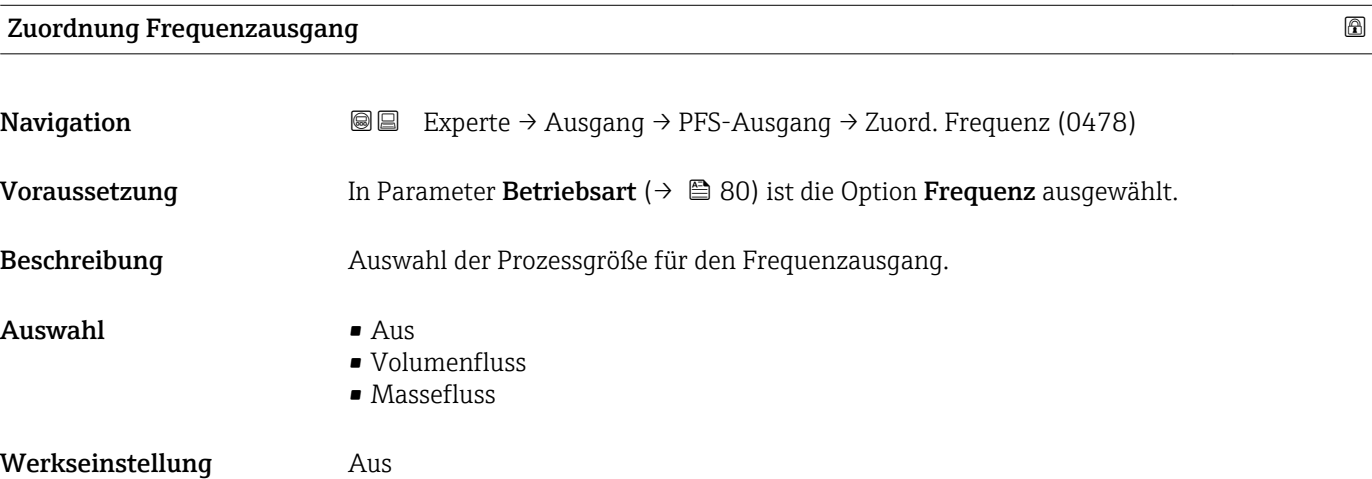

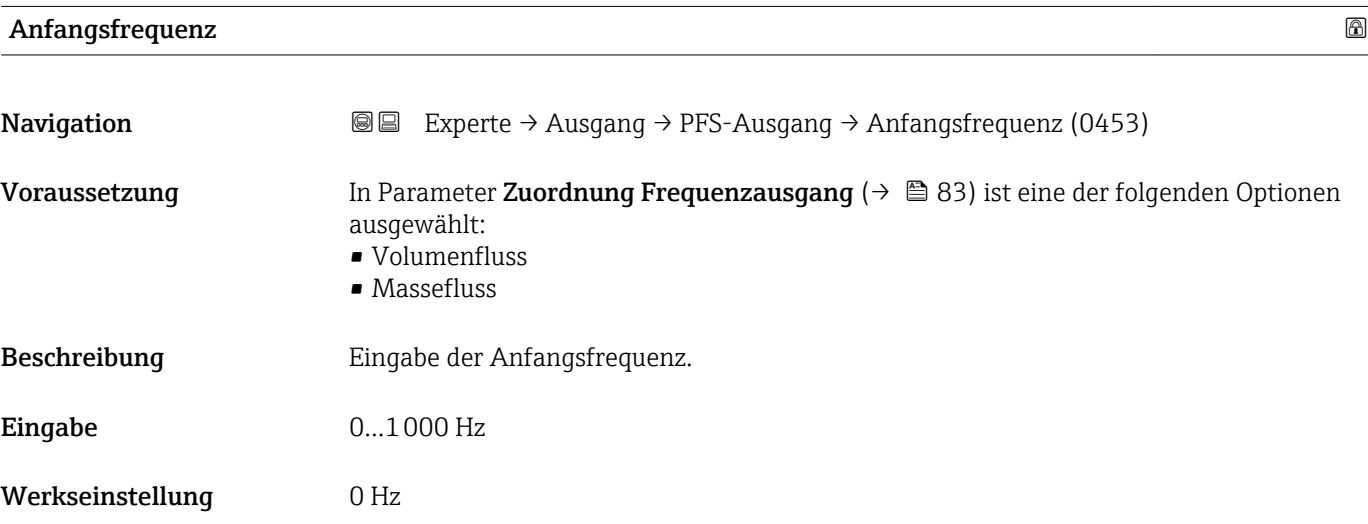

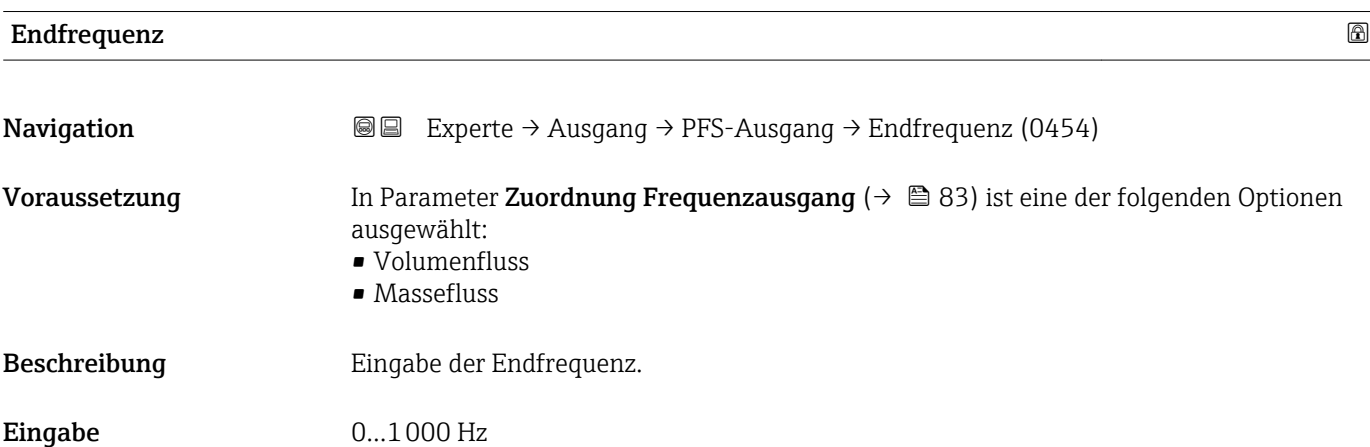

<span id="page-83-0"></span>Werkseinstellung 1000 Hz

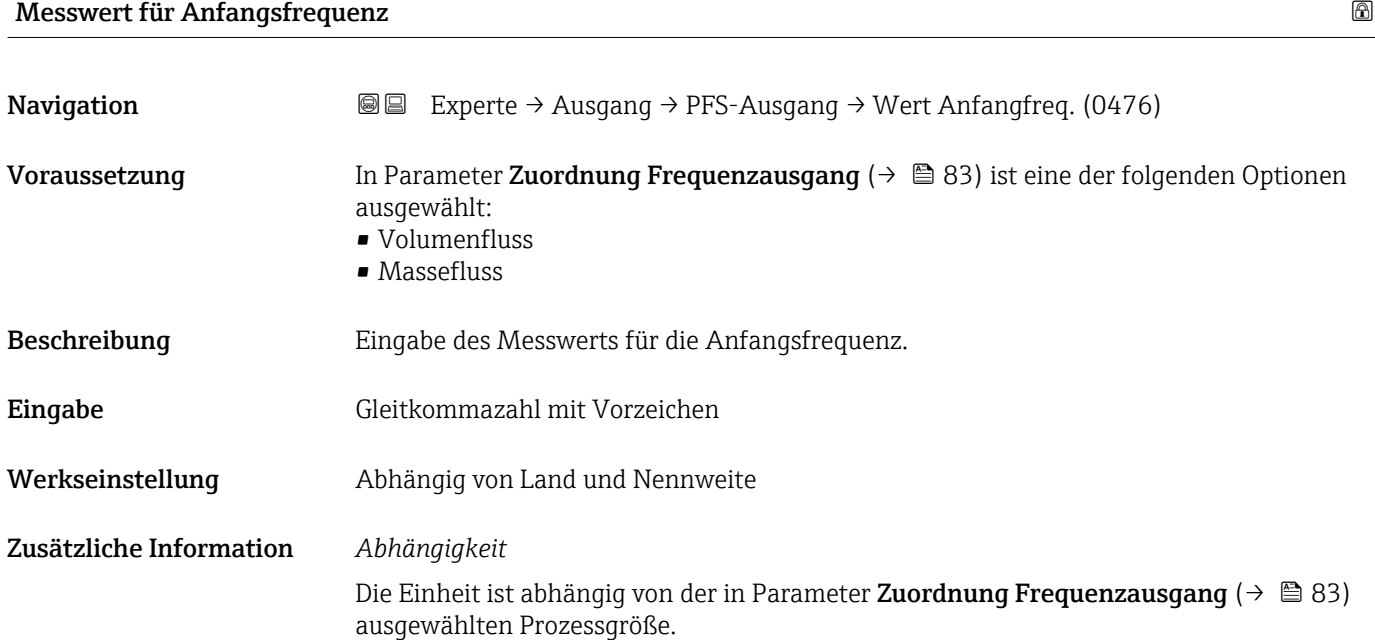

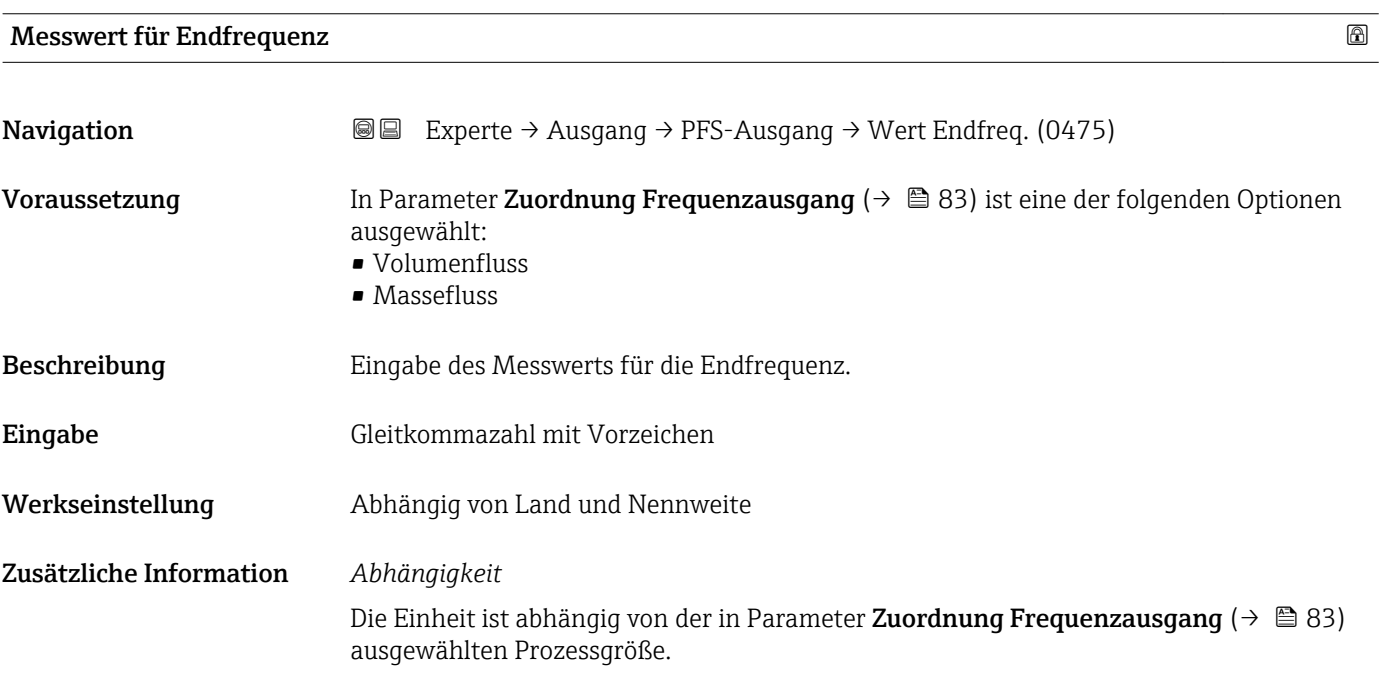

<span id="page-84-0"></span>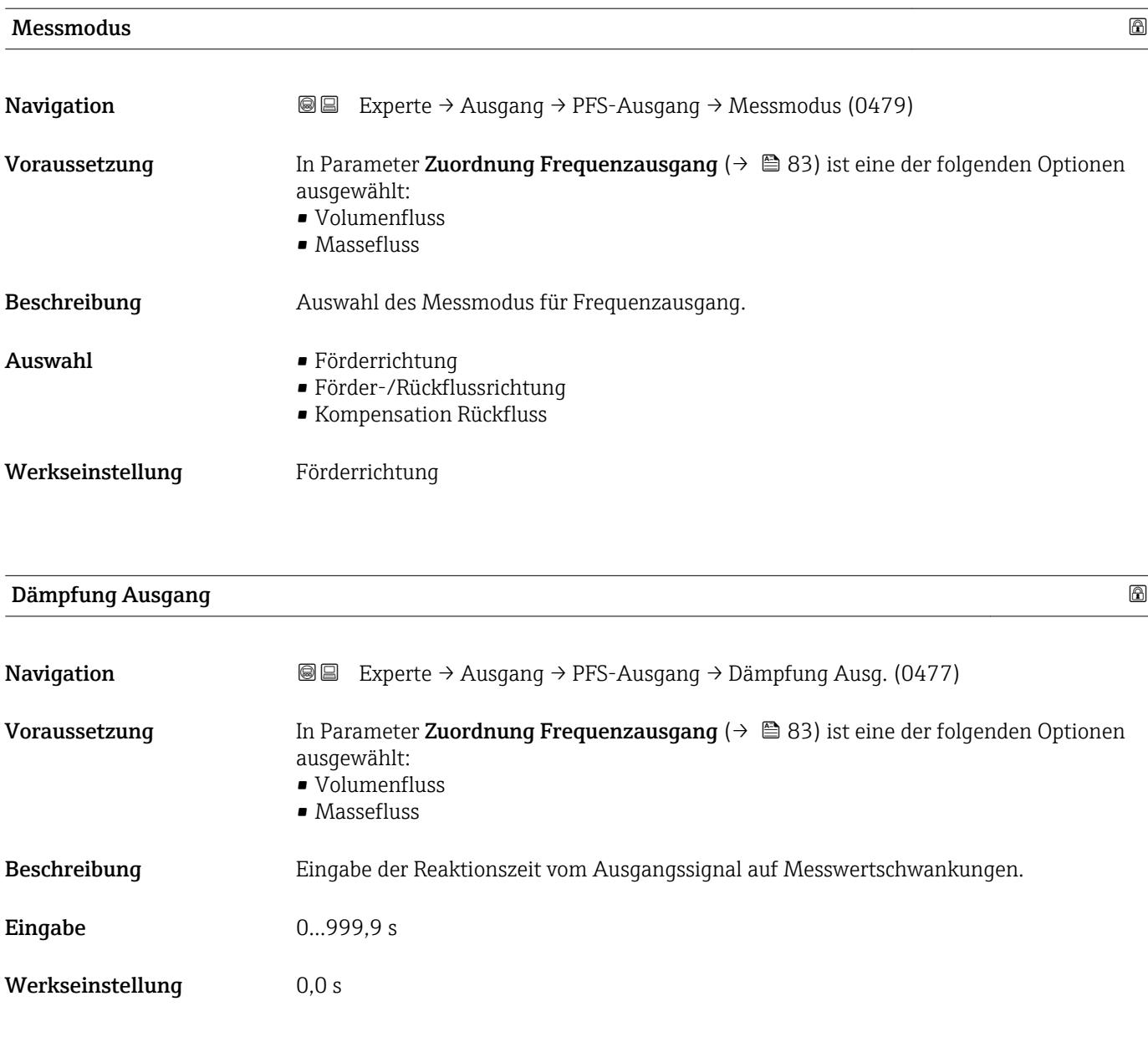

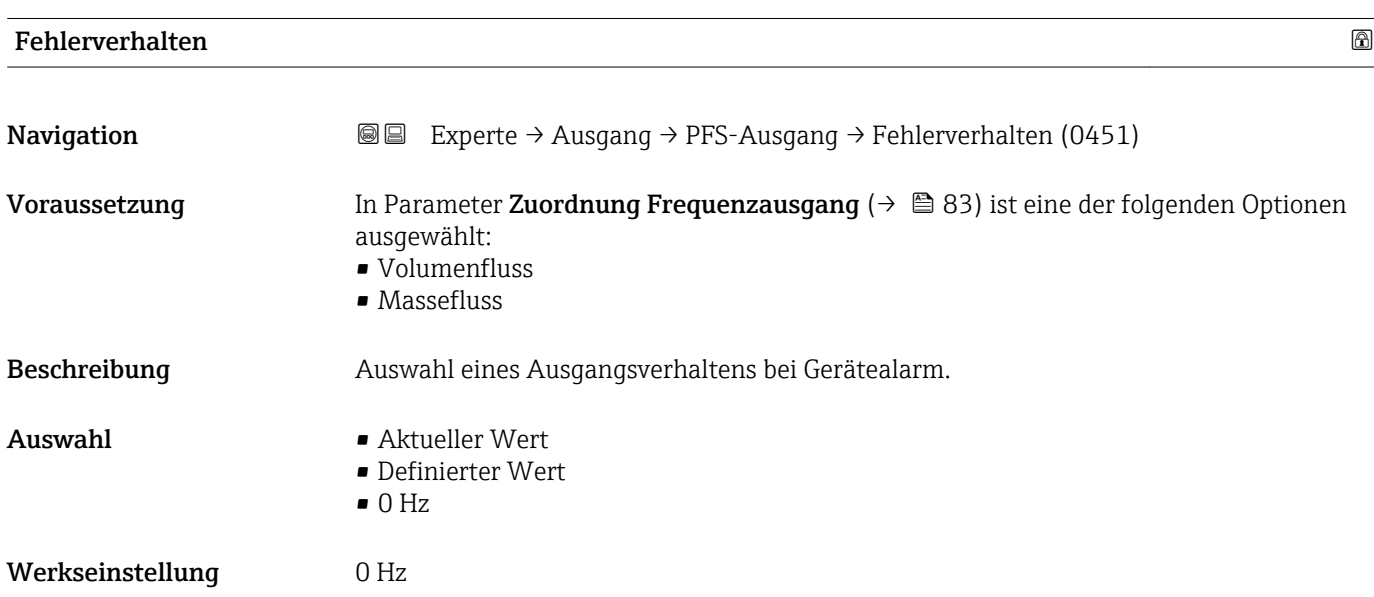

# <span id="page-85-0"></span>Fehlerfrequenz **Navigation EXPERTED EXPERIE → Ausgang → PFS-Ausgang → Fehlerfrequenz (0474)** Voraussetzung In Parameter Zuordnung Frequenzausgang ( $\rightarrow \Box$  83) ist eine der folgenden Optionen ausgewählt: • Volumenfluss • Massefluss Beschreibung Eingabe des Werts für die Frequenzausgabe bei Gerätealarm. Eingabe 0,0…1250,0 Hz Werkseinstellung 0,0 Hz

# Ausgangsfrequenz **Navigation EXPERIE → Ausgang → PFS-Ausgang → Ausgangsfreq. (0471)** Voraussetzung In Parameter Betriebsart ( $\rightarrow \Box$  80) ist die Option Frequenz ausgewählt. Beschreibung Anzeige des aktuell gemessenen Istwerts der Ausgangsfrequenz. Anzeige 0...1250 Hz

#### Funktion Schaltausgang

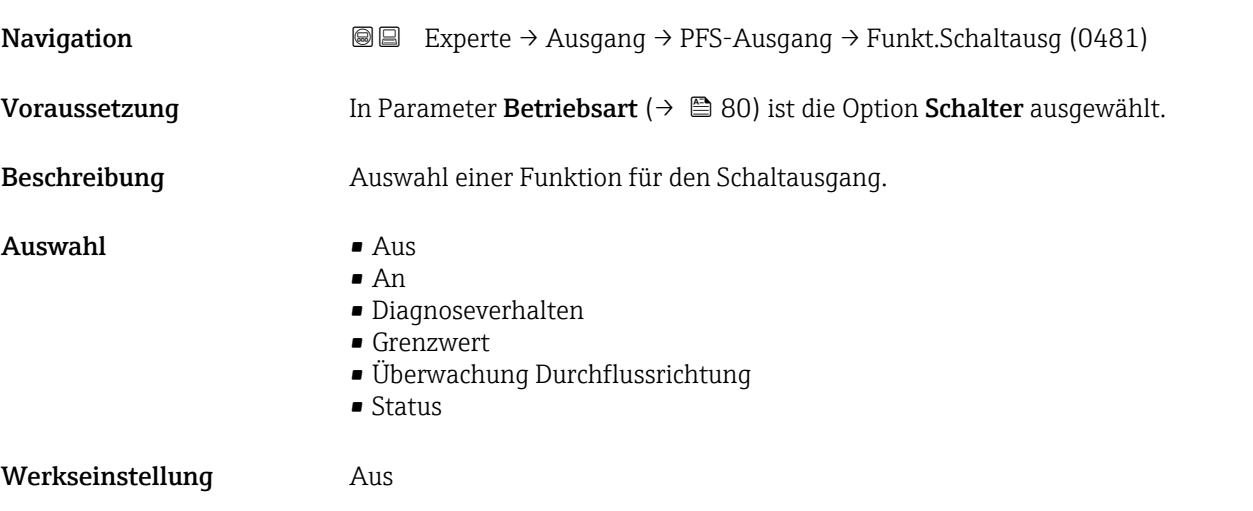

<span id="page-86-0"></span>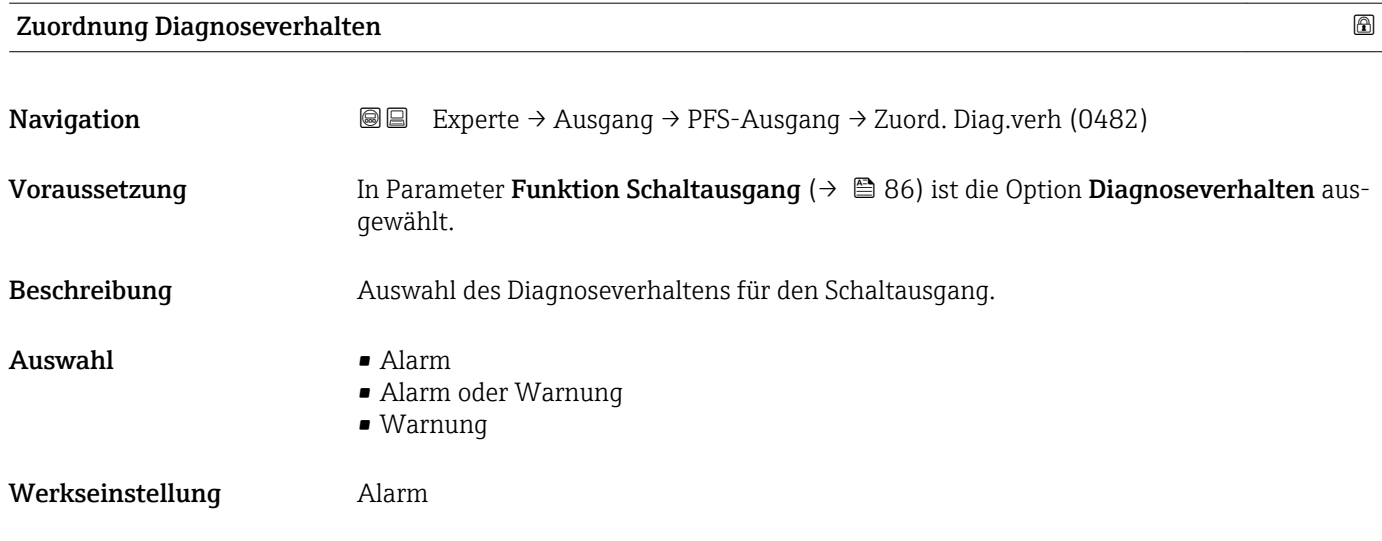

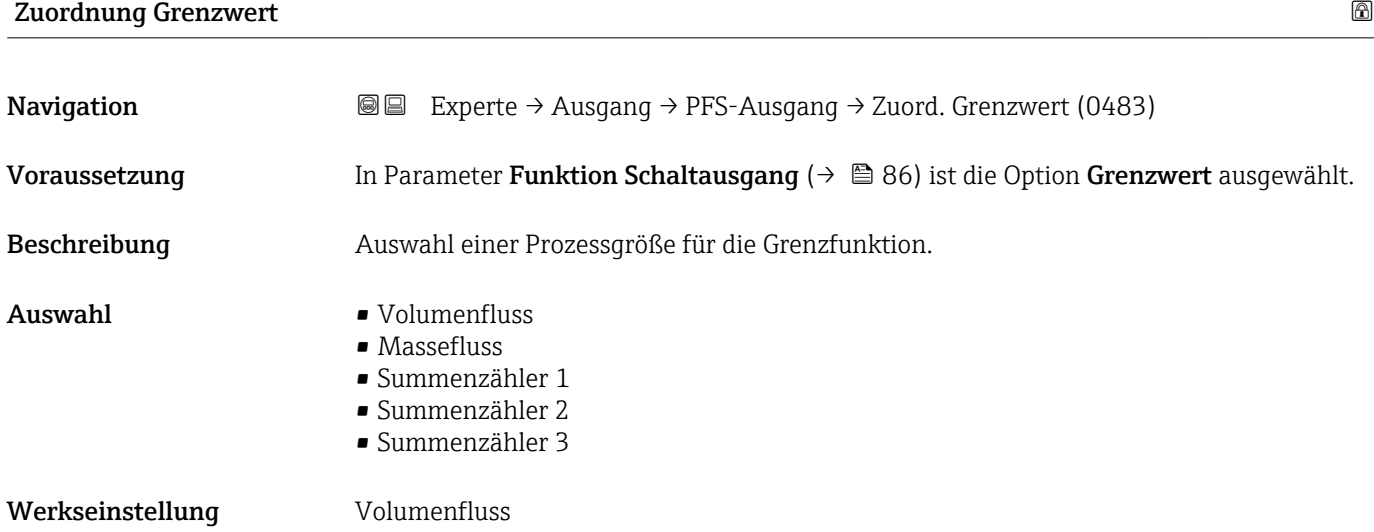

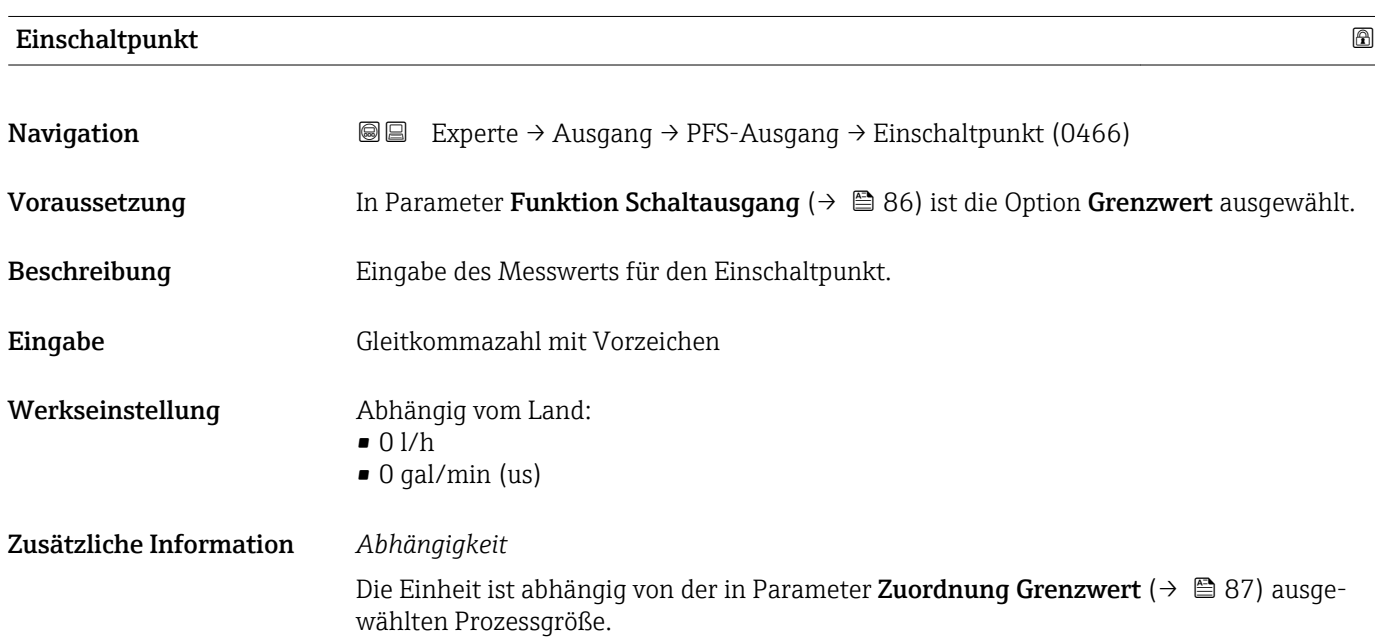

# <span id="page-87-0"></span>Ausschaltpunkt

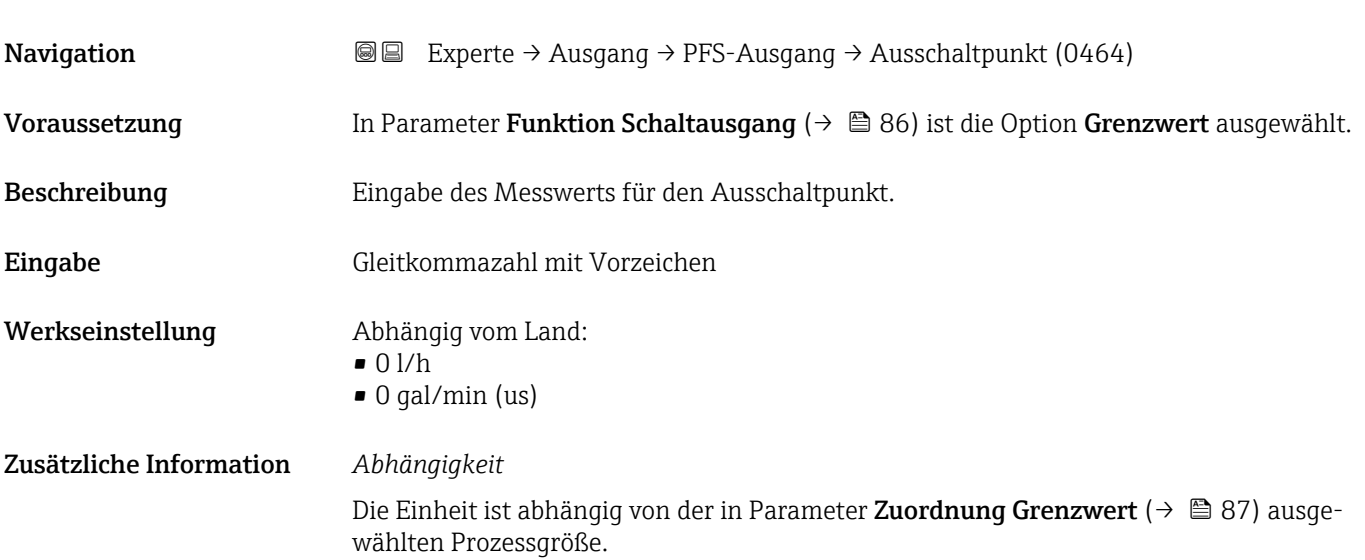

# Zuordnung Überwachung Durchflussrichtung

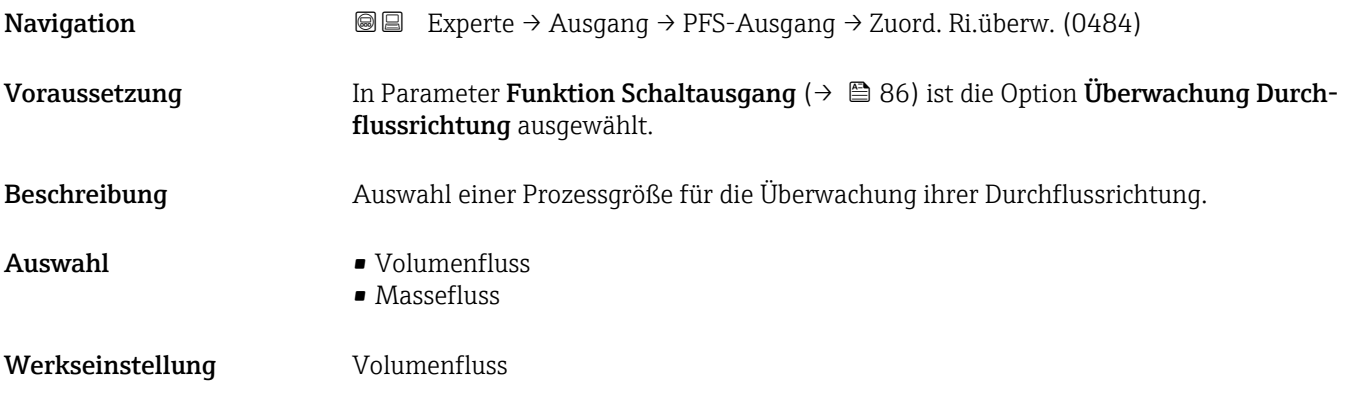

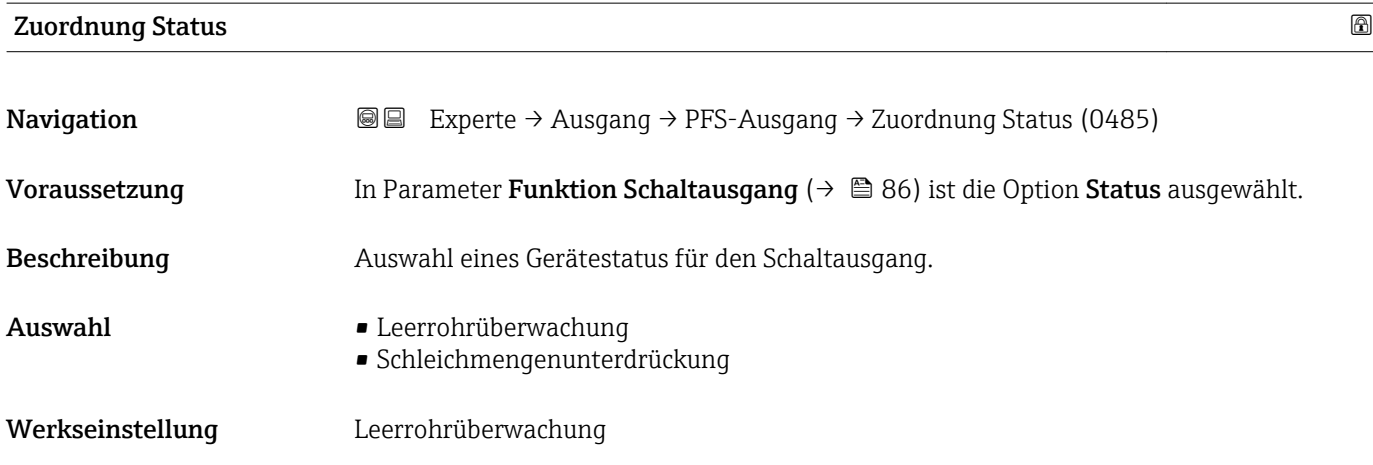

<span id="page-88-0"></span>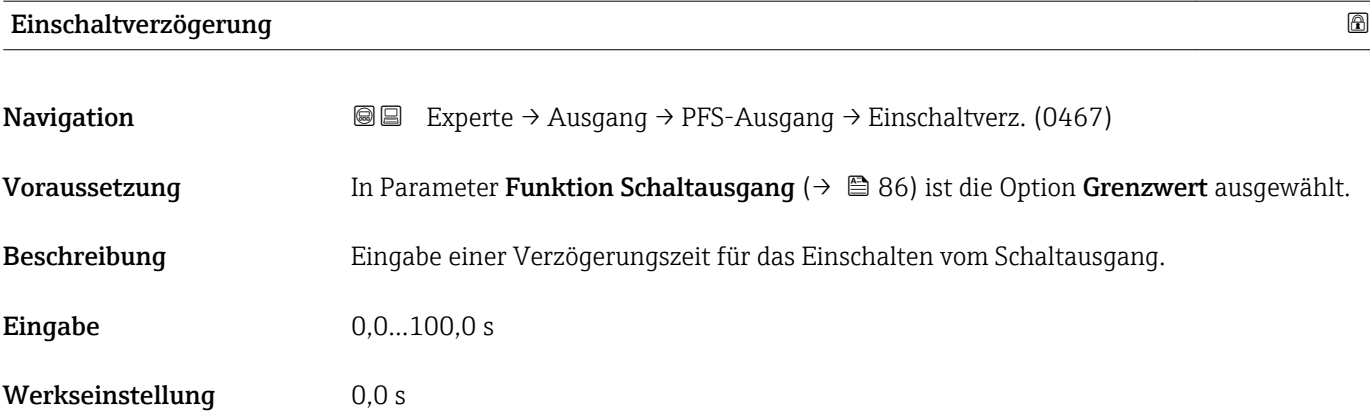

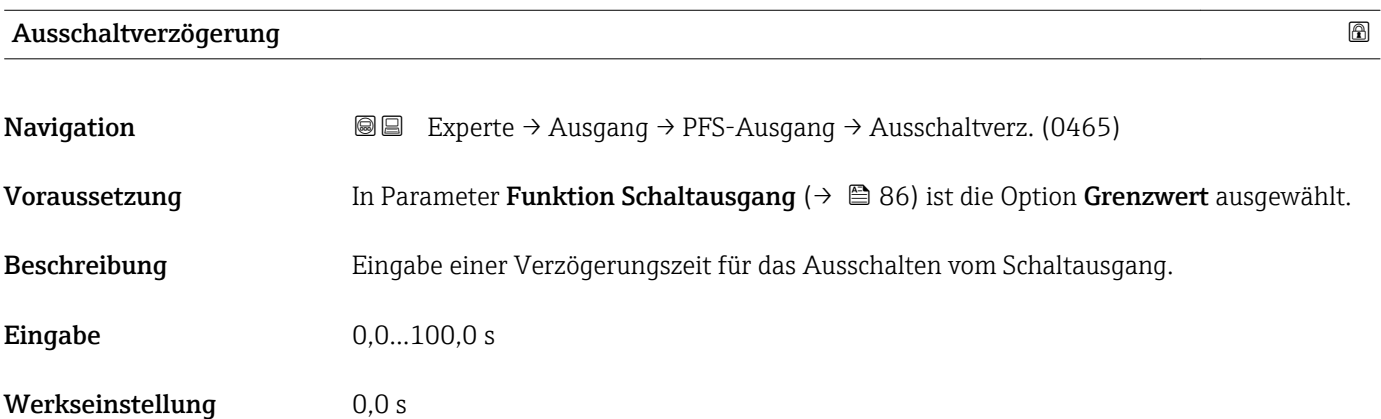

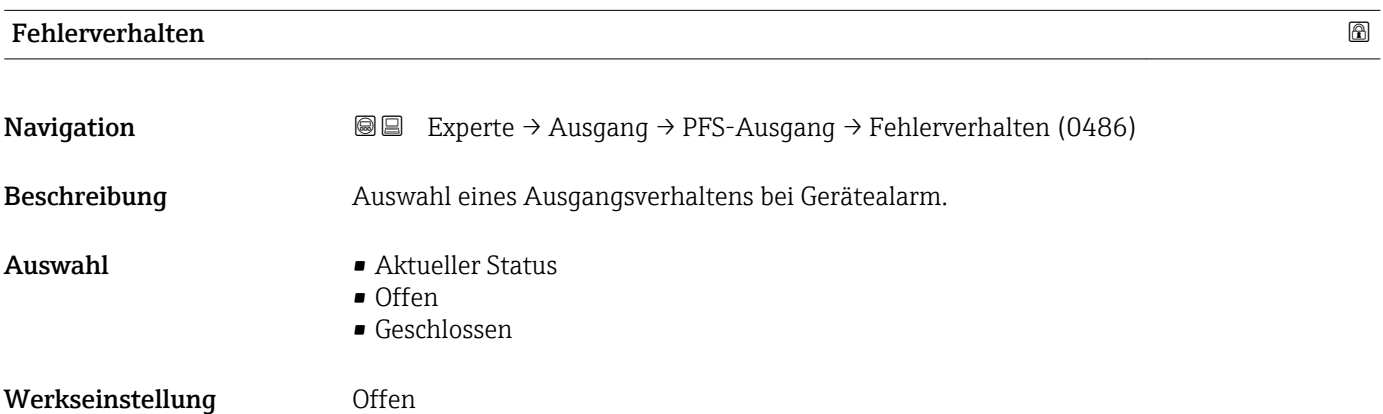

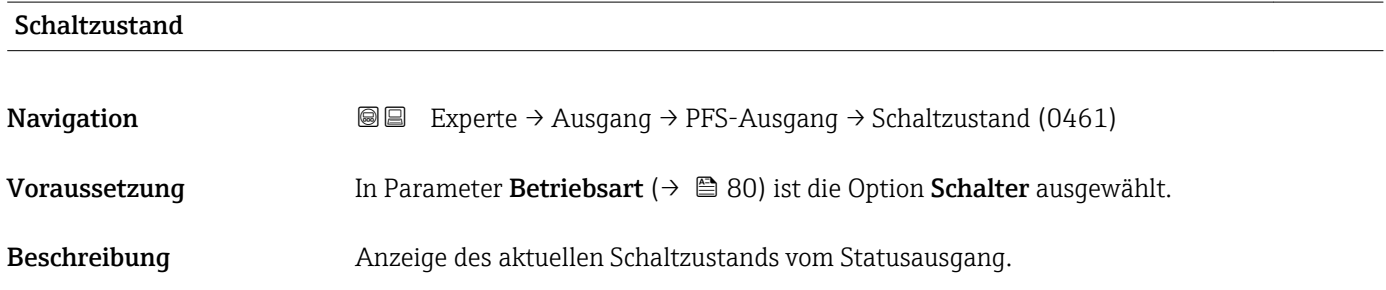

<span id="page-89-0"></span>Anzeige **•** Offen

• Geschlossen

#### Invertiertes Ausgangssignal

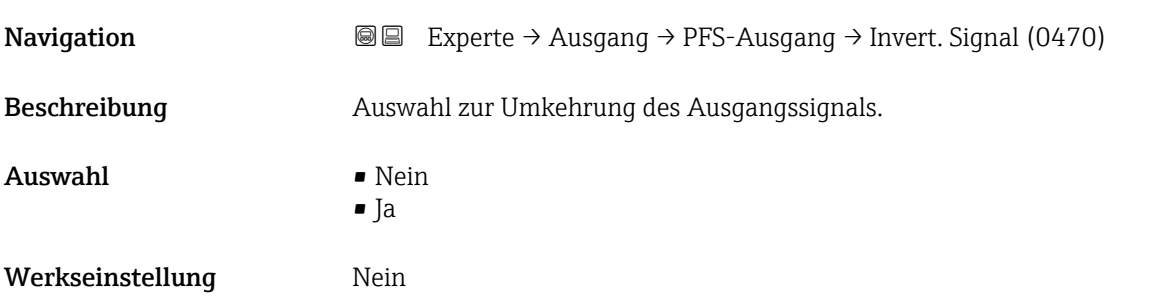

# 3.4 Untermenü "Kommunikation"

*Navigation* 
■■ Experte → Kommunikation

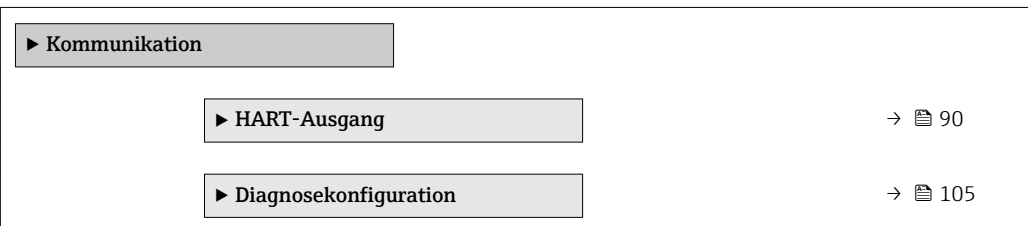

# 3.4.1 Untermenü "HART-Ausgang"

*Navigation* **■** Experte → Kommunikation → HART-Ausgang

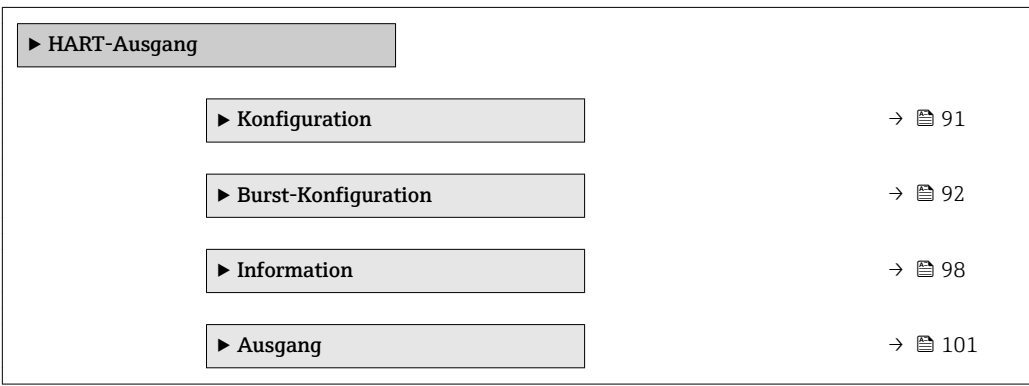

### <span id="page-90-0"></span>Untermenü "Konfiguration"

*Navigation* Experte → Kommunikation → HART-Ausgang → Konfiguration

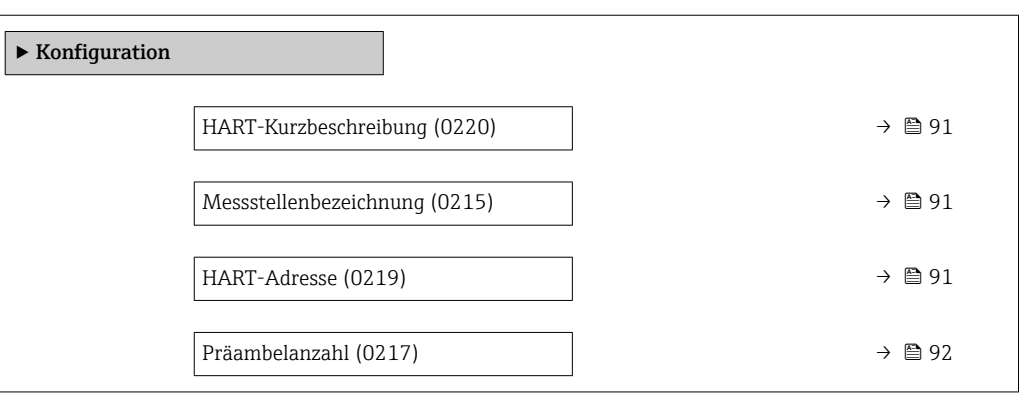

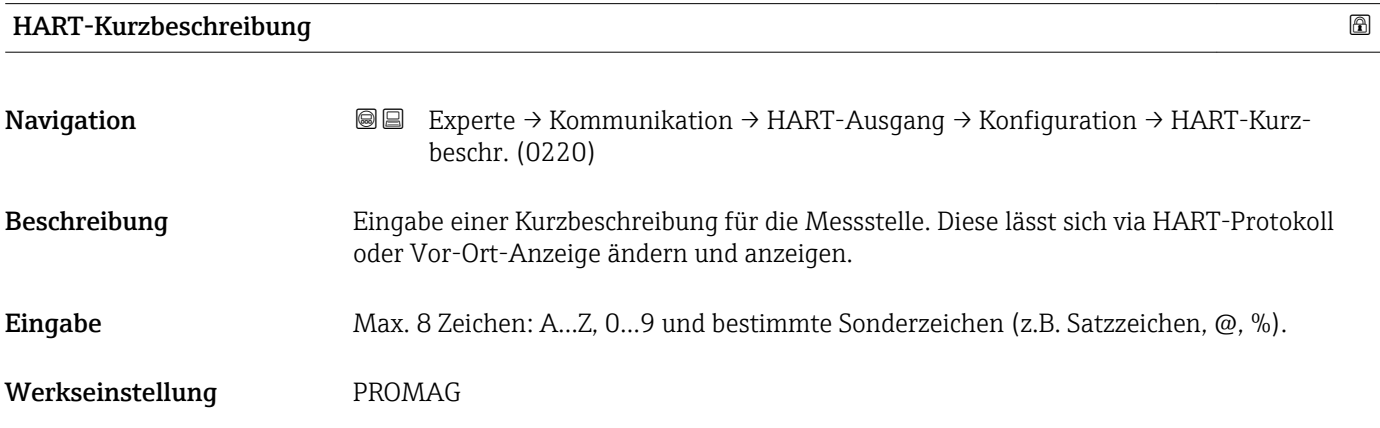

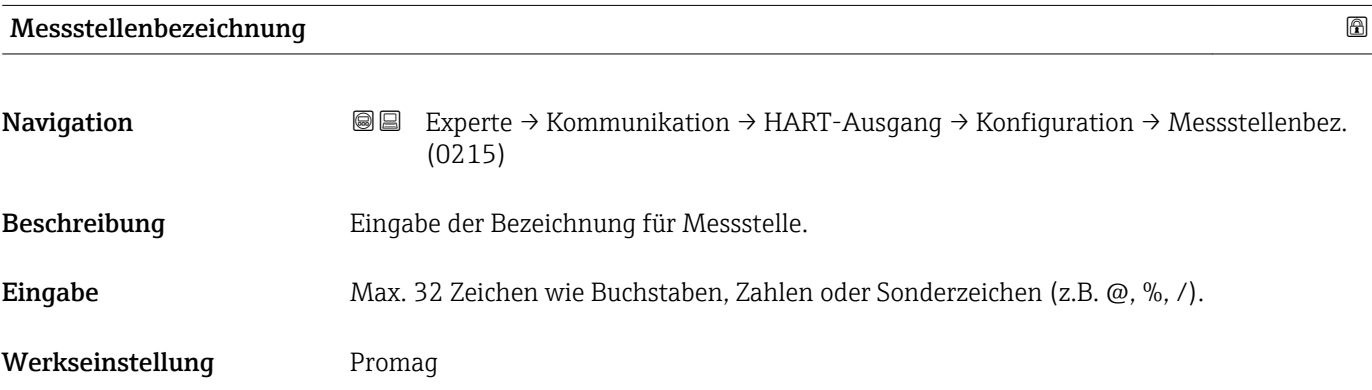

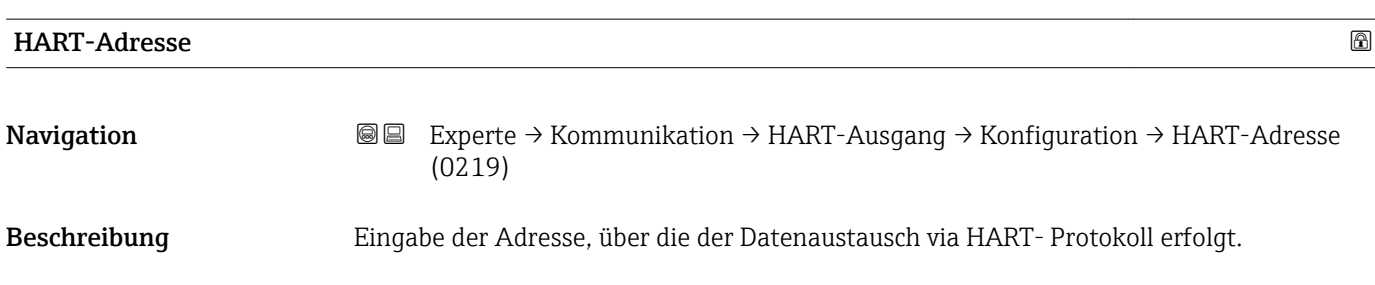

<span id="page-91-0"></span>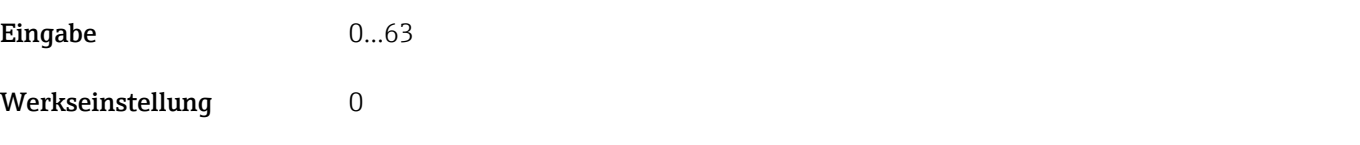

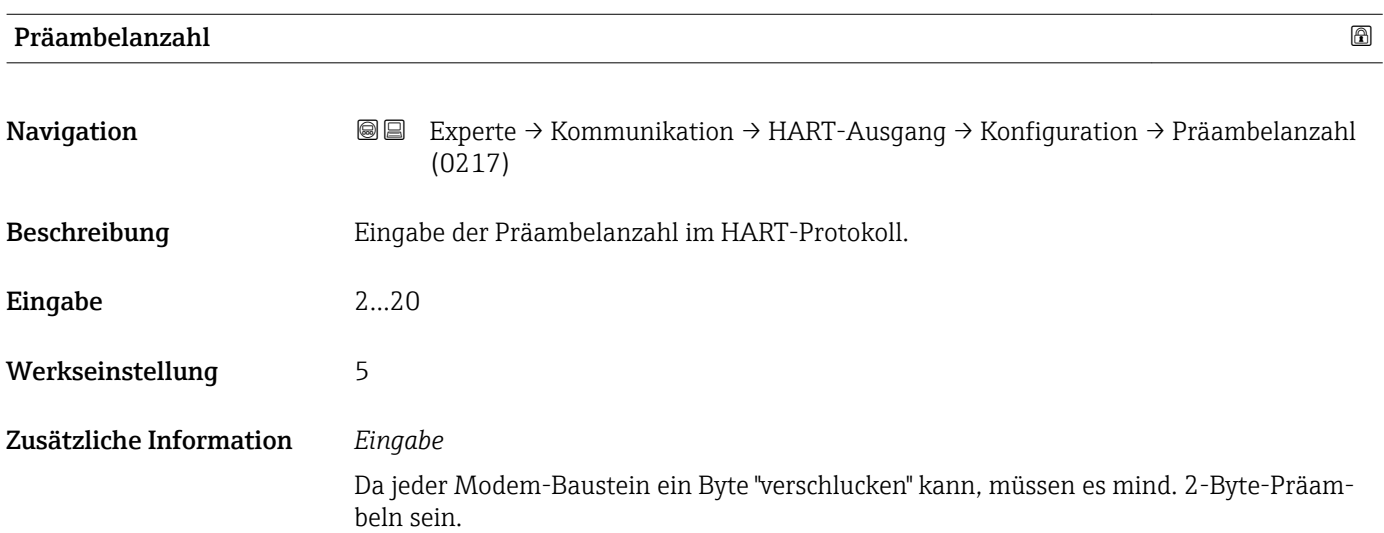

# Untermenü "Burst-Konfiguration"

*Navigation* Experte → Kommunikation → HART-Ausgang → Burst-Konfig. → Burst-Konfig. 1…3

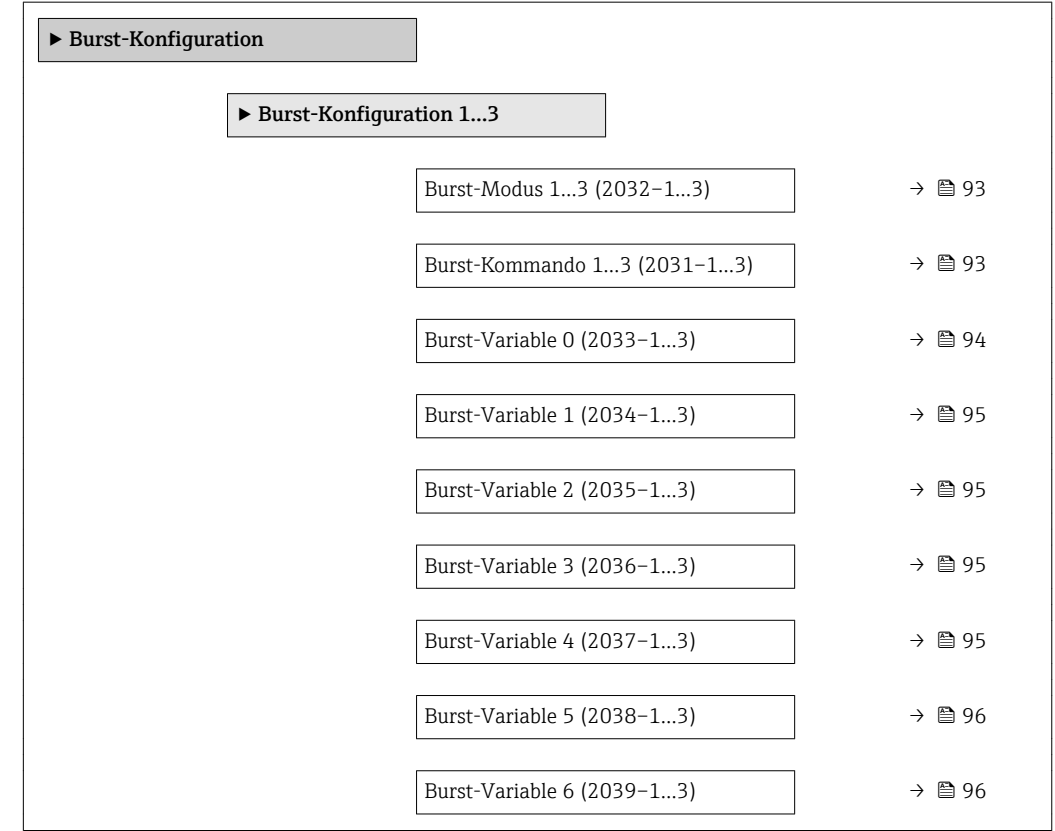

<span id="page-92-0"></span>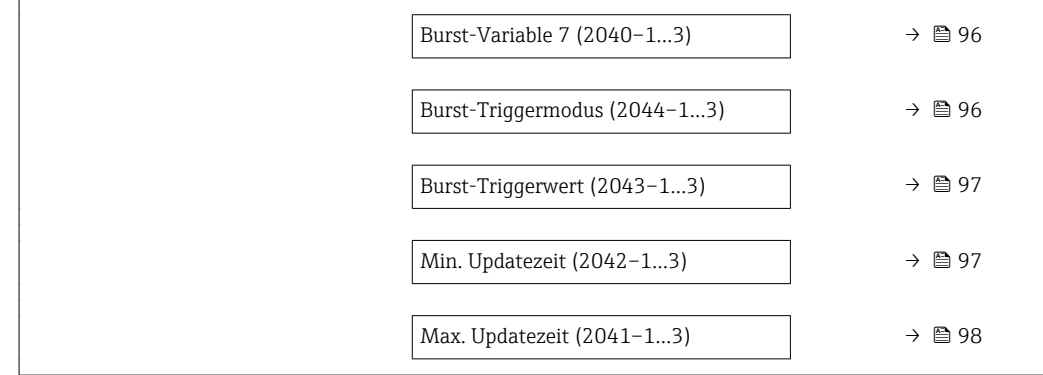

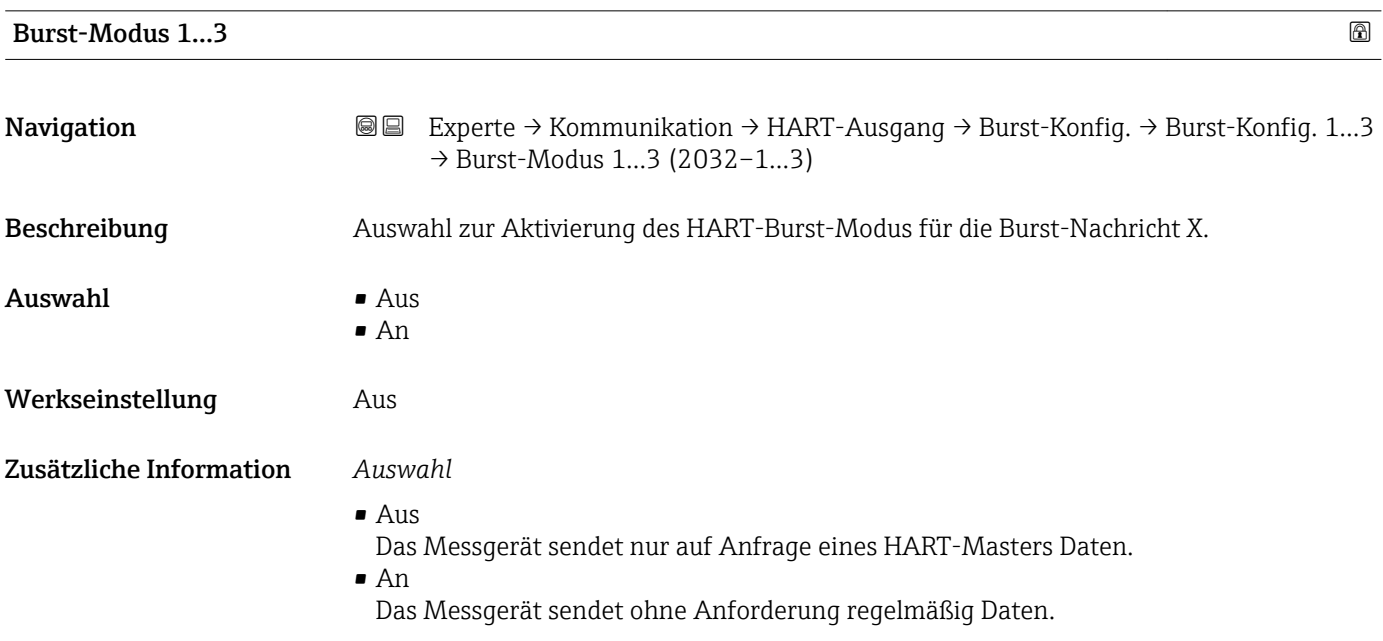

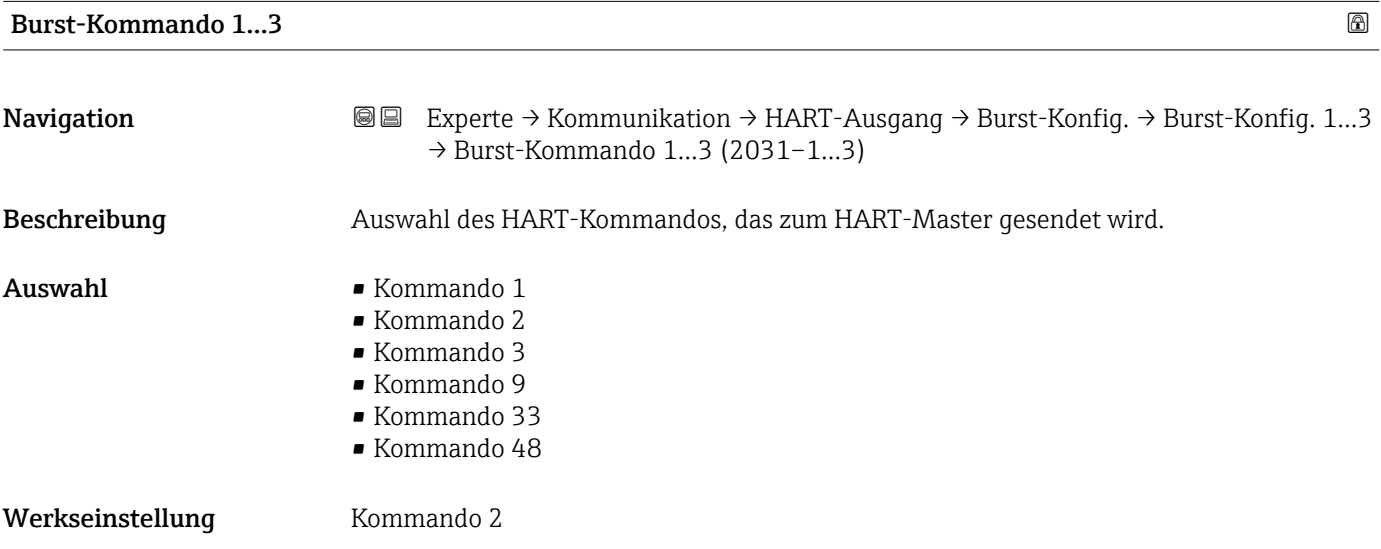

#### <span id="page-93-0"></span>Zusätzliche Information *Auswahl*

• Kommando 1

Auslesen der primären Variable.

- Kommando 2
	- Auslesen des Stroms und des Hauptmesswerts in Prozent.
- Kommando 3
	- Auslesen der dynamischen HART-Variablen und des Stroms.
- Kommando 9
	- Auslesen der dynamischen HART-Variablen einschließlich des zugehörigen Status.
- Kommando 33

Auslesen der dynamischen HART-Variablen einschließlich der zugehörigen Einheit. Die HART-Gerätevariablen werden über Kommando 107 festgelegt.

Folgende Messgrößen (HART-Gerätevariablen) können ausgelesen werden:

- Volumenfluss
- Massefluss
- Summenzähler 1…3
- Percent Of Range
- Gemessener Strom
- Erster Messwert (PV)
- Zweiter Messwert (SV)
- Dritter Messwert (TV)
- Vierter Messwert (QV)
- Kommando 48

Auslesen der kompletten Gerätediagnose.

#### *Kommandos*

Informationen zu den festgelegten Einzelheiten der Kommandos: HART-Spezifikationen

Die Messgrößen (HART-Gerätevariablen) werden den dynamischen Variablen im Untermenü Ausgang (→ □ 66) zugeordnet.

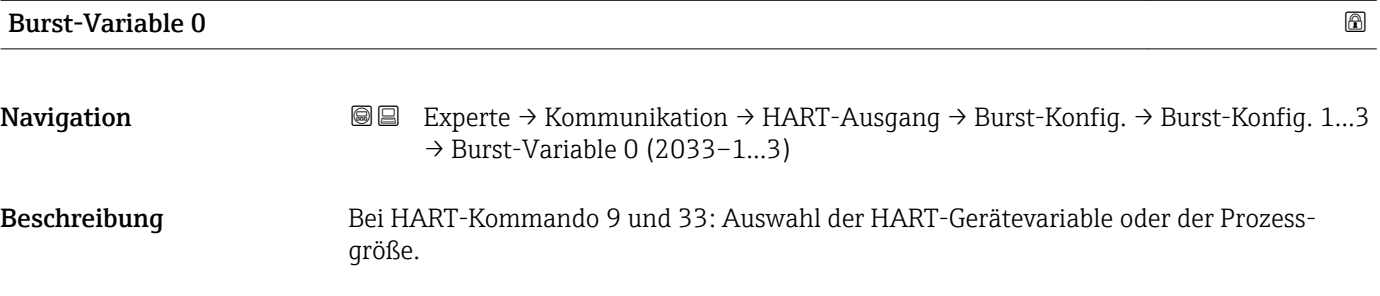

- Auswahl Volumenfluss
	- Massefluss
	- Summenzähler 1
	- Summenzähler 2
	- Summenzähler 3
	- Percent Of Range
	- Gemessener Strom
	- Erster Messwert (PV)
	- Zweiter Messwert (SV)
	- Dritter Messwert (TV)
	- Vierter Messwert (QV)
	- Unbenutzt

Werkseinstellung **Volumenfluss** 

<span id="page-94-0"></span>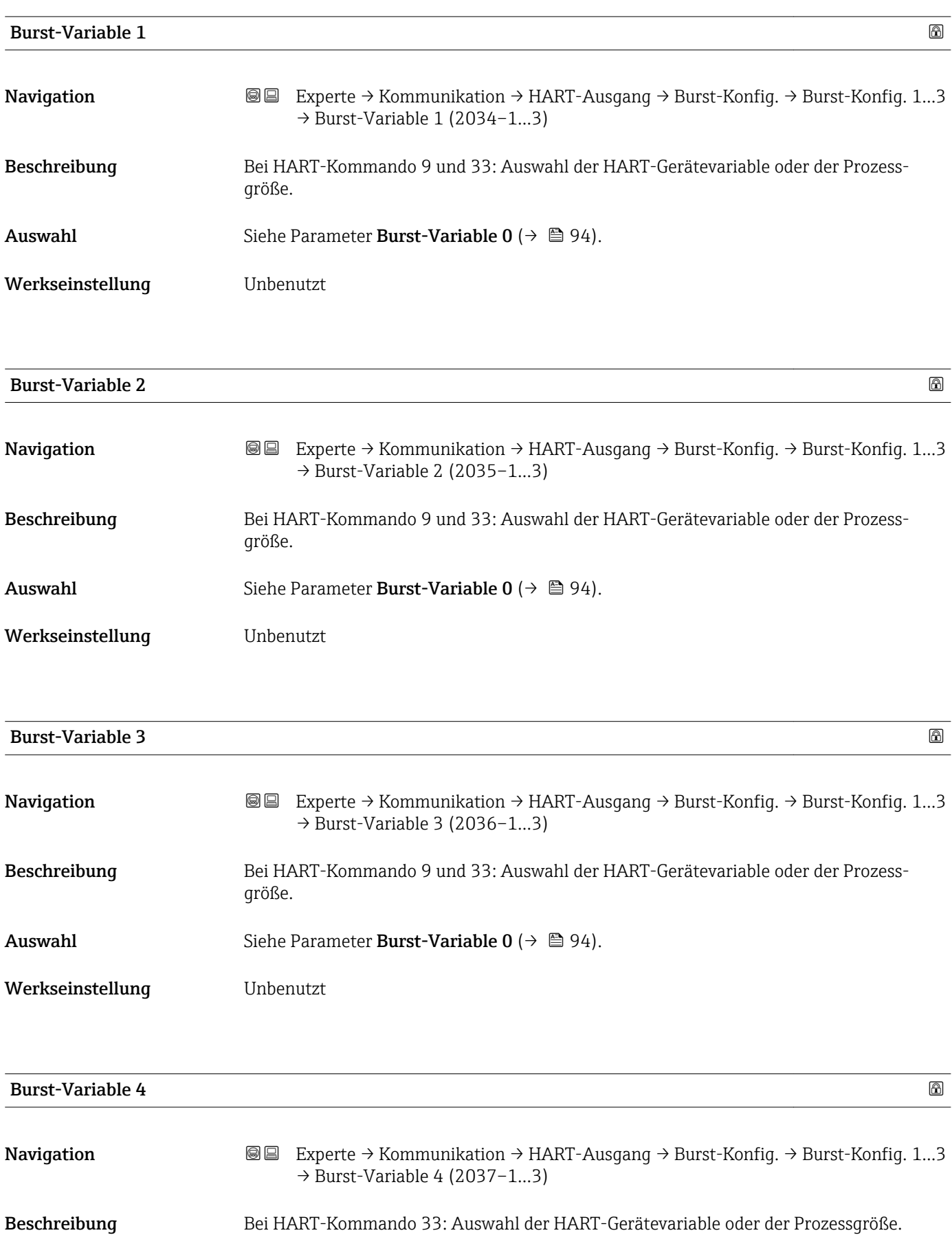

Auswahl Siehe Parameter Burst-Variable  $0 \rightarrow \Box$  94).

# <span id="page-95-0"></span>Werkseinstellung **Unbenutzt**

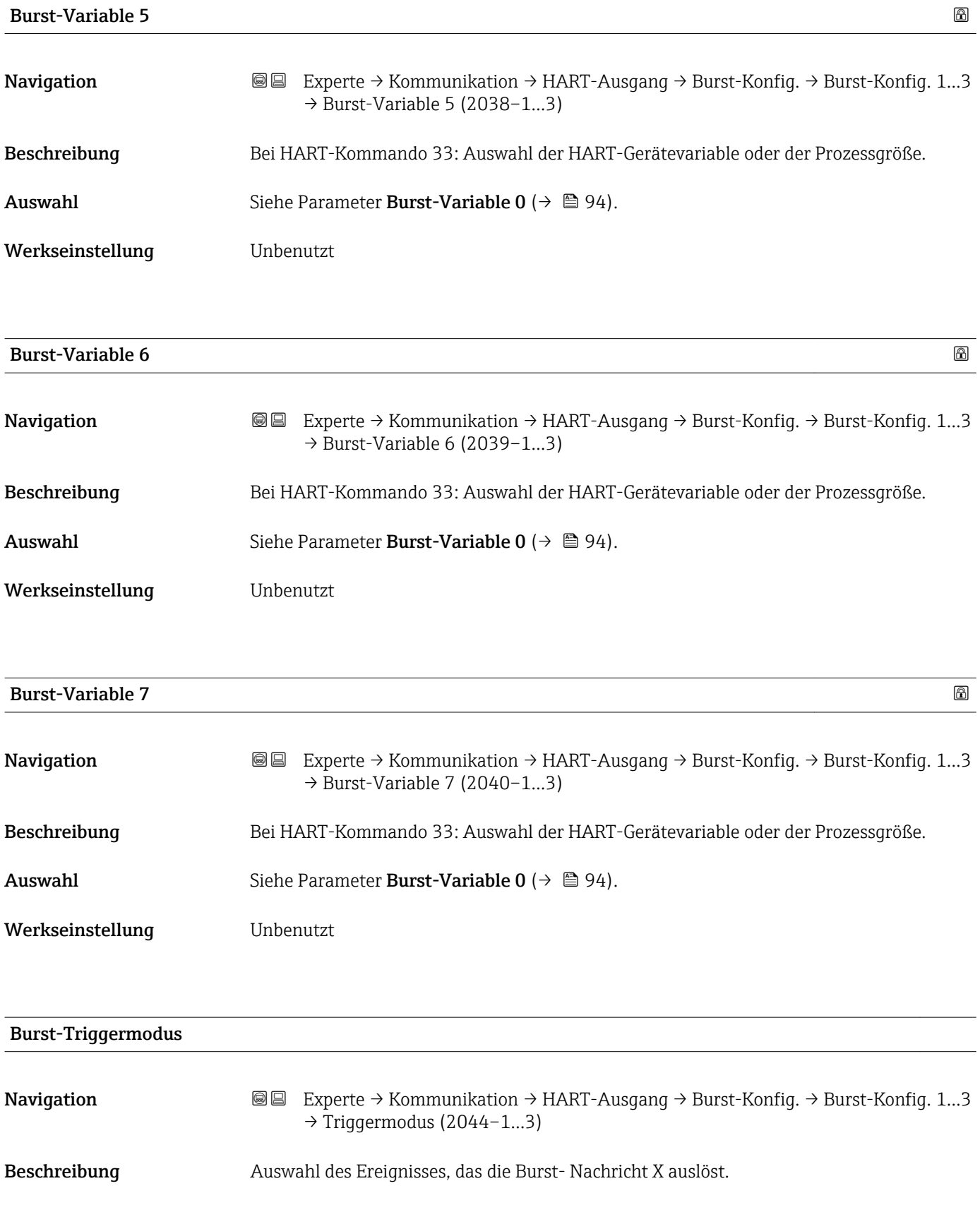

<span id="page-96-0"></span>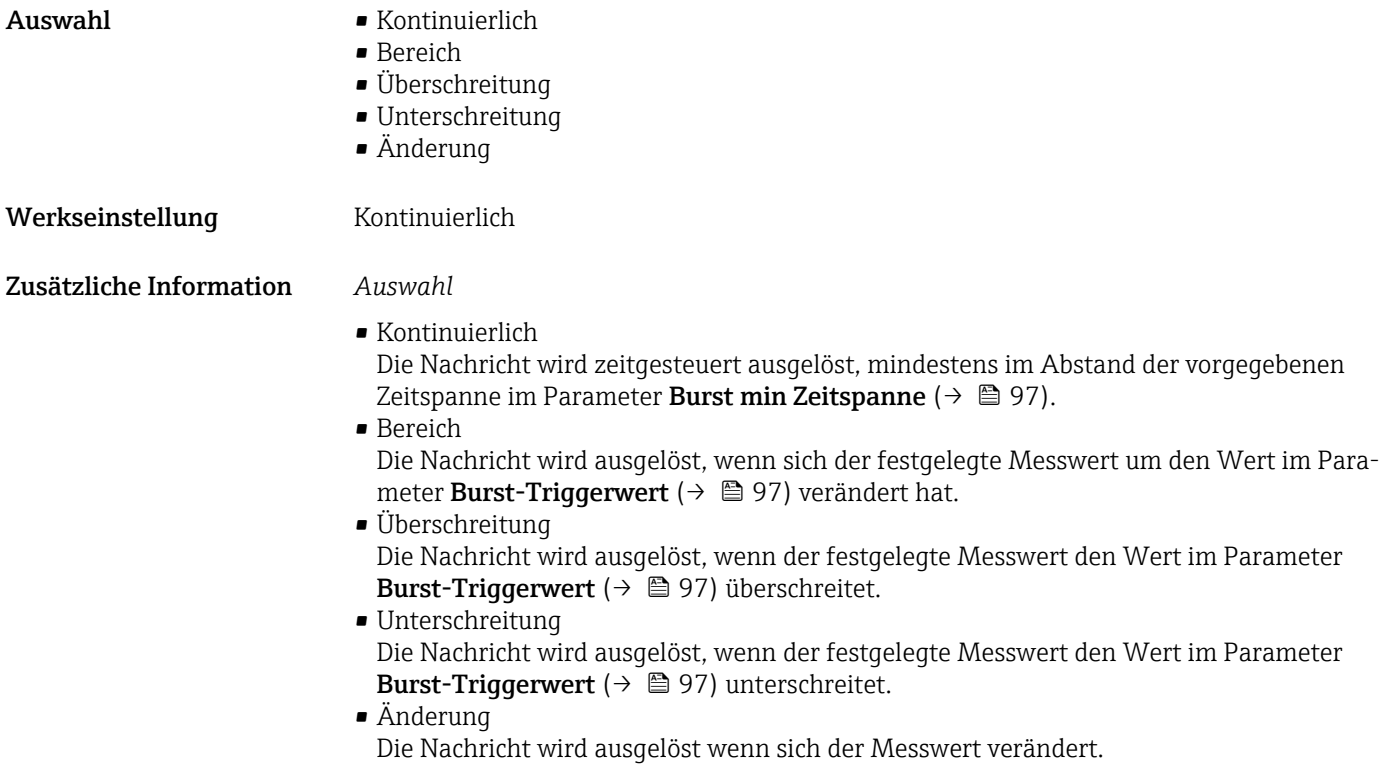

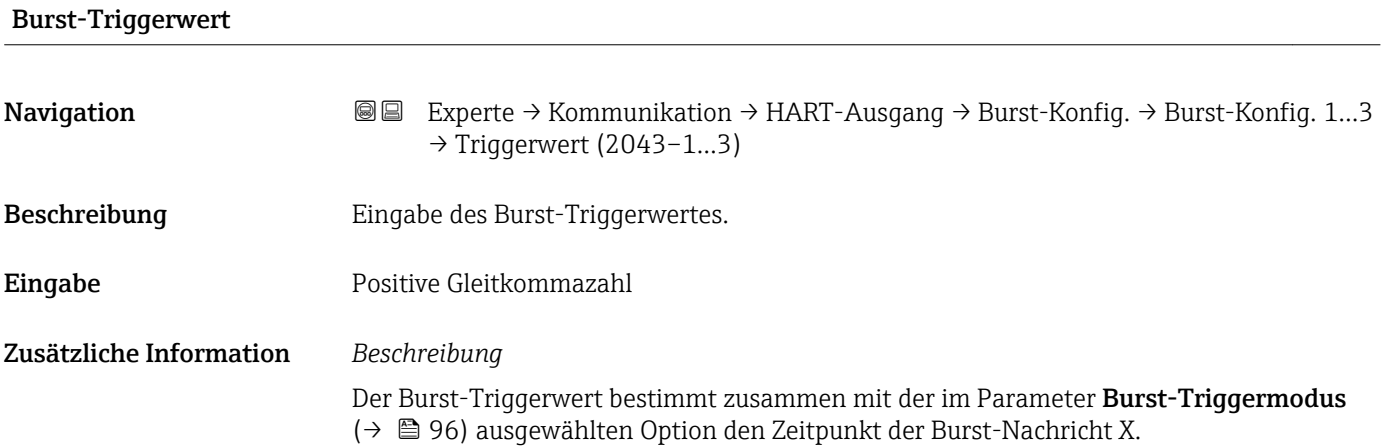

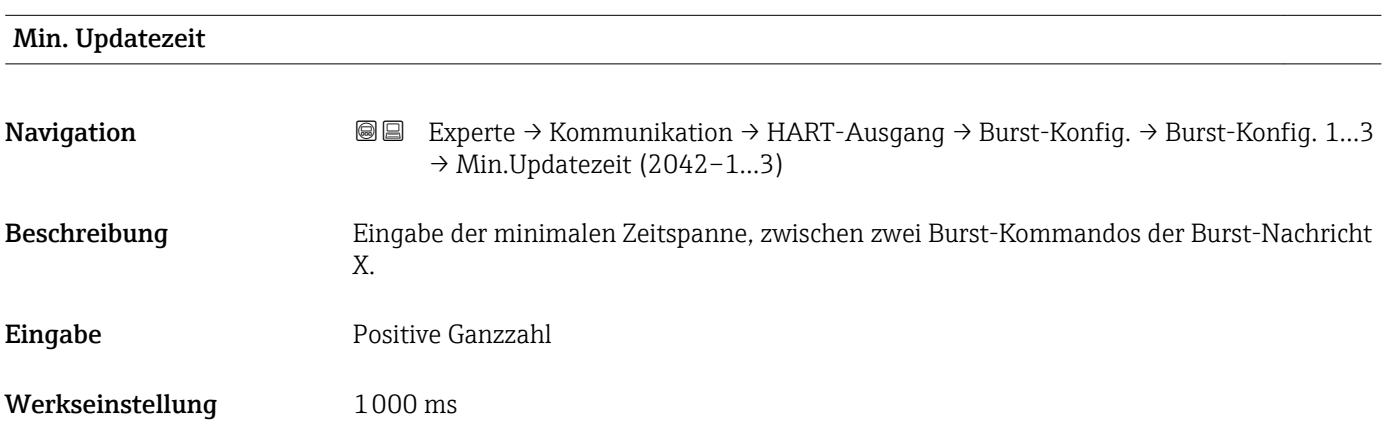

<span id="page-97-0"></span>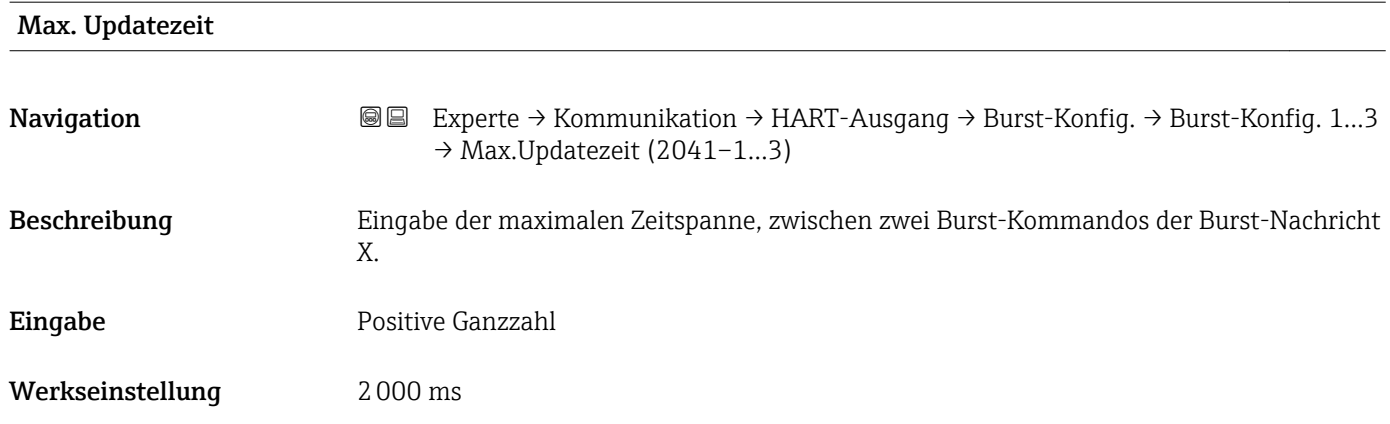

#### Untermenü "Information"

*Navigation* Experte → Kommunikation → HART-Ausgang → Information

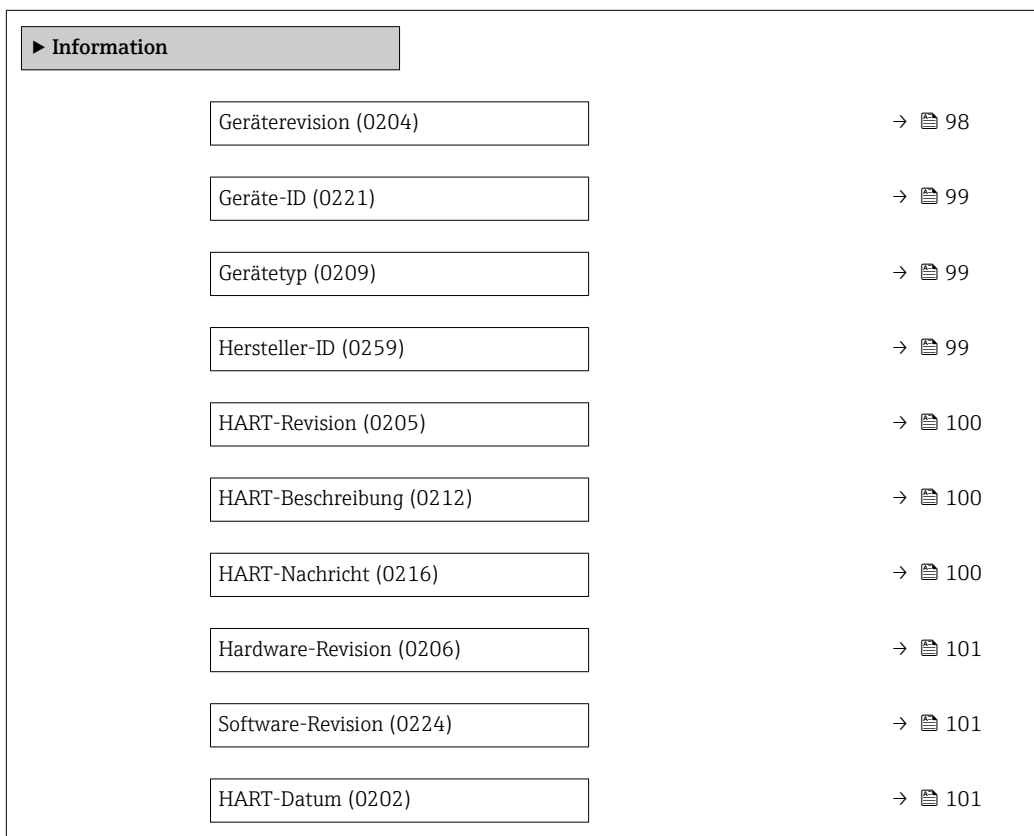

### Geräterevision

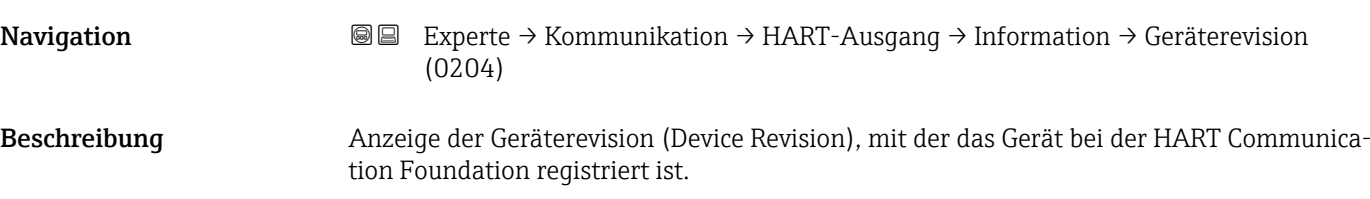

<span id="page-98-0"></span>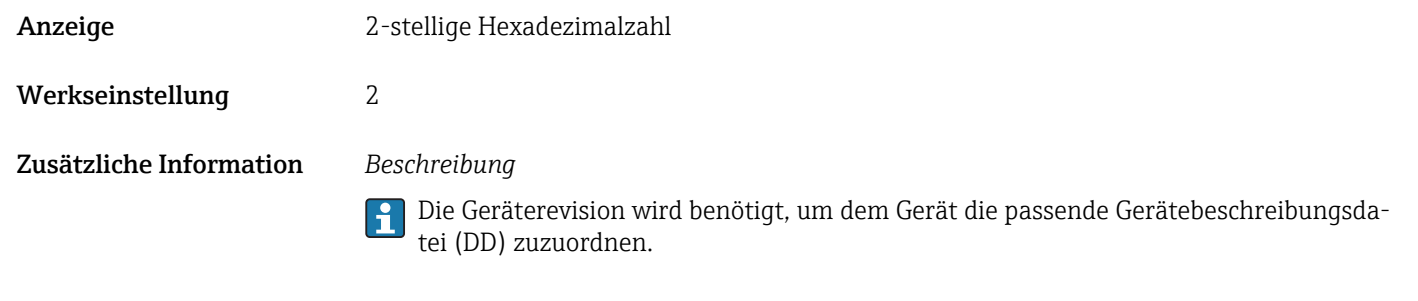

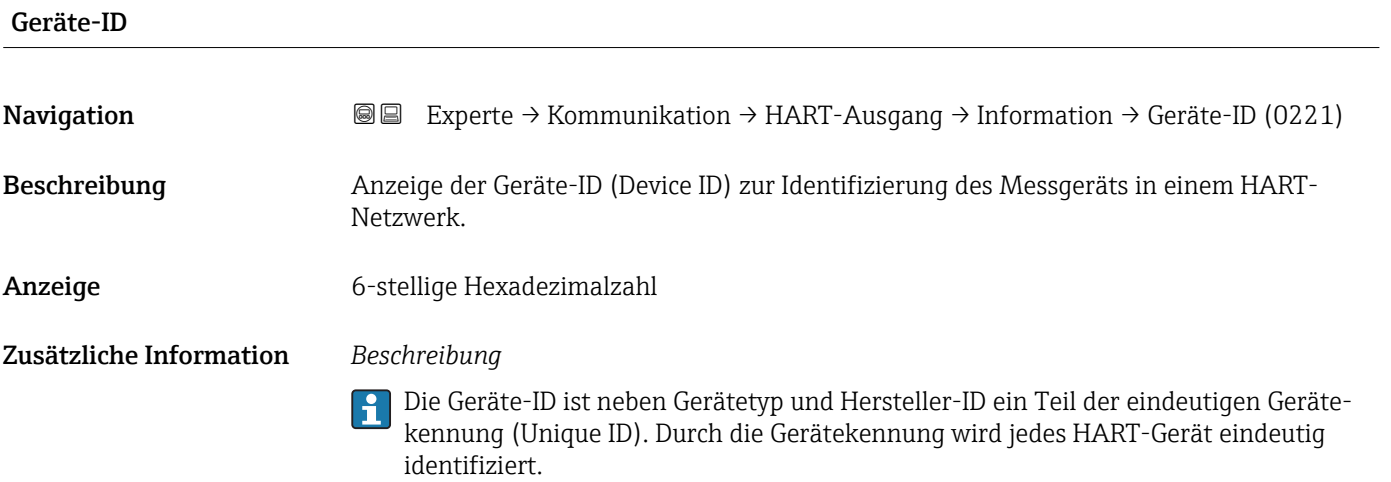

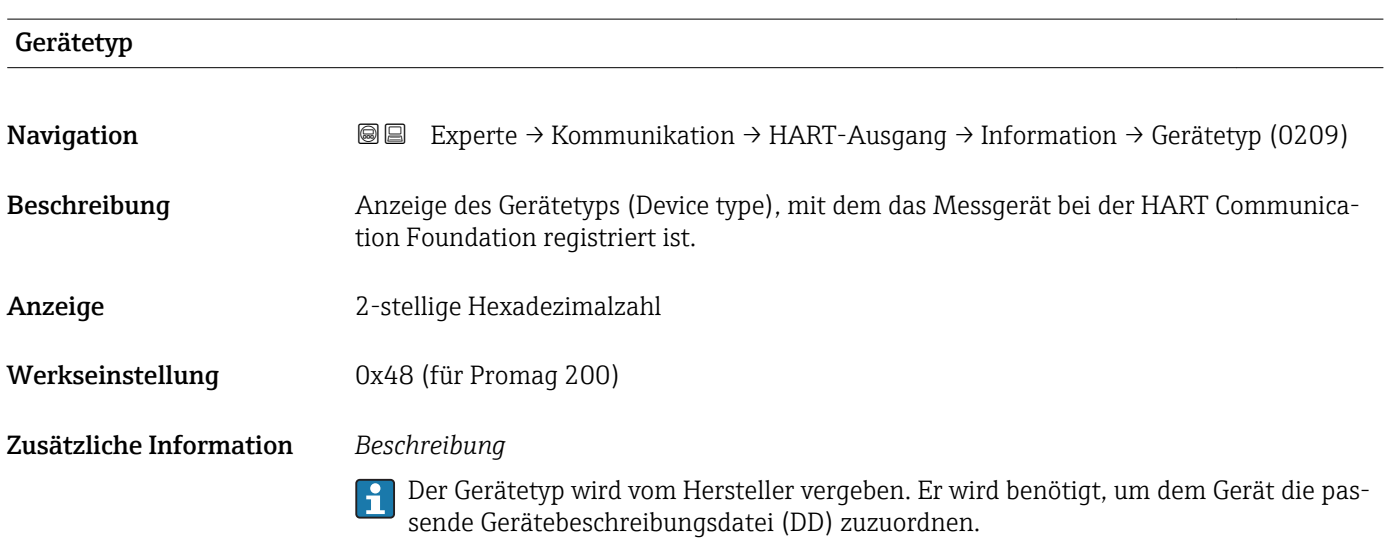

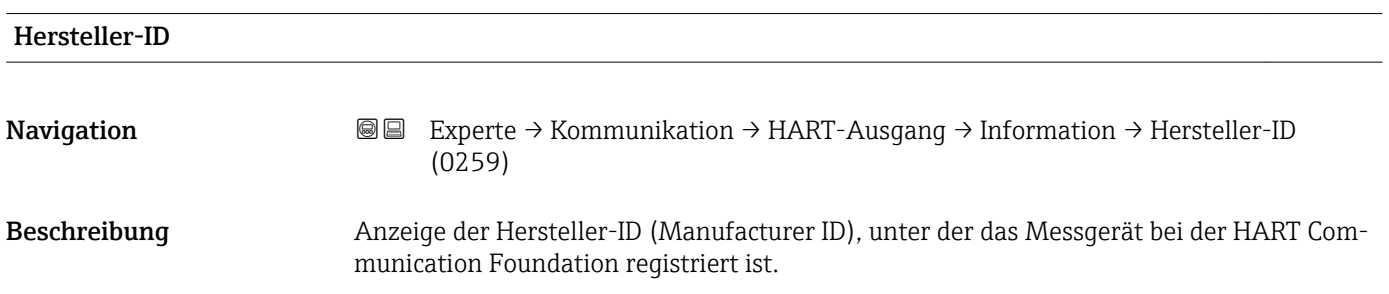

#### <span id="page-99-0"></span>Anzeige 2-stellige Hexadezimalzahl

Werkseinstellung 0x11 (für Endress+Hauser)

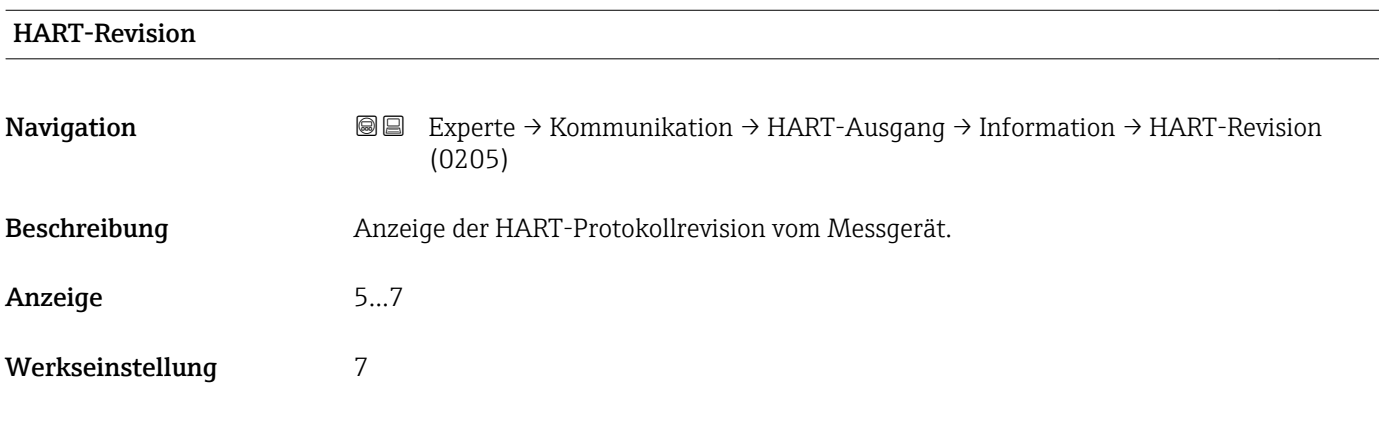

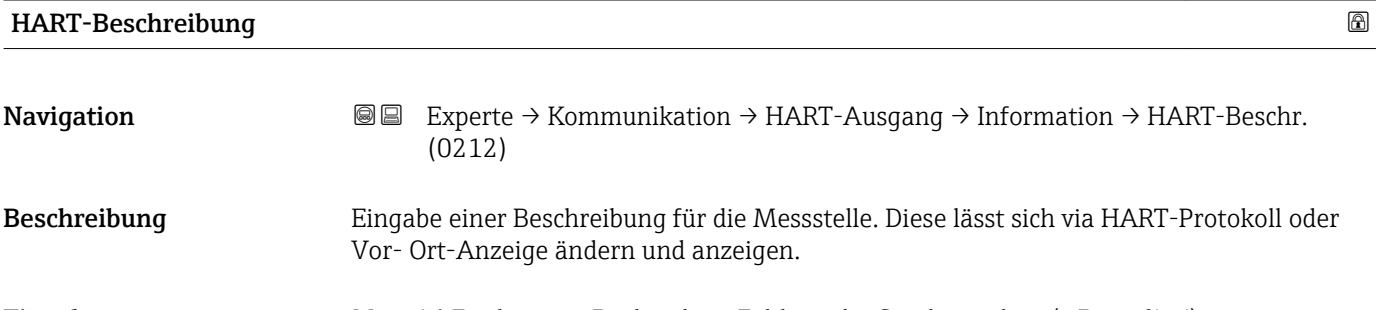

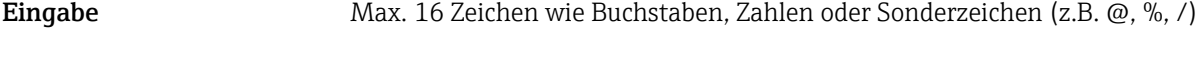

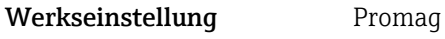

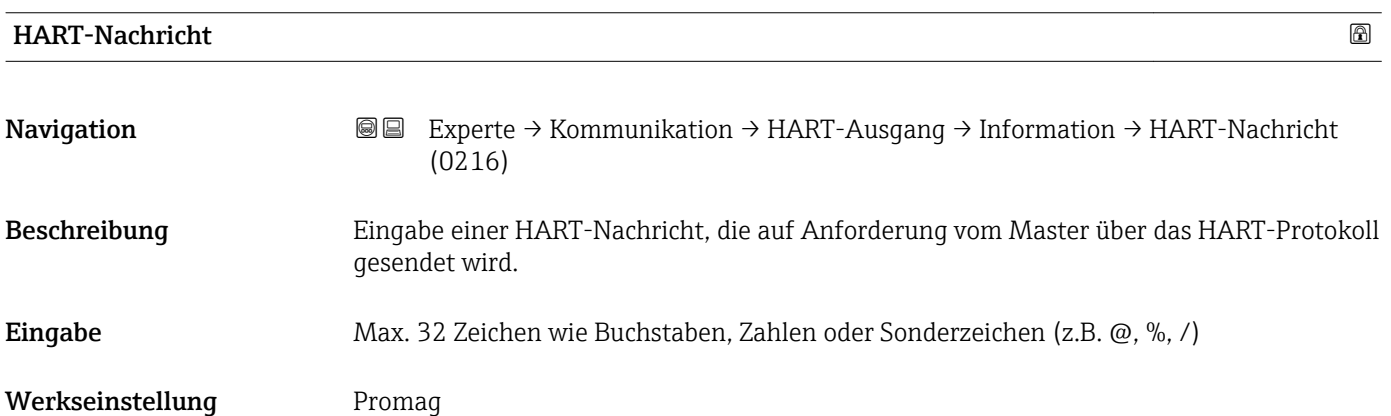

<span id="page-100-0"></span>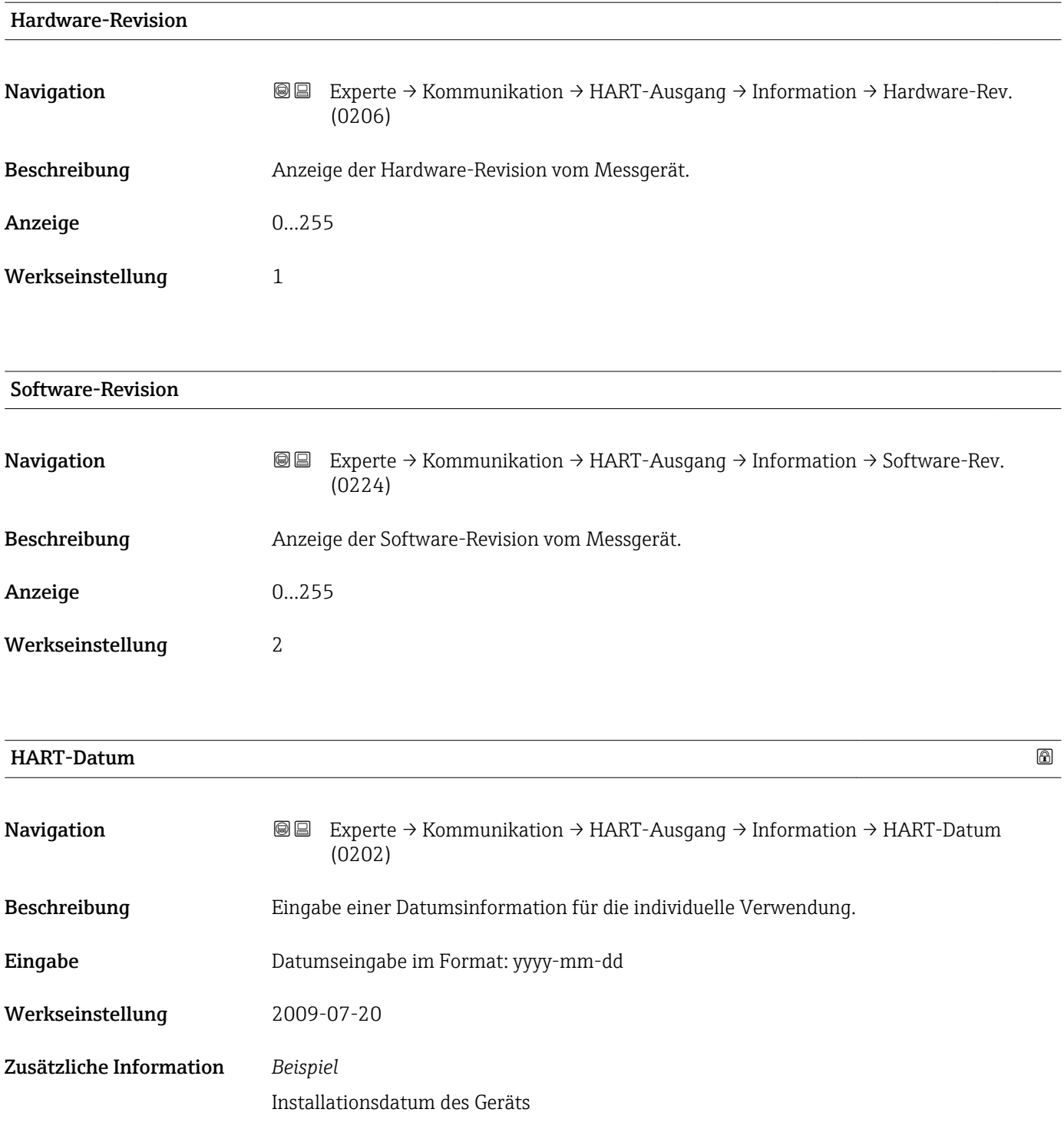

#### Untermenü "Ausgang"

*Navigation* Experte → Kommunikation → HART-Ausgang → Ausgang ‣ Ausgang  $2$ uordnung PV (0234) →  $\implies$  102

<span id="page-101-0"></span>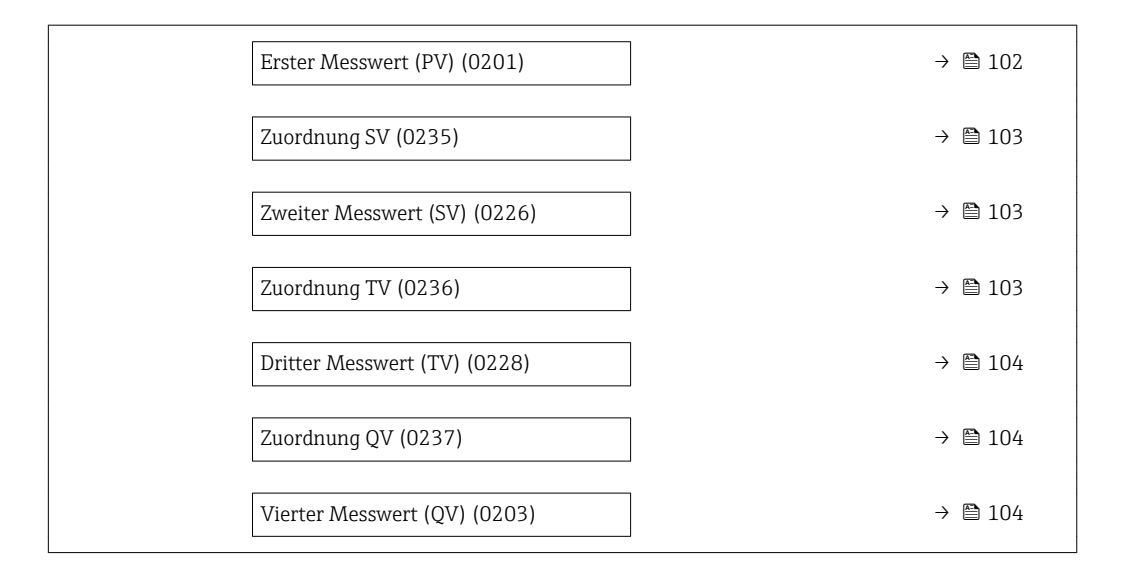

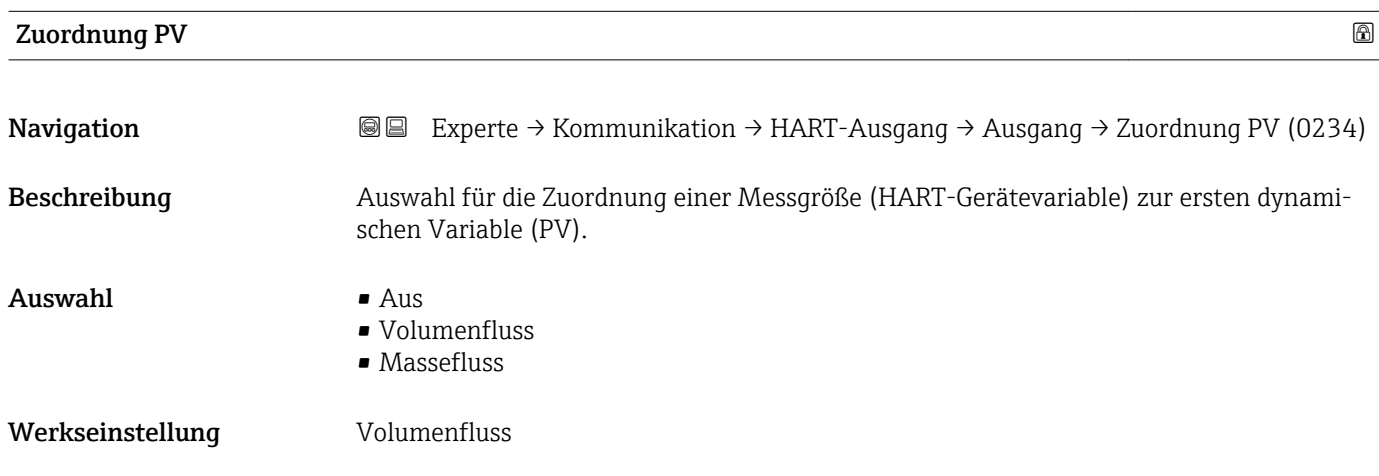

#### Erster Messwert (PV)

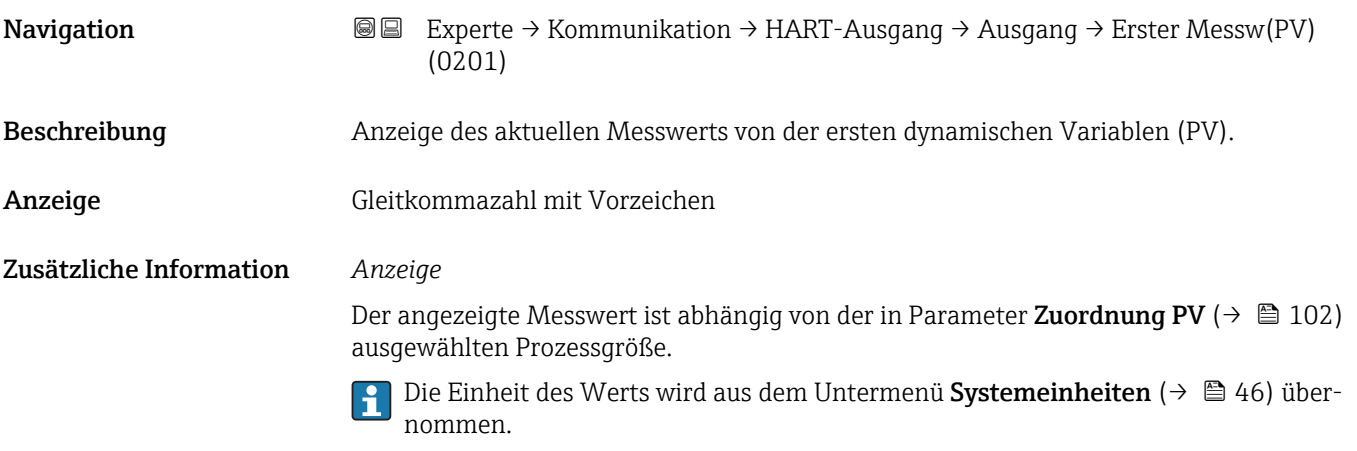

<span id="page-102-0"></span>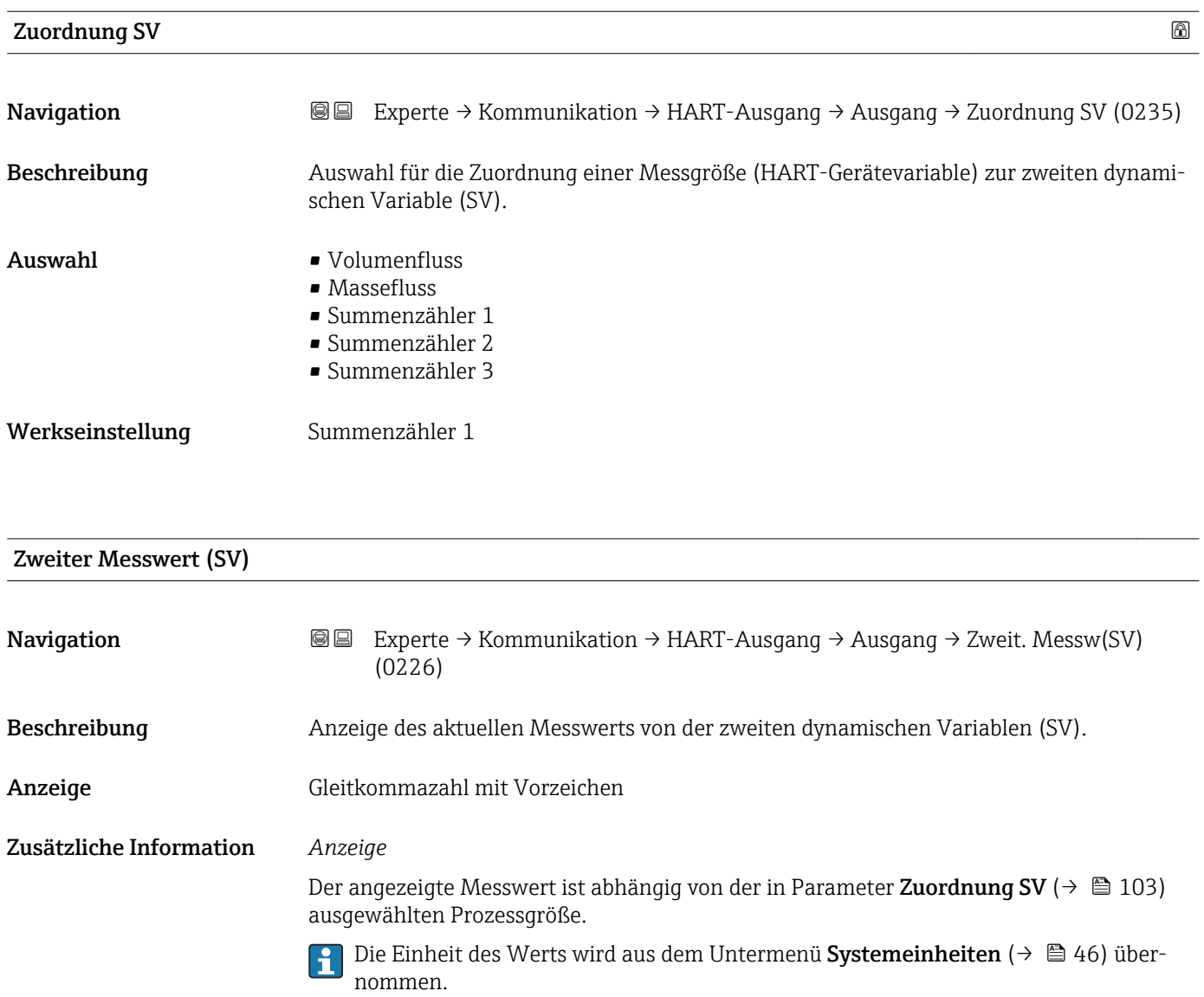

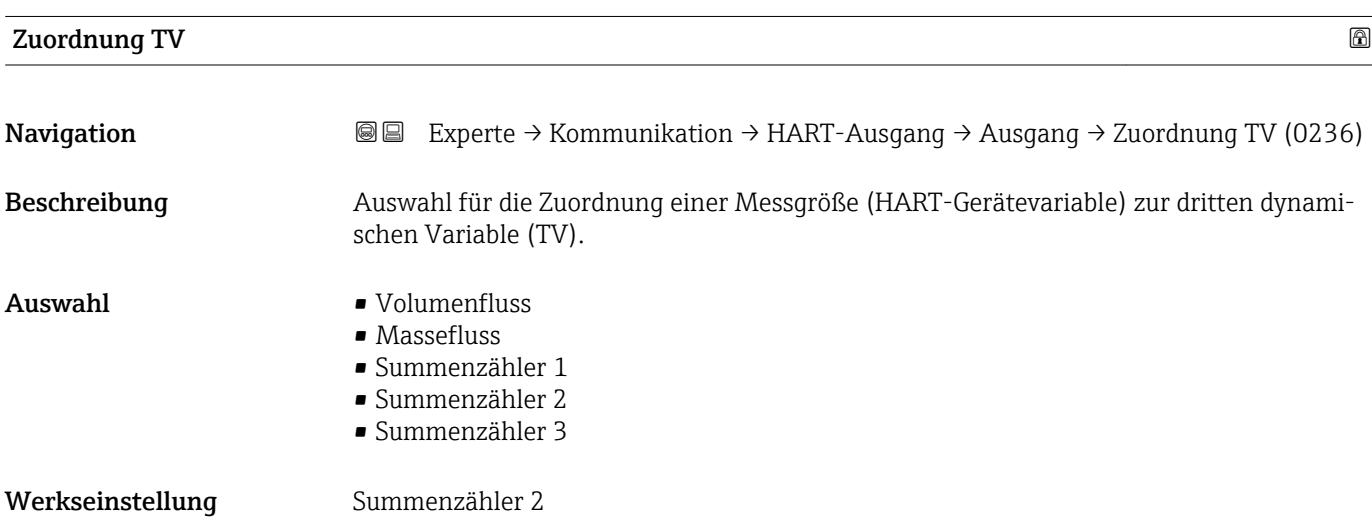

# <span id="page-103-0"></span>Dritter Messwert (TV)

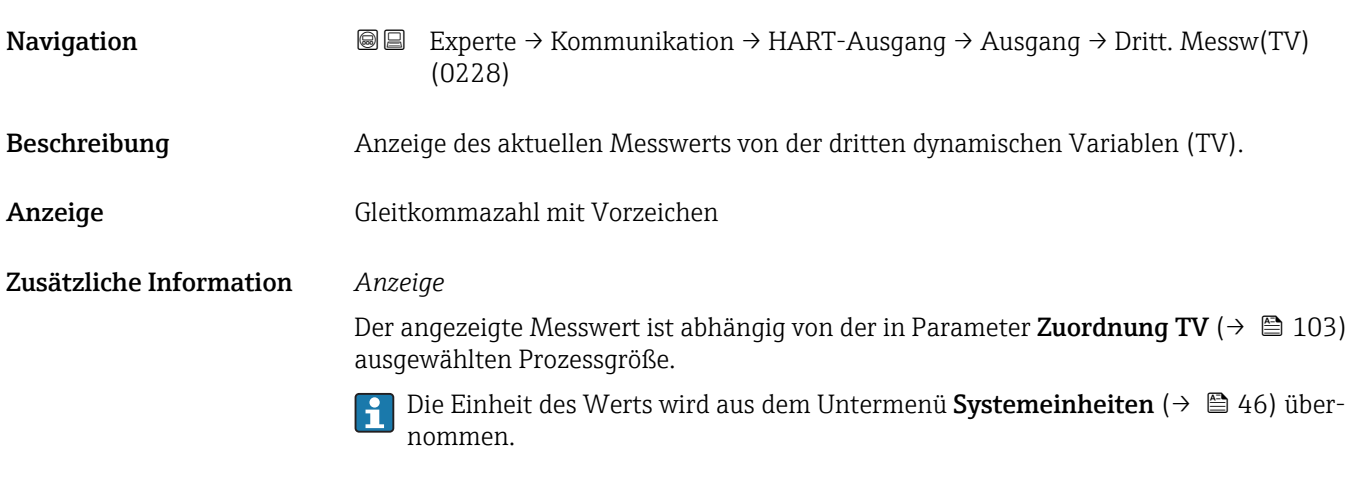

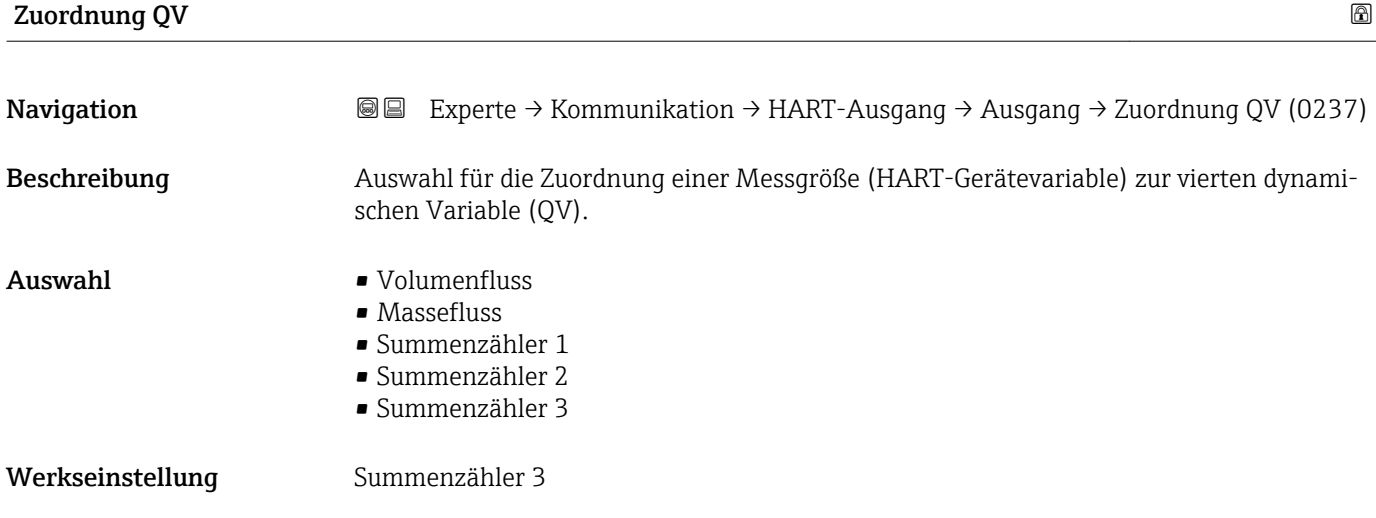

#### Vierter Messwert (QV)

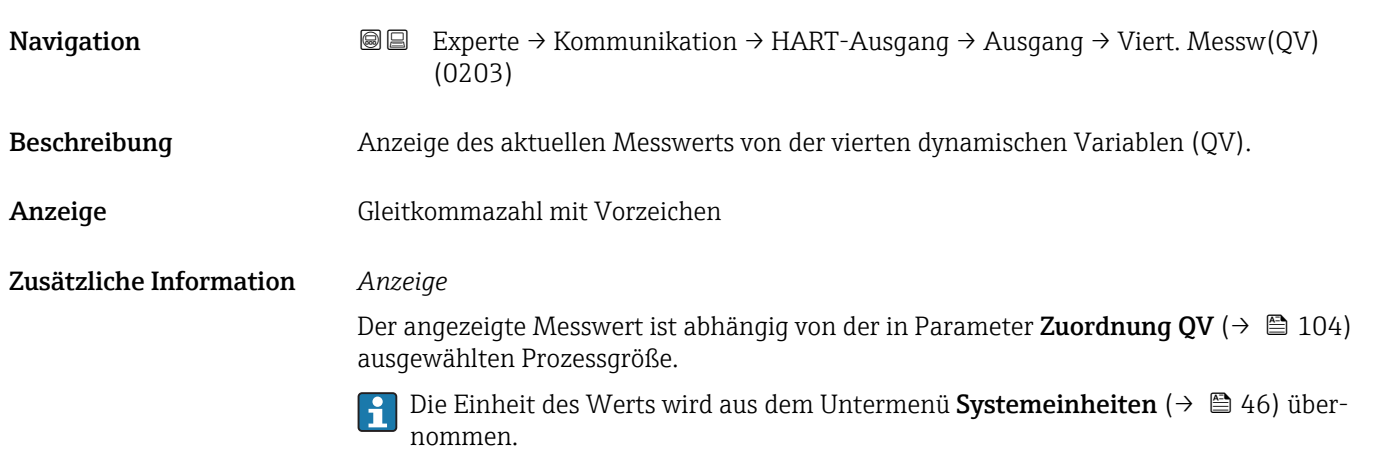

#### <span id="page-104-0"></span>3.4.2 Untermenü "Diagnosekonfiguration"

Eine Auflistung aller Diagnoseereignisse: Betriebsanleitung zum Gerät.

- Dem jeweiligen Diagnoseereignis eine Kategorie zuordnen:
	- Option Ausfall (F)

Es liegt ein Gerätefehler vor. Der Messwert ist nicht mehr gültig.

- Option Funktionskontrolle (C) Das Gerät befindet sich im Service-Modus (z.B. während einer Simulation).
- Option Außerhalb der Spezifikation (S)
	- Das Gerät wird betrieben:
	- Außerhalb seiner technischen Spezifikationsgrenzen (z.B. außerhalb des Prozesstemperaturbereichs)
	- Außerhalb der vom Anwender vorgenommenen Parametrierung (z.B. maximaler Durchfluss in Parameter 20 mA-Wert)
- Option Wartungsbedarf (M)
- Es ist eine Wartung erforderlich. Der Messwert ist weiterhin gültig.
- Option Kein Einfluss (N) Hat keinen Einfluss auf den Condensed Status.

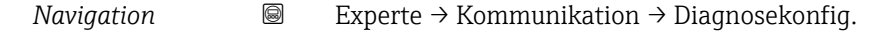

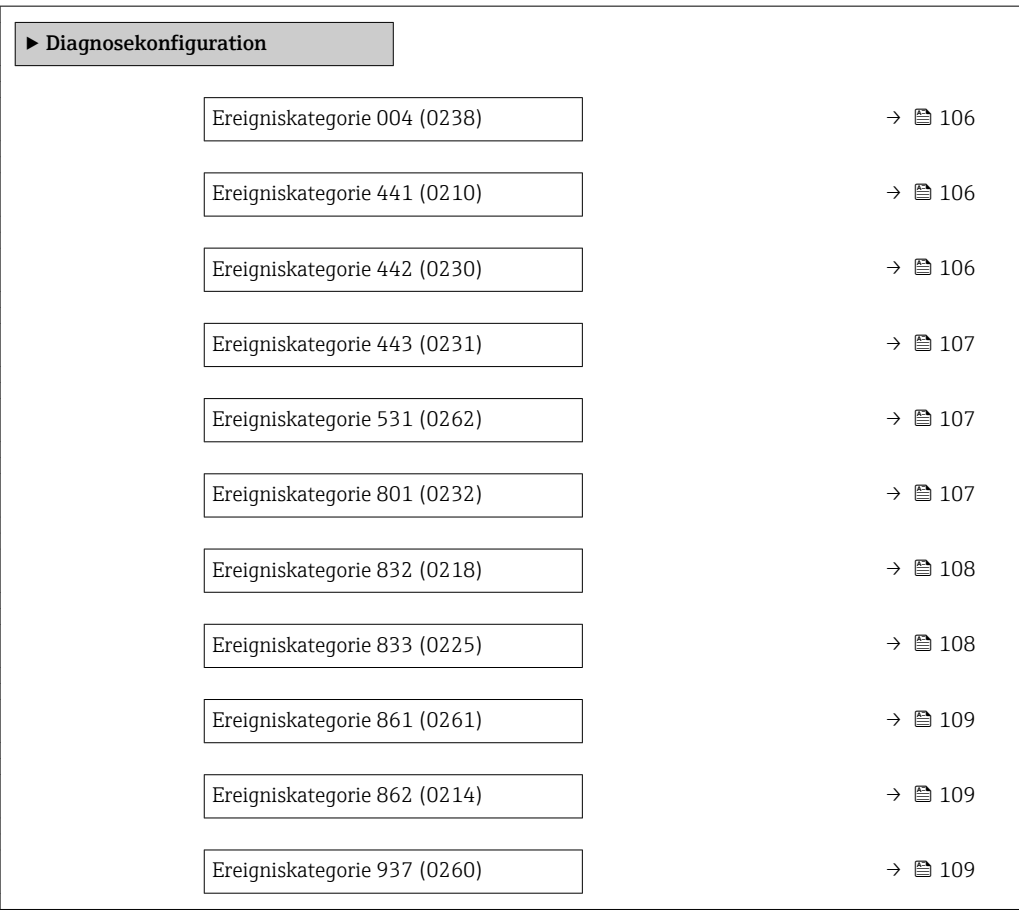

<span id="page-105-0"></span>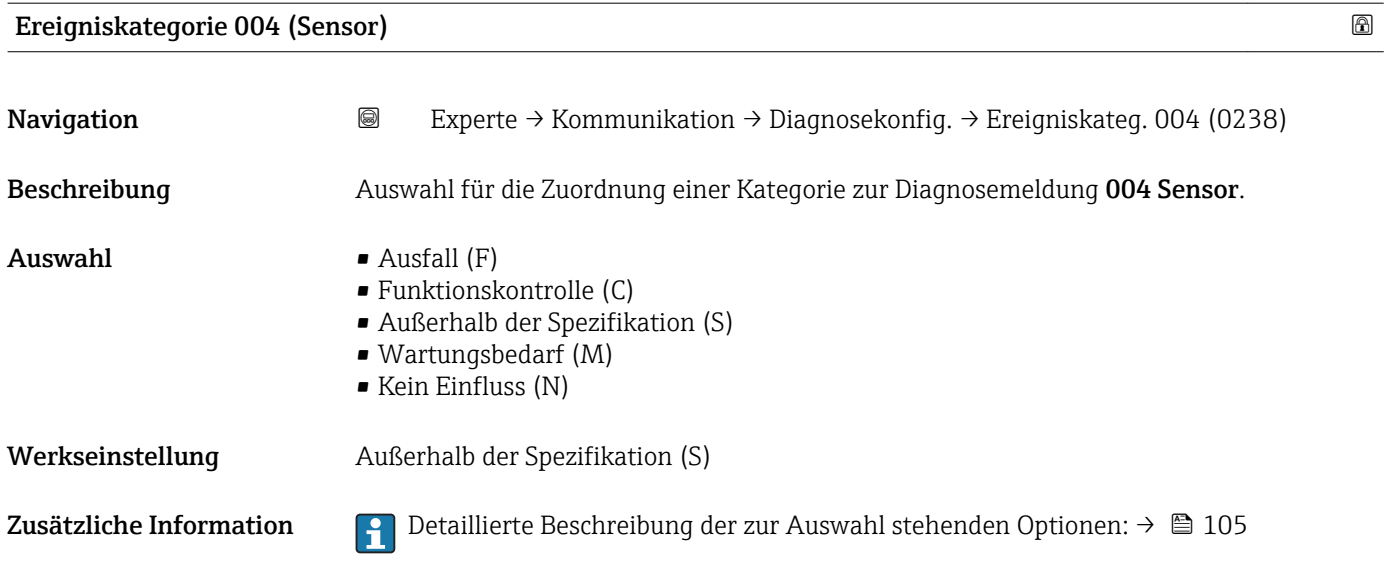

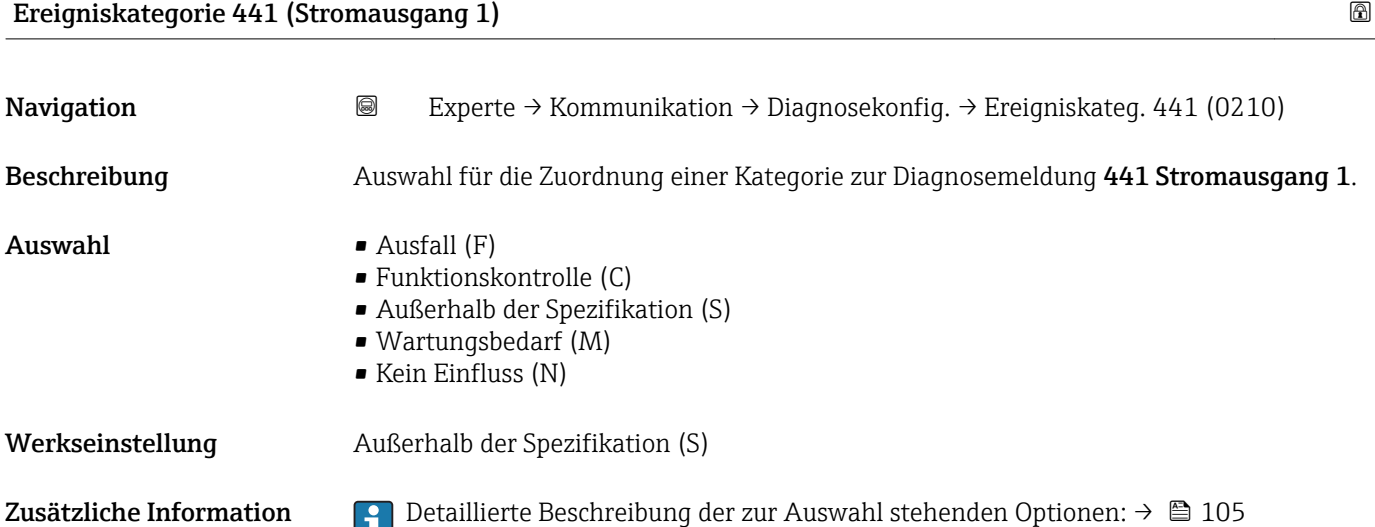

# Ereigniskategorie 442 (Frequenzausgang)

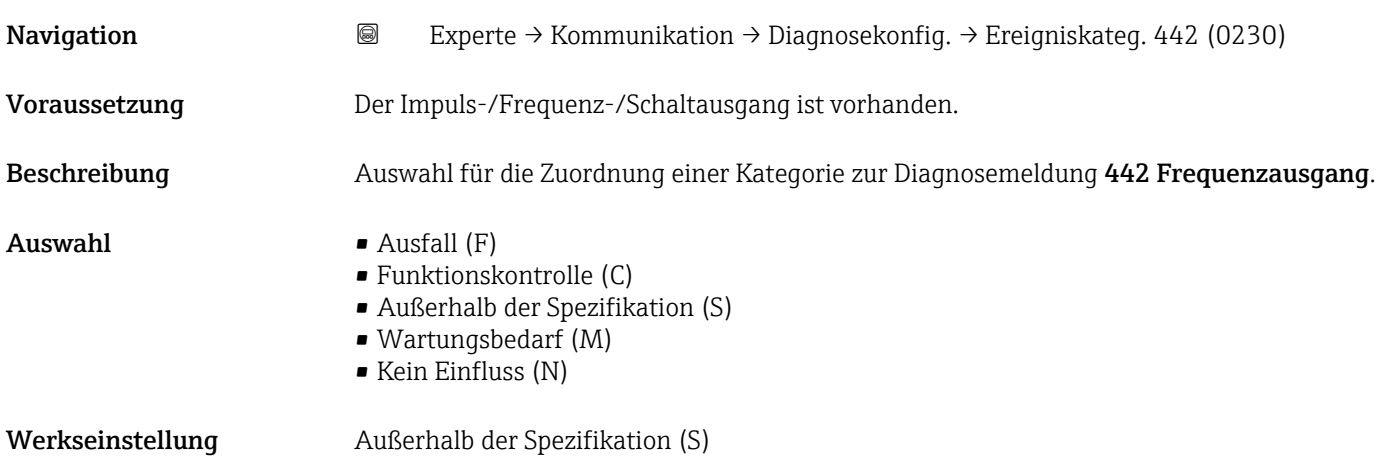

<span id="page-106-0"></span>Zusätzliche Information  $\begin{bmatrix} 0 & 0 \\ 0 & 1 \end{bmatrix}$  Detaillierte Beschreibung der zur Auswahl stehenden Optionen: → ■ 105

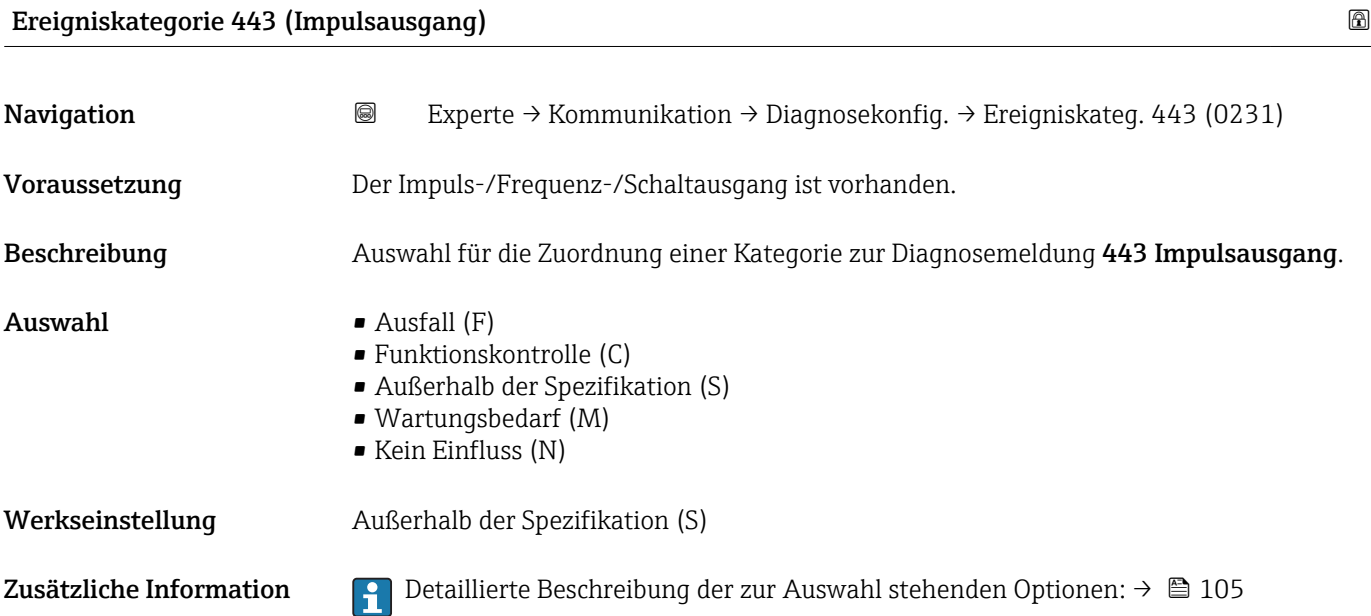

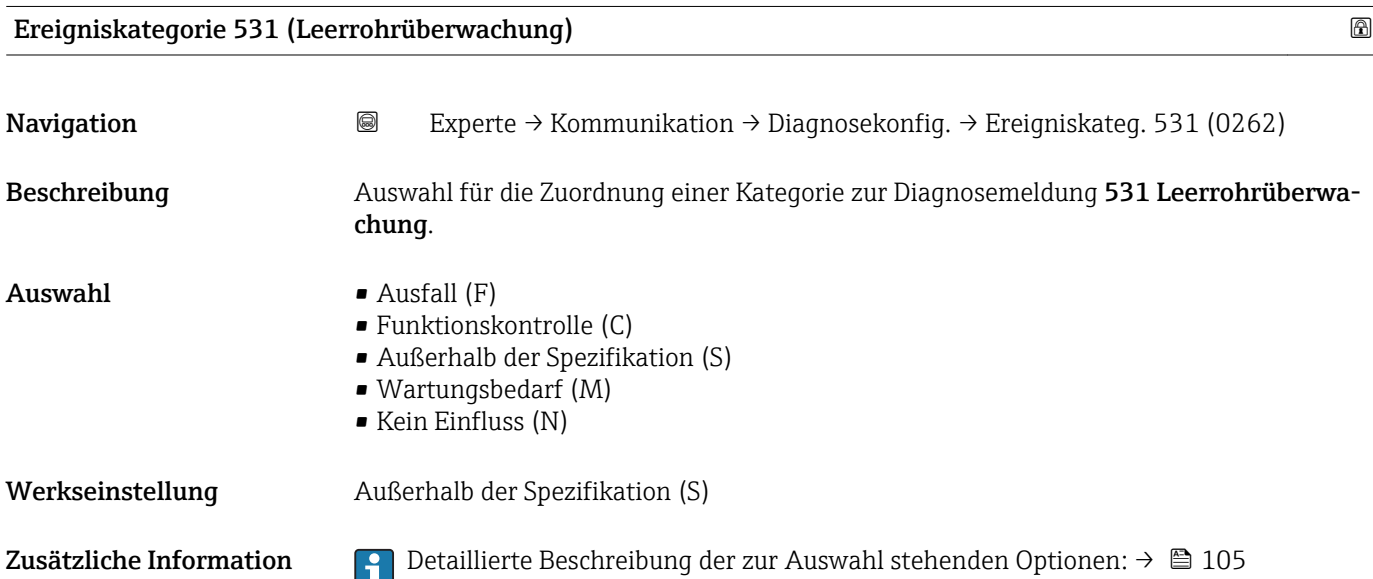

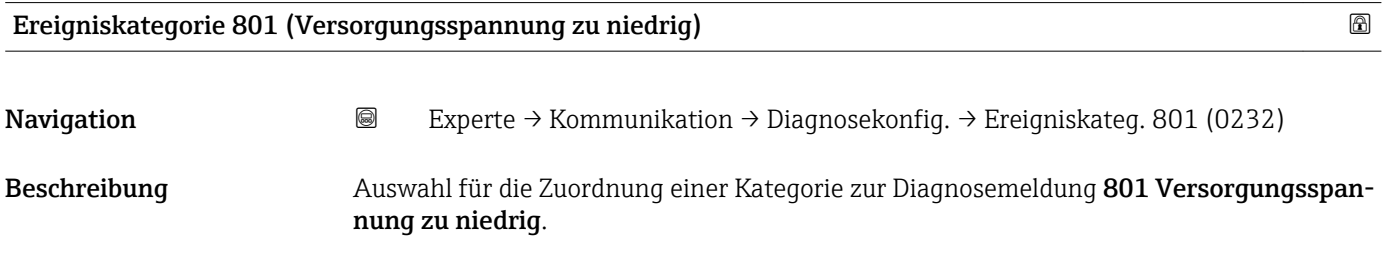

<span id="page-107-0"></span>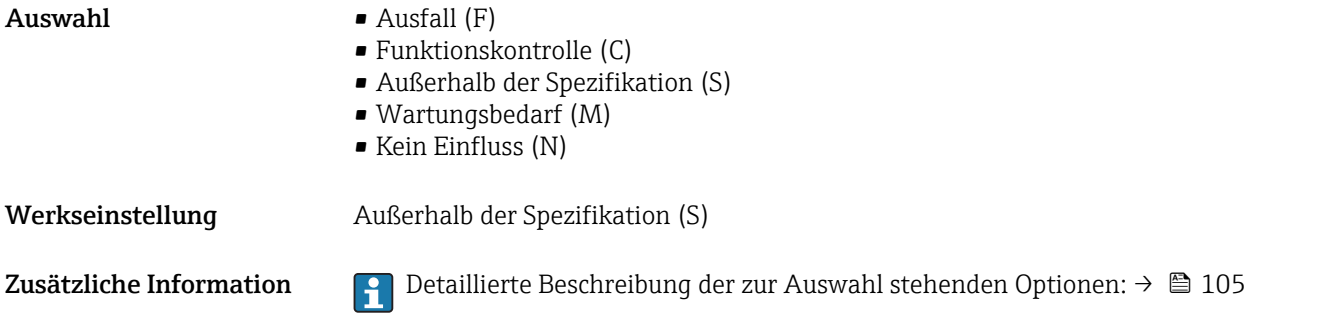

# Ereigniskategorie 832 (Elektroniktemperatur zu hoch) **Navigation Experte** → Kommunikation → Diagnosekonfig. → Ereigniskateg. 832 (0218)

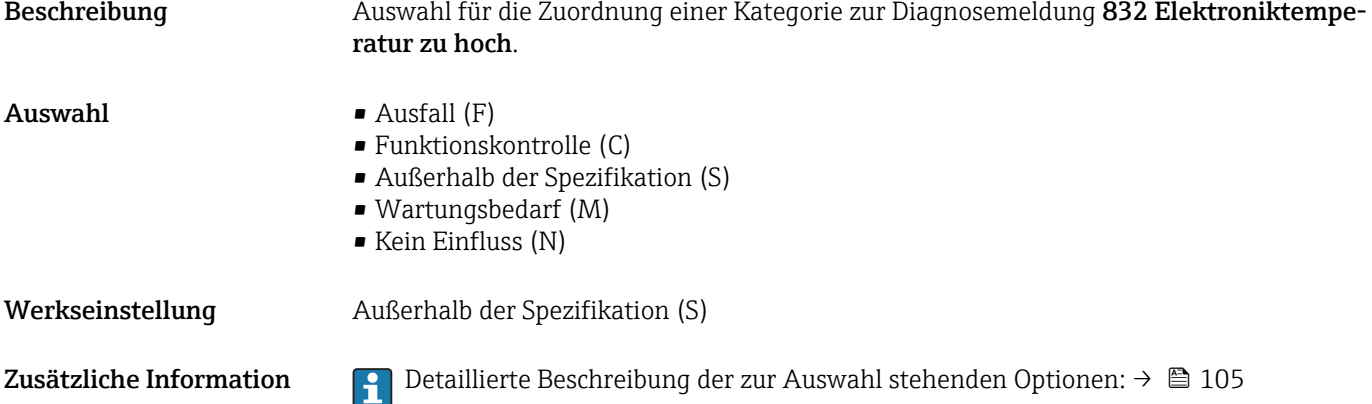

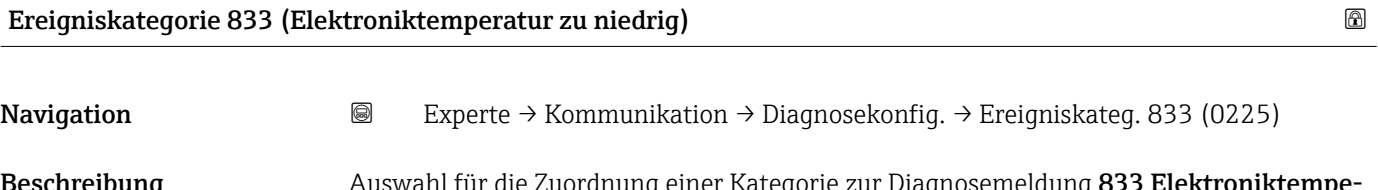

**eschreibung australigie Auswahl für** die Zuordnung einer Kategorie zur Diagnosemeldung **833 Elektroniktempe** ratur zu niedrig.

Auswahl • Ausfall (F)

- Funktionskontrolle (C)
- Außerhalb der Spezifikation (S)
- Wartungsbedarf (M)
- Kein Einfluss (N)

Werkseinstellung Außerhalb der Spezifikation (S)

Zusätzliche Information  $\begin{bmatrix} 0 \\ 1 \end{bmatrix}$  Detaillierte Beschreibung der zur Auswahl stehenden Optionen: →  $\blacksquare$  105
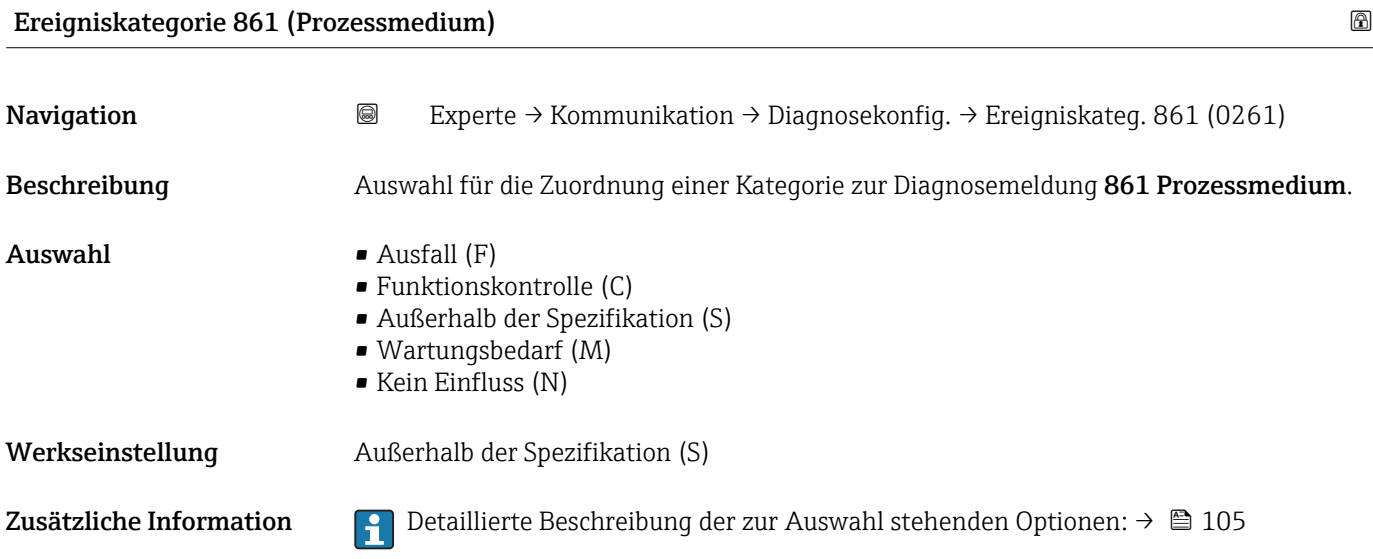

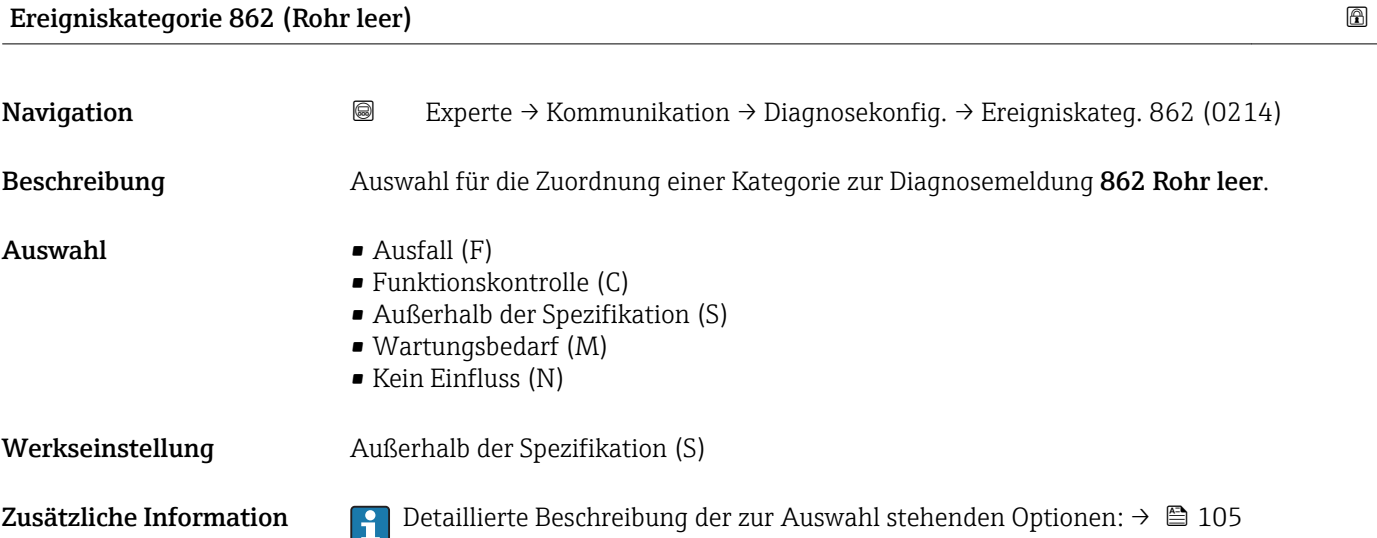

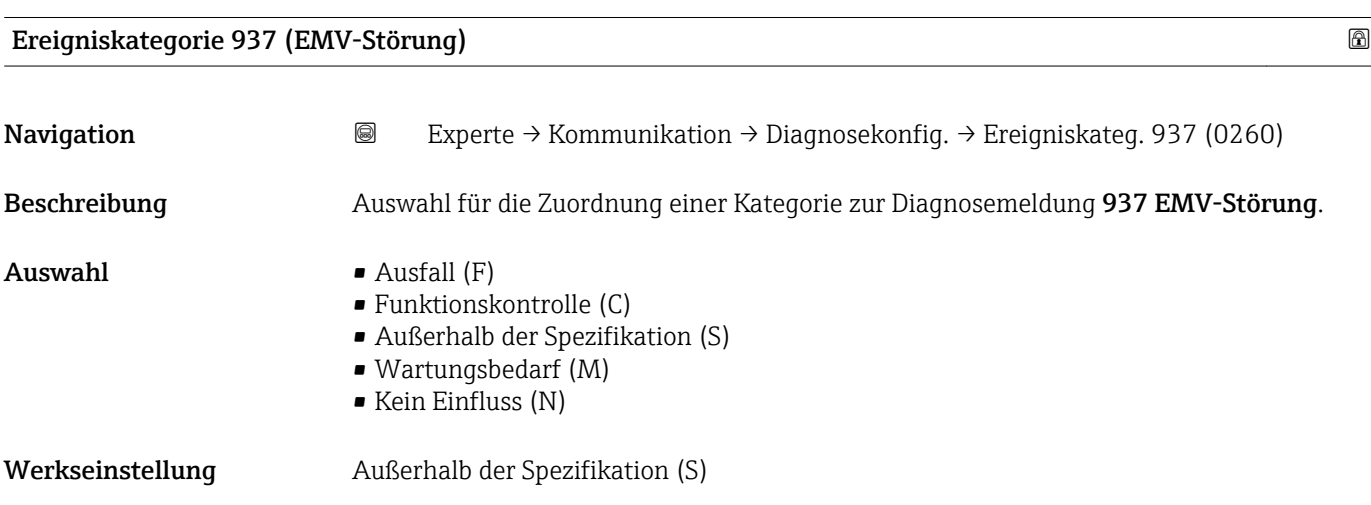

Zusätzliche Information  $\Box$  Detaillierte Beschreibung der zur Auswahl stehenden Optionen: →  $\Box$  105

# 3.5 Untermenü "Applikation"

*Navigation* 
■■ Experte → Applikation  $\blacktriangleright$  Applikation Alle Summenzähler zurücksetzen (2806)  $\rightarrow$   $\blacksquare$  110  $\triangleright$  Summenzähler 1…3 →  $\triangleq$  110

### Alle Summenzähler zurücksetzen

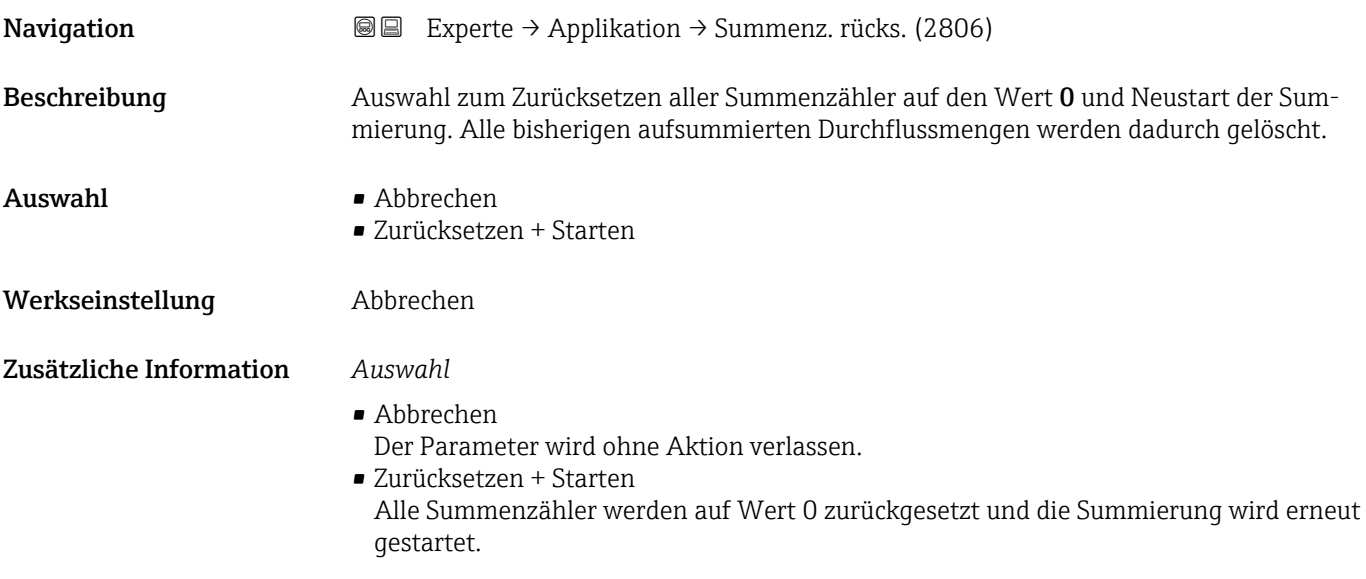

# 3.5.1 Untermenü "Summenzähler 1…3"

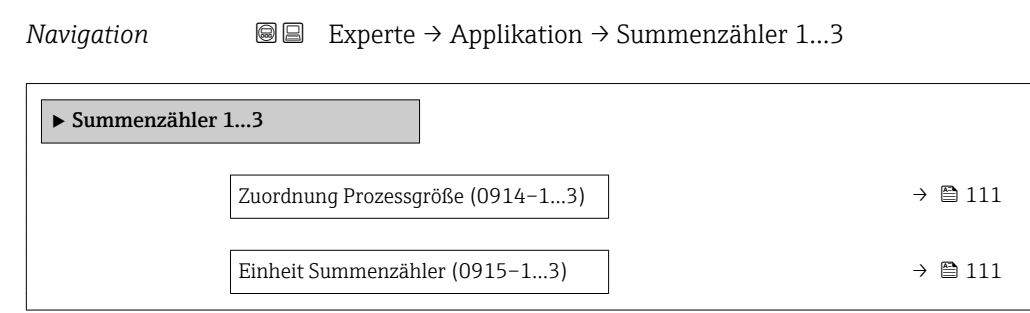

<span id="page-110-0"></span>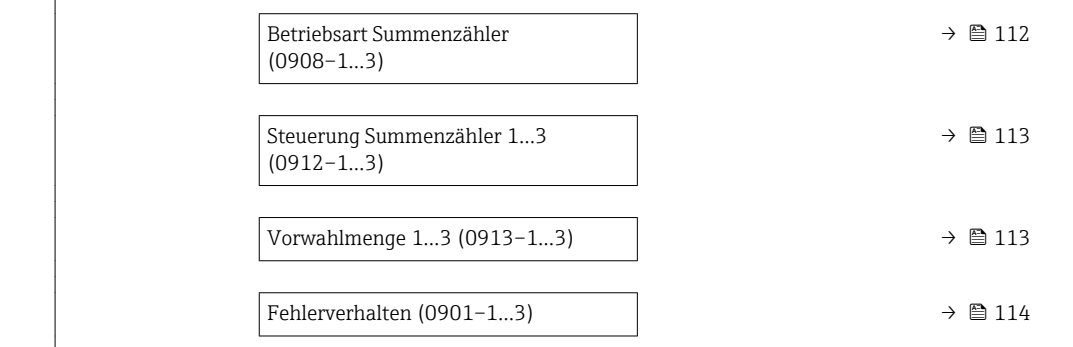

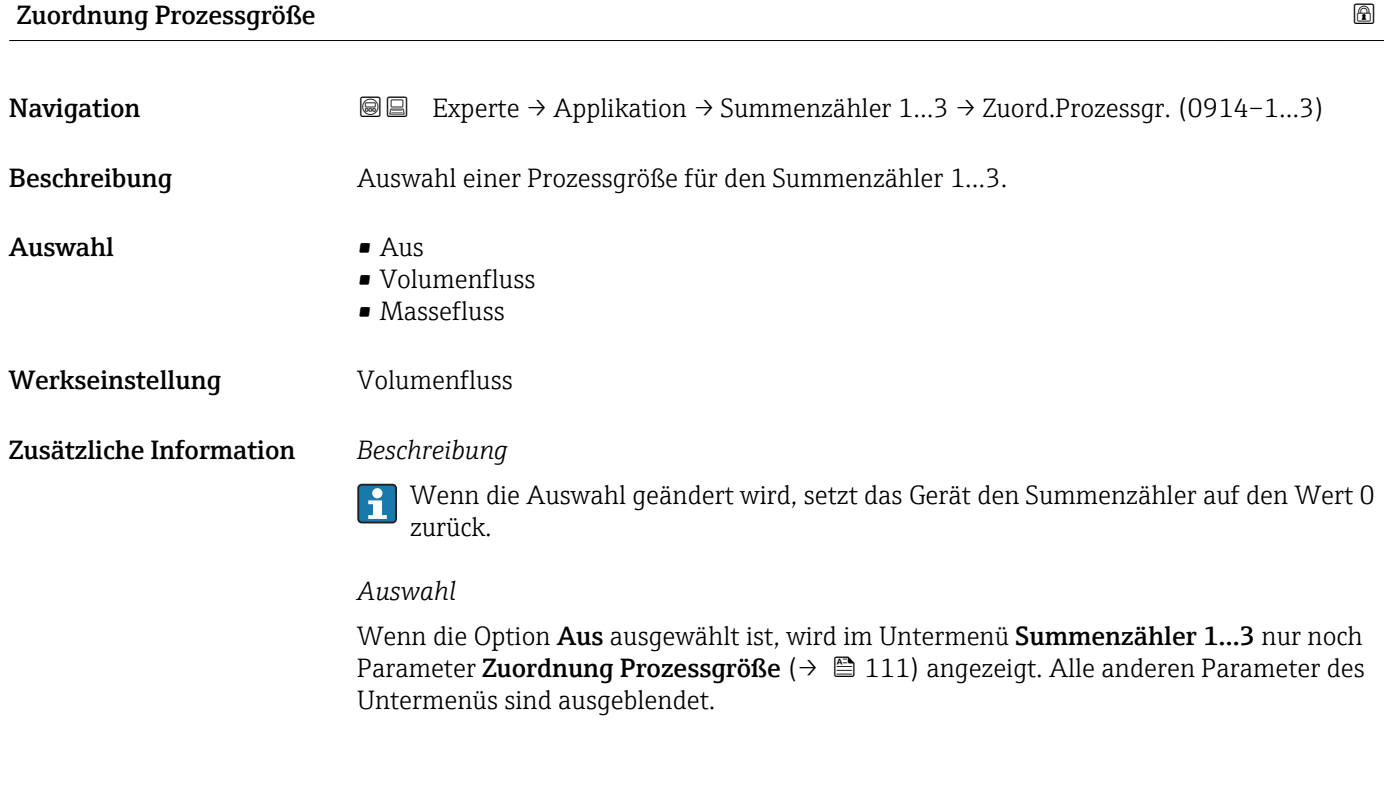

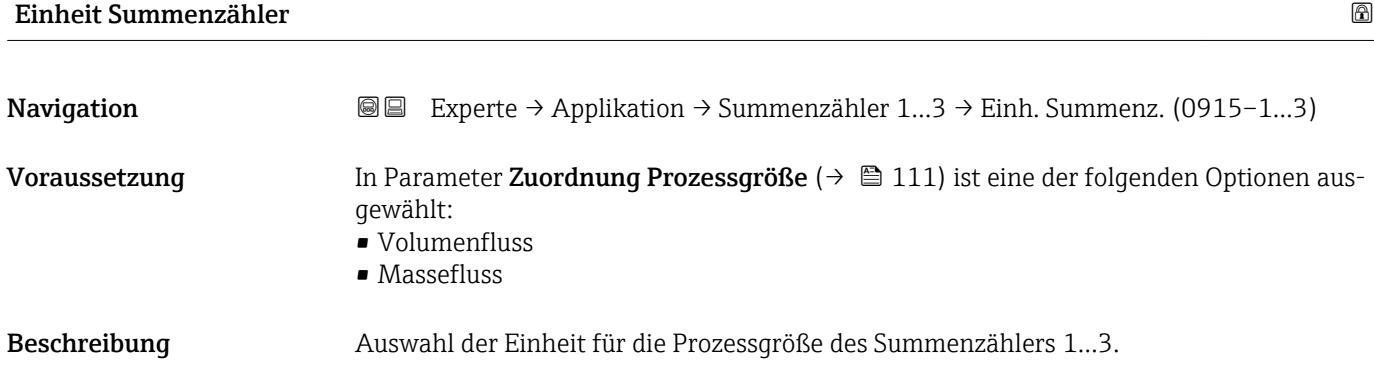

<span id="page-111-0"></span>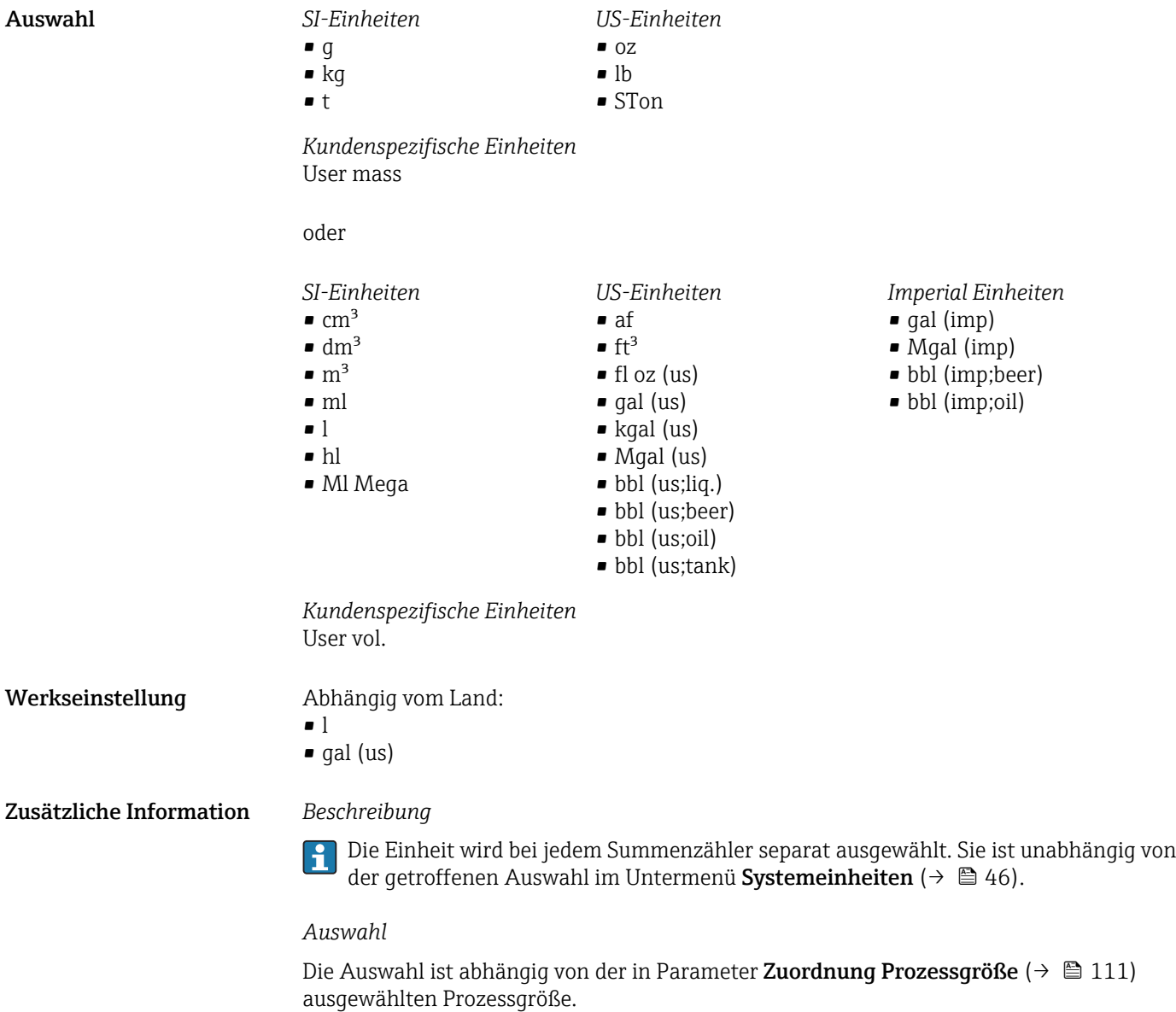

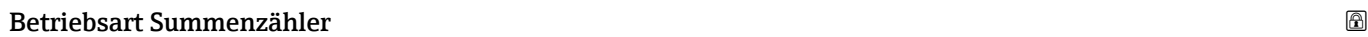

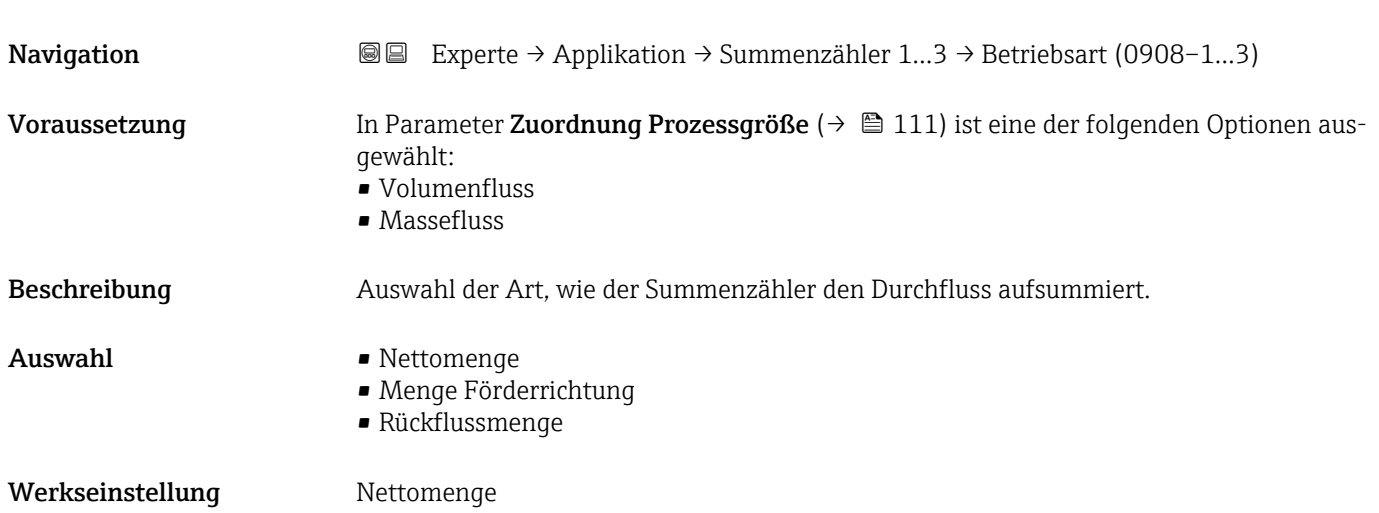

### <span id="page-112-0"></span>Zusätzliche Information *Auswahl* • Nettomenge Positiver und negativer Durchfluss werden aufsummiert und dabei gegeneinander verrechnet. Dadurch wird der Nettodurchfluss in Fließrichtung erfasst. • Menge Förderrichtung Nur der Durchfluss in Förderrichtung wird aufsummiert.

• Rückflussmenge

Nur der Durchfluss entgegen der Förderrichtung wird aufsummiert (= Rückflussmenge).

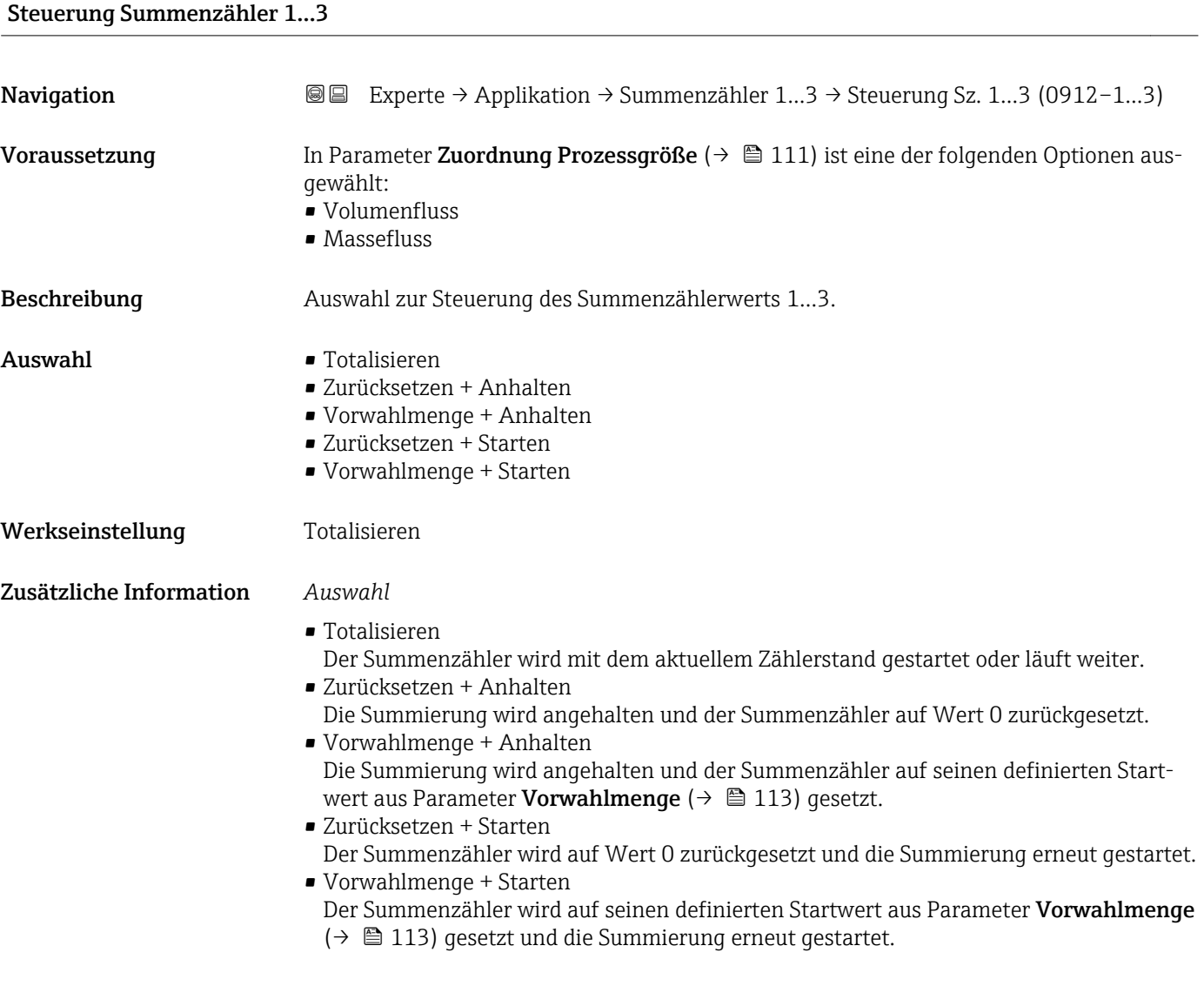

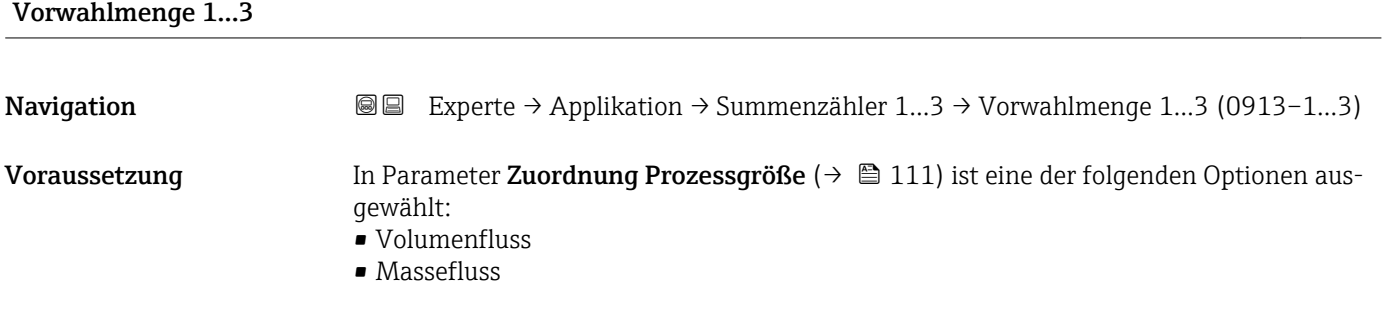

<span id="page-113-0"></span>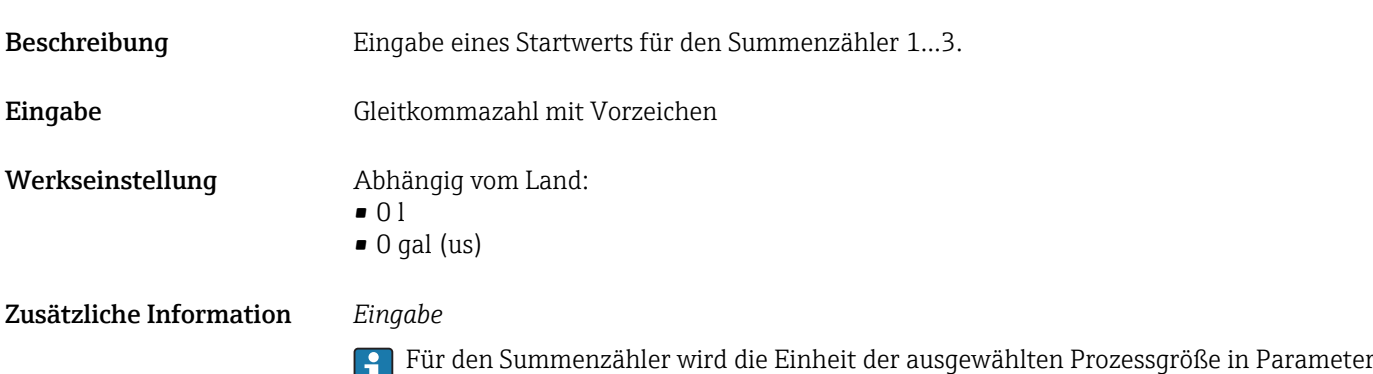

**Einheit Summenzähler (** $\rightarrow$  $\boxplus$  **111) festgelegt.** 

*Beispiel*

Diese Einstellung eignet sich z.B. für wiederkehrende Abfüllprozesse mit einer festen Füllmenge.

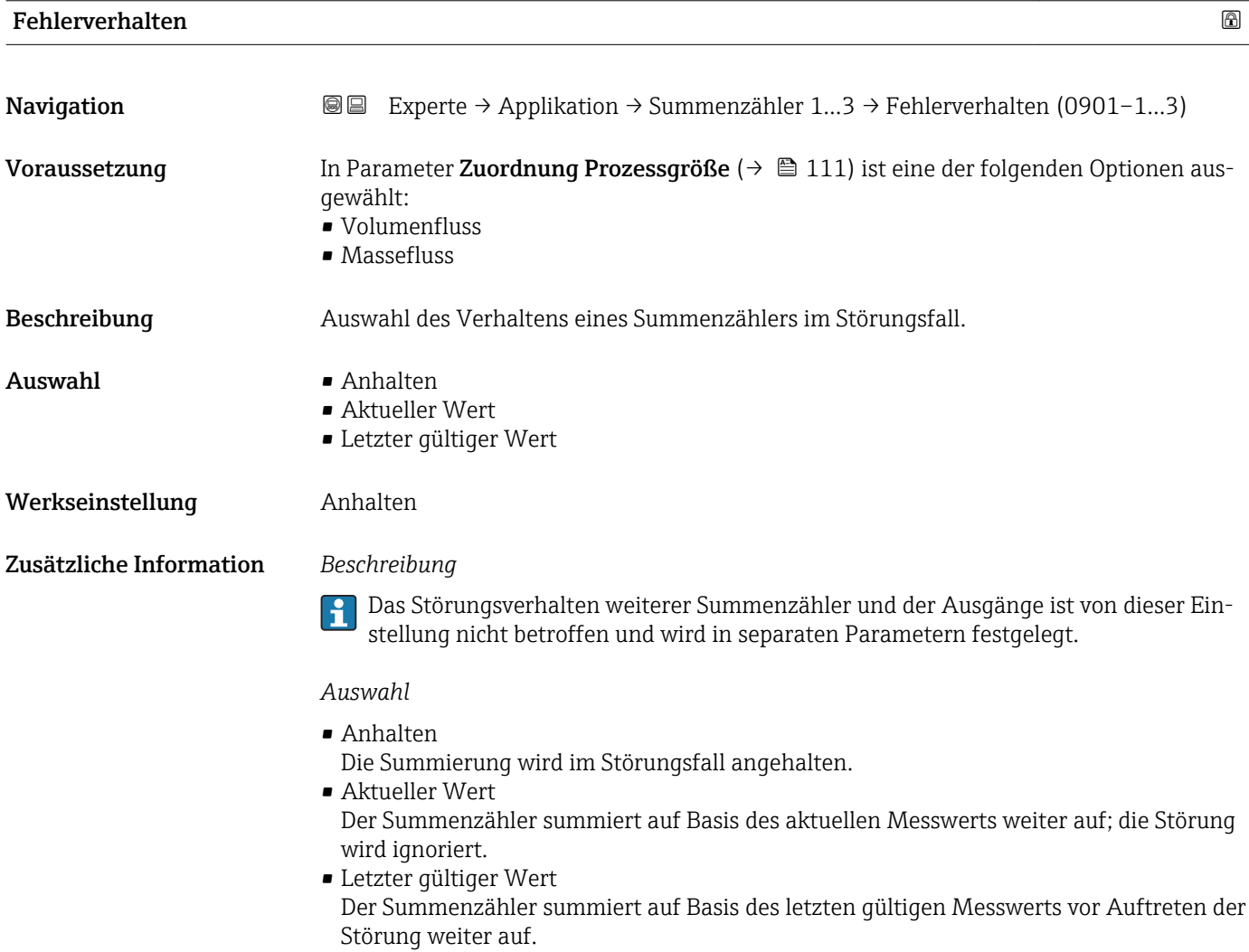

# <span id="page-114-0"></span>3.6 Untermenü "Diagnose"

*Navigation* Experte → Diagnose

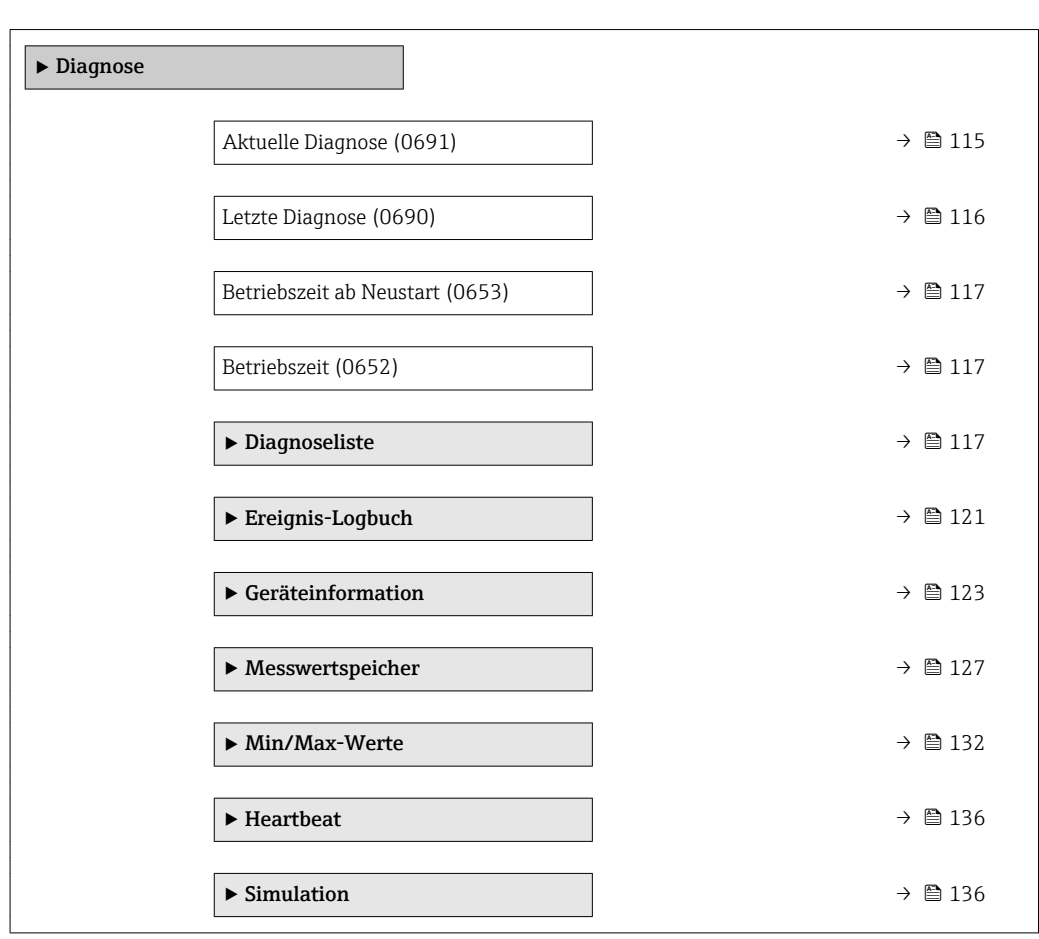

### Aktuelle Diagnose

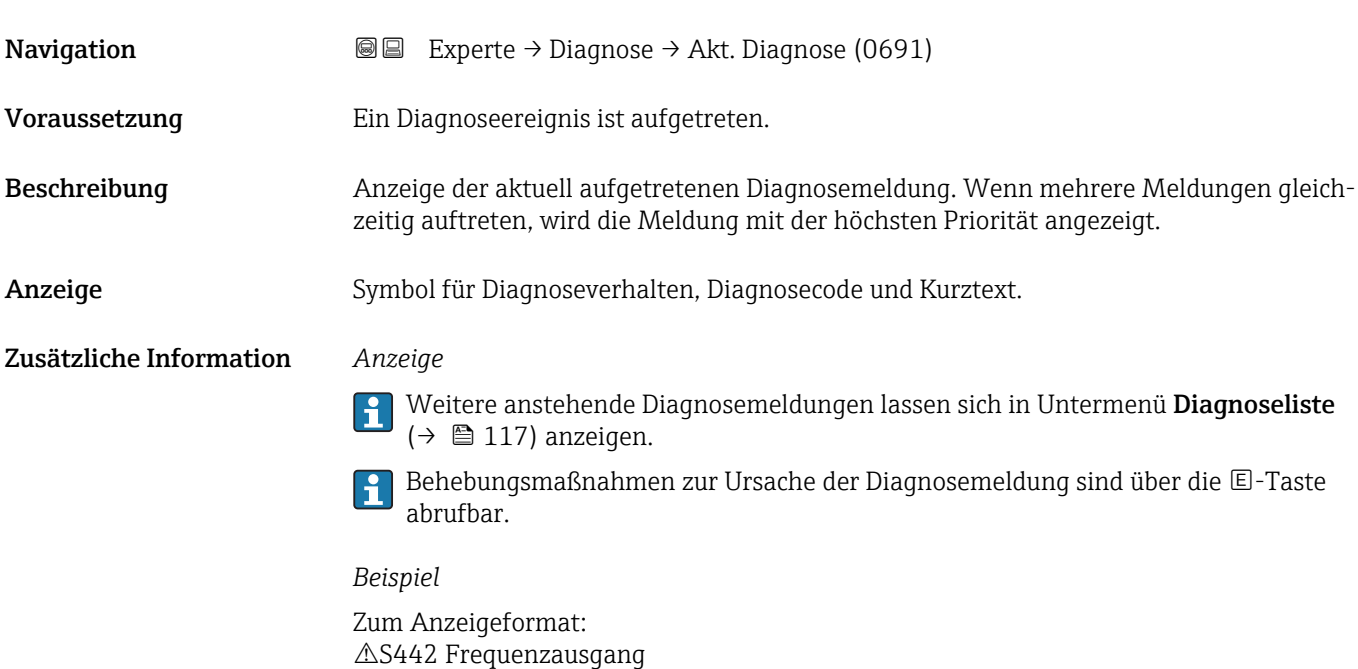

<span id="page-115-0"></span>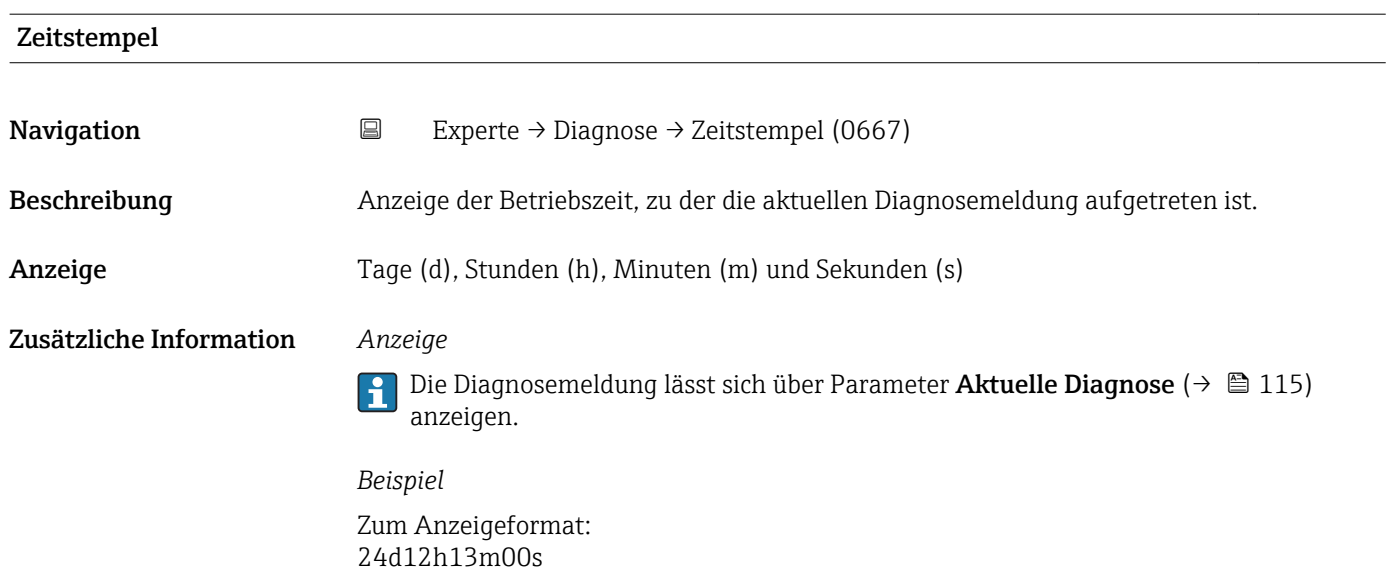

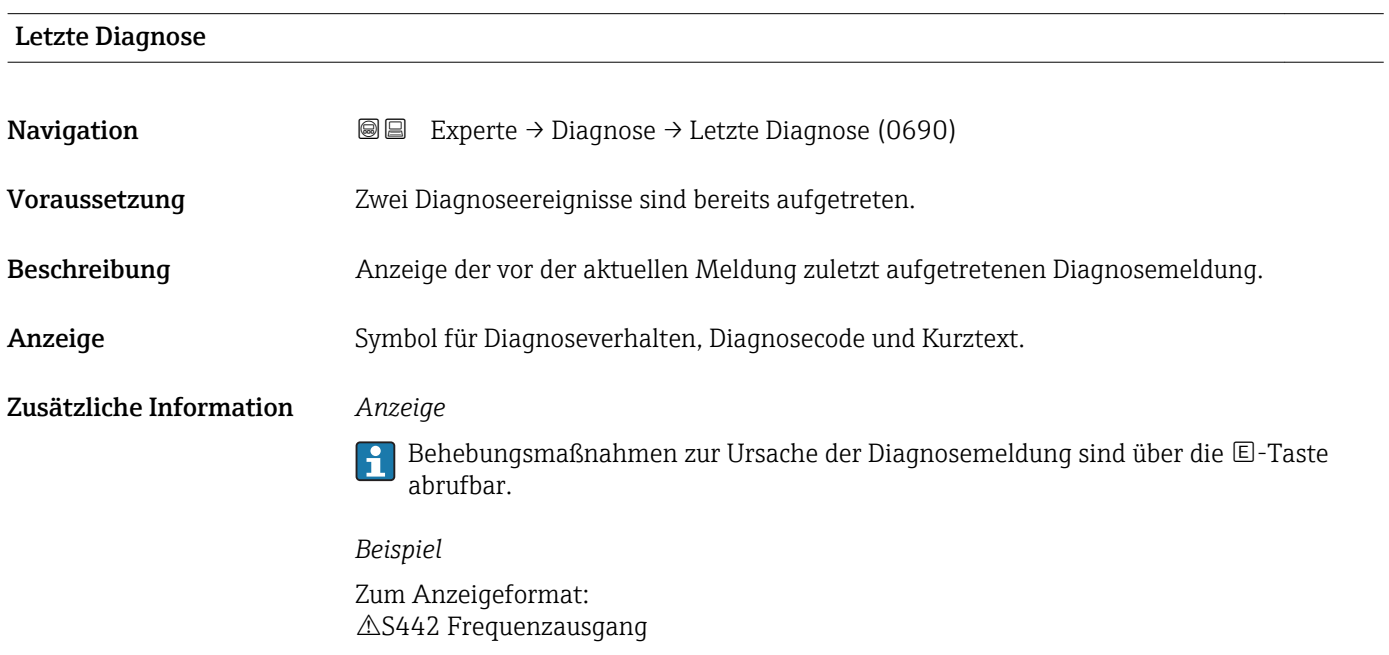

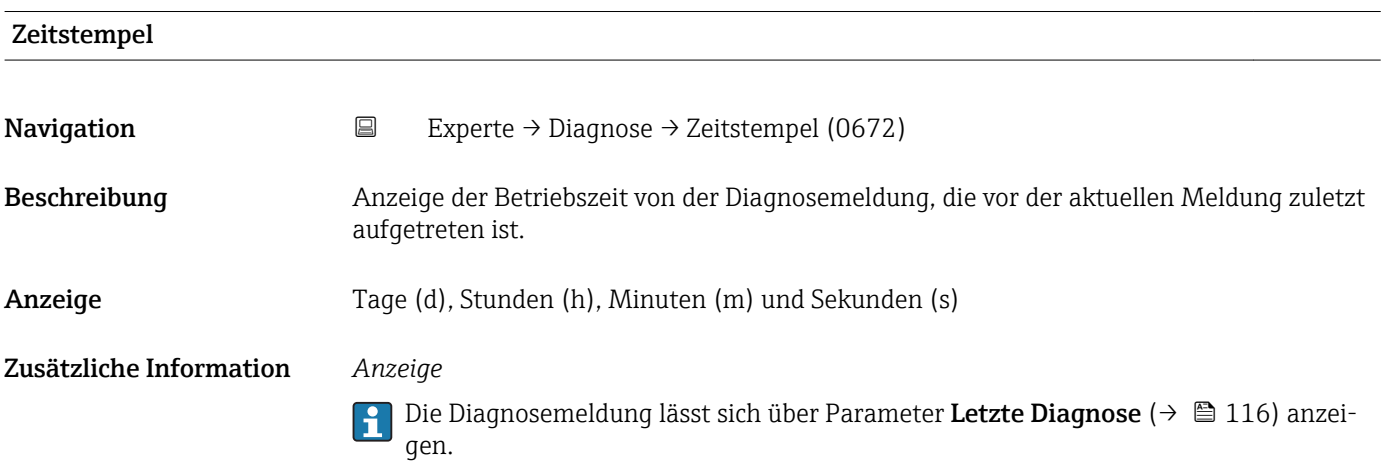

### *Beispiel* Zum Anzeigeformat: 24d12h13m00s

<span id="page-116-0"></span>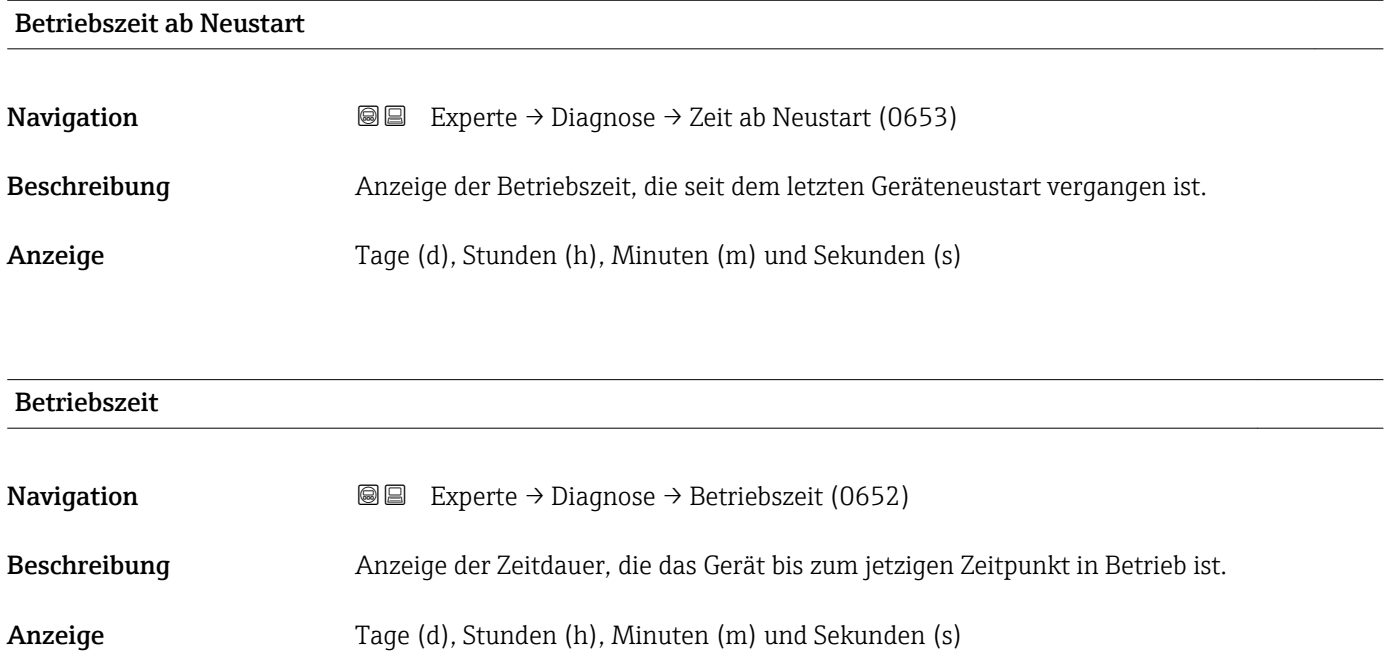

Zusätzliche Information *Anzeige* Maximale Anzahl der Tage beträgt 9 999, was 27 Jahren entspricht.

# 3.6.1 Untermenü "Diagnoseliste"

*Navigation* 
■■ Experte → Diagnose → Diagnoseliste

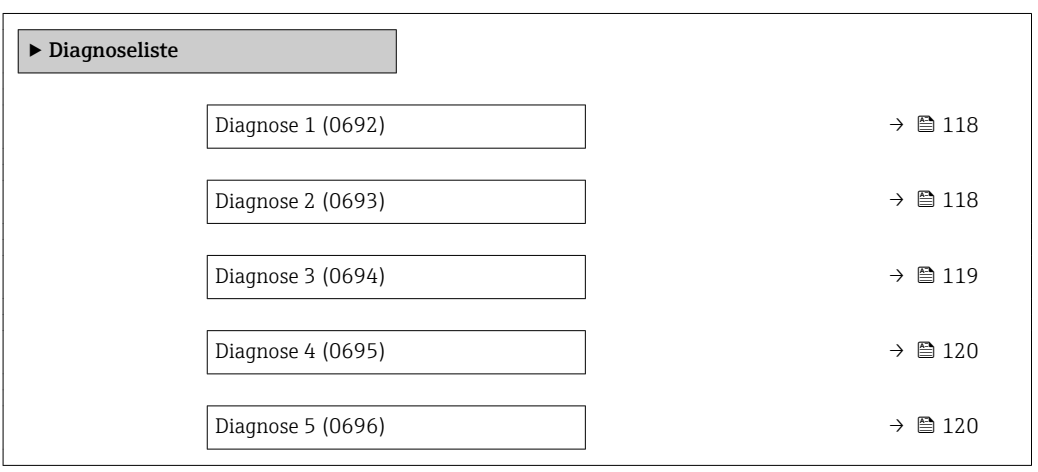

### <span id="page-117-0"></span>Diagnose 1

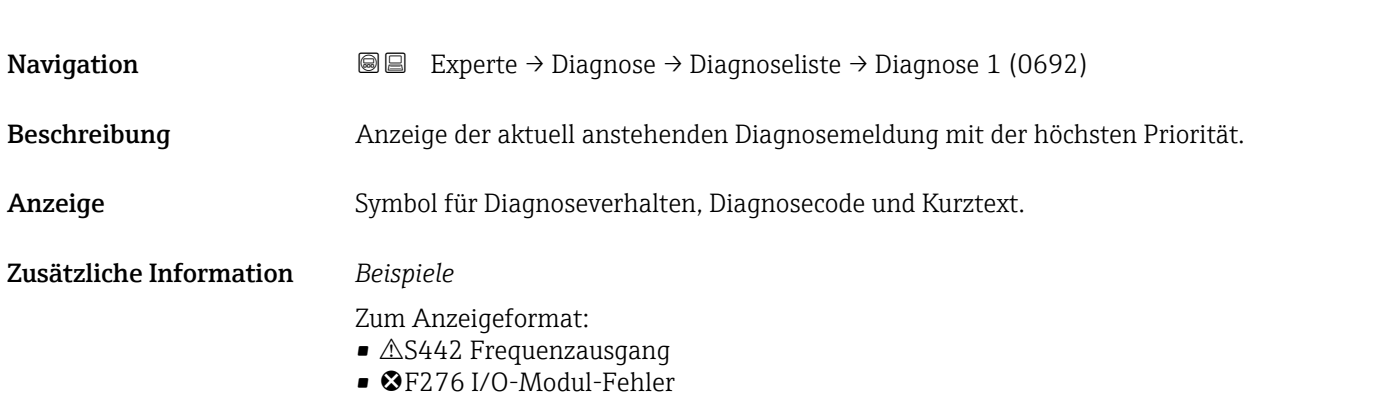

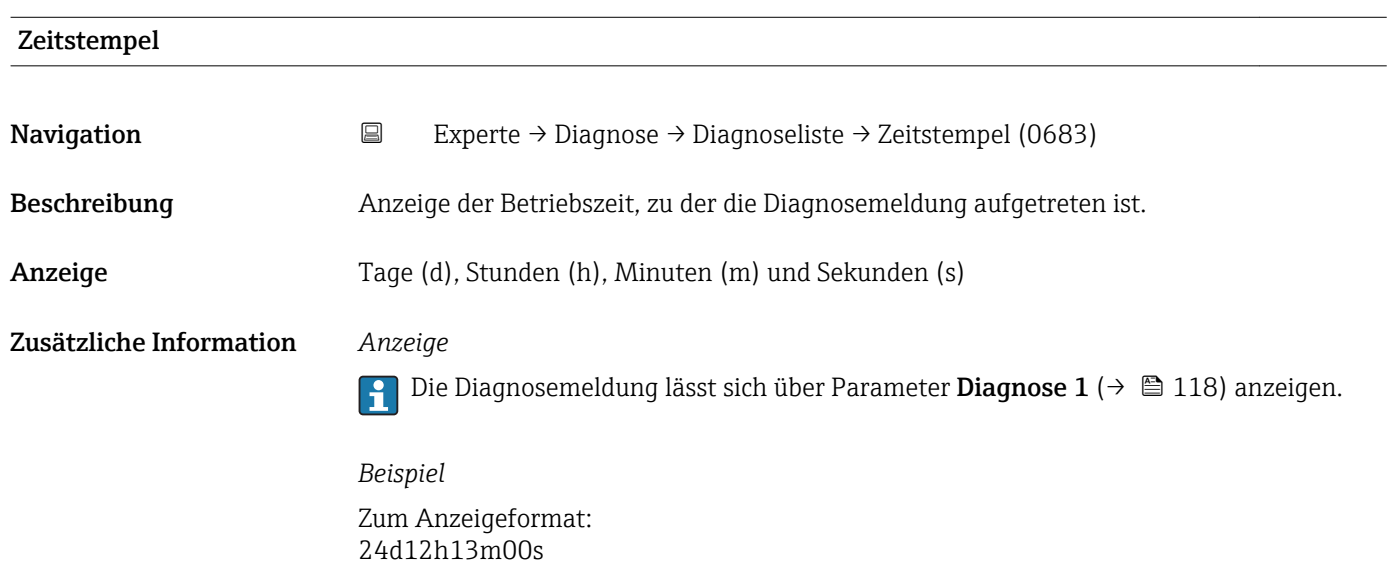

### Diagnose 2

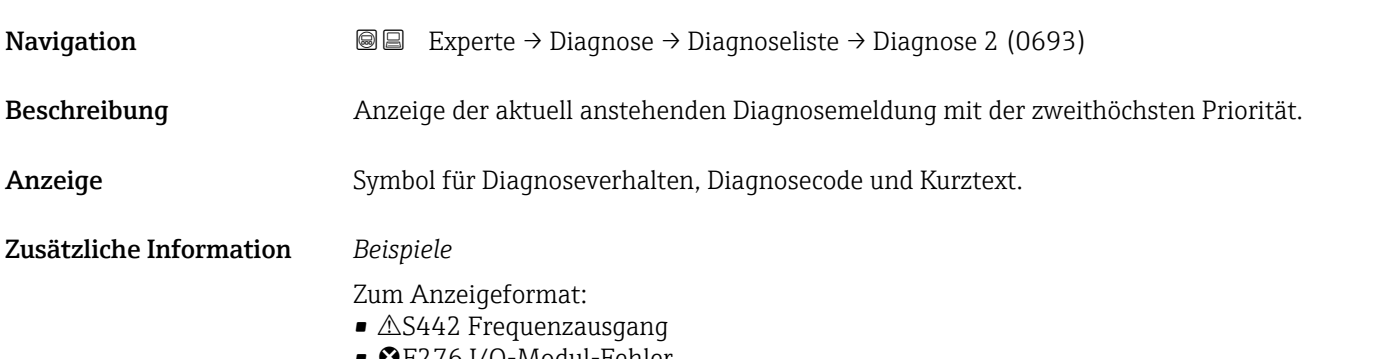

• ©F276 I/O-Modul-Fehler

<span id="page-118-0"></span>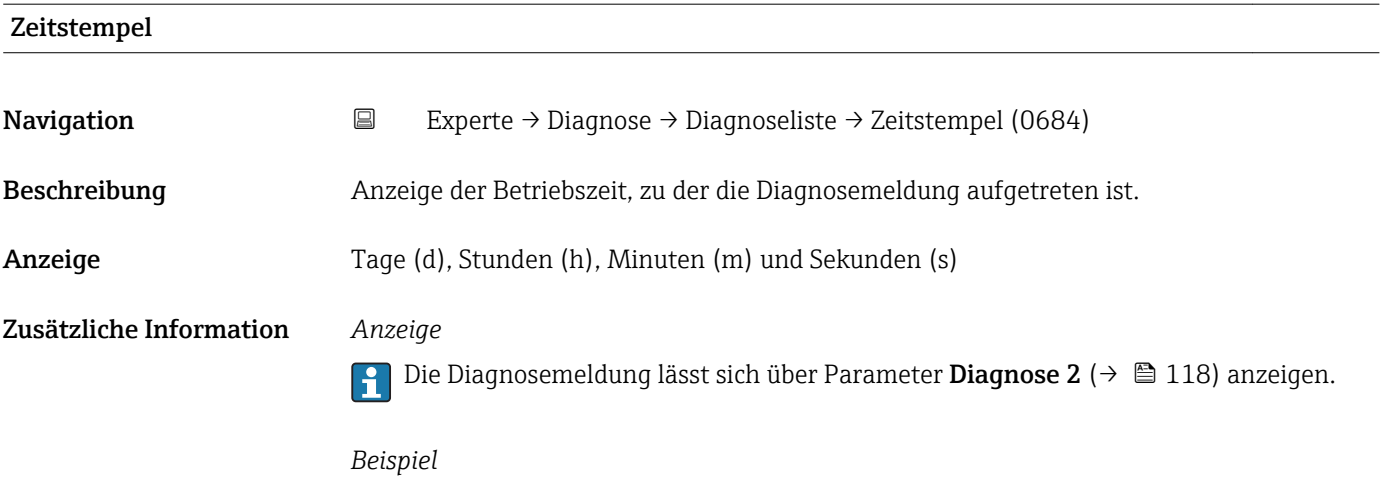

Diagnose 3 **Navigation**  $\text{■}$  Experte → Diagnose → Diagnoseliste → Diagnose 3 (0694) Beschreibung Anzeige der aktuell anstehenden Diagnosemeldung mit der dritthöchsten Priorität. Anzeige Symbol für Diagnoseverhalten, Diagnosecode und Kurztext. Zusätzliche Information *Beispiele* Zum Anzeigeformat:  $\triangle$ S442 Frequenzausgang • ©F276 I/O-Modul-Fehler

### Zeitstempel

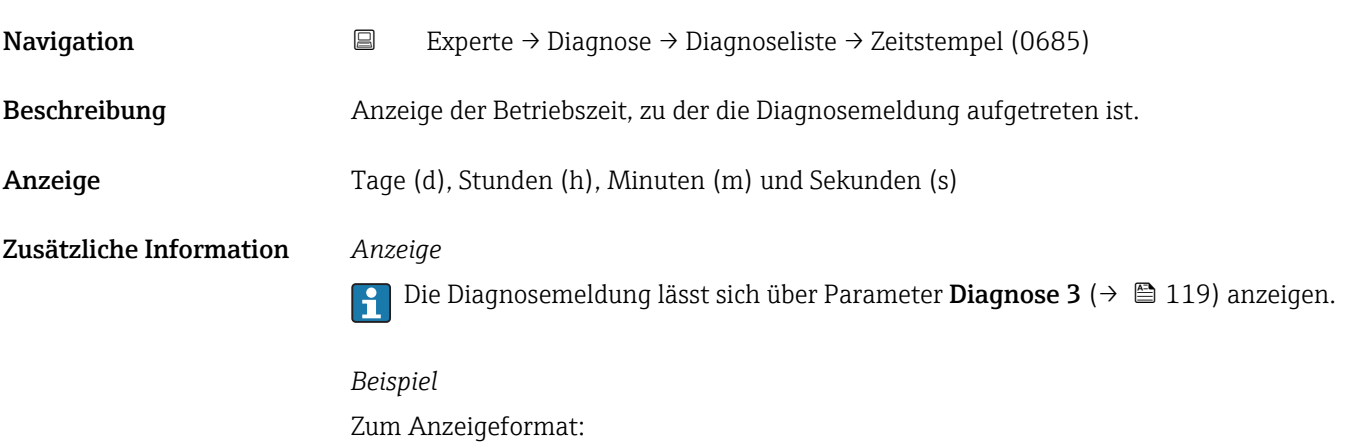

24d12h13m00s

Zum Anzeigeformat: 24d12h13m00s

### <span id="page-119-0"></span>Diagnose 4

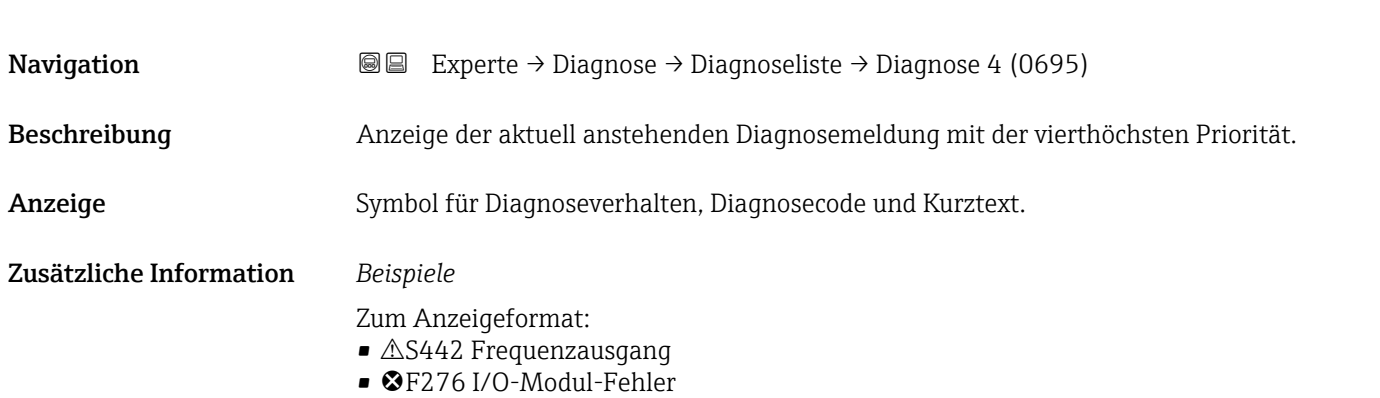

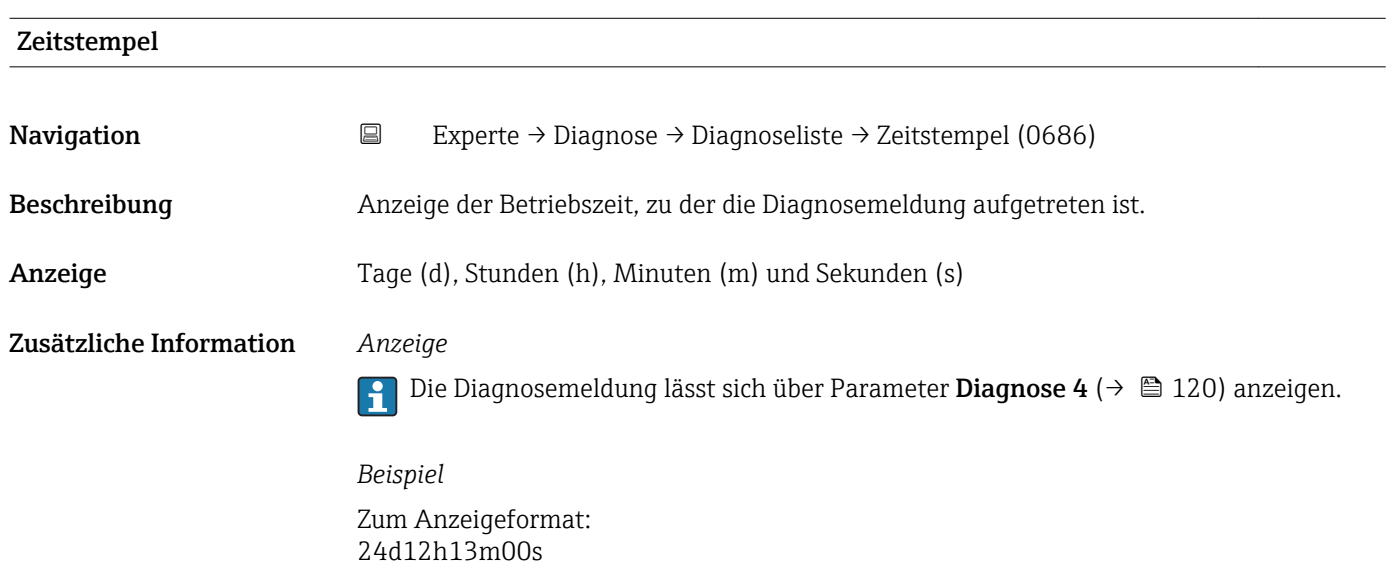

### Diagnose 5

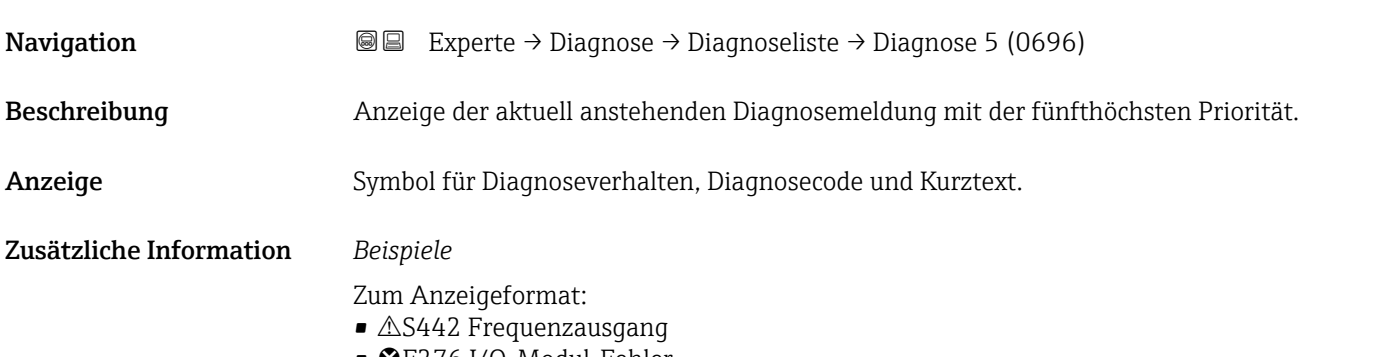

• ©F276 I/O-Modul-Fehler

<span id="page-120-0"></span>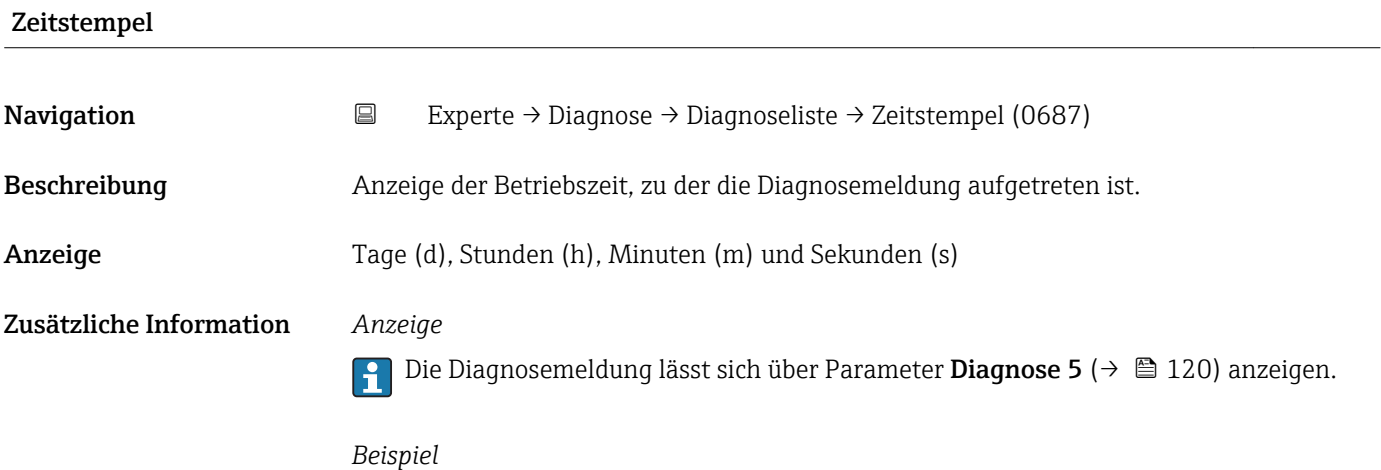

Zum Anzeigeformat: 24d12h13m00s

# 3.6.2 Untermenü "Ereignis-Logbuch"

*Navigation* Experte → Diagnose → Ereignis-Logbuch

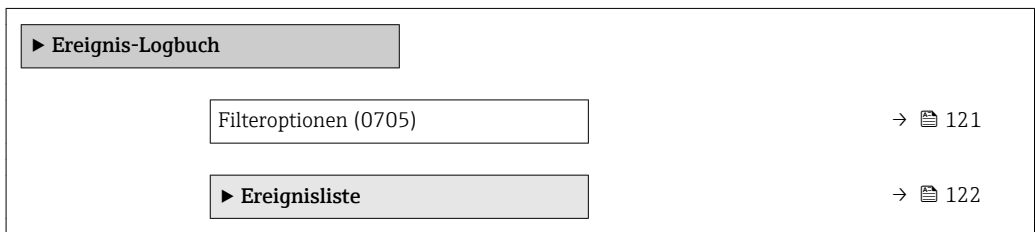

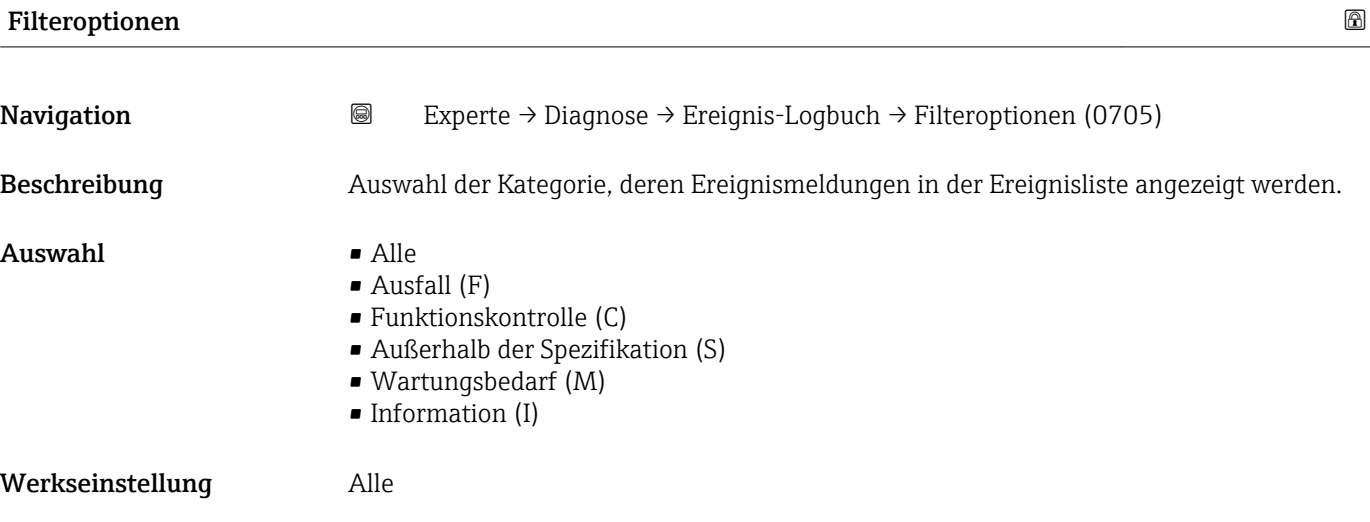

### <span id="page-121-0"></span>Zusätzliche Information *Beschreibung*

Ereignisliste

Die Statussignale sind gemäß VDI/VDE 2650 und NAMUR-Empfehlung NE 107 klassifiziert:

- $\blacksquare$  F = Failure
- $\bullet$  C = Function Check
- $\bullet$  S = Out of Specification
- $\bullet$  M = Maintenance Required

### Untermenü "Ereignisliste"

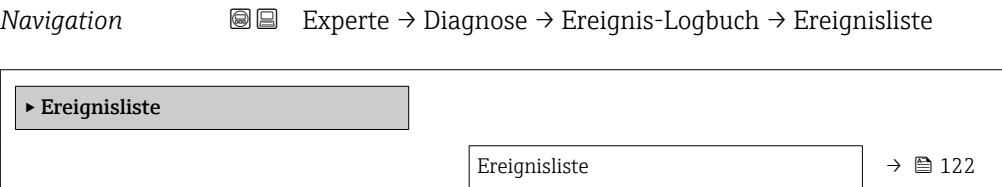

# Navigation  $\text{■} \quad \text{■}$   $\text{■} \quad \text{■}$ Experte  $\rightarrow$  Diagnose  $\rightarrow$  Ereignis-Logbuch  $\rightarrow$  Ereignisliste Beschreibung Anzeige der Historie an aufgetretenen Ereignismeldungen der in Parameter Filteroptionen (→  $\triangleq$  121) ausgewählten Kategorie. Anzeige • Bei Ereignismeldung der Kategorie I Informationsereignis, Kurztext, Symbol für Ereignisaufzeichnung und Betriebszeit des Auftretens • Bei Ereignismeldung der Kategorie (Statussignal) F, C, S, M Diagnosecode, Kurztext, Symbol für Ereignisaufzeichnung und Betriebszeit des Auftretens Zusätzliche Information *Beschreibung* Maximal 20 Ereignismeldungen werden chronologisch angezeigt. Wenn im Gerät die erweiterte Funktion vom HistoROM freigeschaltet ist, kann die Ereignisliste bis zu 100 Meldungseinträge umfassen. Folgende Symbole zeigen an, ob ein Ereignis aufgetreten oder beendet ist:  $\bullet$ : Auftreten des Ereignisses  $\blacktriangleright$   $\ominus$ : Ende des Ereignisses *Beispiele* Zum Anzeigeformat:

- I1091 Konfiguration geändert  $\odot$  24d12h13m00s
- $\triangle$ S442 Frequenzausgang
- $\odot$  01d04h12min30s

Aufruf weiterer Informationen wie z.B. Behebungsmaßnahmen über  $\mathbb{E}$ -Taste mög- $|1 \rangle$ lich.

### <span id="page-122-0"></span>*HistoROM*

Ein HistoROM ist ein "nichtflüchtiger" Gerätespeicher in Form eines EEPROM.

Zur Bestellung des Anwendungspakets **HistoROM erweiterte Funktion**: Dokument "Technische Information" zum Gerät, Kapitel "Anwendungspakete"

### 3.6.3 Untermenü "Geräteinformation"

*Navigation* Experte → Diagnose → Geräteinfo

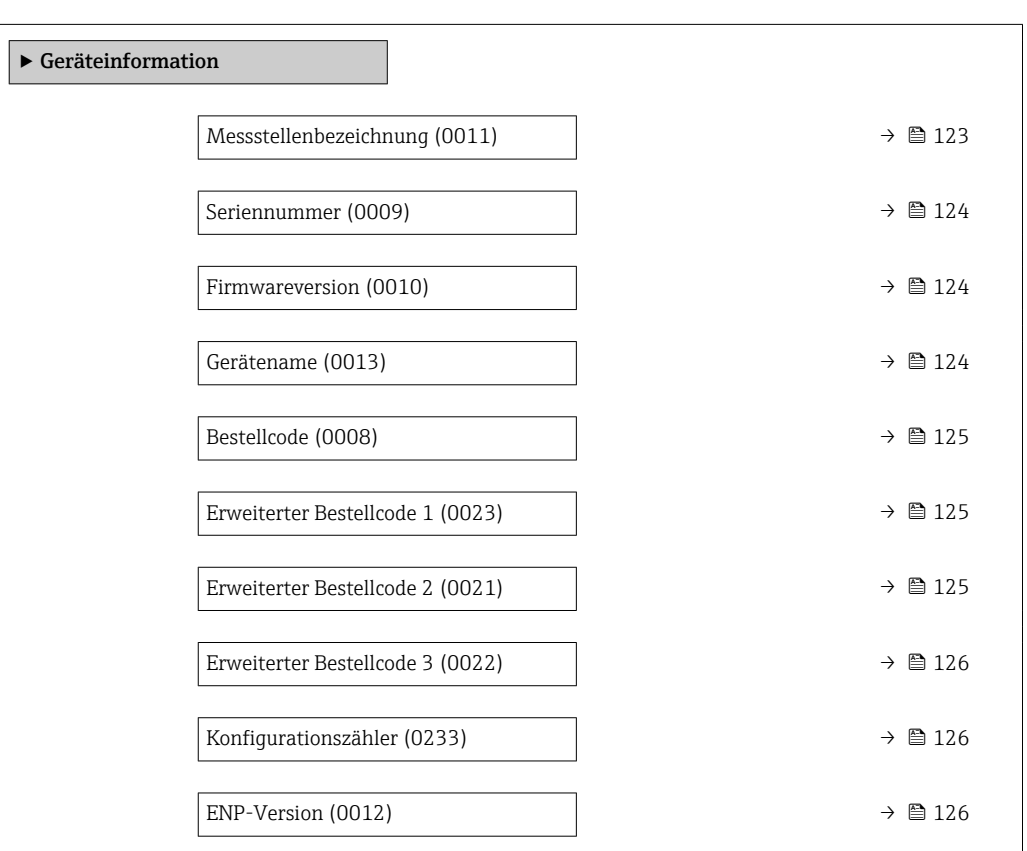

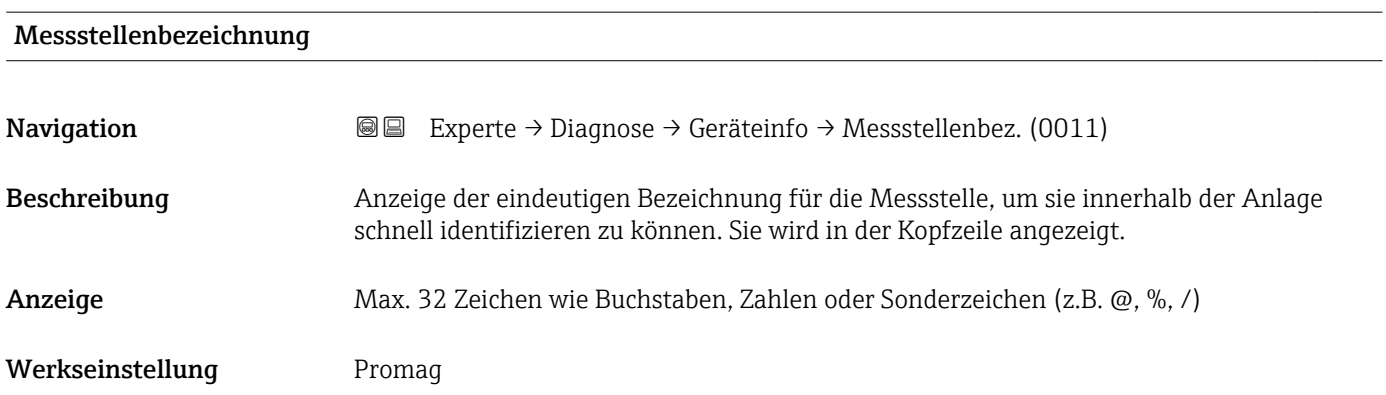

### <span id="page-123-0"></span>Zusätzliche Information *Anzeige*

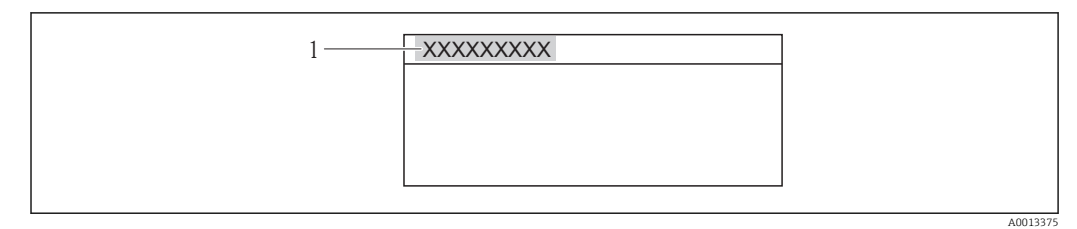

### *7 Kopfzeilentext*

Wie viele Zeichen angezeigt werden, ist abhängig von den verwendeten Zeichen.

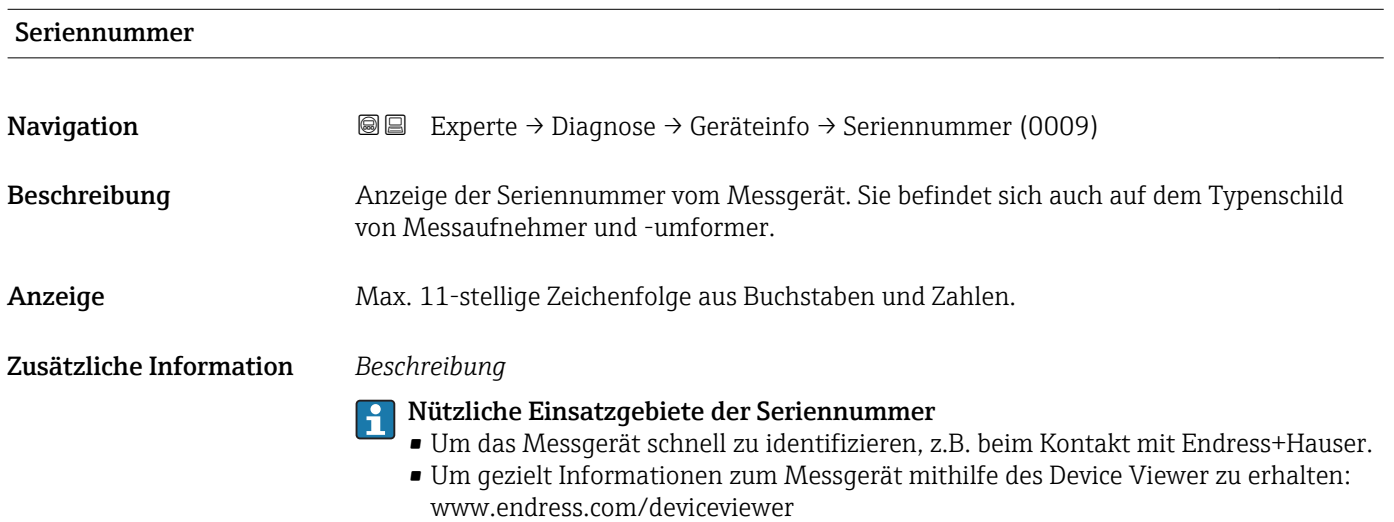

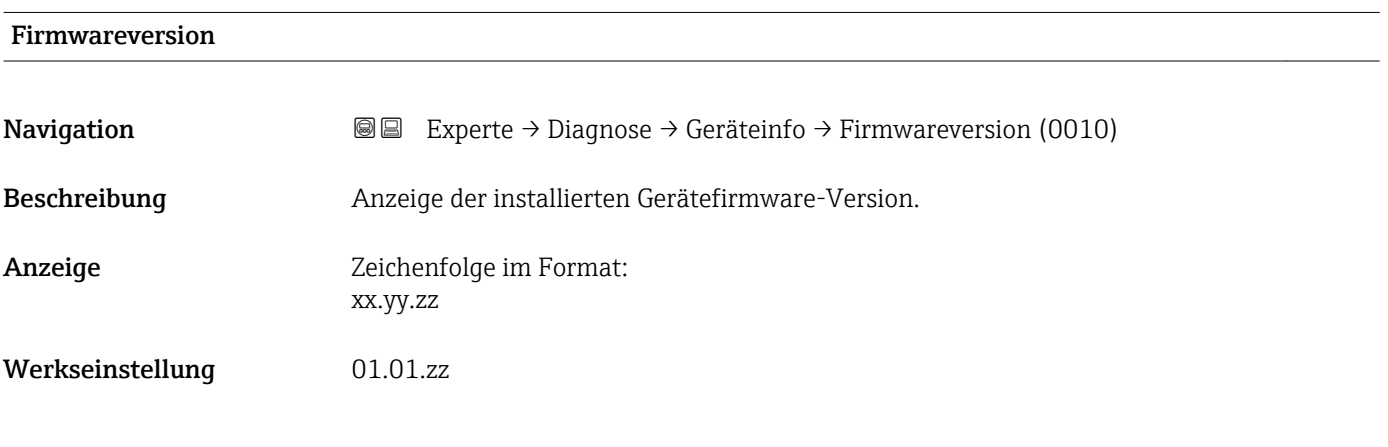

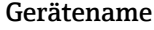

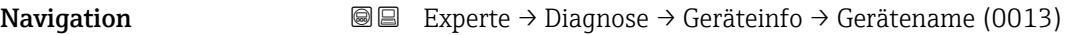

Beschreibung Anzeige des Namens vom Messumformer. Er befindet sich auch auf dem Typenschild des Messumformers.

<span id="page-124-0"></span>Anzeige Zeichenfolge aus Buchstaben, Zahlen und bestimmten Satzzeichen.

Werkseinstellung Promag

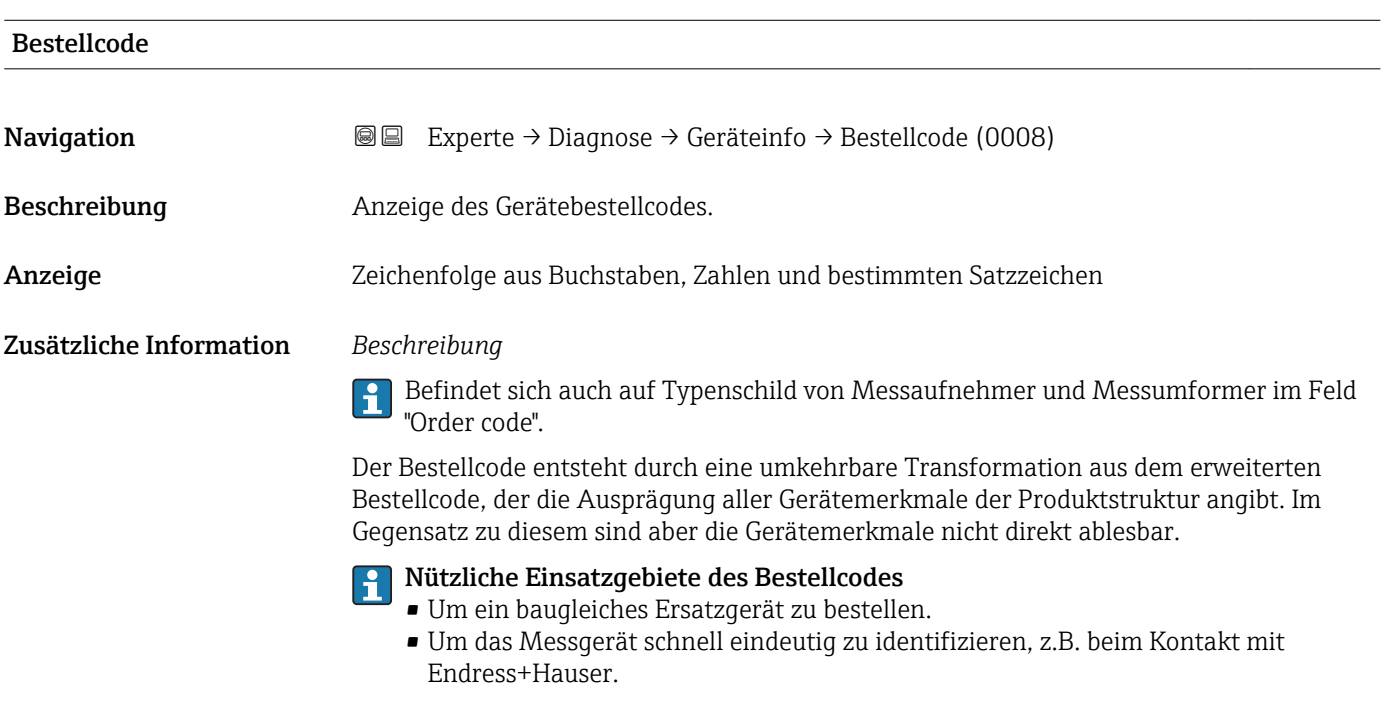

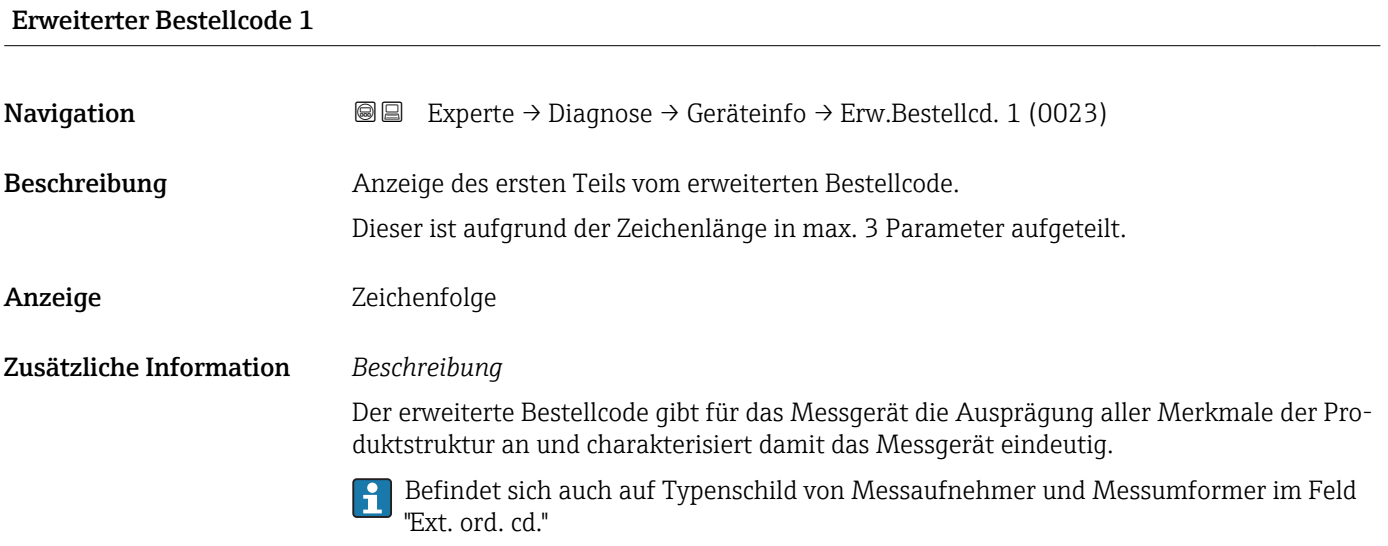

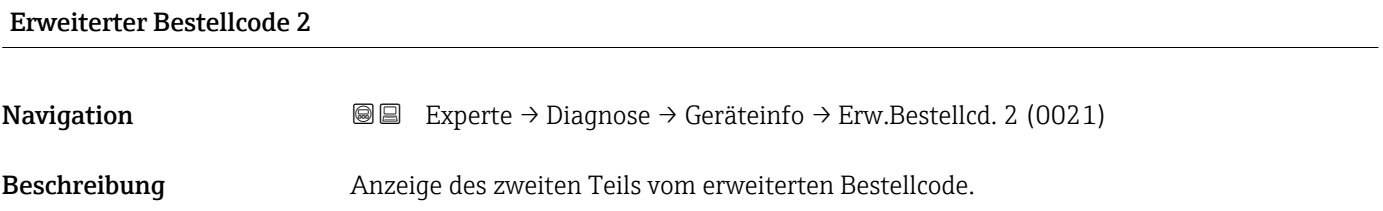

### <span id="page-125-0"></span>Anzeige Zeichenfolge

**Zusätzliche Information** Zusätzliche Information siehe Parameter Erweiterter Bestellcode 1 ( $\rightarrow \Box$  125)

# Erweiterter Bestellcode 3 **Navigation EXperte** → Diagnose → Geräteinfo → Erw.Bestellcd. 3 (0022) Beschreibung **Anzeige des dritten Teils vom erweiterten Bestellcode.** Anzeige Zeichenfolge

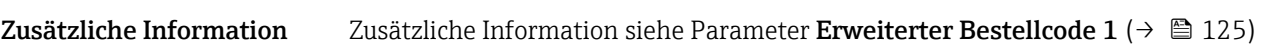

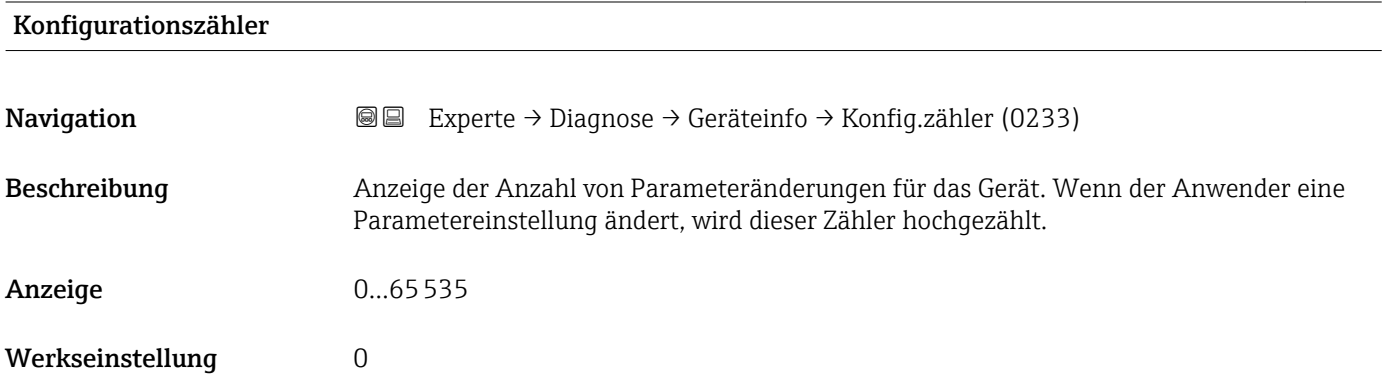

# ENP-Version **Navigation EXPERTED EXPERIENCE → Diagnose → Geräteinfo → ENP-Version (0012)** Beschreibung Anzeige der Version des elektronischen Typenschilds ("Electronic Name Plate"). Werkseinstellung 2.02.00 Zusätzliche Information *Beschreibung*

In diesem elektronischen Typenschild ist ein Datensatz zur Geräteidentifizierung gespeichert, der über die Daten von den Typenschildern hinausgeht, die außen am Gerät angebracht sind.

# <span id="page-126-0"></span>3.6.4 Untermenü "Messwertspeicher"

*Navigation* Experte → Diagnose → Messwertspeicher

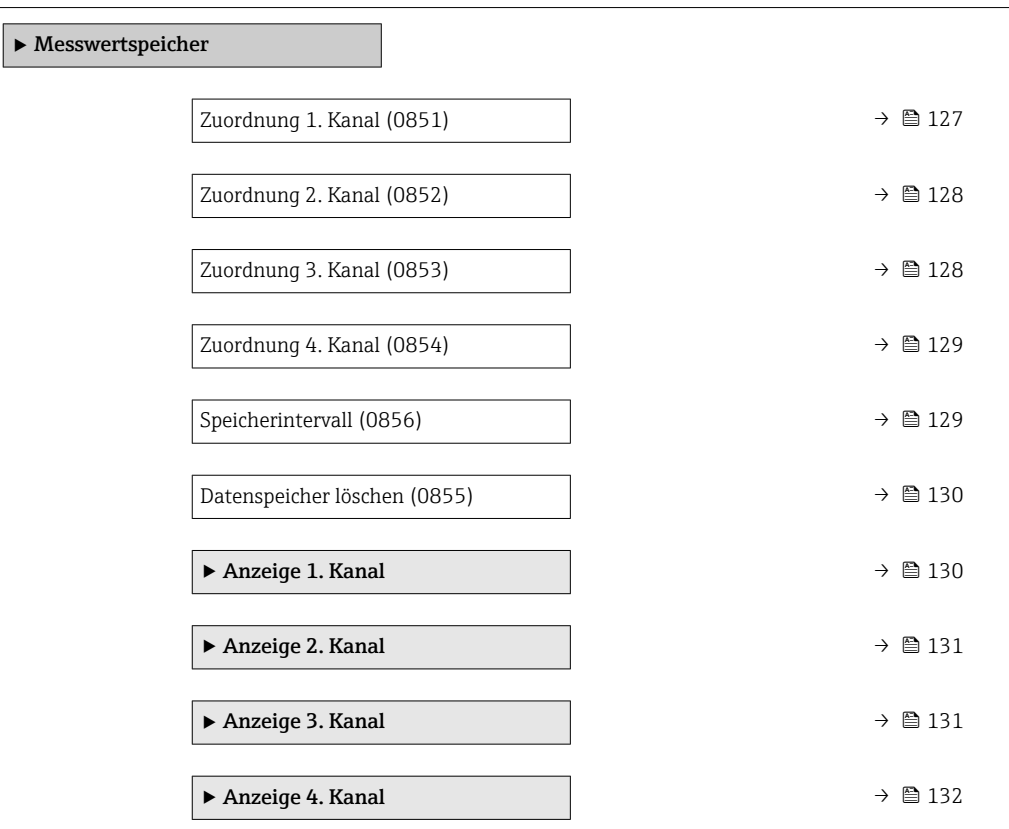

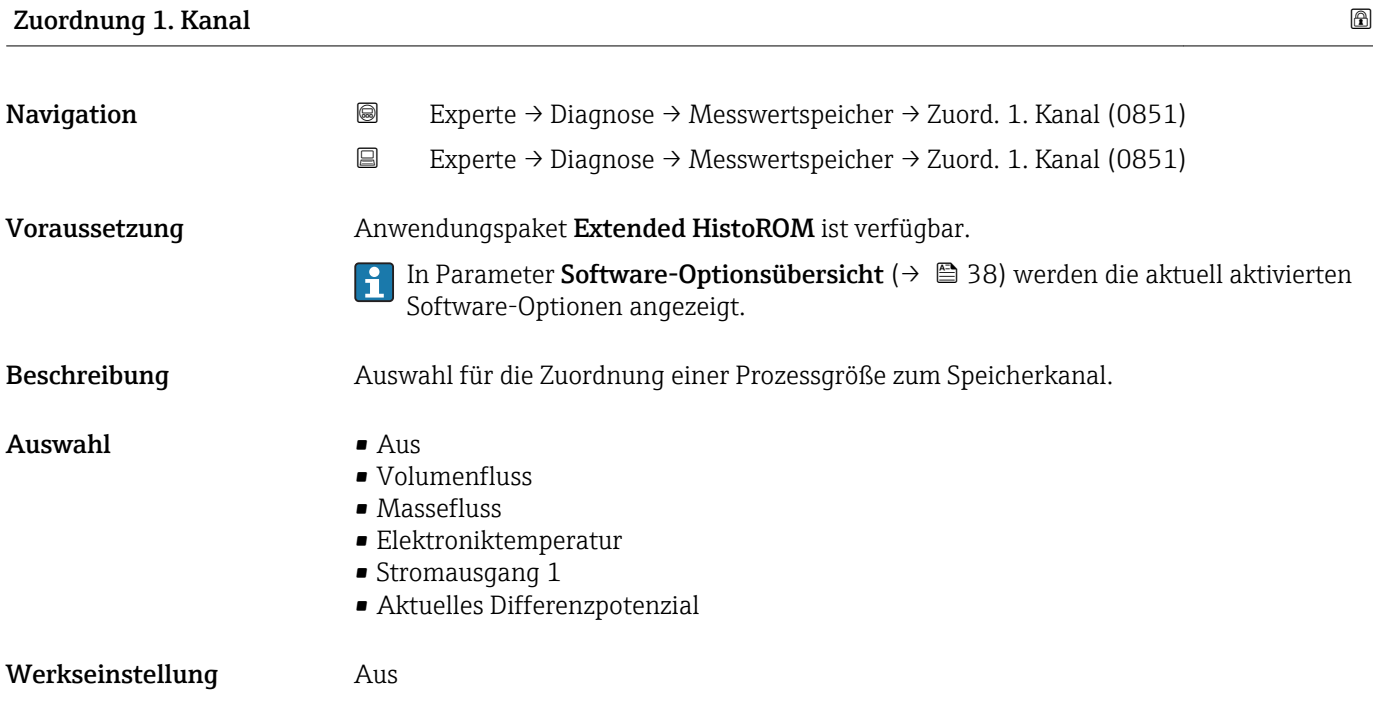

### <span id="page-127-0"></span>Zusätzliche Information *Beschreibung*

Insgesamt können 1000 Messwerte gespeichert werden. Das bedeutet:

- Bei Nutzung von 1 Speicherkanal: 1000 Datenpunkte
- Bei Nutzung von 2 Speicherkanälen: 500 Datenpunkte
- Bei Nutzung von 3 Speicherkanälen: 333 Datenpunkte
- Bei Nutzung von 4 Speicherkanälen: 250 Datenpunkte

Wenn die maximale Anzahl an Datenpunkten erreicht wurde, werden die ältesten im Speicher vorhandenen Datenpunkte zyklisch überschrieben, so dass immer die letzten 1000, 500, 333 oder 250 Messwerte im Speicher bleiben (Ringspeicher-Prinzip).

Wenn die getroffene Auswahl geändert wird, wird der Inhalt des Messwertspeichers  $\overline{a}$ gelöscht.

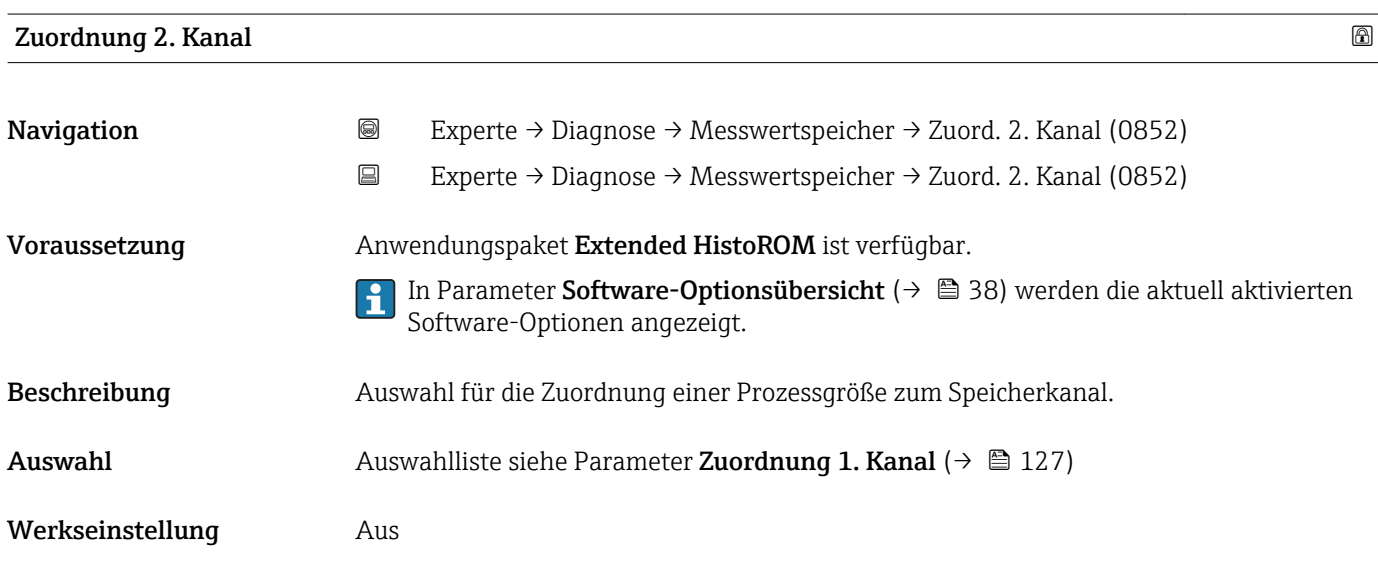

# Zuordnung 3. Kanal **Navigation EXperte** → Diagnose → Messwertspeicher → Zuord. 3. Kanal (0853) Experte → Diagnose → Messwertspeicher → Zuord. 3. Kanal (0853) Voraussetzung Anwendungspaket Extended HistoROM ist verfügbar. In Parameter Software-Optionsübersicht (→  $\triangleq$  38) werden die aktuell aktivierten I÷ Software-Optionen angezeigt. Beschreibung Auswahl für die Zuordnung einer Prozessgröße zum Speicherkanal. **Auswahl** Auswahlliste siehe Parameter Zuordnung 1. Kanal ( $\rightarrow \blacksquare$  127) Werkseinstellung Aus

<span id="page-128-0"></span>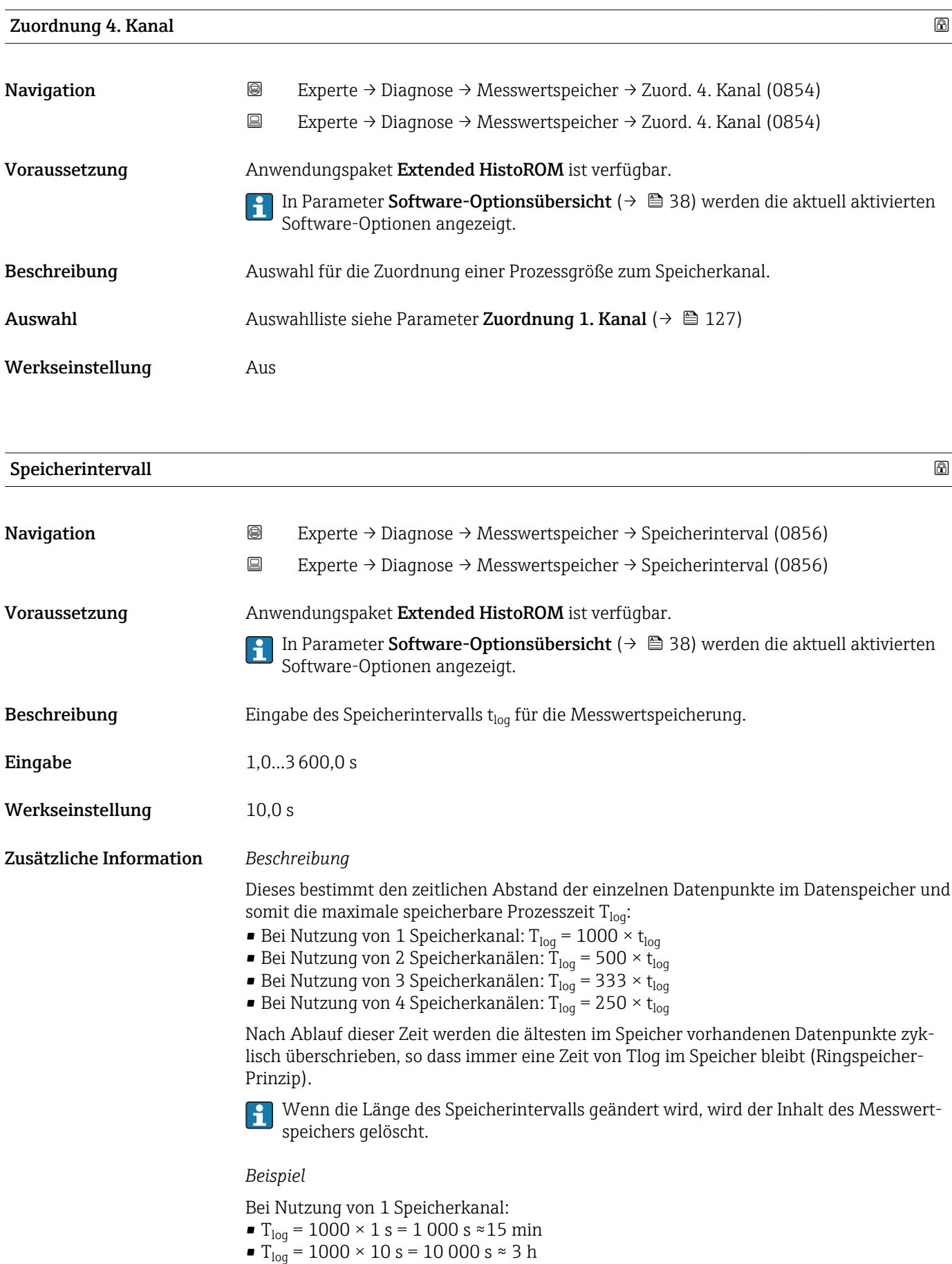

- $T_{\text{log}}$  = 1000 × 80 s = 80 000 s ≈ 1 d
- $\blacksquare$  T<sub>log</sub> = 1000 × 3 600 s = 3 600 000 s  $\approx$  41 d

<span id="page-129-0"></span>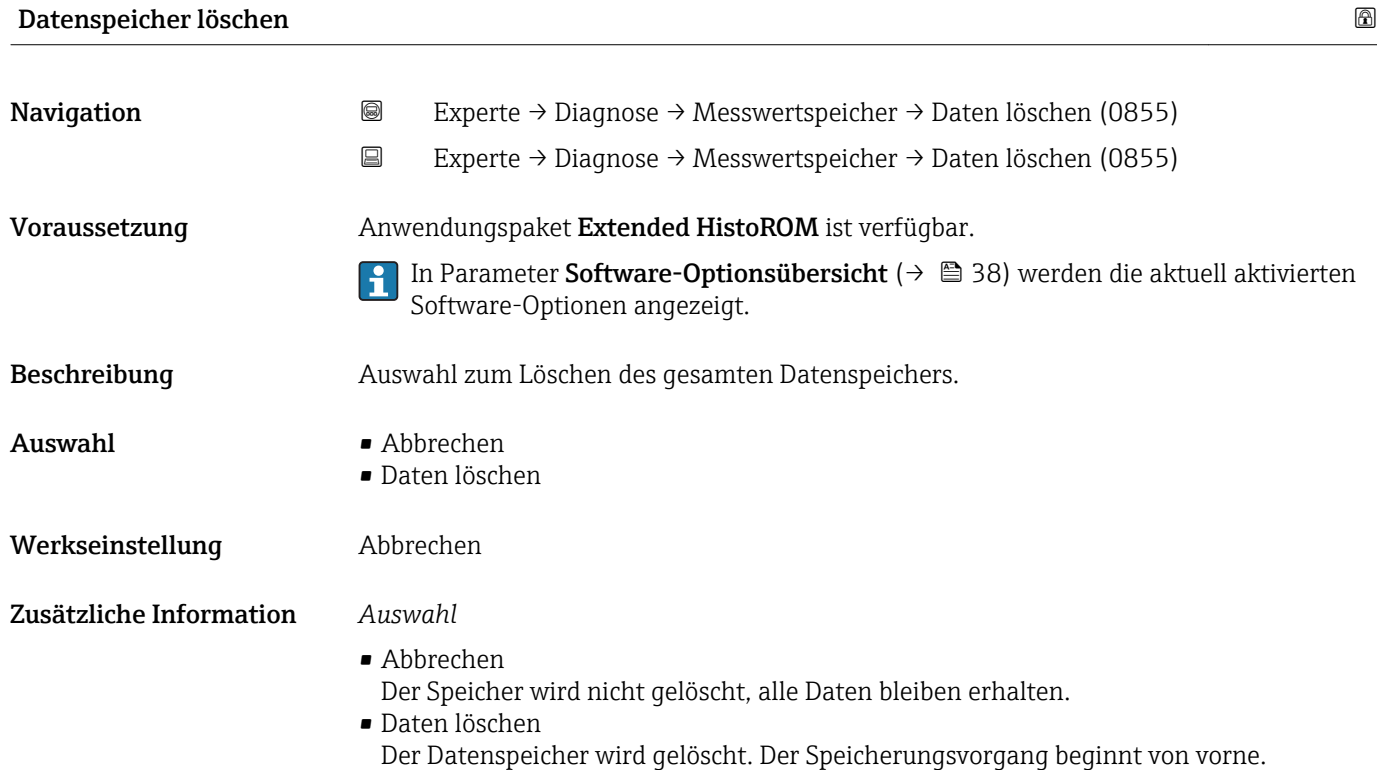

### Untermenü "Anzeige 1. Kanal"

*Navigation* Experte → Diagnose → Messwertspeicher → Anz. 1. Kanal

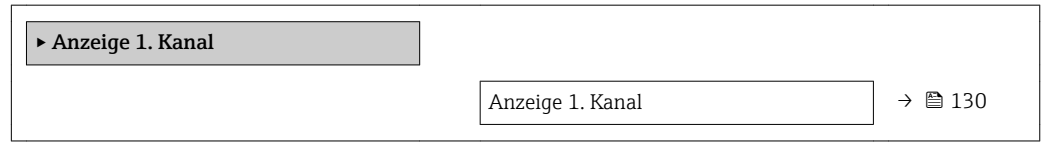

# Anzeige 1. Kanal Navigation 
and  $\Box$ Experte → Diagnose → Messwertspeicher → Anz. 1. Kanal Voraussetzung In Parameter Zuordnung 1. Kanal ( $\rightarrow \Box$  127) ist eine der folgenden Optionen ausgewählt: • Volumenfluss • Massefluss • Elektroniktemperatur • Stromausgang 1 • Aktuelles Differenzpotenzial Beschreibung Anzeige des Messwertverlaufs für den Speicherkanal in Form eines Diagramms.

### <span id="page-130-0"></span>Zusätzliche Information *Beschreibung*

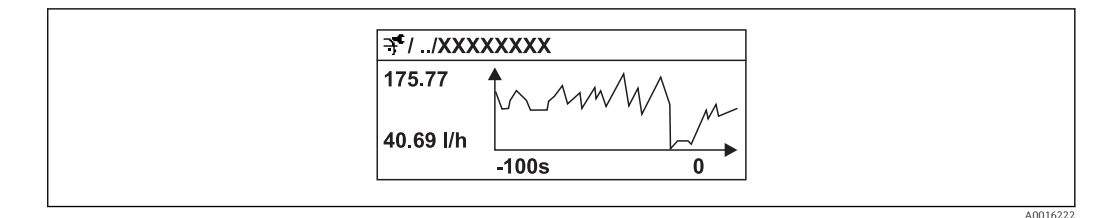

- x-Achse: Zeigt je nach Anzahl der gewählten Kanäle 250 bis 1000 Messwerte einer Prozessgröße.
- y-Achse: Zeigt die ungefähre Messwertspanne und passt diese kontinuierlich an die laufende Messung an.

### Untermenü "Anzeige 2. Kanal"

*Navigation* Experte → Diagnose → Messwertspeicher → Anz. 2. Kanal

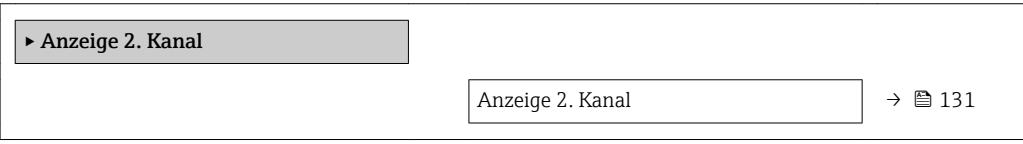

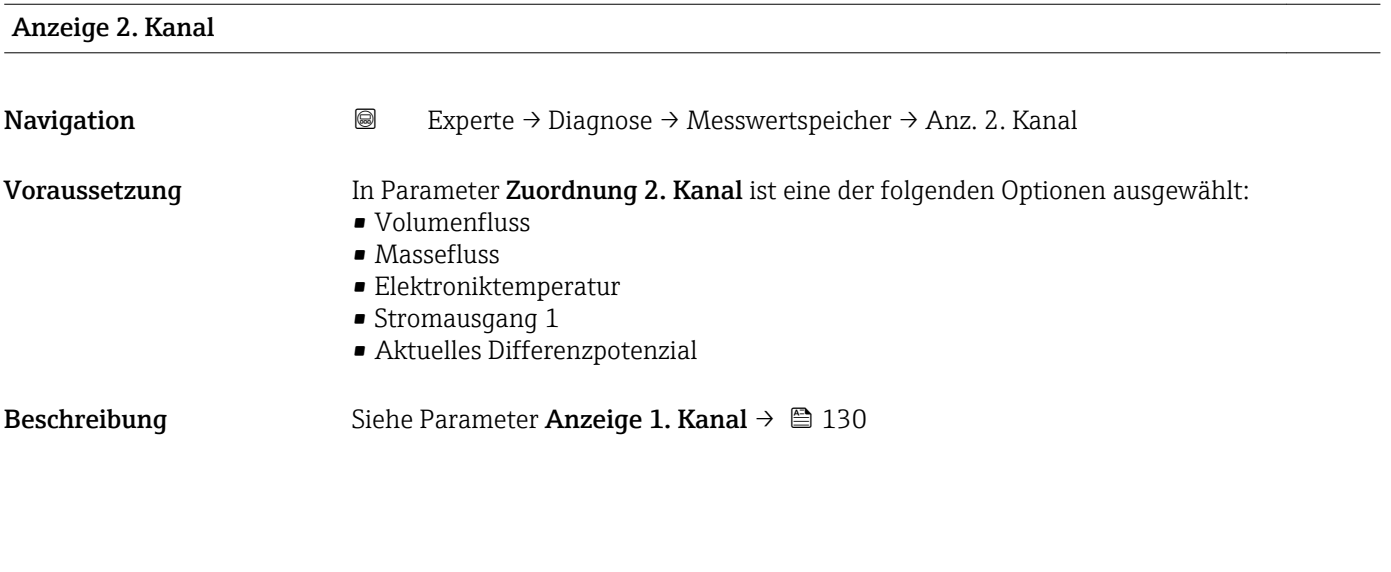

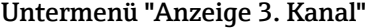

*Navigation* Experte → Diagnose → Messwertspeicher → Anz. 3. Kanal

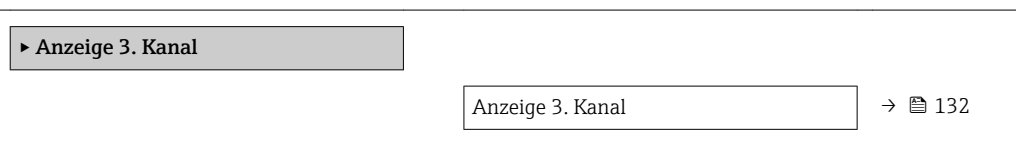

# <span id="page-131-0"></span>Anzeige 3. Kanal Navigation 
■
Experte → Diagnose → Messwertspeicher → Anz. 3. Kanal Voraussetzung In Parameter Zuordnung 3. Kanal ist eine der folgenden Optionen ausgewählt: • Volumenfluss • Massefluss • Elektroniktemperatur • Stromausgang 1 • Aktuelles Differenzpotenzial **Beschreibung** Siehe Parameter Anzeige 1. Kanal  $\rightarrow \blacksquare$  130

### Untermenü "Anzeige 4. Kanal"

*Navigation* Experte → Diagnose → Messwertspeicher → Anz. 4. Kanal

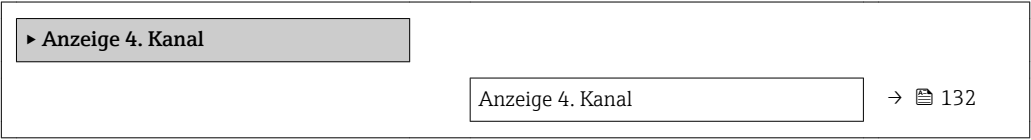

# Anzeige 4. Kanal Navigation Experte → Diagnose → Messwertspeicher → Anz. 4. Kanal Voraussetzung In Parameter Zuordnung 4. Kanal ist eine der folgenden Optionen ausgewählt: • Volumenfluss • Massefluss • Elektroniktemperatur • Stromausgang 1 • Aktuelles Differenzpotenzial Beschreibung Siehe Parameter Anzeige 1. Kanal → ■ 130

# 3.6.5 Untermenü "Min/Max-Werte"

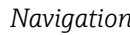

*Navigation* Experte → Diagnose → Min/Max-Werte

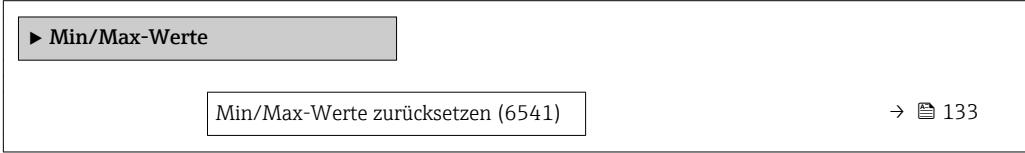

<span id="page-132-0"></span>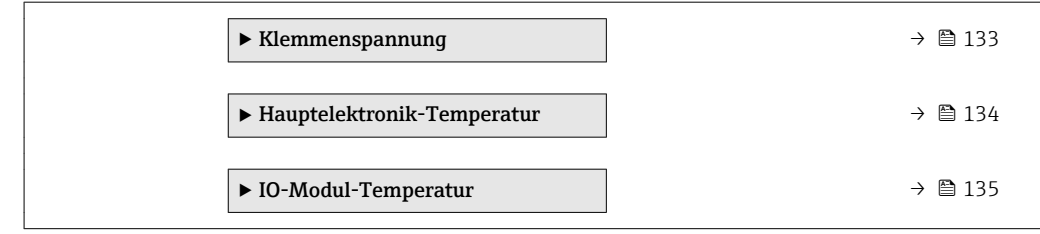

### Min/Max-Werte zurücksetzen

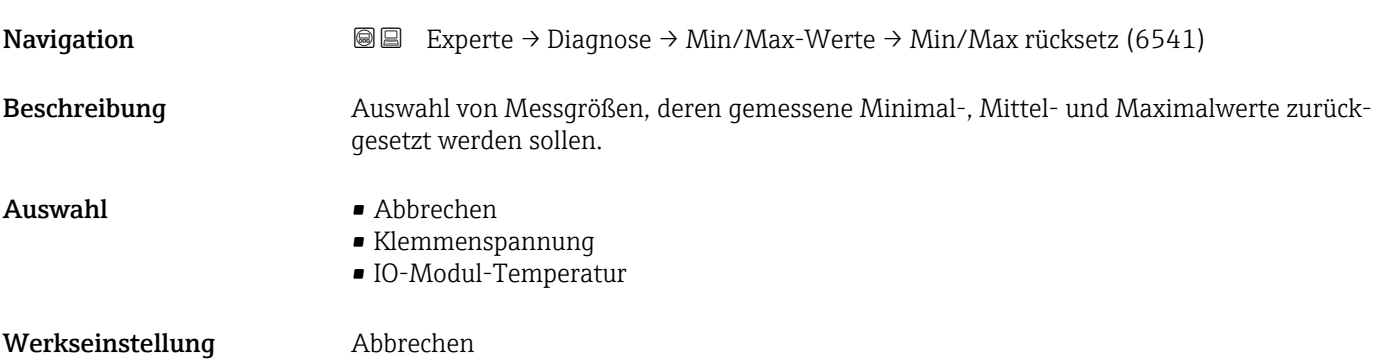

### Untermenü "Klemmenspannung"

*Navigation* Experte → Diagnose → Min/Max-Werte → Klemmenspg.

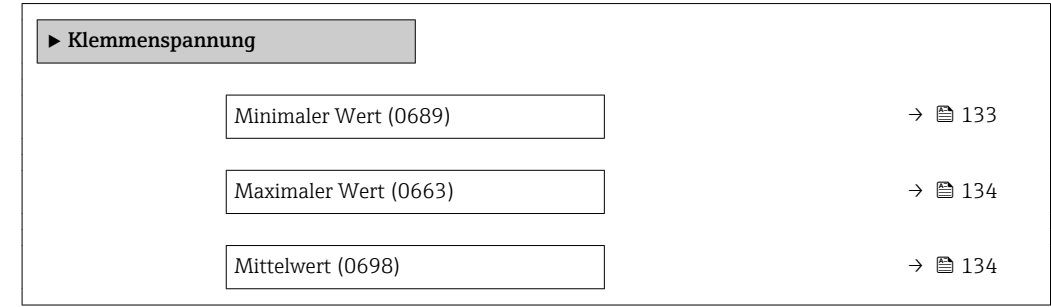

### Minimaler Wert

Navigation **Experte → Diagnose → Min/Max-Werte → Klemmenspg. → Min. Wert (0689)** Beschreibung **Anzeige des kleinsten, bisher gemessenen Klemmenspannungswerts in Volt.** Anzeige 0,0...50,0 V

<span id="page-133-0"></span>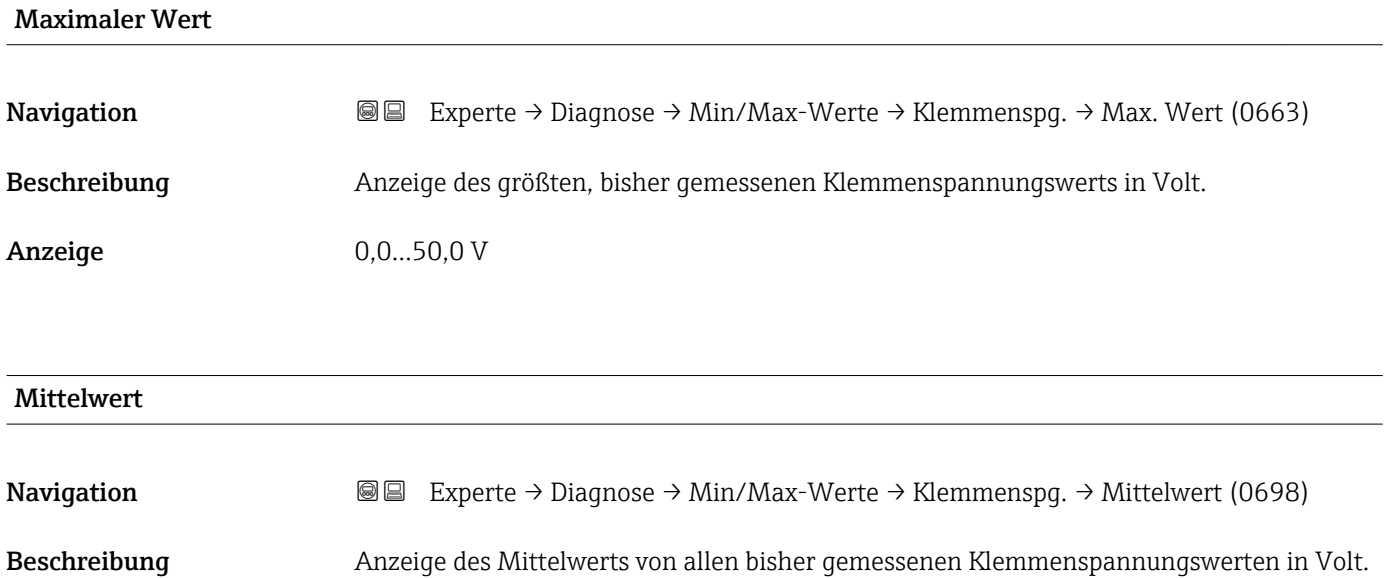

Anzeige Gleitkommazahl mit Vorzeichen

### Untermenü "Hauptelektronik-Temperatur"

*Navigation* **I** I Experte → Diagnose → Min/Max-Werte → Hauptelektr.Temp

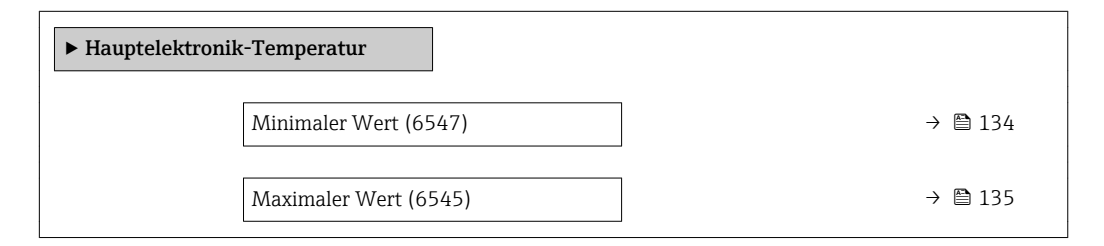

# Minimaler Wert **Navigation**  $\text{Q} \text{Q}$  Experte → Diagnose → Min/Max-Werte → Hauptelektr.Temp → Min. Wert (6547) Beschreibung Anzeige des niedrigsten, bisher gemessenen Temperaturwerts vom Hauptelektronikmodul. Anzeige Gleitkommazahl mit Vorzeichen Zusätzliche Information *Abhängigkeit* P Die Einheit wird übernommen aus: Parameter Temperatureinheit (→ ■ 50)

<span id="page-134-0"></span>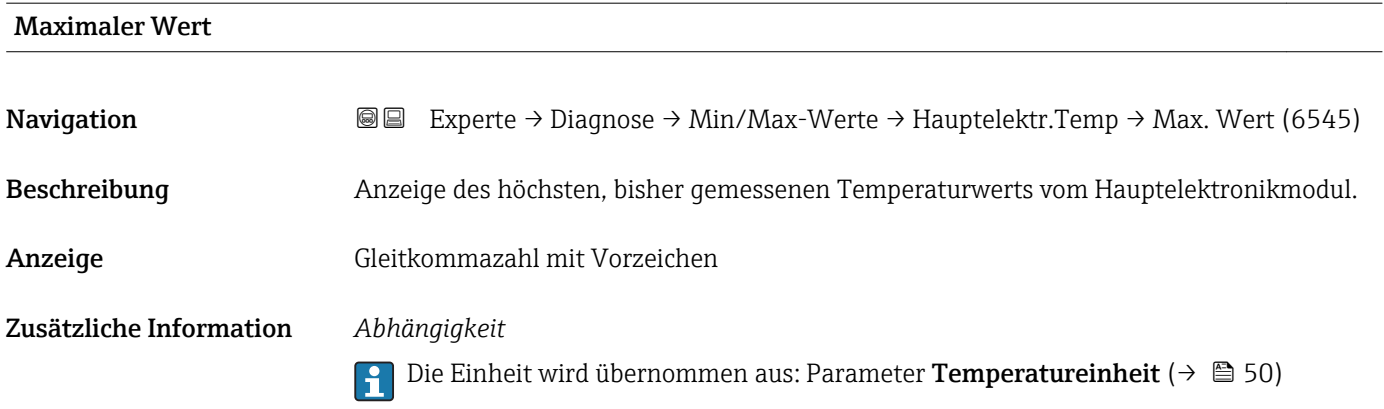

### Untermenü "IO-Modul-Temperatur"

*Navigation* Experte → Diagnose → Min/Max-Werte → IO-Modul-Temp.

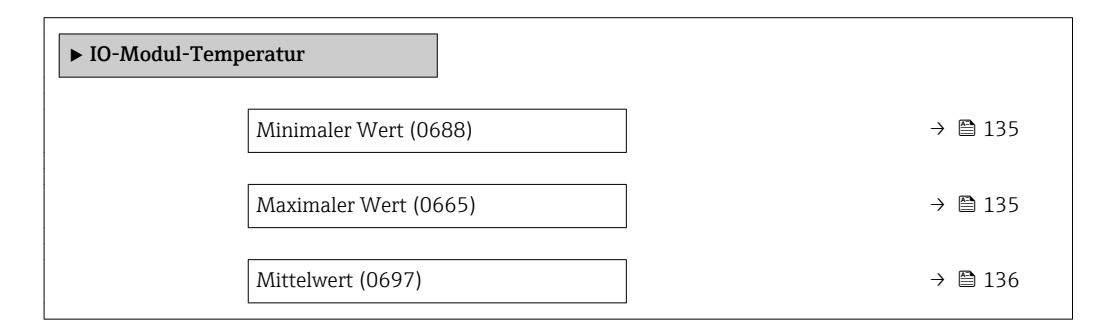

### Minimaler Wert

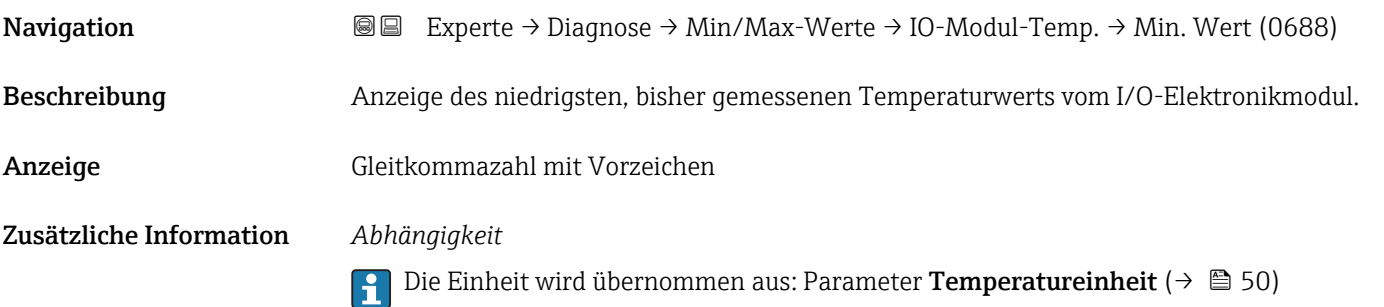

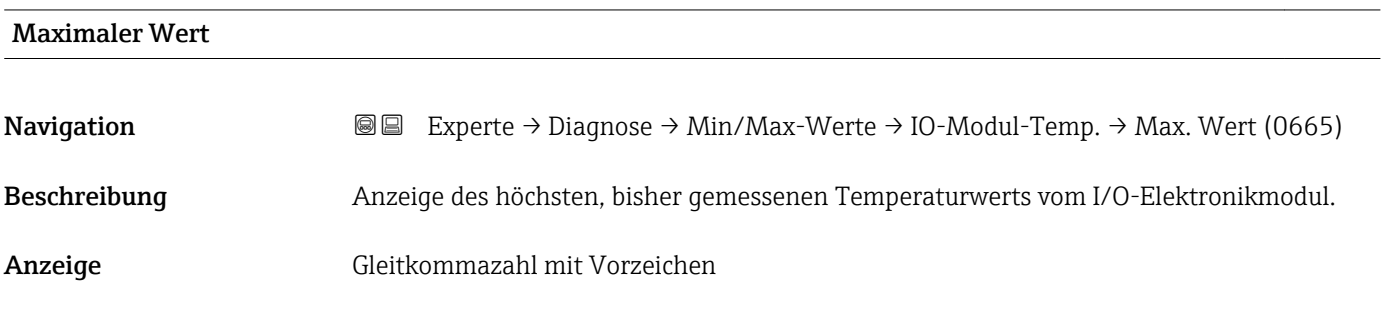

### <span id="page-135-0"></span>Zusätzliche Information *Abhängigkeit*

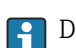

Die Einheit wird übernommen aus: Parameter Temperatureinheit (→  $\triangleq$  50)

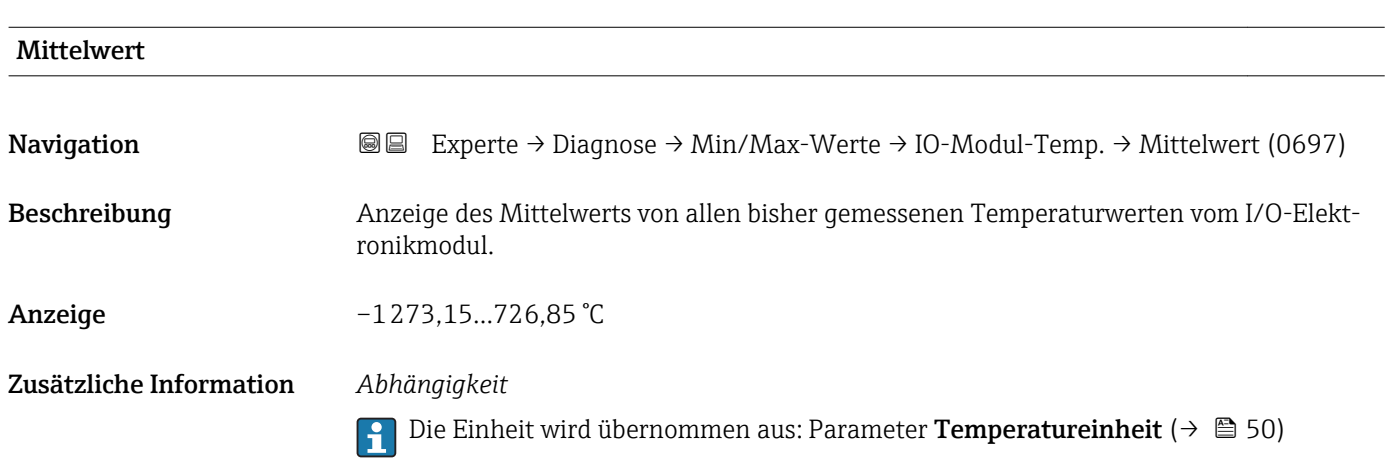

### 3.6.6 Untermenü "Heartbeat"

Detaillierte Angaben zu den Parameterbeschreibungen des Anwendungspakets Heartbeat Verfication: Sonderdokumentation zum Gerät

*Navigation* Experte → Diagnose → Heartbeat

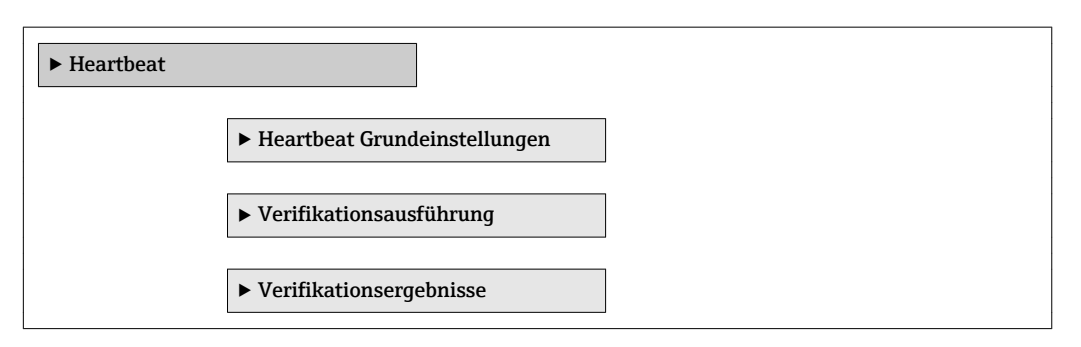

### 3.6.7 Untermenü "Simulation"

*Navigation* 
■■ Experte → Diagnose → Simulation

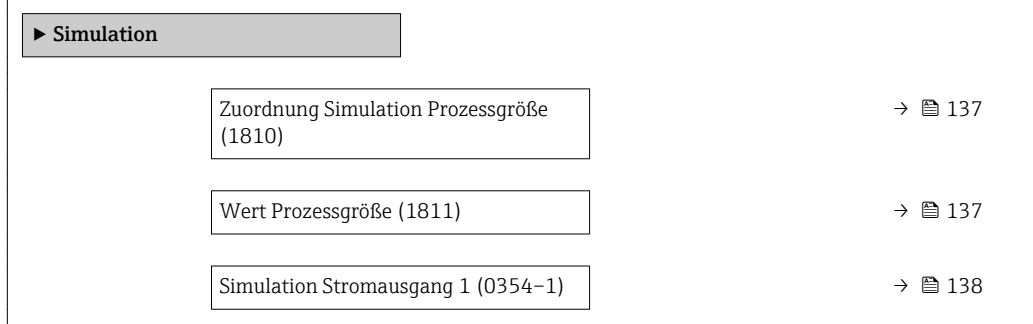

<span id="page-136-0"></span>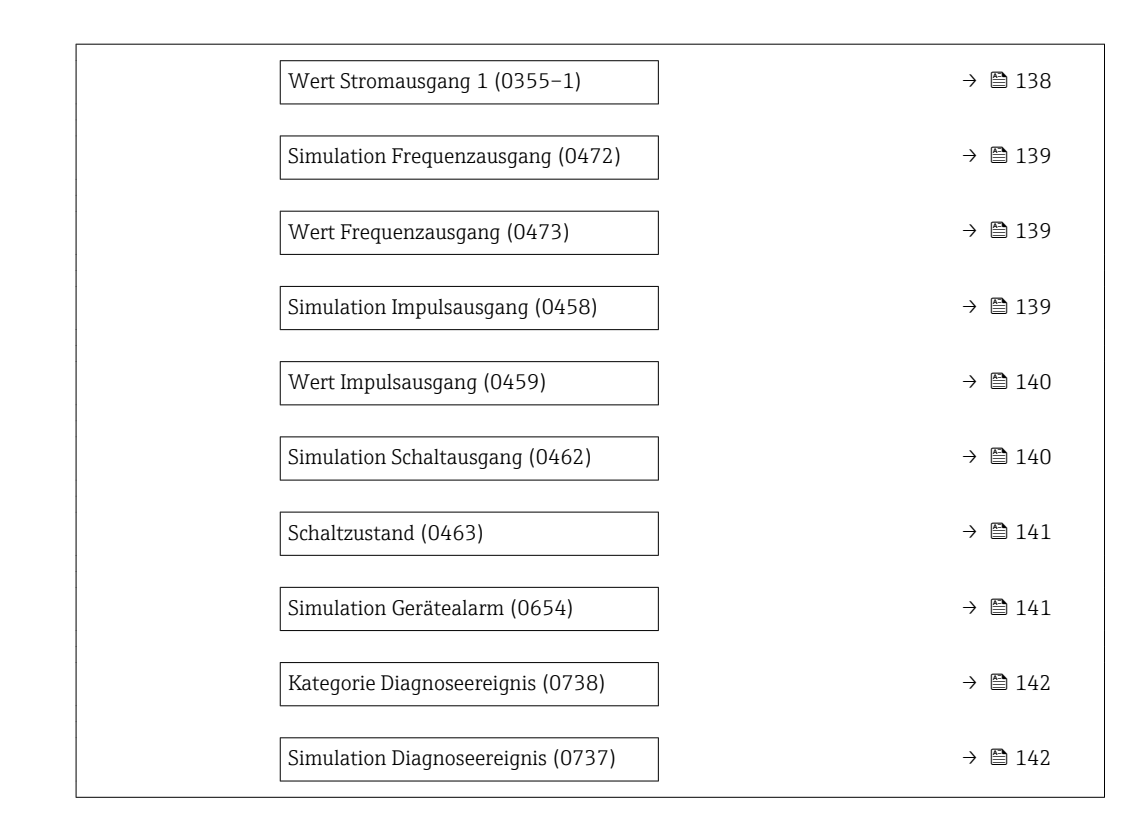

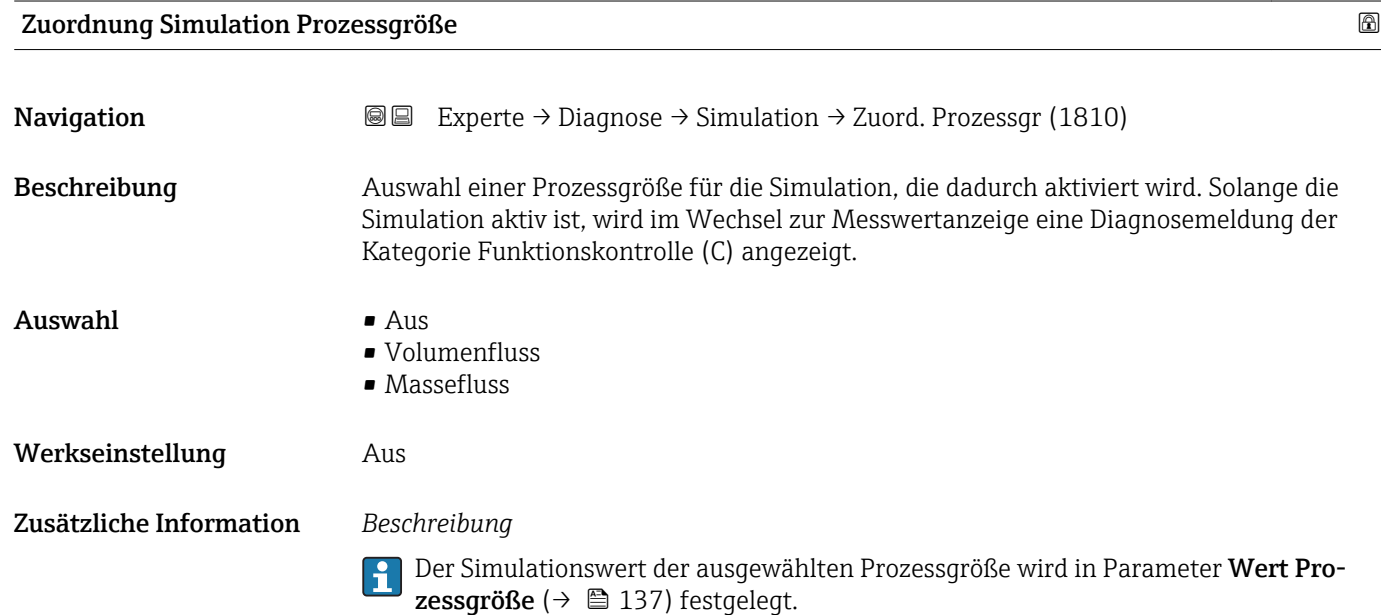

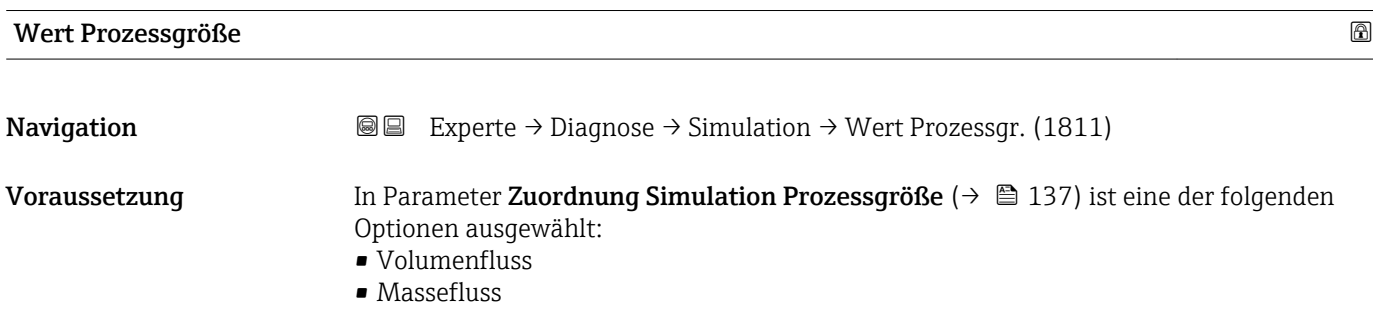

<span id="page-137-0"></span>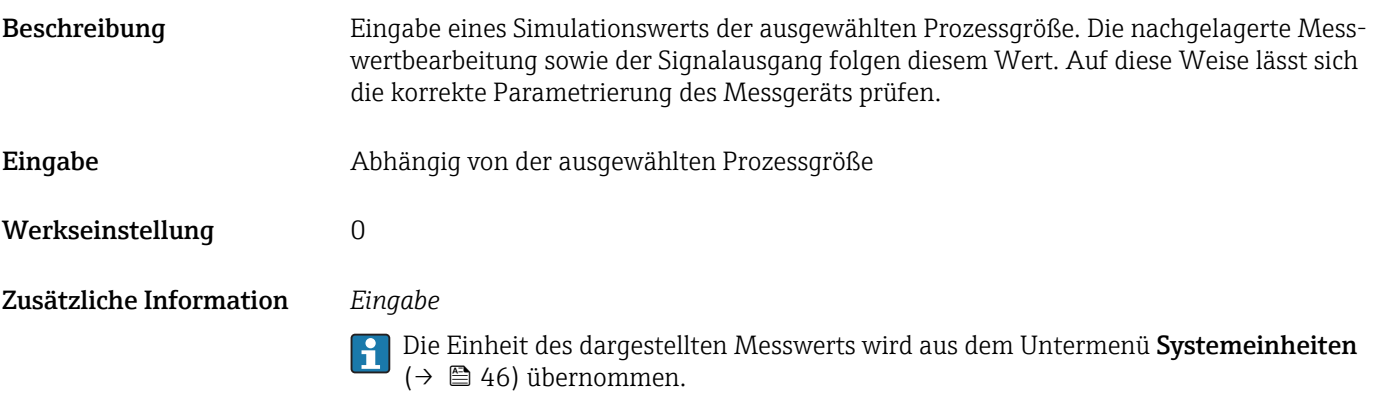

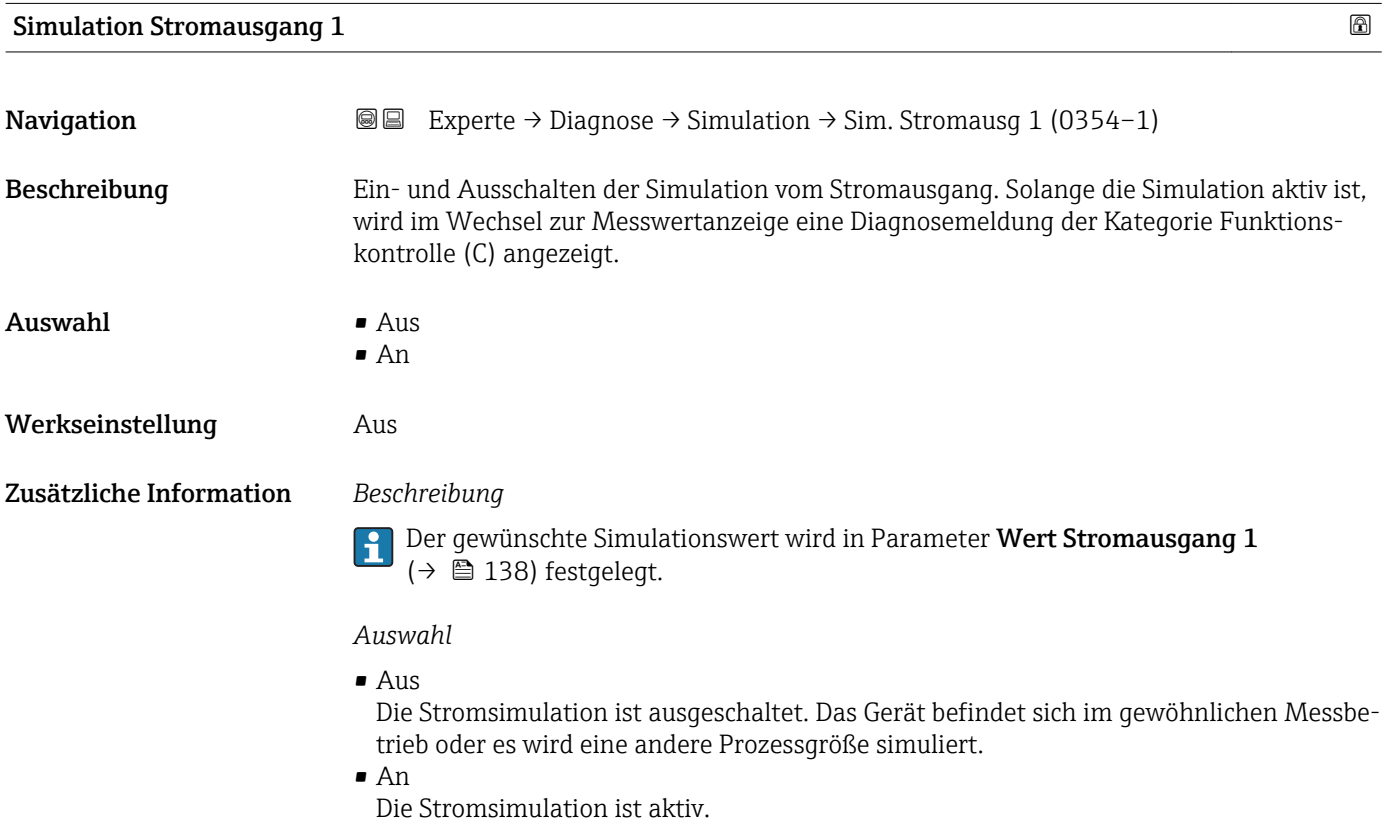

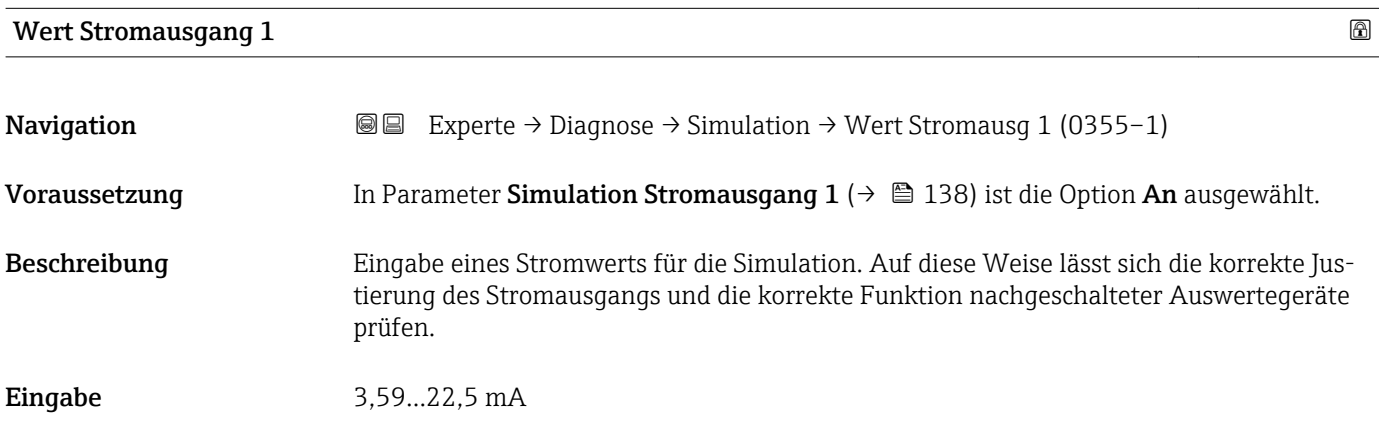

<span id="page-138-0"></span>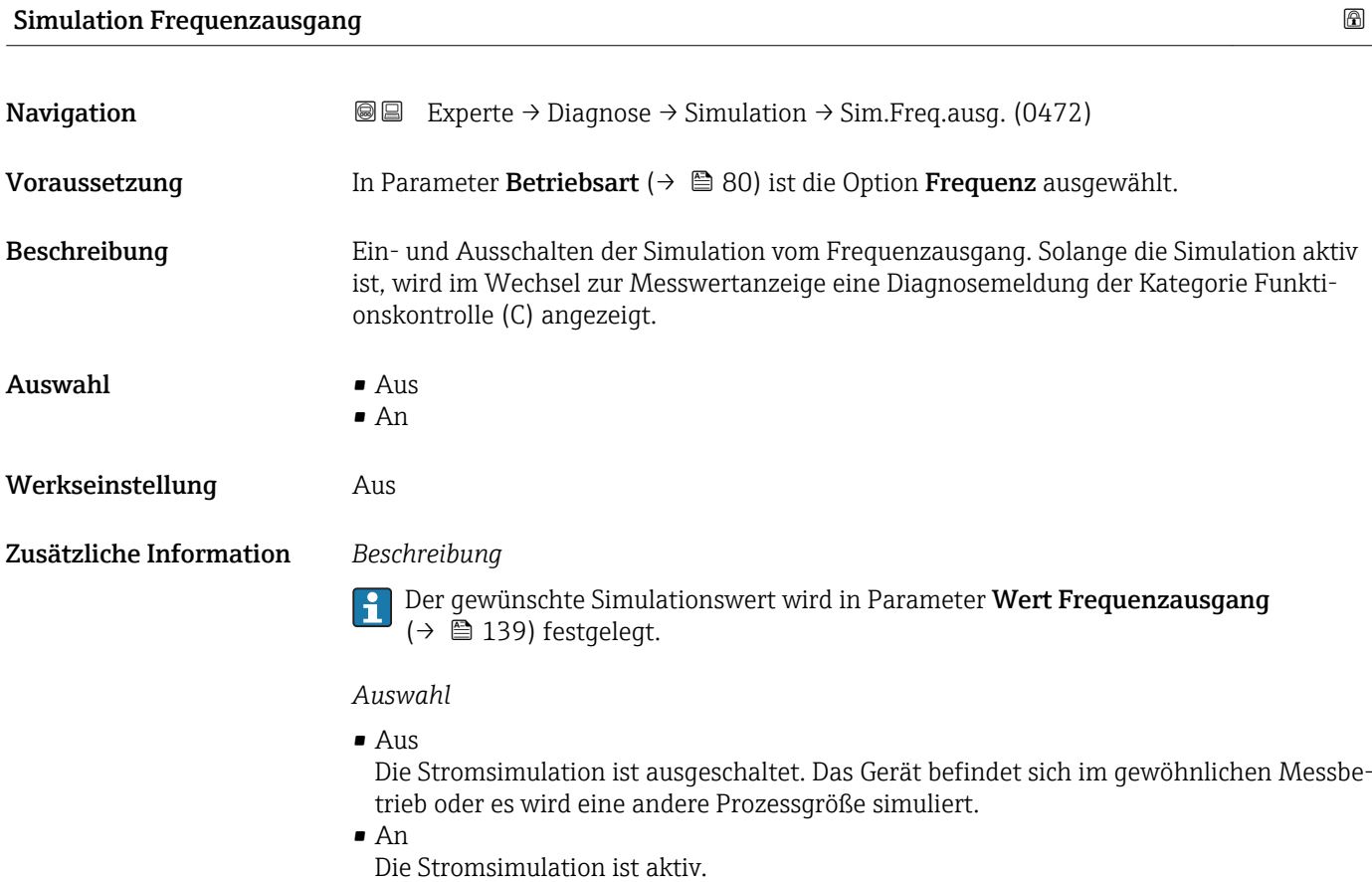

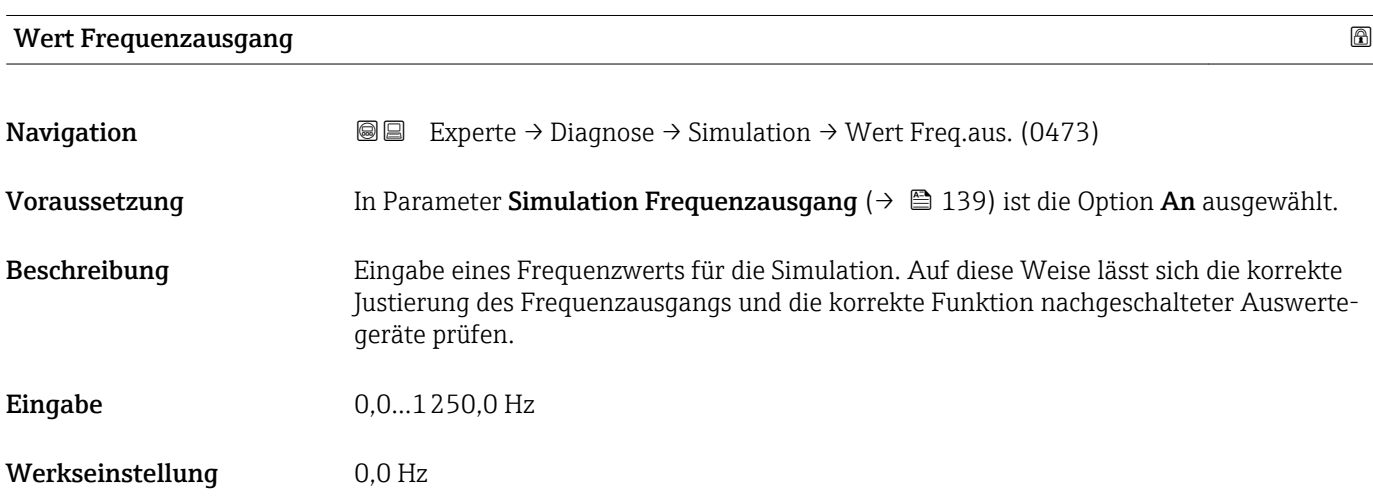

# Simulation Impulsausgang

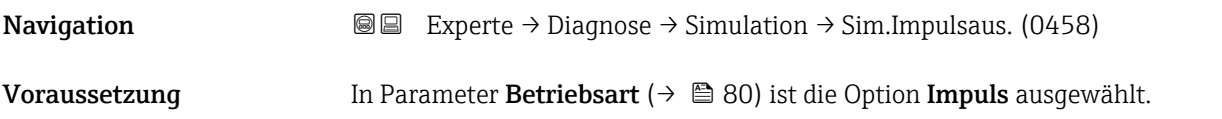

<span id="page-139-0"></span>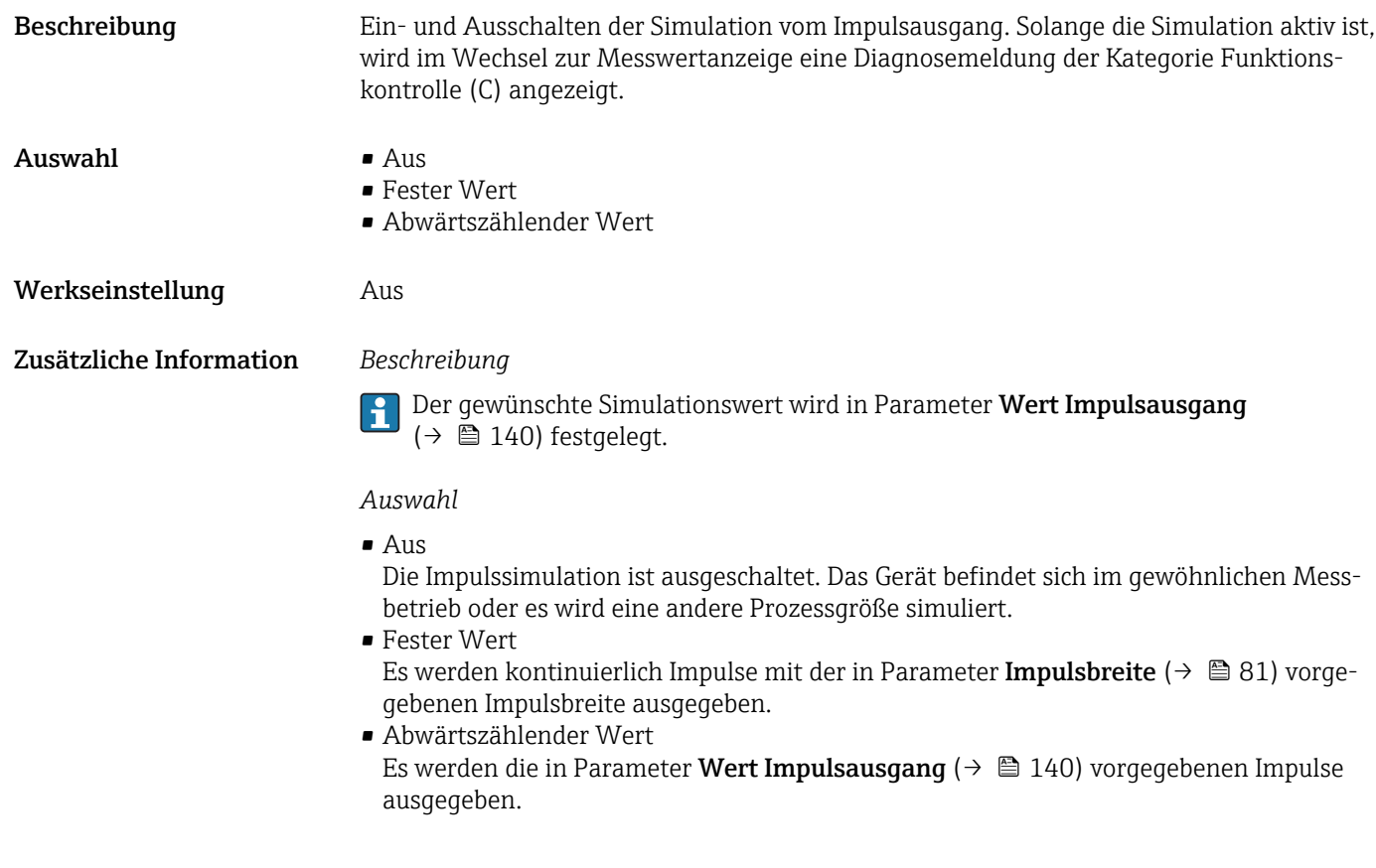

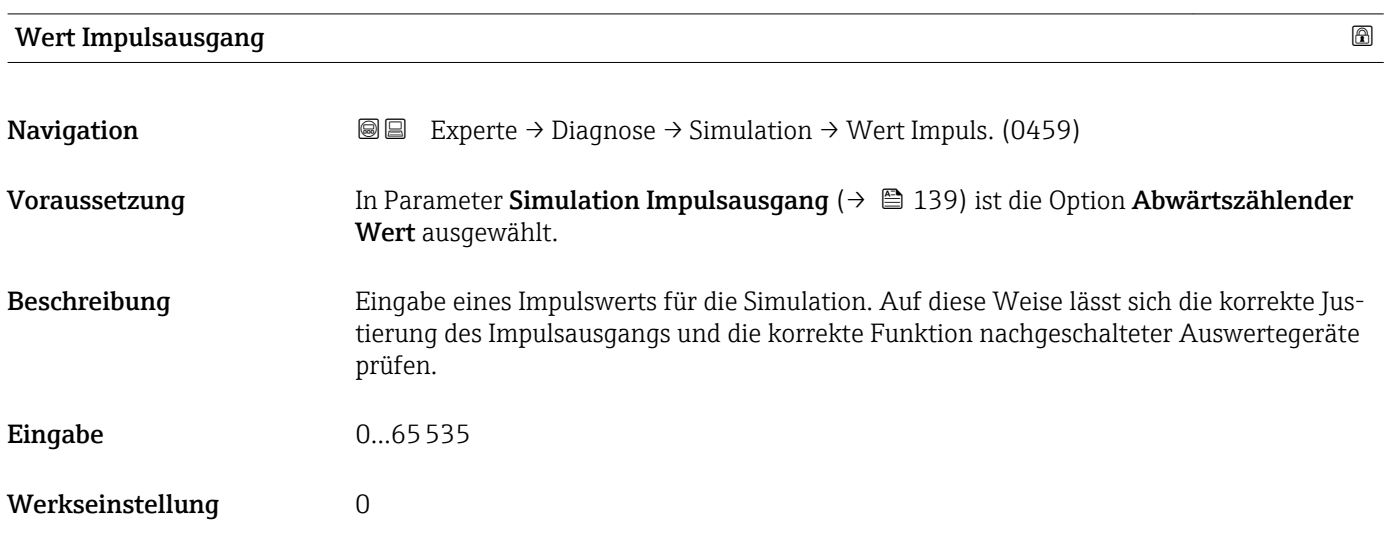

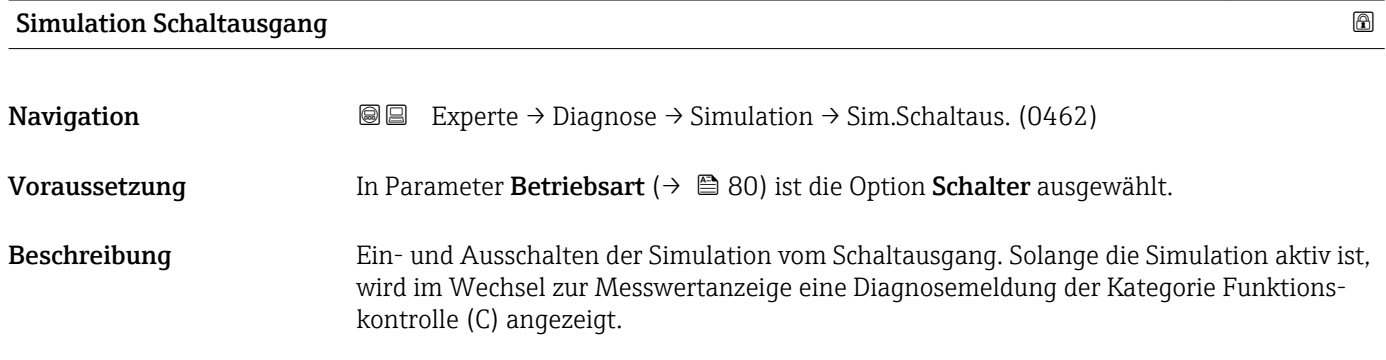

<span id="page-140-0"></span>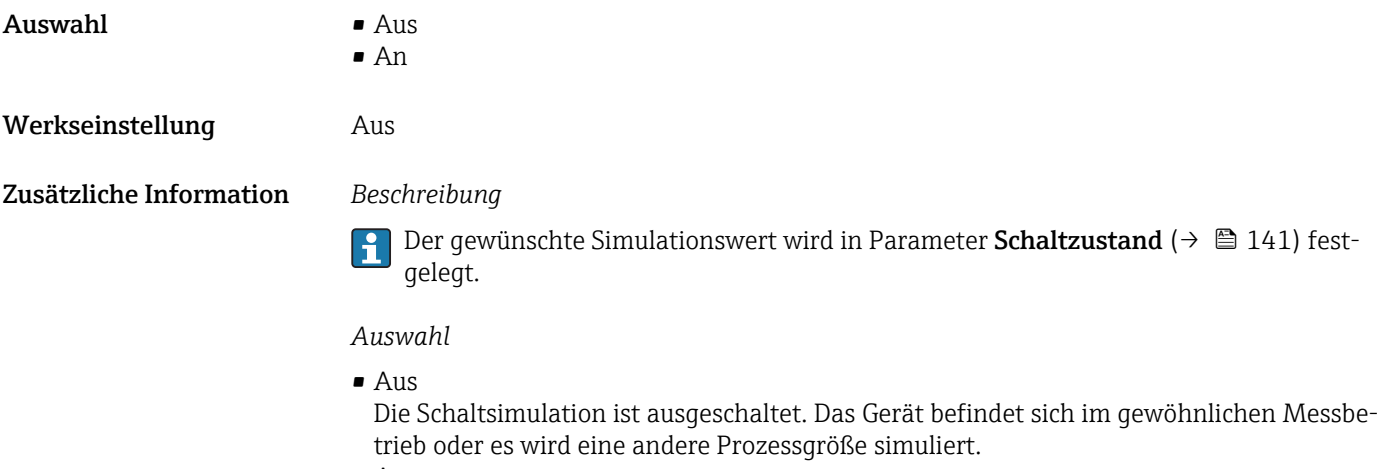

• An

Die Schaltsimulation ist aktiv.

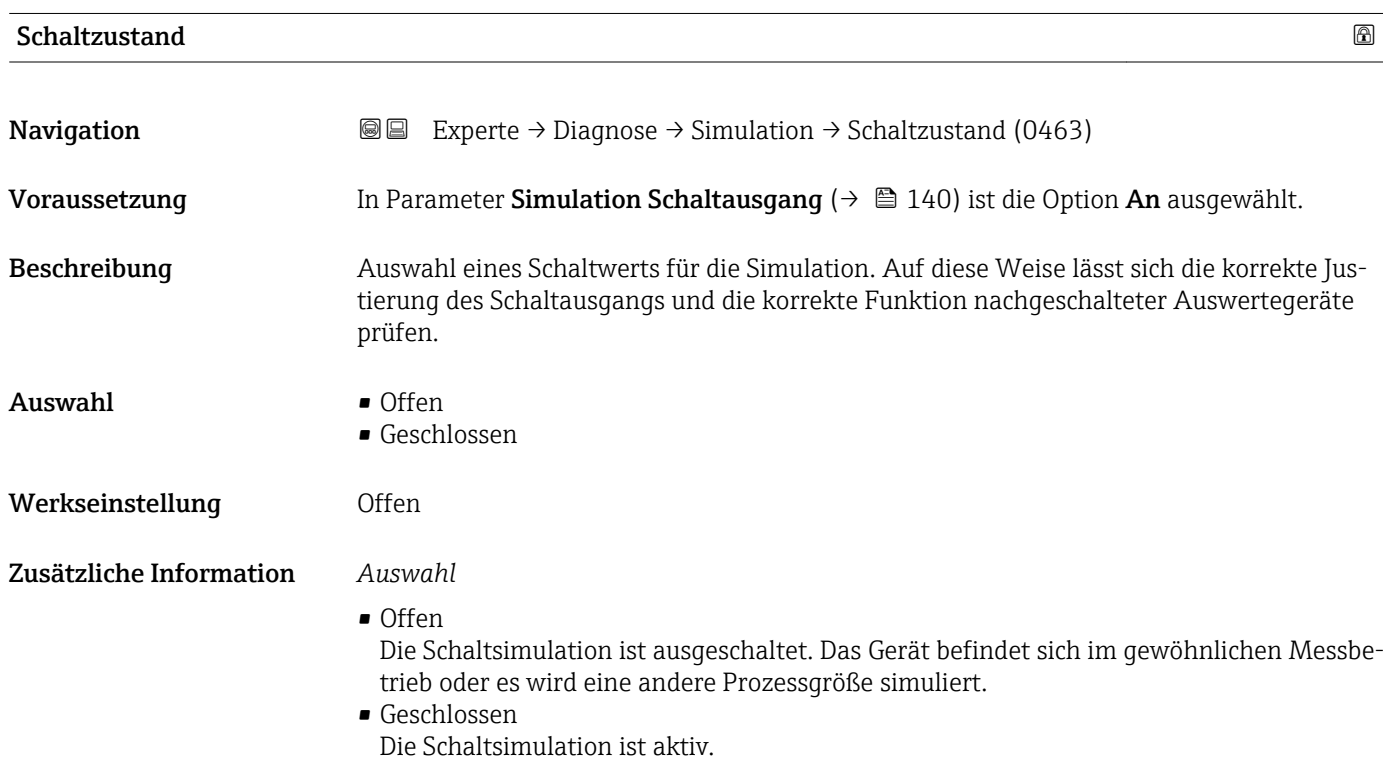

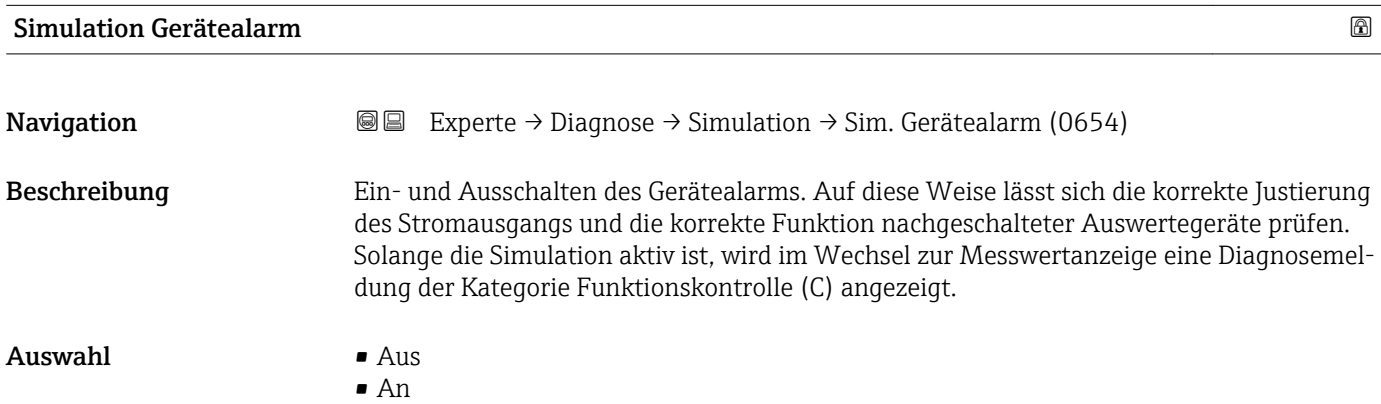

<span id="page-141-0"></span>Werkseinstellung Aus

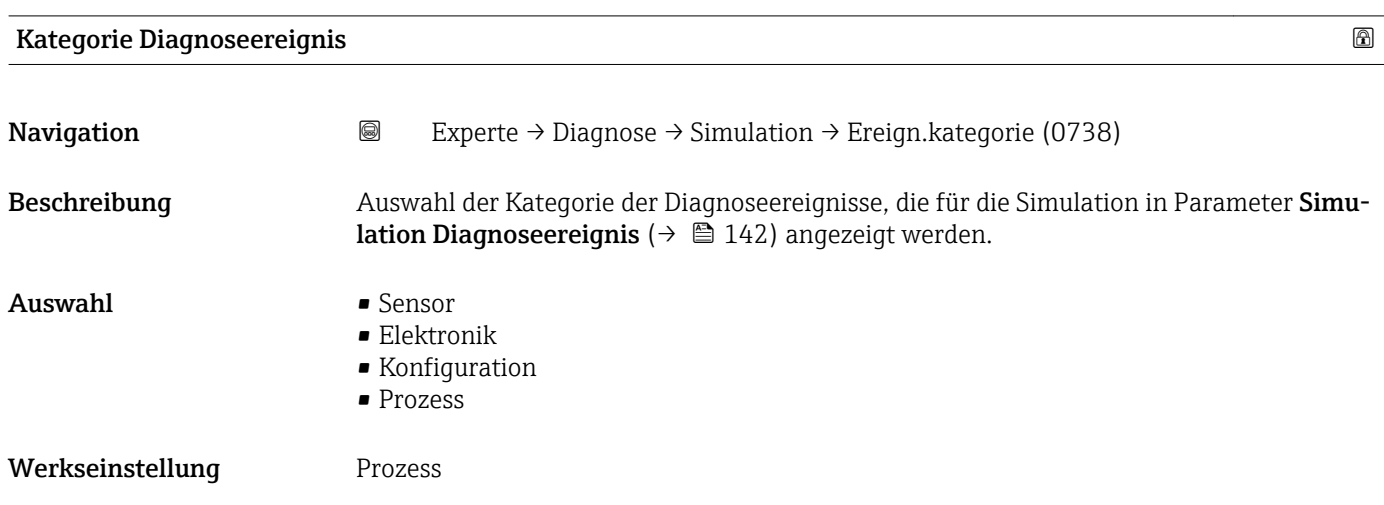

### Simulation Diagnoseereignis

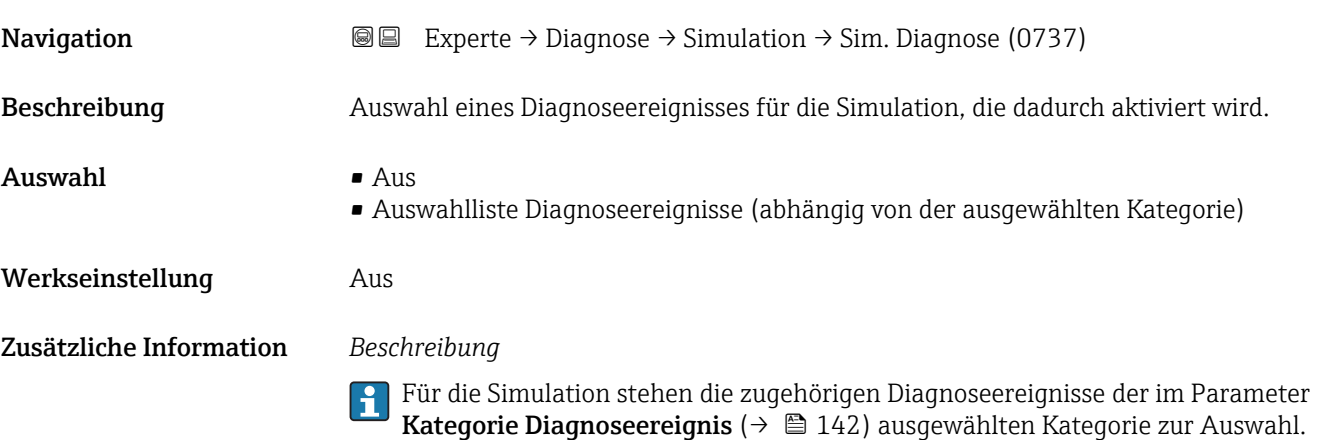

# 4 Länderspezifische Werkseinstellungen

# 4.1 SI-Einheiten

**A** Nicht für USA und Kanada gültig.

# 4.1.1 Systemeinheiten

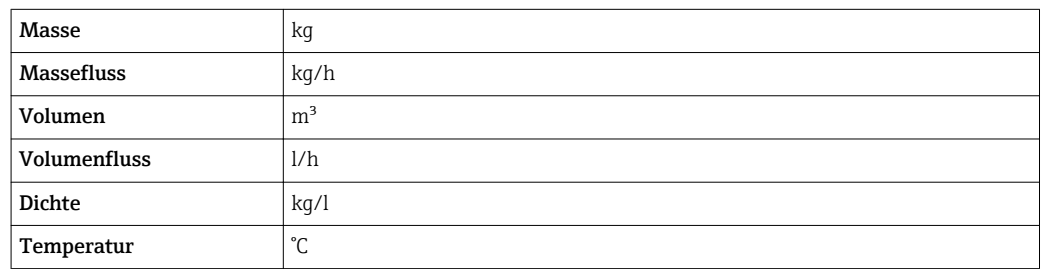

### 4.1.2 Endwerte

Die Werkseinstellungen gelten für folgende Parameter:

- 20 mA-Wert (Endwert des Stromausgang)
- 1.Wert 100%-Bargraph
- 3.Wert 100%-Bargraph

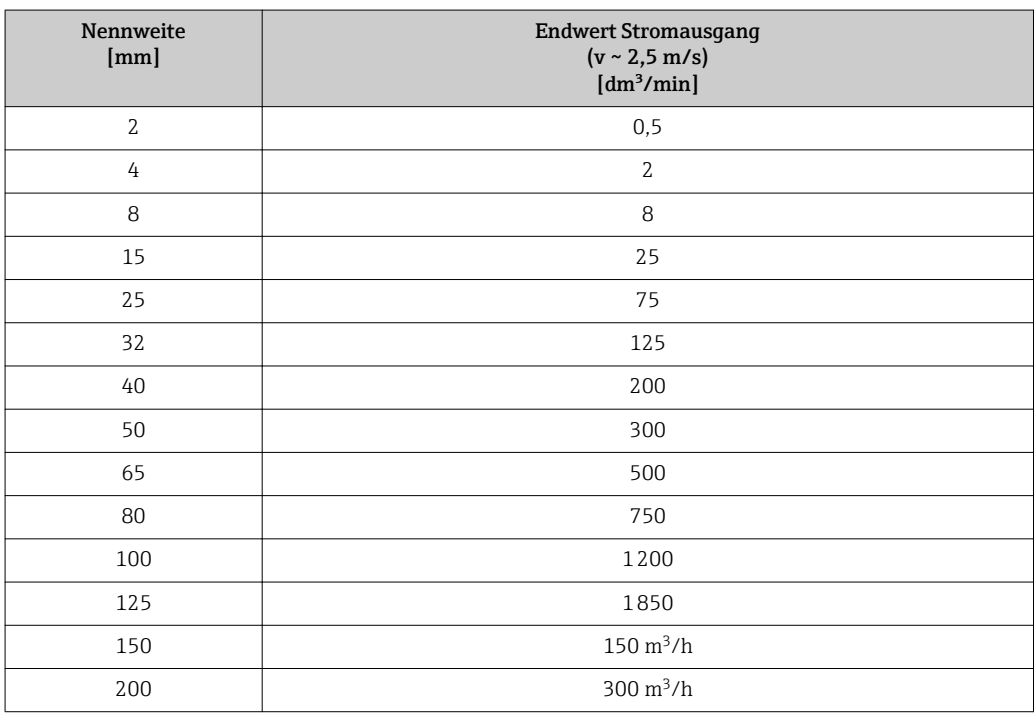

# 4.1.3 Strombereich Ausgänge

Stromausgang 1 4...20 mA NAMUR

# 4.1.4 Einschaltpunkt Schleichmengenunterdrückung

Der Einschaltpunkt ist abhängig von Messstoffart und Nennweite.

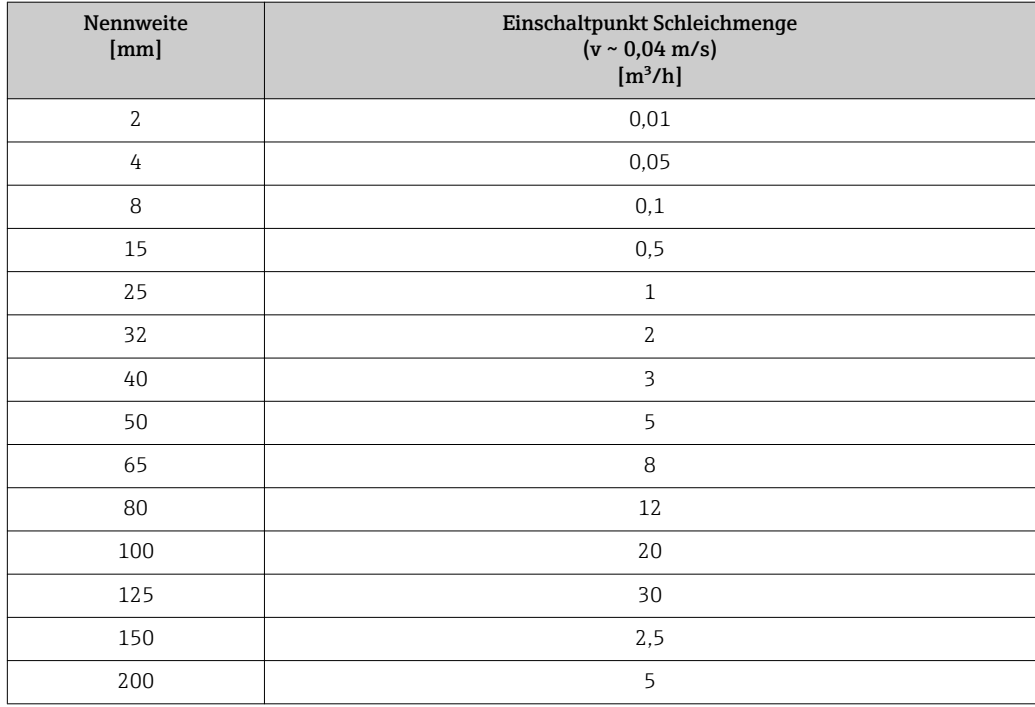

# 4.2 US-Einheiten

Nur für USA und Kanada gültig.

# 4.2.1 Systemeinheiten

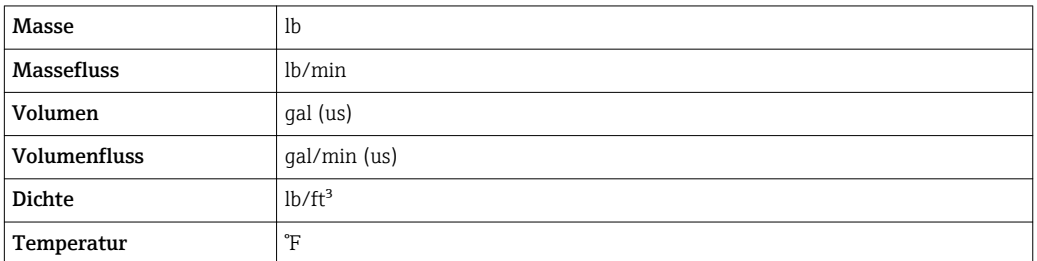

# 4.2.2 Endwerte

Die Werkseinstellungen gelten für folgende Parameter:

- 20 mA-Wert (Endwert des Stromausgang)
- 1.Wert 100%-Bargraph
- 3.Wert 100%-Bargraph

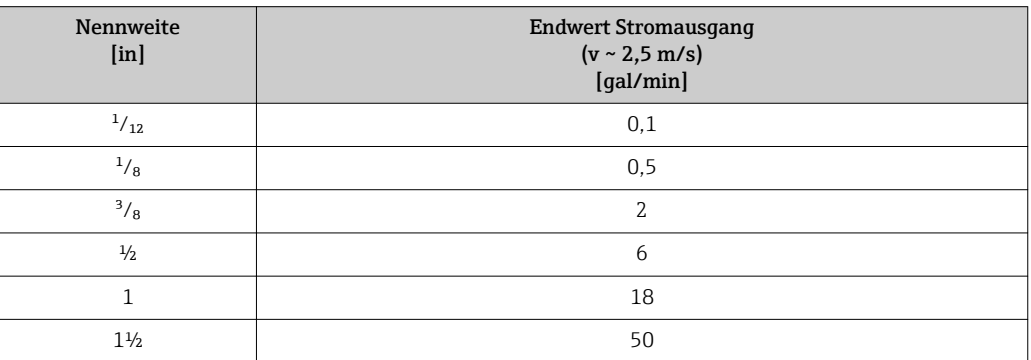
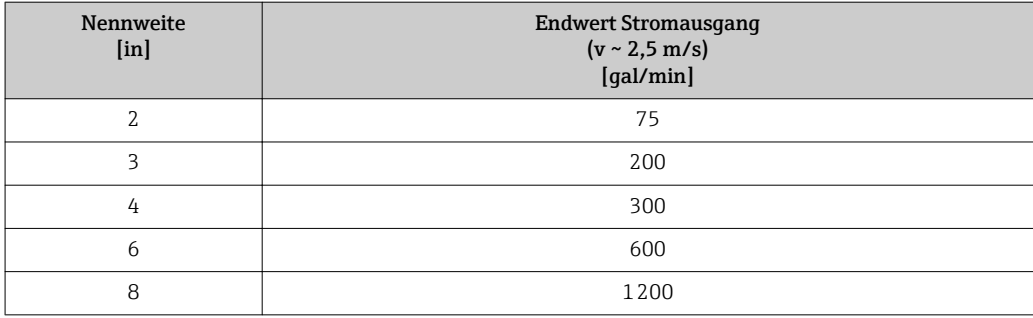

#### 4.2.3 Strombereich Ausgänge

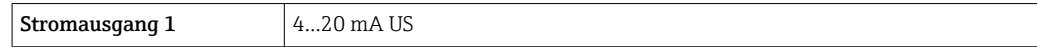

#### 4.2.4 Einschaltpunkt Schleichmengenunterdrückung

Der Einschaltpunkt ist abhängig von Messstoffart und Nennweite.

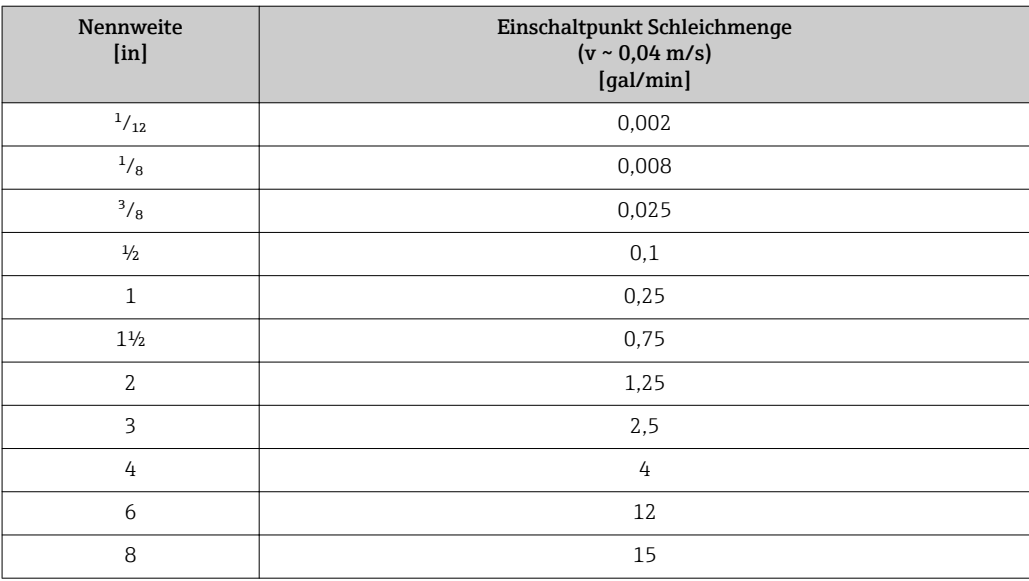

# 5 Erläuterung der Einheitenabkürzungen

# 5.1 SI-Einheiten

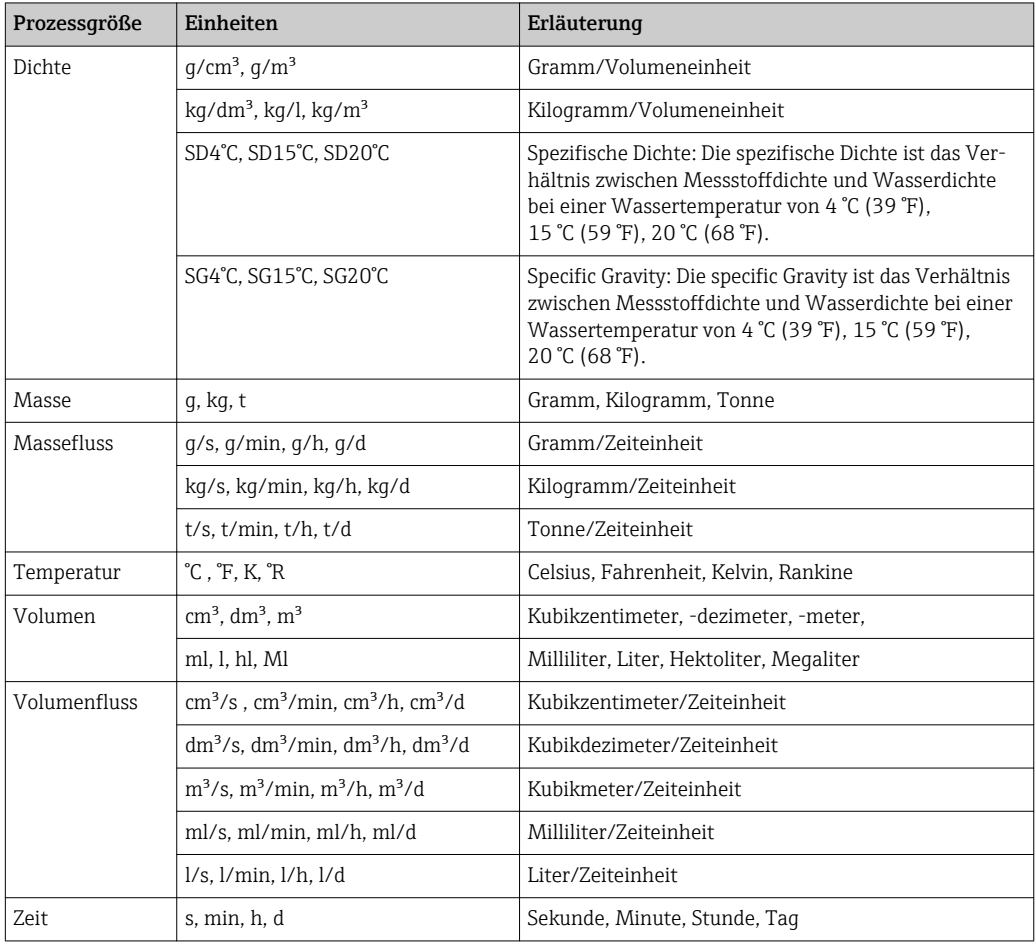

# 5.2 US-Einheiten

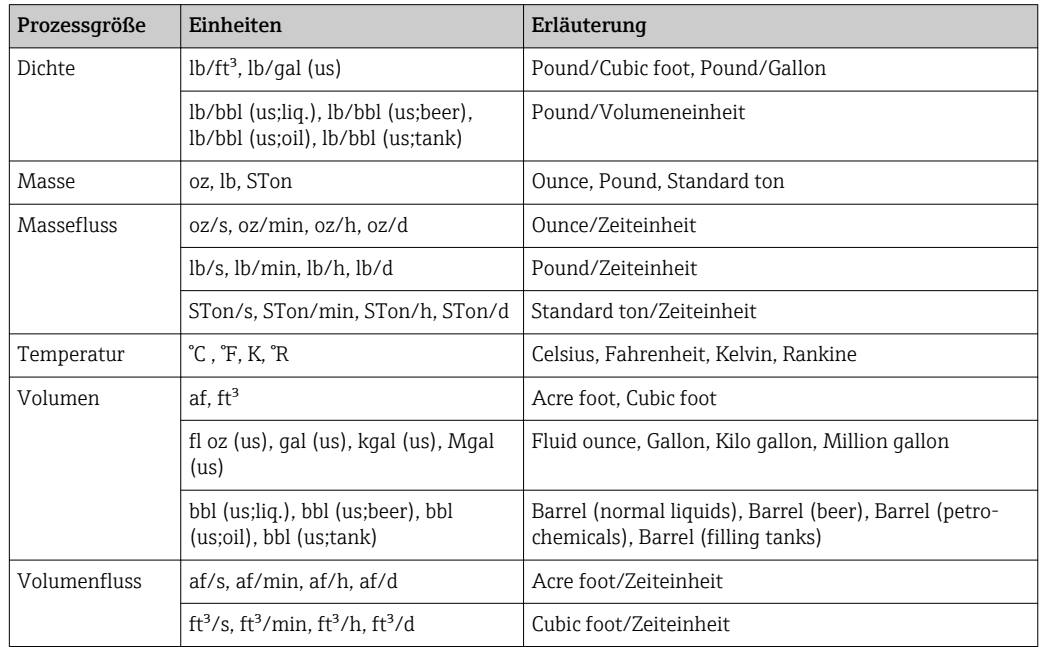

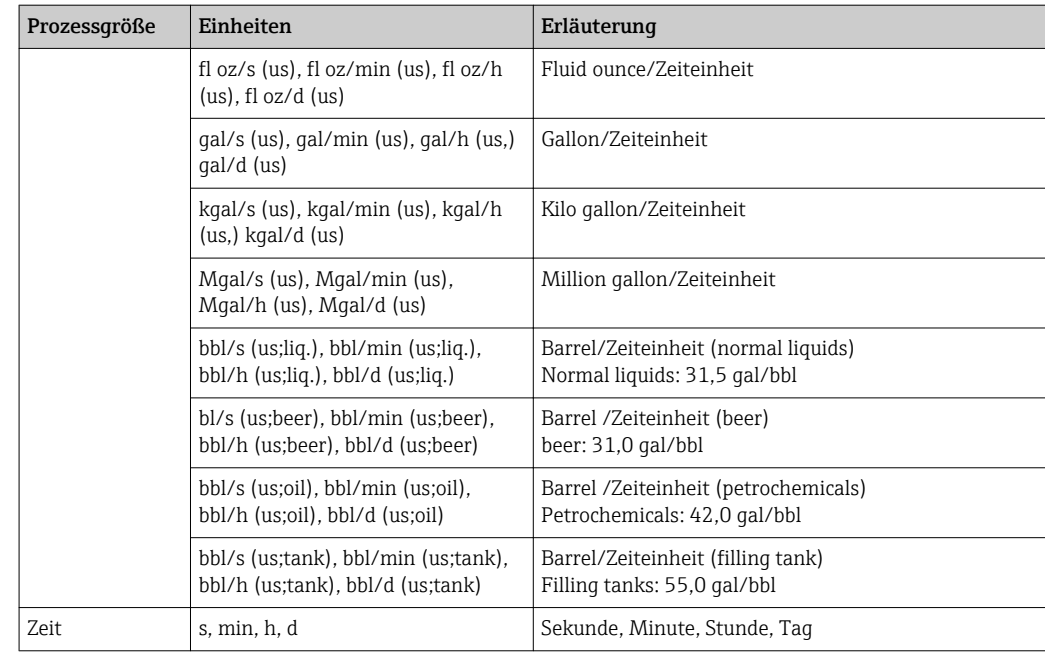

# 5.3 Imperial-Einheiten

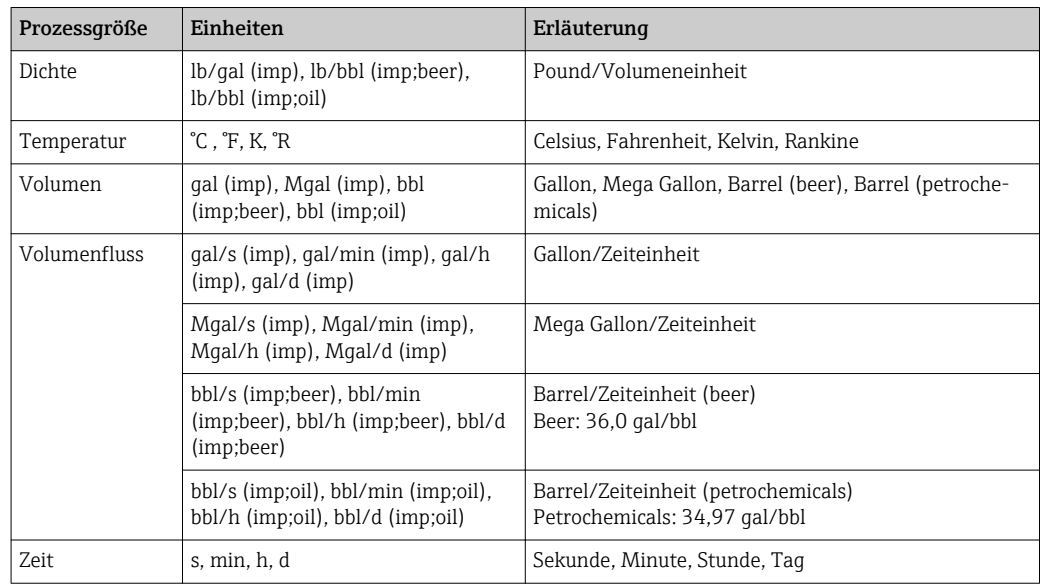

# Stichwortverzeichnis

# 0 … 9

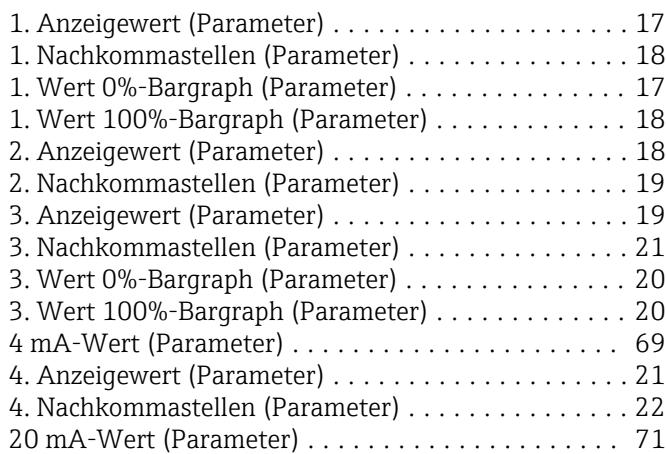

# A

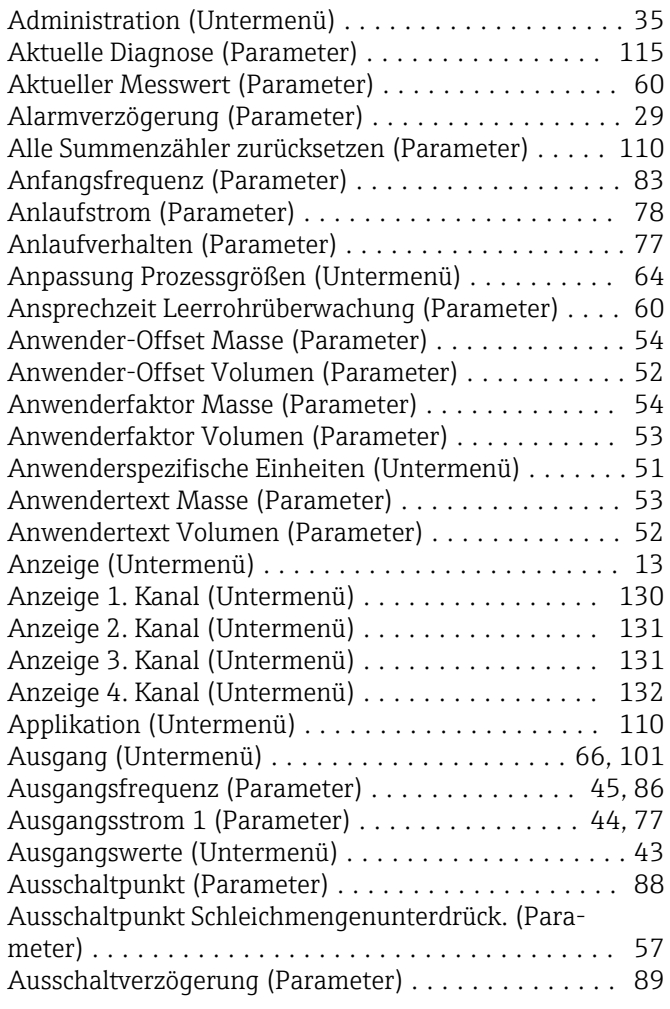

#### B

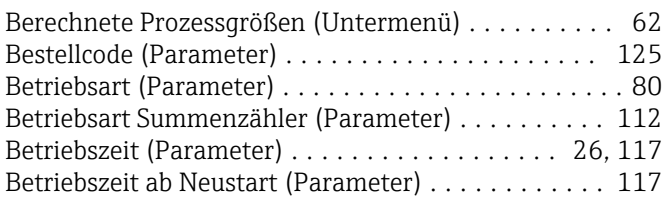

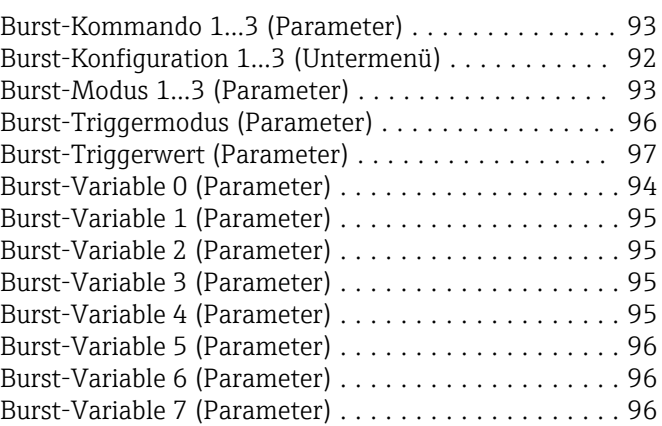

# $\frac{D}{D\dot{\tilde{c}}}$

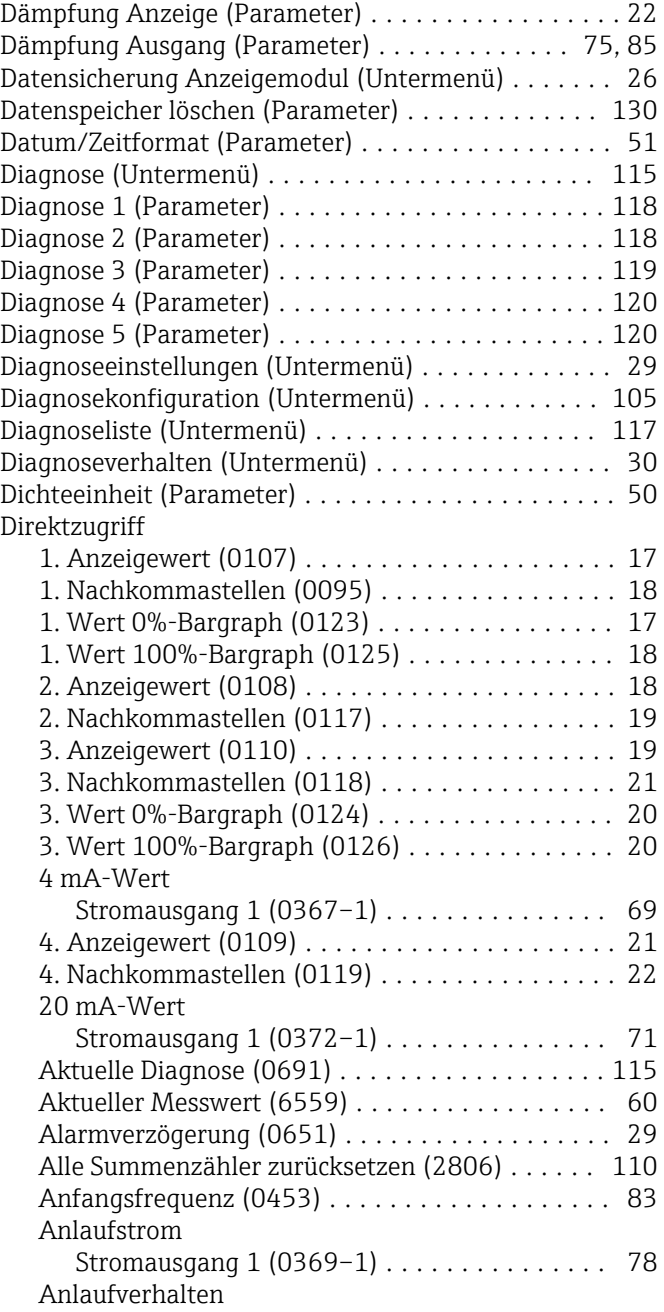

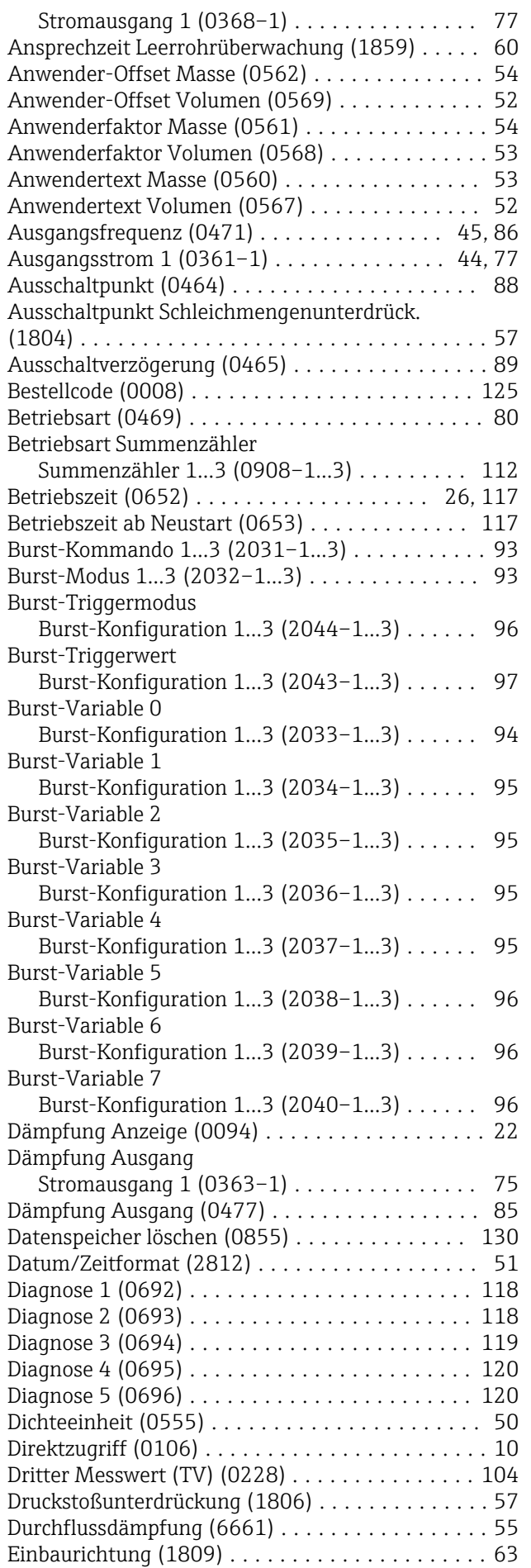

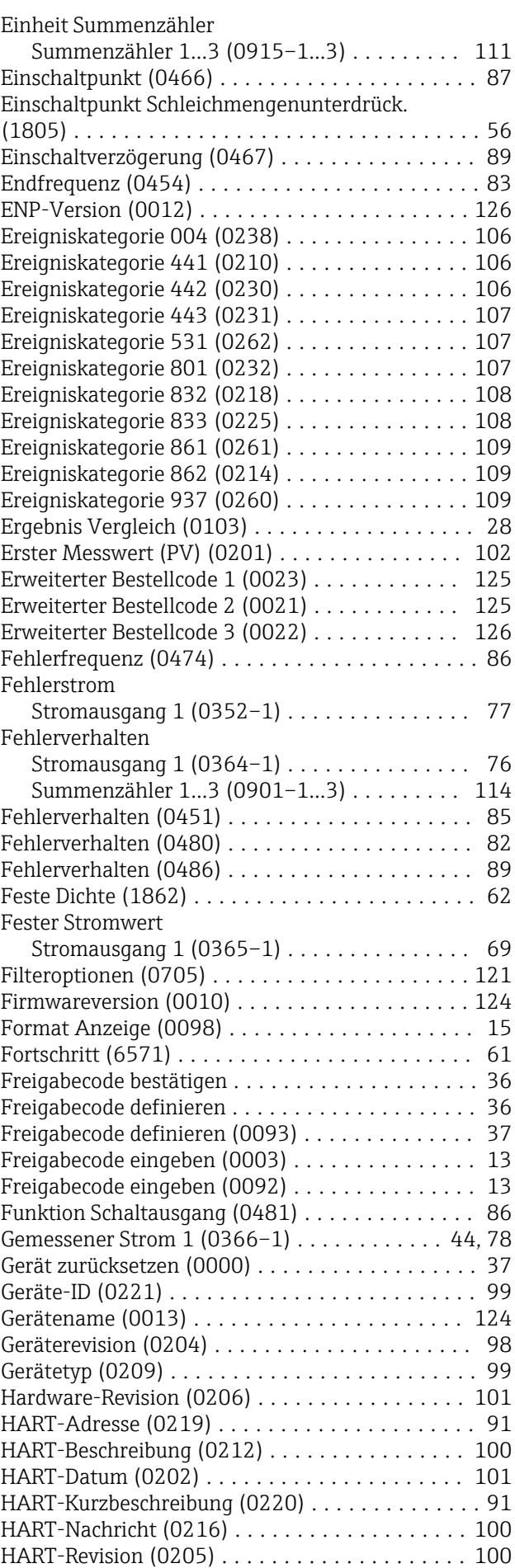

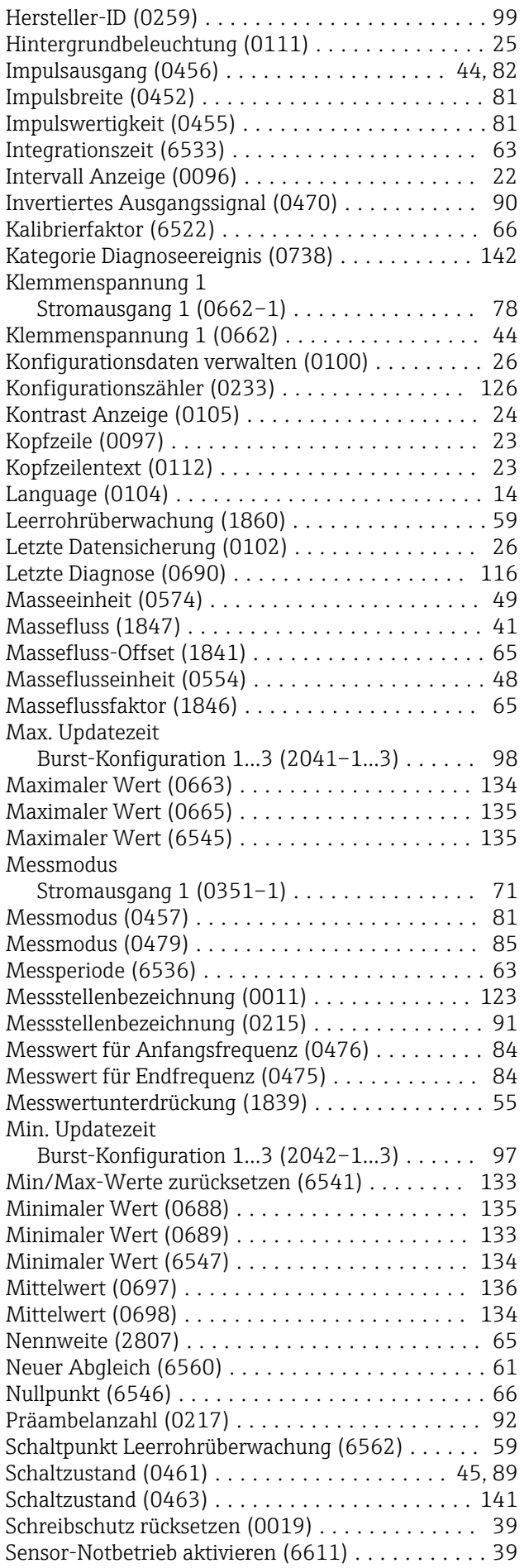

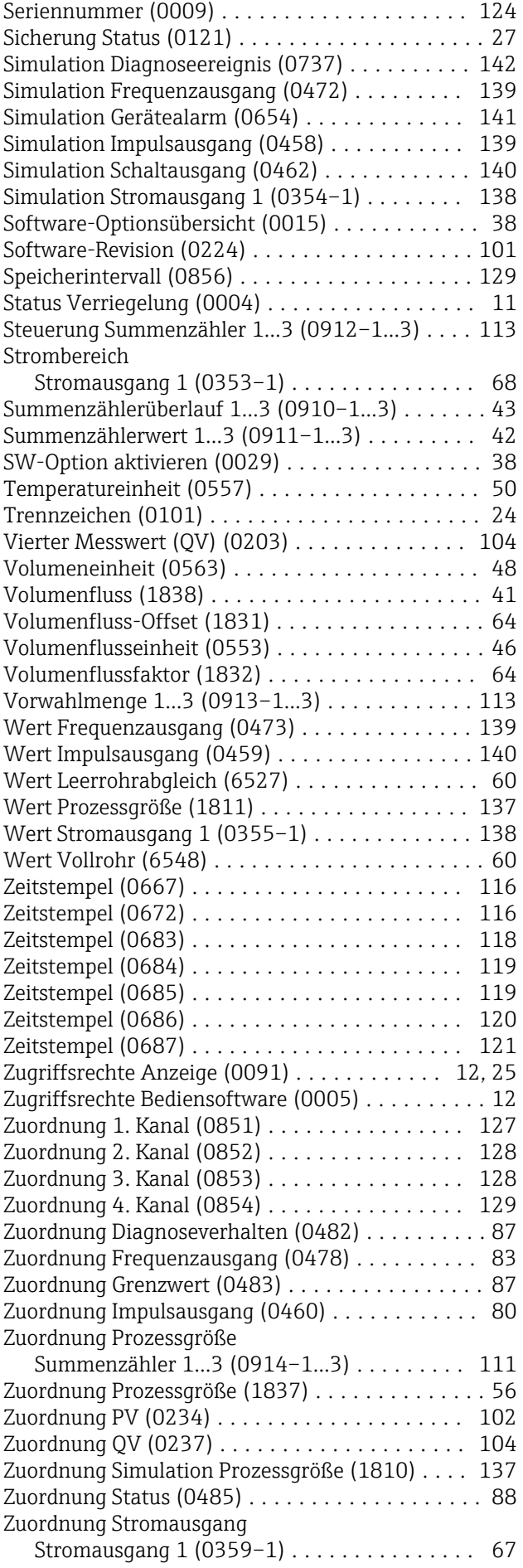

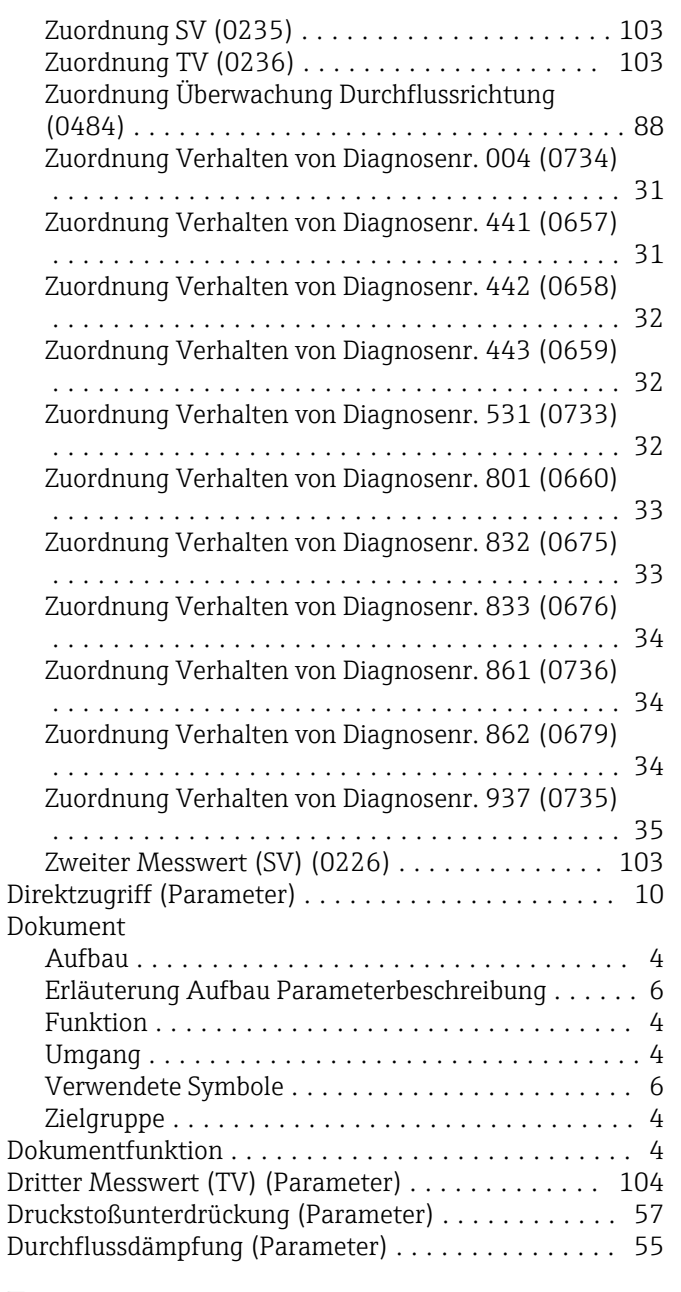

## E

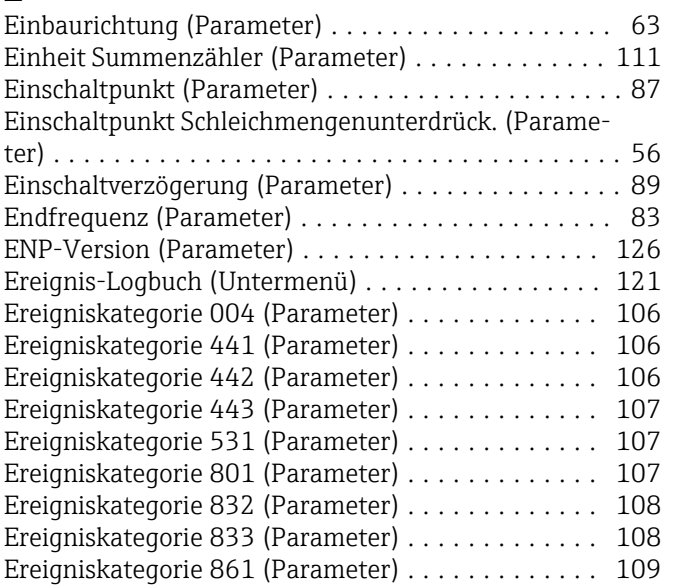

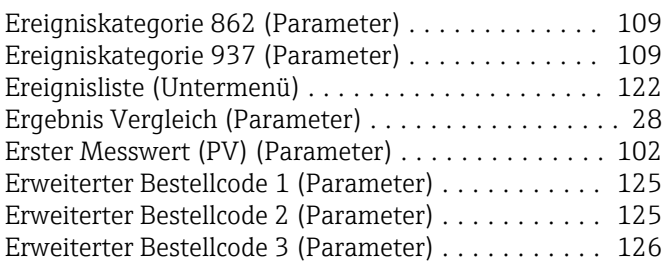

#### F

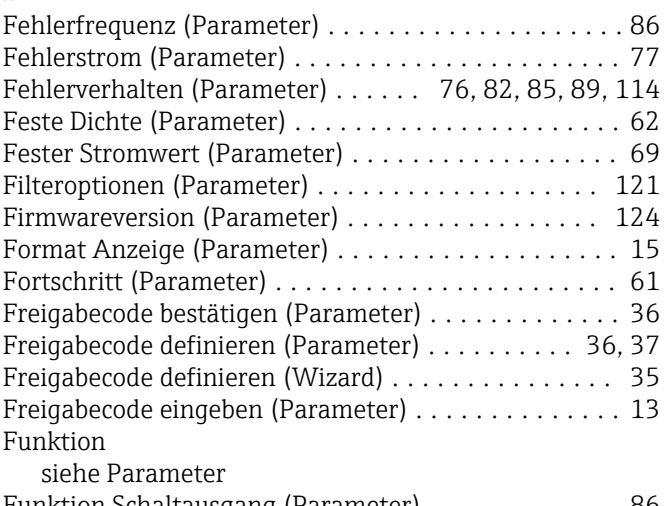

# Funktion Schaltausgang (Parameter) ............. [86](#page-85-0)

## G

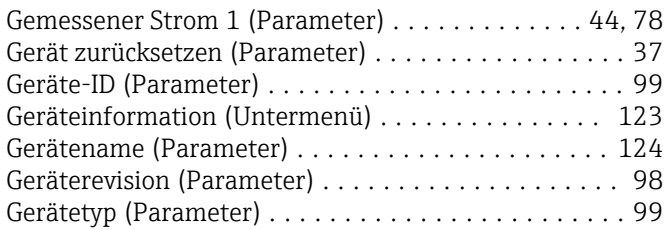

#### H

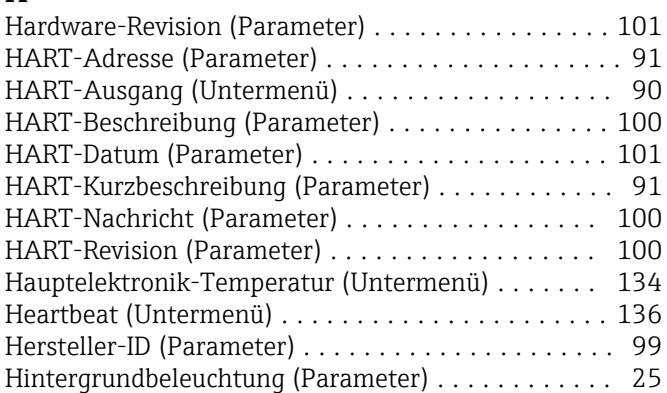

#### I

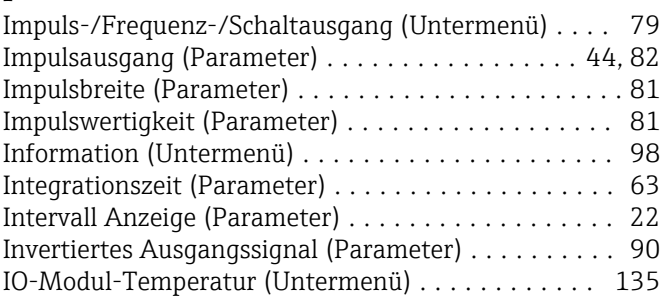

#### K

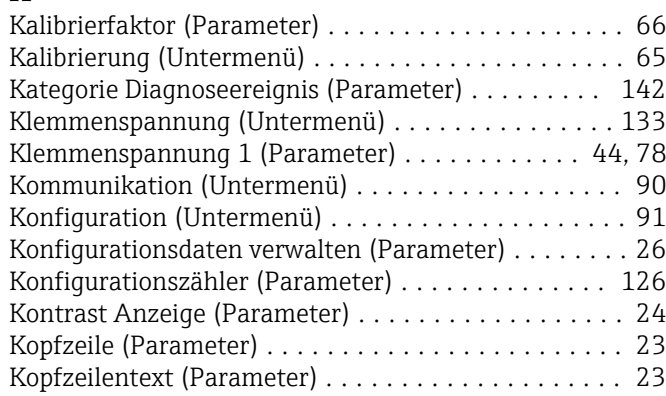

### L

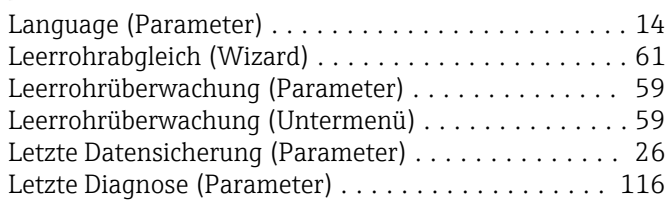

### M

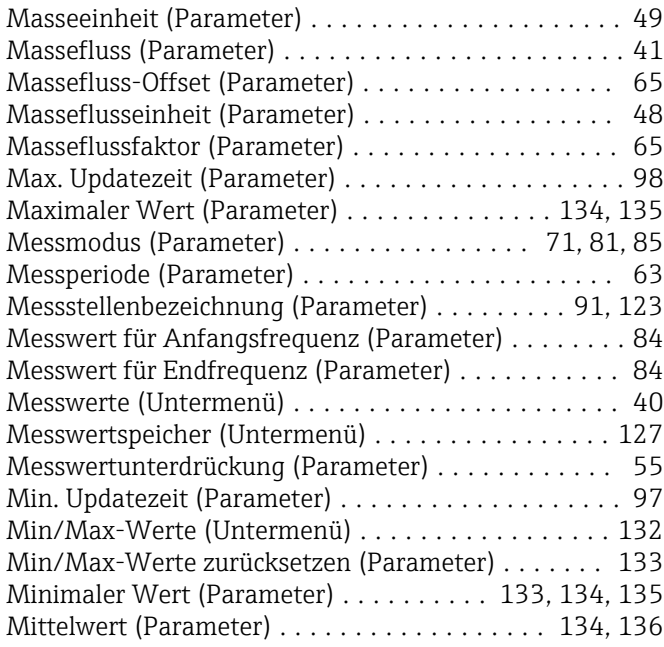

# N

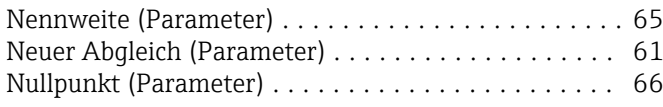

## P

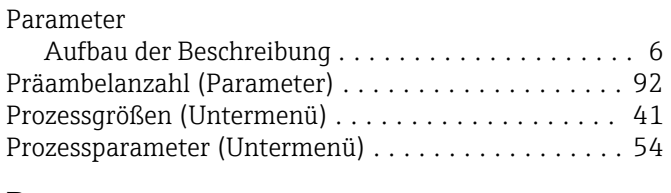

#### R

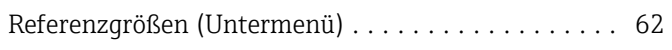

# S

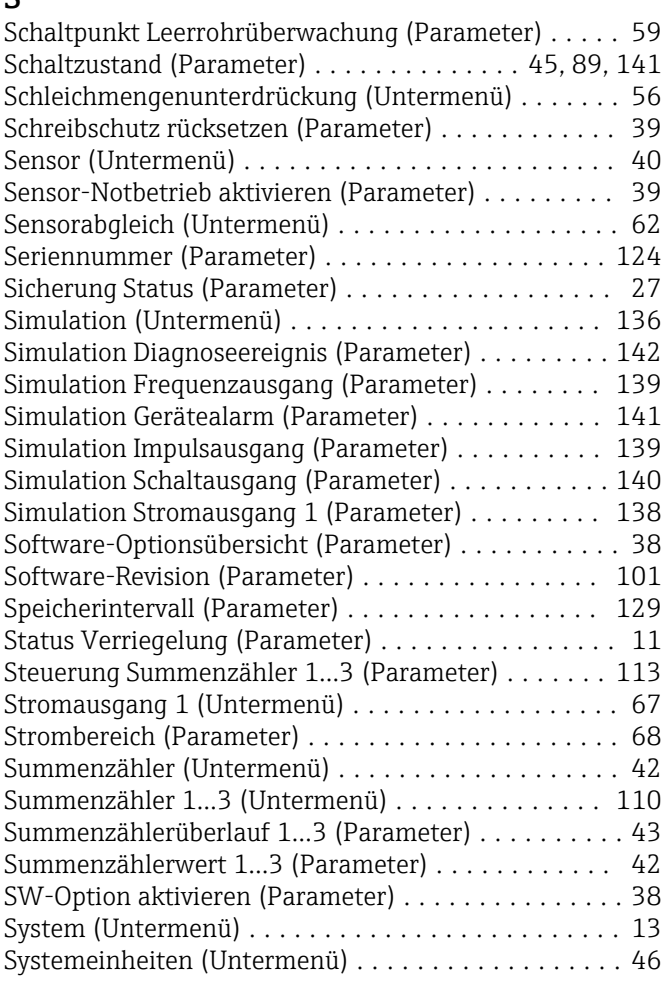

#### T

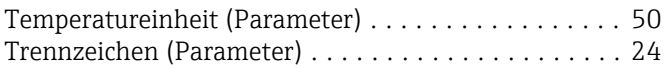

#### U

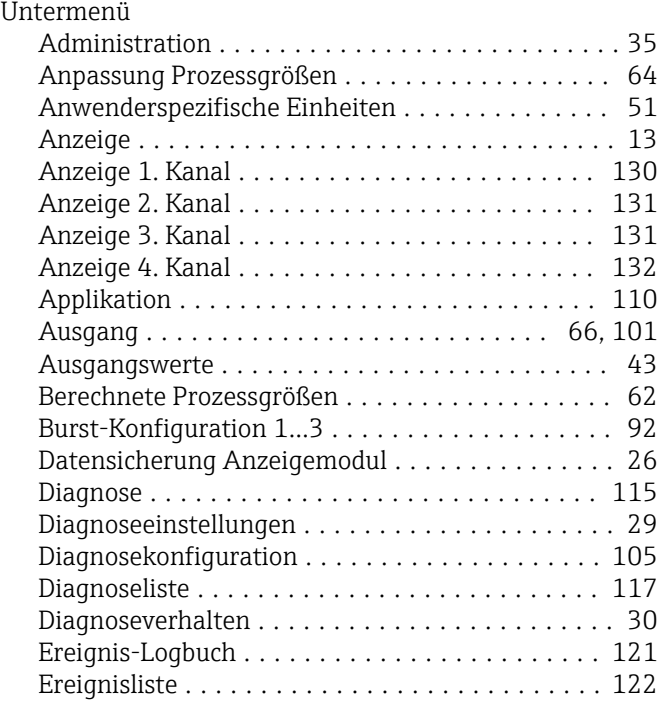

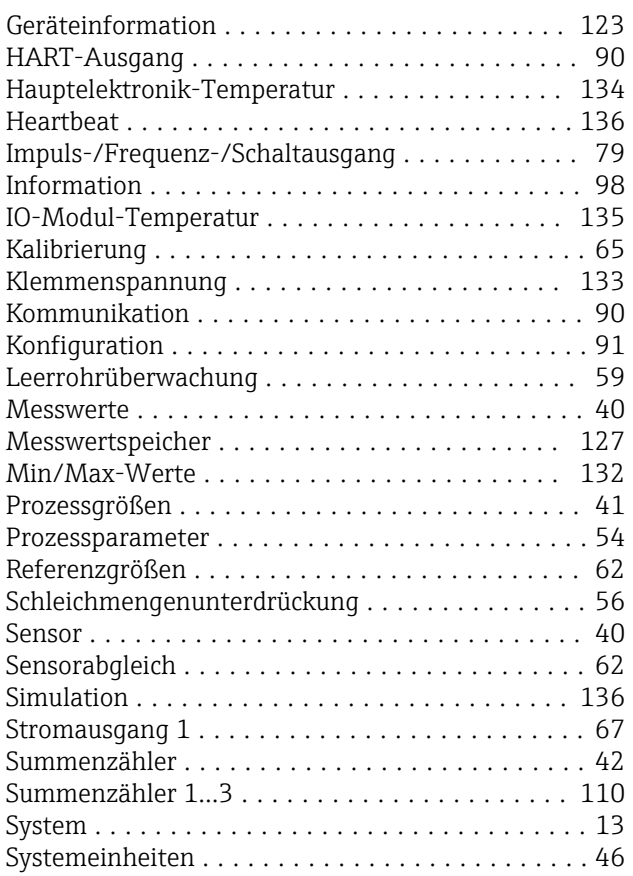

# V

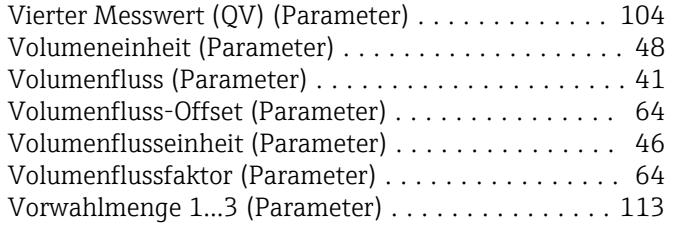

#### W

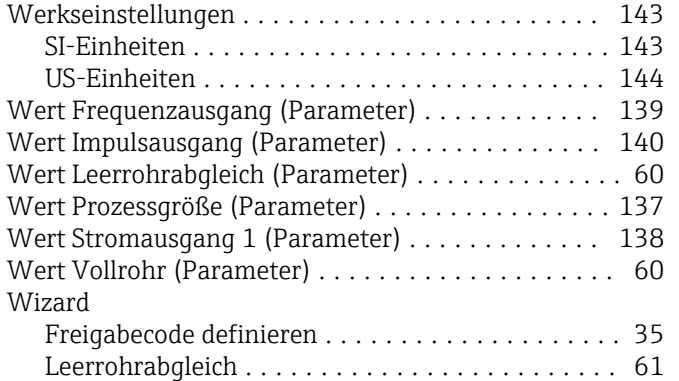

## Z

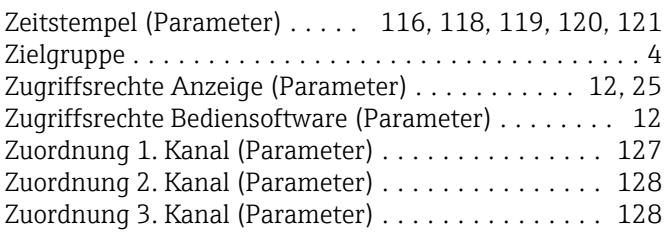

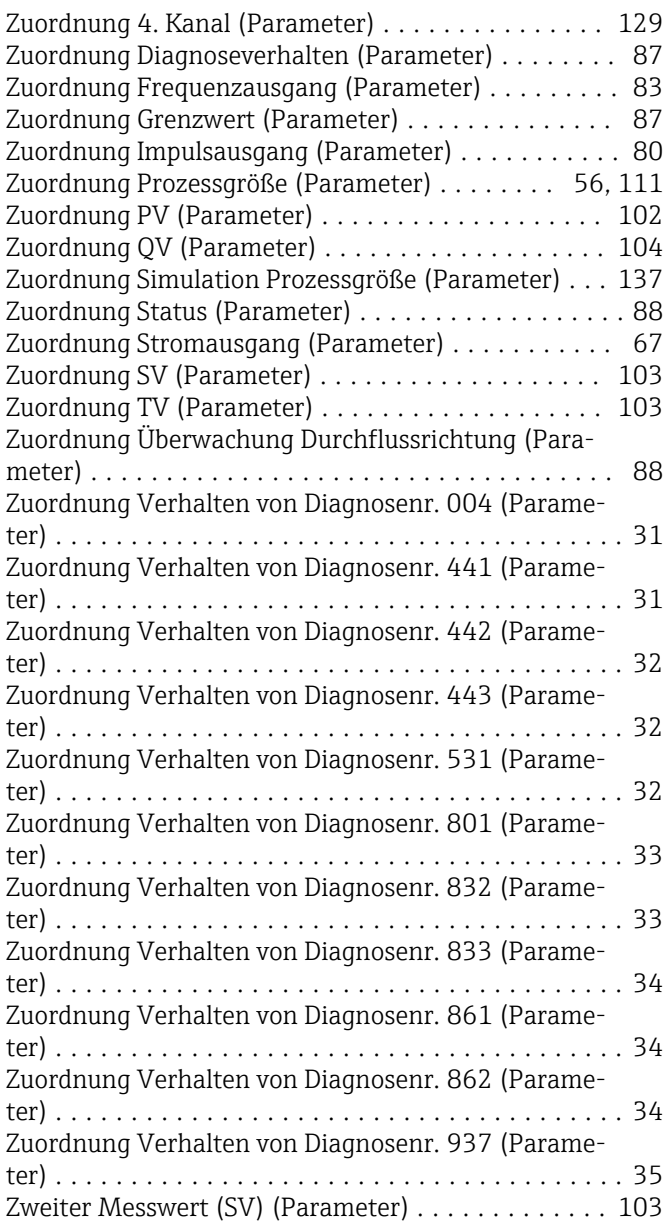

www.addresses.endress.com

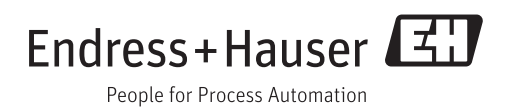